**Istruzioni d'uso**

# **METTLER TOLEDO MultiRange Terminali di pesata IND690-Base**

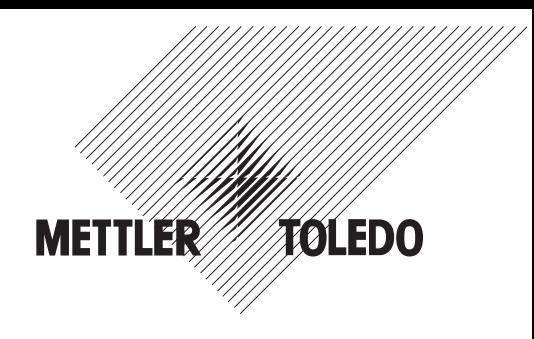

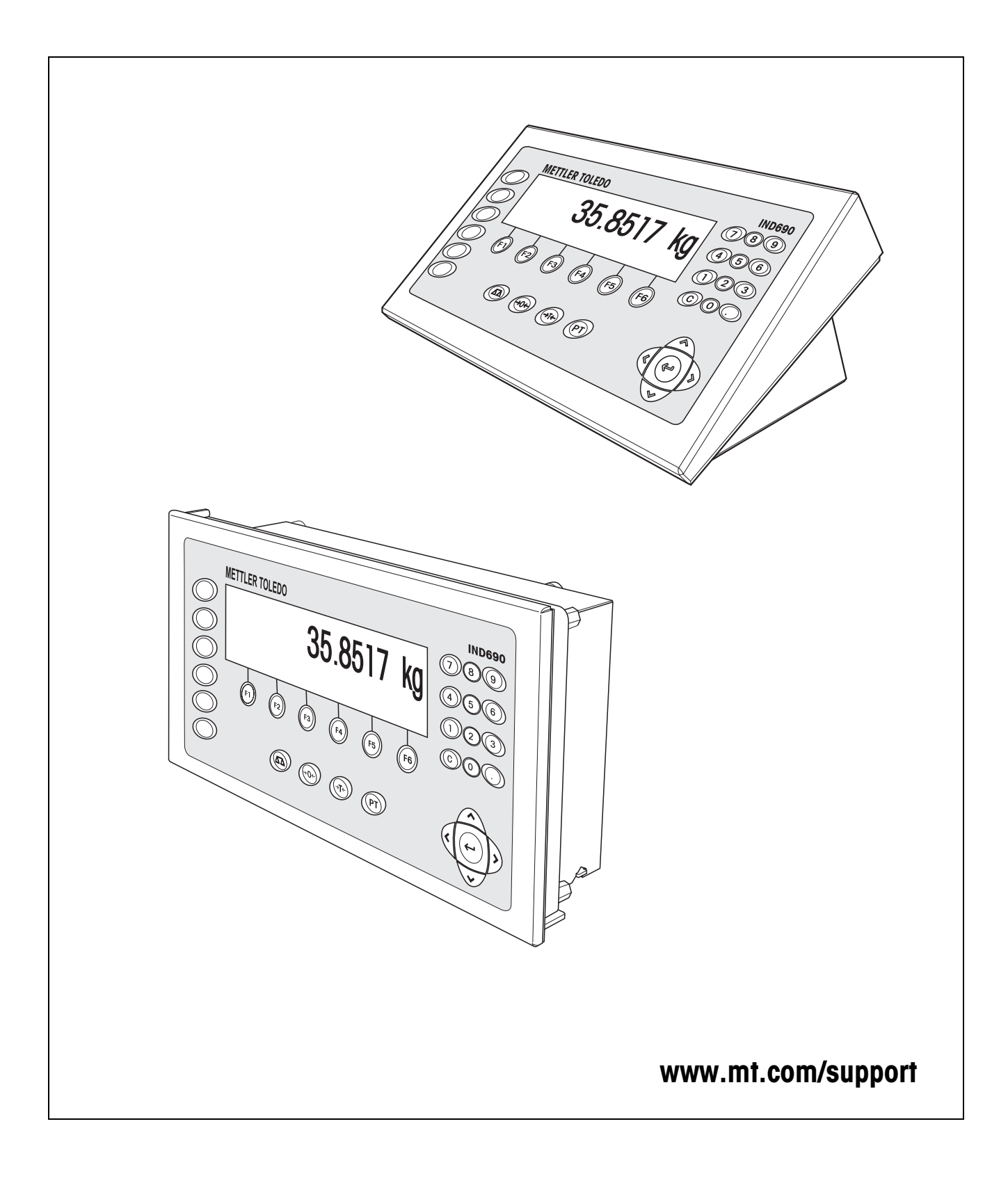

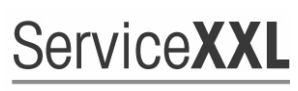

**Tailored Services** 

Congratulazioni per aver scelto la qualità e la precisione METTLER TOLEDO. Un utilizzo appropriato di questi istruzioni d'uso, una regolare taratura e manutenzione da parte dei nostri tecnici professionisti assicura operazioni efficienti ed accurate, proteggendo i Vostri investimenti. Contattateci per avere maggiori informazioni sui nostri contratti di assistenza personalizzati Service XXL, studiati in base alle Vostre necessità.

Vi invitiamo a registrare i Vostri prodotti sul sito www.mt.com/productregistration, sarà così possibile contattarVi ogniqualvolta vi siano cambiamenti, aggiornamenti o importanti informazioni relativamente al Vostro prodotto METTLER TOLEDO.

# **Indice**

## Pagina

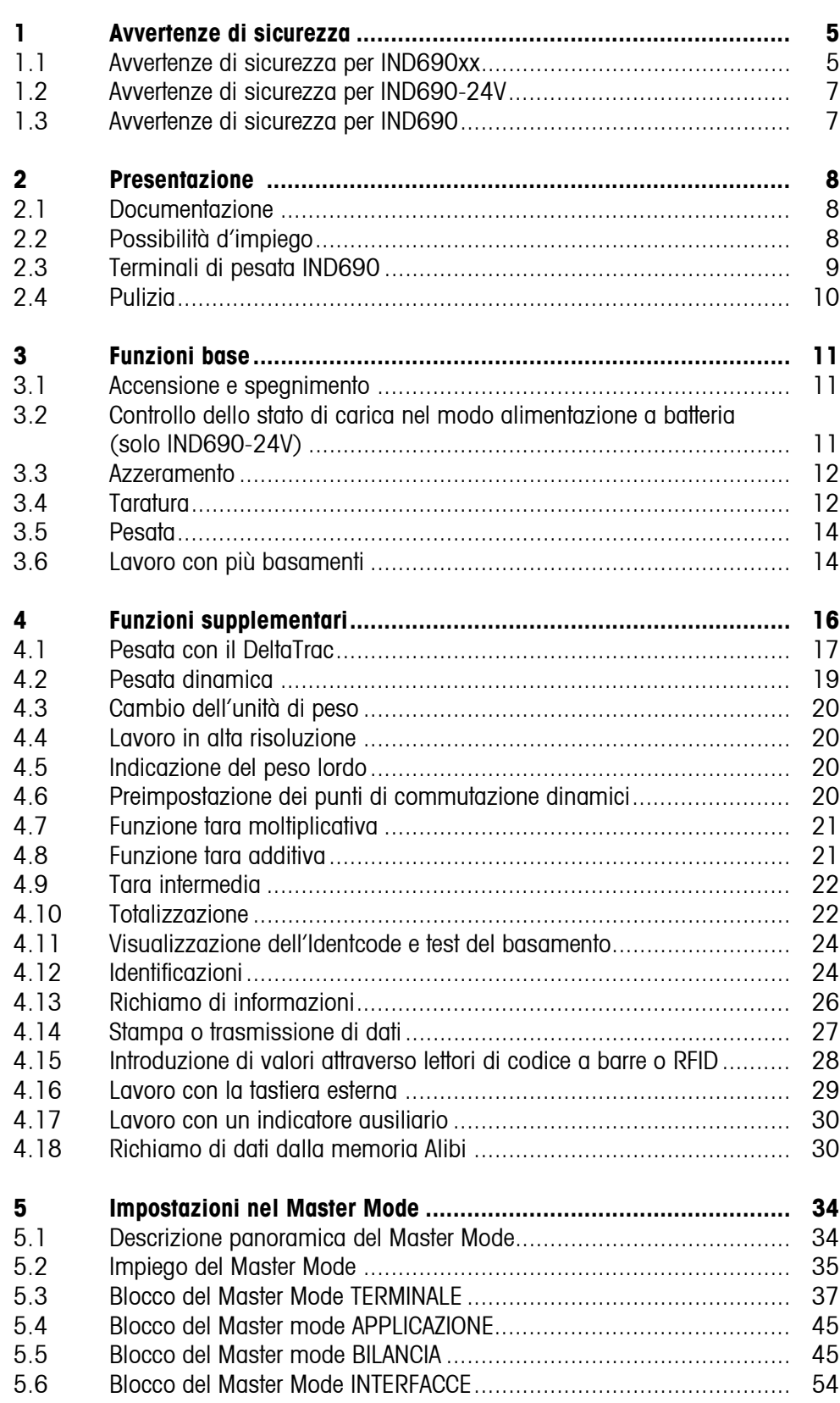

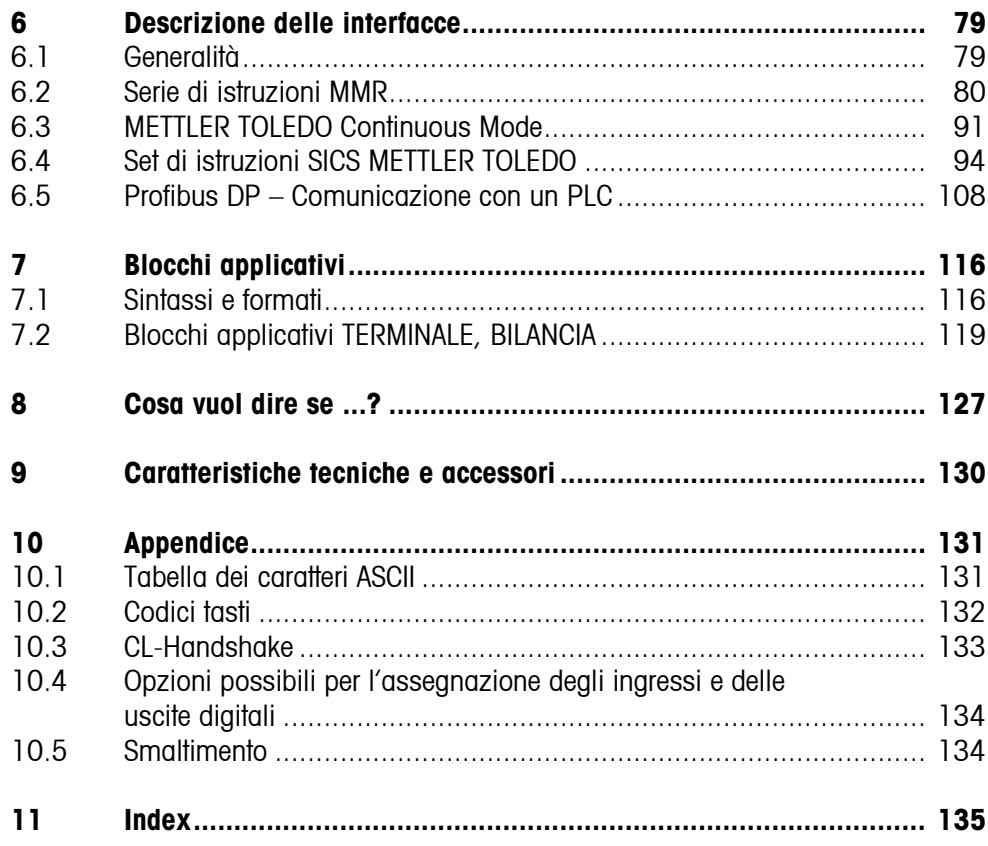

# <span id="page-4-0"></span>**1 Avvertenze di sicurezza**

## **1.1 Avvertenze di sicurezza per IND690xx**

<span id="page-4-1"></span>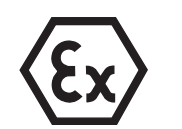

Il terminale di pesata in esecuzione antideflagrante IND690xx è approvato per l'impiego in ambienti a rischio d'esplosione in Zona 2 (gas) e Zona 22 (polveri). In caso d'impiego del terminale di pesata IND690xx in ambienti a rischio d'esplosione sussiste un rischio elevato di infortuni o danni.

Per l'impiego in questo tipo di ambienti è necessario prestare particolare attenzione. Le norme di comportamento sono orientate al concetto della cosiddetta "Distribuzione Sicura" fissato dalla METTLER TOLEDO.

**Competenze** ▲ Il terminale di pesata IND690xx, i relativi basamenti di pesata e gli accessori vanno installati, sottoposti a manutenzione e riparati solo dal Servizio Assistenza METTLER TOLEDO autorizzato.

> ▲ Il collegamento alla rete di alimentazione deve essere eseguito o disconnesso soltanto da un elettricista autorizzato dall'esercente.

**Autorizzazione** 

**all'impiego in atmosfere potenzialmente esplosive**

- ▲ Per la specifica precisa, vedere la dichiarazione di conformità.
- ▲ Per evitare il rischio di cariche elettrostatiche, IND690xx deve essere installato soltanto in ambienti o in luoghi in cui non si prevede il verificarsi di campi elettrici forti.
- ▲ Non è consentito apportare modifiche allo strumento, effettuare riparazioni dei moduli, né utilizzare basamenti di pesata o moduli del sistema che non sono conformi alle specifiche. Ciò comprometterebbe la sicurezza del sistema, provocherebbe la perdita dell'autorizzazione all'impiego in atmosfere potenzialmente esplosive e farebbe decadere la garanzia del prodotto.
- ▲ I passacavi filettati vanno stretti in modo tale da garantire uno scarico della trazione pari a ≥ 20 N per mm di diametro del cavo.
- ▲ Per il collegamento di dispositivi esterni è tassativamente necessario tenere conto dei rispettivi valori massimi ammissibili del vattaggio di allacciamento, vedere informzioni d'installazione.
- ▲ Le periferiche prive di autorizzazione all'impiego in atmosfere potenzialmente esplosive devono essere utilizzate soltanto nell'area sicura. È necessario accertarsi che all'IND690xx non vengano alimentate tensioni superiori a quella prevista. Inoltre, si deve tenere conto dei valori massimi ammissibili del vattaggio di allacciamento, vedere informazione d'installazione. I parametri d'interfaccia devono soddisfare lo standard.
- ▲ La sicurezza di un sistema di pesata è garantita soltanto se il terminale di pesata IND690xx viene utilizzato, installato e sottoposto a manutenzione come descritto nelle rispettive istruzioni d'uso.
- ▲ Prima della prima messa in servizio e dopo eventuali interventi di manutenzione del servizio assistenza, verificare che il sistema di pesata in esecuzione antideflagrante sia in una condizione perfetta dal punto di vista della tecnica della sicurezza.
- ▲ Inoltre, è necessario osservare e rispettare:
	- le istruzioni d'uso dei moduli del sistema,
	- le prescrizioni e normative nazionali,
	- le normative nazionali relative all'utilizzo di impianti elettrici in ambienti a rischio d'esplosione, ad esempio EN 60079-14 e EN 61241-14,
	- tutte le direttive tecniche per la sicurezza emesse dall'azienda che utilizza il sistema.

#### **Funzionamento** ▲ Evitare le cariche elettrostatiche. Quindi:

- Mettere in funzione IND690xx soltanto in ambienti o in luoghi in cui non si prevede il verificarsi di campi elettrici forti,
- durante l'utilizzo e le operazioni di manutenzione in ambienti a rischio d'esplosione indossare abiti da lavoro adatti,
- non strofinare né pulire la superficie della tastiera con un panno o un guanto asciutto.
- ▲ Non utilizzare custodie protettive.
- ▲ Evitare di danneggiare il terminale di pesata. Anche le microfessure costituiscono danneggiamenti della tastiera a membrana.
- ▲ Se il terminale di pesata IND690xx, i relativi basamenti o gli accessori risultano danneggiati:
	- Disattivare il terminale di pesata.
	- Scollegare il terminale di pesata dalla rete attenendosi alle prescrizioni corrispondenti.
	- Mettere il terminale di pesata in sicurezza contro una messa in servizio involontaria.
- **Ermeticità** ▲ Lo strumento da incasso IND690 non è conforme ad alcuna classe di ermeticità e pertanto l'installatore dell'impianto è responsabile dell'ottenimento del grado di ermeticità necessario (ad esempio, in caso di installazione in un armadio di distribuzione). È inoltre necessario attenersi alla normativa nazionale vigente. In ambienti a rischio d'esplosione è necessaria almeno la classe di ermeticità IP54, in caso di presenza di polveri dotate di conduttività elettrica, IP6X.

<span id="page-6-0"></span>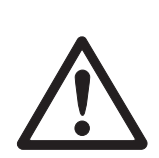

## **1.2 Avvertenze di sicurezza per IND690-24V**

- ▲ Non usare il terminale di pesata IND690-24V in ambienti con atmosfera potenzialmente esplosiva. Per tale uso, offriamo bilance speciali nell'ambito della nostra gamma.
- ▲ Il terminale di pesata IND690-24V dev'essere collegato soltanto ad una sorgente di alimentazione (batteria o rete) con un circuito di corrente 24 VCC SELV conforme allo standard EN 60950.
- ▲ Rischio di corto circuito! Accertarsi che il collegamento alla tensione di alimentazione sia corretto: conduttore marrone  $+24$  V conduttore blu 0 V o risp. polo negativo
- ▲ Se l'apparecchio non viene usato conformemente alle presenti istruzioni d'uso, non se ne garantisce la sicurezza.
- ▲ Il terminale di pesata IND690-24V può essere aperto soltanto da personale autorizzato.
- **Competenze** ▲ Il terminale di pesata IND690-24V, i relativi basamenti di pesata e gli accessori vanno installati, sottoposti a manutenzione e riparati solo dal Servizio Assistenza METTLER TOLEDO autorizzato.
	- **Ermeticità** ▲ Lo strumento da incasso IND690-24V non è conforme ad alcuna classe di ermeticità e pertanto l'installatore dell'impianto è responsabile dell'ottenimento del grado di ermeticità necessario (ad esempio, in caso di installazione in un armadio di distribuzione). È inoltre necessario attenersi alla normativa nazionale vigente.

## **1.3 Avvertenze di sicurezza per IND690**

- ▲ Non usare il terminale di pesata IND690 in ambienti con atmosfera potenzialmente esplosiva. Per tale uso, offriamo bilance speciali nell'ambito della nostra gamma.
- ▲ Assicurarsi che la presa per il collegamento del terminale di pesata IND690 possieda il conduttore di terra e sia facilmente accessibile per poter effettuare rapidamente lo scollegamento in casi di emergenza.
- ▲ Accertarsi che la tensione di rete nel luogo d'installazione sia compresa nell'intervallo tra 100 V e 240 V.
- ▲ Se lo strumento non viene usato conformemente alle presenti istruzioni d'uso, non se ne garantisce la sicurezza.
- ▲ Il terminale di pesata IND690 può essere aperto soltanto da personale autorizzato.
- **Competenze** ▲ Il terminale di pesata IND690, i relativi basamenti di pesata e gli accessori vanno installati, sottoposti a manutenzione e riparati solo dal Servizio Assistenza METTLER TOLEDO autorizzato.
	- **Ermeticità** ▲ Lo strumento da incasso IND690 non è conforme ad alcuna classe di ermeticità e pertanto l'installatore dell'impianto è responsabile dell'ottenimento del grado di ermeticità necessario (ad esempio, in caso di installazione in un armadio di distribuzione). È inoltre necessario attenersi alla normativa nazionale vigente.

<span id="page-6-1"></span>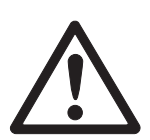

# <span id="page-7-1"></span><span id="page-7-0"></span>**2 Presentazione**

## **2.1 Documentazione**

Con il terminale di pesata viene fornito un CD con la documentazione completa relativa al sistema di pesata IND690.

Le presenti istruzioni d'uso descrivono come lavorare con il terminale di pesata IND690(xx) con applicazione basica IND690-Base e con tutti gli interfacce possibile.

Per informazioni sull'impiego e l'impostazione delle software di applicazione (Batch-690, Com-690, Control-690, Count-690, Fill-690, Form-690, FormXP-690, Sum-690) consultare le istruzioni d'uso rispettive.

## **2.2 Possibilità d'impiego**

Con i terminali di pesata avete le seguenti possibilità d'impiego:

<span id="page-7-2"></span>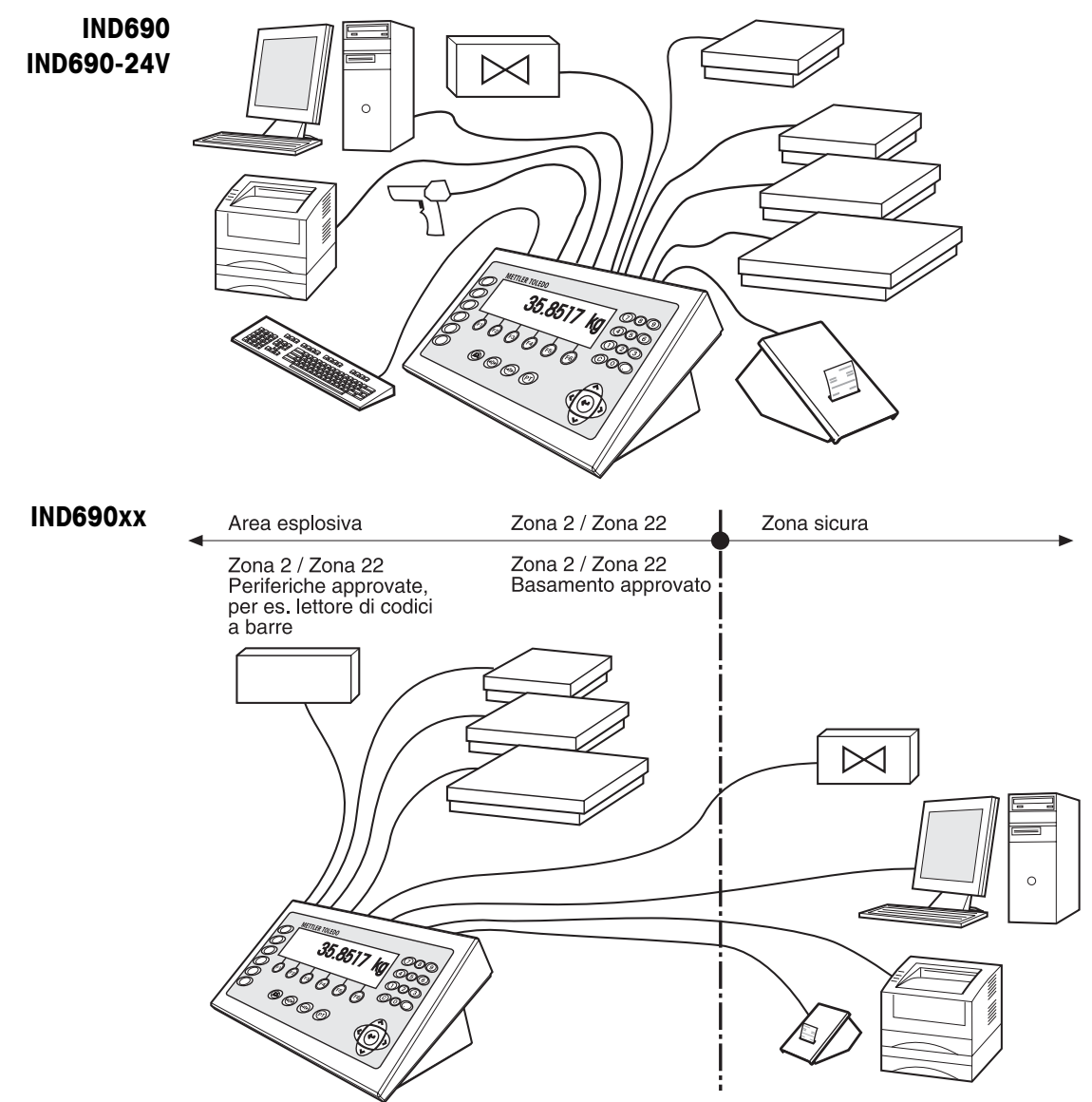

- Lavoro con più bilance, con fino a 4 basamenti (IND690) o 3 basamenti (IND690xx e IND690-24V), tra cui anche basamenti con segnale di uscita analogico.
- Fino a 9 interfacce
	- per la stampa,
	- per lo scambio dati con un computer,
	- per il collegamento d'un lettore di codici a barre,
	- per il comando di, ad esempio, valvole o deflettori,
	- per il collegamento di bilance di riferimento,
	- per il collegamento di una tastiera esterna.

## <span id="page-8-0"></span>**2.3 Terminali di pesata IND690**

### **2.3.1 Indicatore**

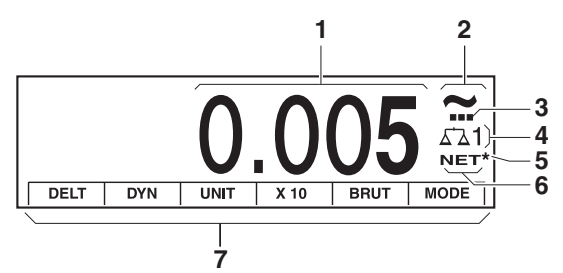

- **1** Indicatore di peso BIG WEIGHT® con segno algebrico e punto decimale
- **2** Controllo di stabilità: acceso fino a che il basamento è instabile, poi viene sostituito dall'unità di peso
- **3** Indicatore campo per basamenti a campi multipli
- **4** Numero del basamento: indica il basamento selezionato
- **5** Simbolo \* per la contrassegnatura di valori di peso nella seconda unità o ad alta risoluzione
- **6** Simbolo NET per la contrassegnatura di valori di peso netto
- **7** Assegnazione delle funzioni ai tasti di funzione

### **2.3.2 Tastiera**

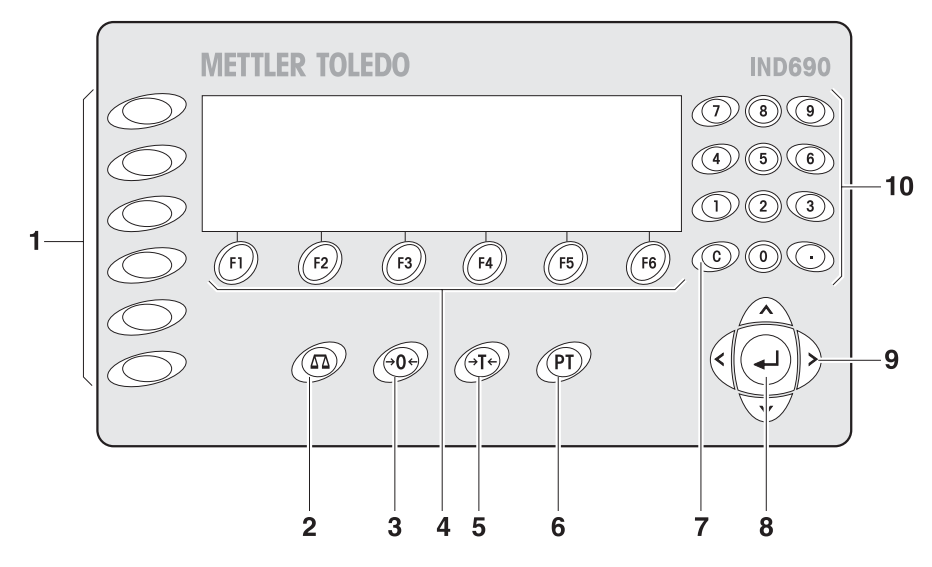

- **1** Tasti CODE A ... CODE F Introduzione di dati di identificazione
- **2** Tasto BILANCIA Cambio bilancia
- **3** Tasto AZZERAMENTO Azzeramento della bilancia, test della bilancia
- **4** Tasti di funzione F1 ... F6 L'assegnazione attuale è indicata nel display sopra il tasto
- **5** Tasto TARA Taratura della bilancia
- **6** Tasto DETRAZIONE TARA Introduzione numerica di valori di tara noti
- **7** Tasto CLEAR Cancellazione di introduzioni e valori
- **8** Tasto ENTER Acquisizione e trasmissione di dati
- **9** Tasti cursore
- **10** Tastiera numerica con punto decimale e segno algebrico

## **2.4 Pulizia**

<span id="page-9-0"></span>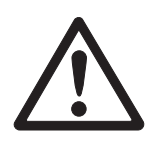

### **PERICOLO DI FULMINAZIONE**

**→** Non aprire il terminale di pesata per la pulizia.

### **ATTENZIONE**

→ Accertatevi che le prese di collegamento non usate siano coperte con coperchi di protezione per proteggere i contatti dei connettori da umidità e sporco.

### **Pulizia**

➜ Strofinare il terminale di pesata con un detersivo per vetro o materiali plastici usuale del commercio.

# <span id="page-10-0"></span>**3 Funzioni base**

## **3.1 Accensione e spegnimento**

<span id="page-10-1"></span>**Accensione dallo stato di standby** **→** Premere un tasto qualsiasi.

L'indicatore indica un valore di peso, riferito agli ultimi valori di tara e del punto di zero.

#### **Avvertenza**

In caso di impiego in ambienti umidi o caratterizzati da forti oscillazioni della temperatura, è consigliabile lasciare lo strumento sempre attivato. Ciò impedisce la formazione di acqua di condensa all'interno dello strumento.

**Spegnimento** ➜ Premere il tasto funzione OFF. L'indicatore si spegne, il terminale di pesata si trova nello stato standby (stato di attesa). Il punto di zero e la tara rimangono memorizzati.

#### **Avvertenza**

Se il tasto funzione OFF non compare nell'assegnazione attuale, premere il tasto cursore < o > se necessario premerlo più volte, fino a che sul display compare OFF.

**Accensione con nuovo avvio**

- 1. Scaricare il basamento.
- 2. Tenere premuto il tasto funzione OFF fino a che nell'indicatore compare METTLER TOLEDO IND690 (impostazione di fabbrica) ovvero il testo impostato da voi. Successivamente compare il valore di peso.

Il basamento viene riavviato.

#### **Avvertenza**

Il testo che compare nel caso dell'accensione con nuovo avvio, è memorizzato nella memoria di testi fissi 20, vedere pagina [38](#page-37-0).

## <span id="page-10-2"></span>**3.2 Controllo dello stato di carica nel modo alimentazione a batteria (solo IND690-24V)**

Quando la tensione di alimentazione scende al disotto di 22,5 V, viene emesso un segnale acustico prolungato, che può durare per ca. 10 - 30 minuti. Quando la tensione di alimentazione scende al disotto di 21 V, il terminale di pesata IND690-Base si spegne automaticamente.

➜ Quando viene emesso il segnale acustico, interrompere la procedura di pesata in corso e caricare oppure sostituire la batteria.

## <span id="page-11-0"></span>**3.3 Azzeramento**

L'azzeramento corregge l'effetto di leggeri insudiciamenti sul piatto. In caso di troppo sporco, che non può essere compensato per mezzo dell'azzeramento, l'indicatore indicherà FUORI CAMPO.

**Azzeramento**  1. Scaricare il basamento.

**automatico**

2. Premere  $\leftrightarrow$ 0 $\leftrightarrow$ . L'indicatore indica 0,000 kg.

**Azzeramento automatico** Nei basamenti approvati, a basamento scaricato il punto di zero del basamento viene corretto automaticamente. Nei basamenti non approvati l'azzeramento automatico può essere disattivato nel Master Mode.

## <span id="page-11-1"></span>**3.4 Taratura**

## **3.4.1 Taratura manuale**

- 1. Caricare il contenitore vuoto.
- 2. Premere  $\cancel{\epsilon}$ <sub>T</sub> $\cancel{\epsilon}$ . Il valore di tara viene memorizzato e l'indicatore di peso viene posto a zero. L'indicatore indica il simbolo NET.

### **Avvertenze**

- Dopo aver scaricato il basamento, la tara memorizzata viene indicata con segno algebrico negativo.
- Il basamento memorizza soltanto **un** valore di tara.

### **3.4.2 Taratura automatica**

#### **Premessa**

Nel Master Mode deve essere impostata l'opzione AUTOTARA ON, vedere pagina [48](#page-47-0).

**→** Caricare il recipiente vuoto. Il peso del recipiente viene memorizzato automaticamente e l'indicatore di peso viene posto a zero.

L'indicatore indica il simbolo NET.

### **Avvertenza**

All'atto dello scarico del basamento il valore di tara memorizzato viene automaticamente cancellato.

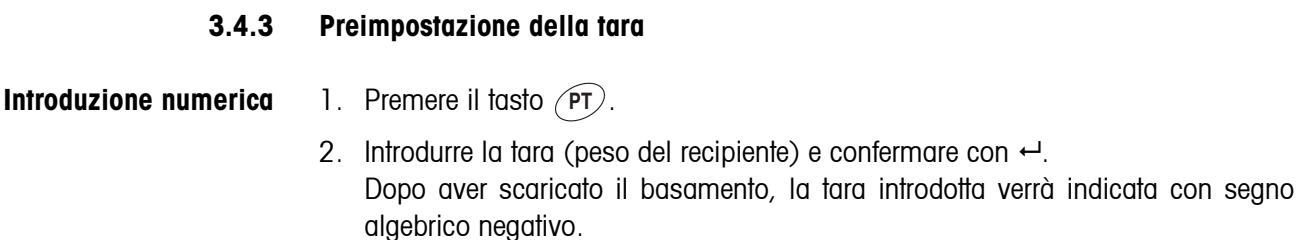

#### **Avvertenza**

Con i tasti cursore < o > si può selezionare l'unità di peso per l'introduzione del valore di tara.

**Correzione dell'introduzione**  $\rightarrow$  Con il tasto  $\widehat{c}$  cancellare l'introduzione un carattere per volta e ripetere l'introduzione giusta.

**Trasferimento di un valore tara fisso** L'IND690 ha 999 memorie di valori tara fissi per valori di tara impiegati frequentemente, che vengono programmate nel Master Mode.

- 1. Introdurre il numero della memoria: 1 … 999.
- 2. Premere il tasto  $(PT)$ .

Il display visualizza per qualche istante il numero di memoria, il valore di tara memorizzato e la designazione. Successivamente, il display visualizza l'indicatore di peso con il peso netto riferito al valore di tara richiamato e il simbolo NET.

#### **3.4.4 Richiamo della tara memorizzata attuale**

La tara memorizzata può essere richiamata in qualsiasi momento.

 $\rightarrow$  Azionare in sequenza i tasti INFO,  $\rho$ rt). La tara memorizzata viene visualizzata.

#### **3.4.5 Cancellazione della tara**

- **→** Scaricare il basamento e fare la tara.
- oppure –
- **→** Introdurre il valore di tara 0.
- oppure –
- $\rightarrow$  Azionare in sequenza i tasti  $(PT)$ ,  $( C)$ .

#### **Avvertenza**

Se nel Master Mode è selezionata l'opzione CANCELLAZIONE AUTOMATICA TARA ON, una volta scaricato il basamento il valore di tara memorizzato viene automaticamente cancellato.

## **3.5 Pesata**

<span id="page-13-0"></span>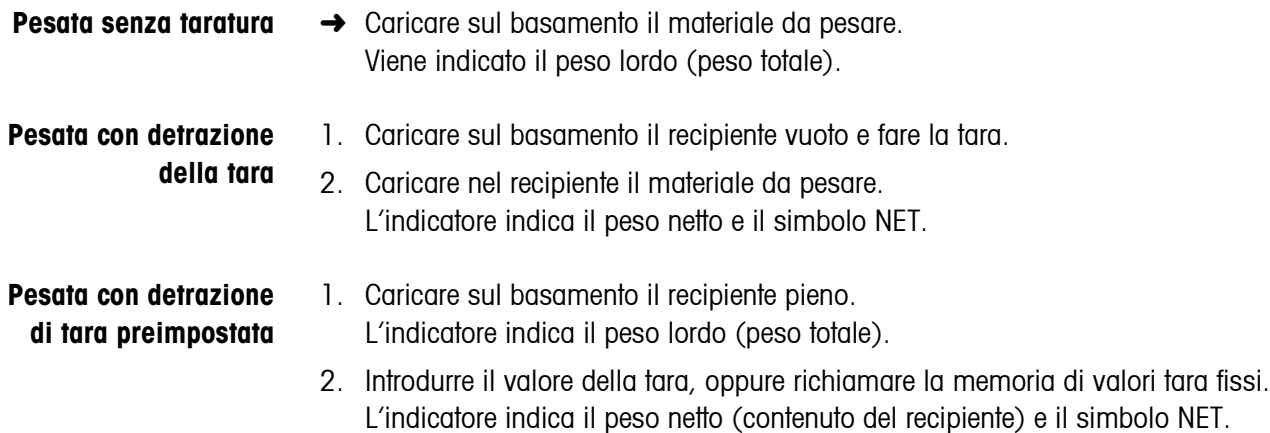

### **Avvertenza**

Se nel Master Mode è attivata la funzione Peso Minimo, i valori di peso che sono al di sotto del peso minimo preimpostato vengono contrassegnati con il simbolo  $\boxtimes$ lampeggiato.

## <span id="page-13-1"></span>**3.6 Lavoro con più basamenti**

All'IND690 si possono collegare fino a 4 basamenti di pesata, all'IND690xx e all'IND690-24V se ne possono collegare fino a 3.

A seconda dell'impostazione nel Master Mode, il display visualizza soltanto la bilancia attiva (modalità di lavoro con più bilance in serie) oppure tutte le bilance vengono gestite contemporaneamente (modalità di lavoro con più bilance in parallelo). Nella modalità di lavoro con più bilance in parallelo è disponibile anche una bilancia di totalizzazione costantemente aggiornata.

## **3.6.1 Cambio del basamento**

Sul terminale viene indicato quale è il basamento attualmente selezionato.

 $\rightarrow$  Premere il tasto  $\binom{6}{5}$ . Viene selezionato il basamento immediatamente successivo.

– oppure –

 $\rightarrow$  Introdurre il numero del basamento e premere il tasto  $\binom{2}{2}$ . Viene selezionato il basamento desiderato.

### **3.6.2 Visualizzazione contemporanea di più bilance**

#### **Premessa**

Nel Master Mode è selezionata l'opzione BILANCE IN PARALLELO.

→ Premere ripetutamente il tasto cursore < o > fino a che sul display vengono visualizzate tutte le bilance.

#### **Avvertenze**

- Se vengono visualizzate tutte le bilance, sono attivi soltanto ancora i tasti funzione UNIT e LORDO. Questi tasti funzione hanno effetto su tutte le bilance collegate.
- La bilancia di totalizzazione può essere utilizzata soltanto in modalità non approvata. Pertanto, essa viene contrassegnata con il simbolo Σ.
- Il tipo di calcolo e la risoluzione della bilancia di totalizzazione possono essere configurati nel Master Mode, vedere Capitolo [5.5.5](#page-52-0).

# <span id="page-15-0"></span>**4 Funzioni supplementari**

Ai 6 tasti di funzione del terminale di pesata IND690 sono assegnate funzioni differenti a seconda dell'operazione di pesata. L'assegnazione corrente è indicata sui tasti di funzione. Con i tasti cursore  $<$  o  $>$  è possibile commutare ad ulteriori assegnazioni dei tasti di funzione.

Indipendentemente dal software applicativo, l'IND690-Base ha le seguenti funzioni supplementari:

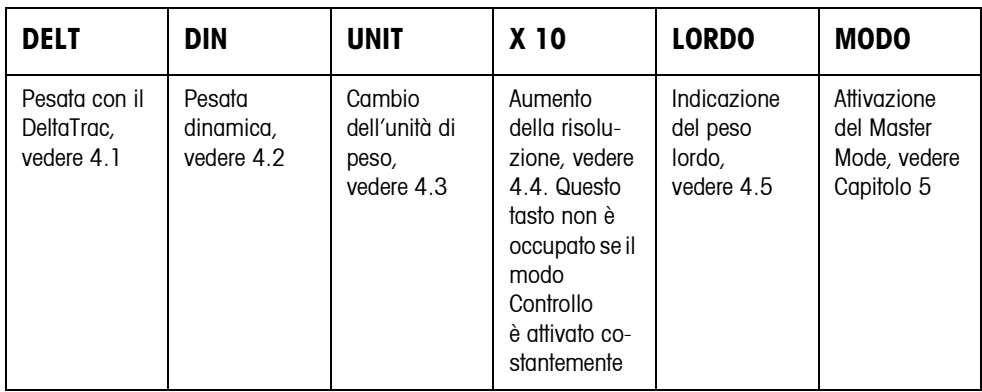

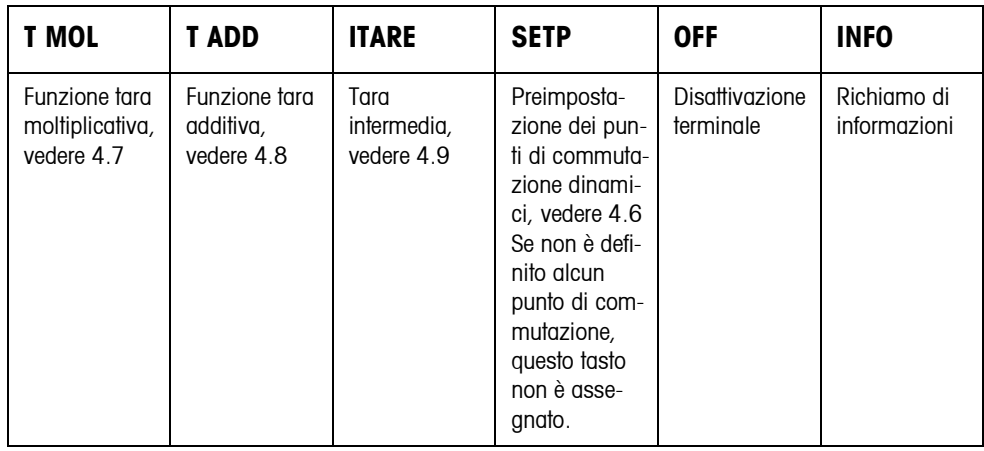

Senza software applicativo addizionale, l'IND690-Base offre ancora i seguenti tasti funzione per la totalizzazione:

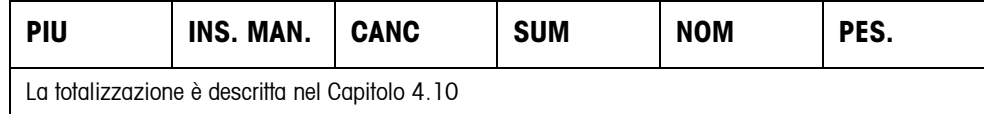

## <span id="page-16-0"></span>**4.1 Pesata con il DeltaTrac**

Il DeltaTrac è un indicatore analogico che facilita la lettura dei risultati di pesata. Nel Master Mode è possibile selezionare le diverse operazioni di pesata DOSAGGIO, CLASSIFICAZIONE o CONTROLLO, in cui il DeltaTrac viene visualizzato.

#### **Avvertenzae**

- Attraverso i segnali del DeltaTrac è possibile anche comandare lampade, deflettori o valvole, vedere pagina [68.](#page-67-0)
- Attraverso l'Interface AnalogOut-690 è possibile restituire il peso netto in forma di segnale analogico in corrente o in tensione, vedere pagina [70.](#page-69-0)

### **Applicazione DOSAGGIO**

Per la pesata additiva fino ad un peso nominale con controllo della tolleranza

#### **Esempio: Peso nominale = 1.000 kg, Tolleranza = +/–1 %**

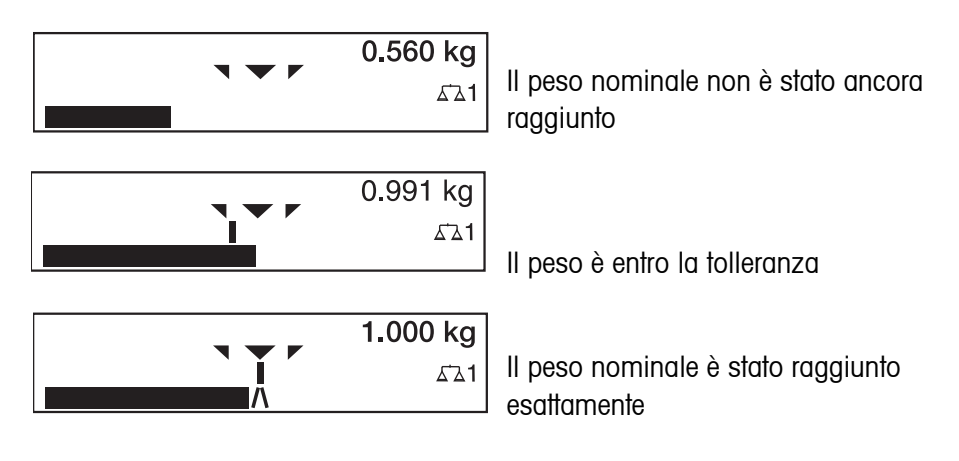

#### **Applicazione CLASSIFICAZIONE**

Per la valutazione di campioni come BUONO, TROPPO LEGGERO o TROPPO PESANTE, con riferimento ad un peso nominale e tolleranze +/– predeterminate.

#### **Esempio: Peso nominale = 1.000 kg, Tolleranza = +/–1 %**

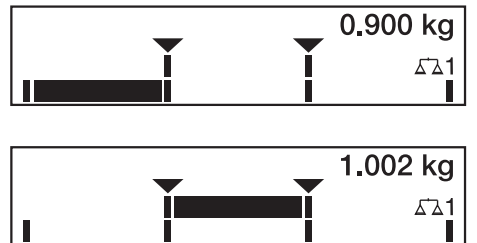

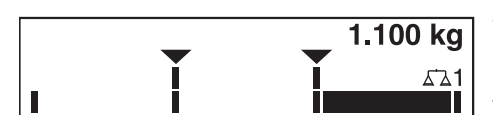

TROPPO LEGGERO Il peso è al disotto del limite di tolleranza

BUONO Il peso è entro la tolleranza

TROPPO PESANTE Il peso è al disopra del limite di tolleranza

#### **Applicazione CONTROLLO**

Per la determinazione dello scarto tra peso nominale e peso reale.

#### **Esempio: Peso nominale = 1.000 kg, Tolleranza = +/–1 %**

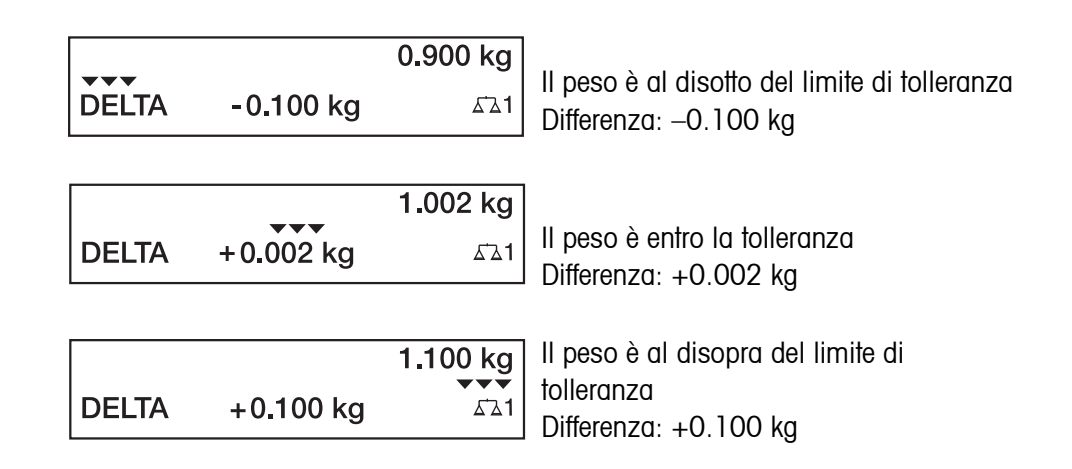

## **4.1.1 Introduzione dei valori nominali ai fini del DeltaTrac**

- **Introduzione numerica** 1. Premere il tasto DELT.
	- 2. Introdurre il peso nominale e confermare con  $\leftarrow$ .
	- 3. Introdurre Tolleranza inferiore TOL. (–) in % del peso nominale e confermare  $con \leftarrow$
	- 4. Introdurre Tolleranza superiore TOL. (+) in % del peso nominale e confermare  $con \leftarrow$

### **Avvertenze**

- Con i tasti cursore < o > si può selezionare l'unità di peso per l'introduzione dei valori nominali ai fini del DeltaTrac.
- Il terminale presenta tolleranze TOL. (+) e TOL. (–) simmetriche. Tuttavia, sono ammesse anche tolleranze differenti.
- **Correzione**   $\rightarrow$  Con il tasto  $\widehat{c}$  è possibile correggere l'introduzione carattere per carattere.

## **dell'introduzione**

**Acquisizione dei valori fissi** Il terminale di pesata IND690 ha 999 memorie di valori fissi ai fini del DeltaTrac per valori nominali e tolleranze impiegati di frequente, che vengono programmate nel Master Mode.

- 1. Introdurre il numero della memoria di valori fissi ai fini del DeltaTrac: 1 … 999.
- 2. Premere il tasto DELT.

**Campione di riferimento** 1. Premere il tasto DELT.

- 2. Caricare il campione sul basamento e confermare con il tasto  $\binom{c}{m}$ .
- 3. Solo nelle applicazioni DOSAGGIO e CLASSIFICAZIONE: Introdurre la tolleranza e confermare con  $\leftarrow$ .
- 4. Scaricare il campione dal basamento.

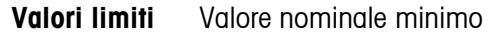

Valore nominale massimo portata configurata Valore di tolleranza minimo 1 Digit Valore di tolleranza massimo 100 %

10 Diait. impostabile nel Master Mode, vedere pagina [39](#page-38-0)

### **Avvertenza**

Se non si tiene conto dei valori limiti, nell'indicatore compare un messaggio, es. DEL. MIN =..., in caso d'un valore nominale troppo piccolo.

<span id="page-18-0"></span>**Cancellazione di valore nominale ai fini del DeltaTrac**  $\rightarrow$  Premere in sequenza i tasti DELT  $\binom{c}{c}$ . Nell'indicatore compare brevemente DELTA CANCELLATO, e successivamente l'indicazione di peso.

## **4.2 Pesata dinamica**

Con la funzione Pesata dinamica è possibile pesare materiali instabili, es. animali vivi. A tale scopo è possibile predeterminare su quale numero di cicli di pesata il sistema deve calcolare il valore medio del peso.

- 1. Caricare il recipiente sul basamento.
- 2. Detrarre la tara.
- 3. Porre il materiale da pesare nel recipiente.
- 4. Premere il tasto DIN e introdurre il numero di cicli di pesata. Valori possibili: 1... 255
- 5. Avviare la pesata dinamica con il tasto  $\leftarrow$ .
- 6. Dopo il termine del tempo di ciclo, nella riga centrale dell'indicatore compare l'indicazione:

RISULTATO x.xxxx kg.

Questa indicazione rimane visualizzata fino a che viene avviata la pesata successiva, o viene cancellata.

## **Cancellazione del risultato**

 $\rightarrow$  Premere il tasto  $\sigma$ ).

## **Avvertenze**

- I risultati delle pesate dinamiche vengono stampati automaticamente se nel Master Mode è impostata l'opzione STAMPA AUTOMATICA, vedere pagina [42](#page-41-0).
- Nella pesata dinamica, la rappresentazione del valore di peso a display intero BIG WEIGHT DISPLAY non è possibile.
- La pesata dinamica può essere avviata anche attraverso l'istruzione d'interfaccia AW016..., vedere pagina [120](#page-119-0).

## <span id="page-19-0"></span>**4.3 Cambio dell'unità di peso**

Se nel Master Mode è configurata un'unità di peso addizionale, seconda unità di peso, è possibile commutare tra le due unità di peso.

**→** Premere il tasto UNIT Il valore di peso viene indicato nella seconda unità.

### **Avvertenza**

Seconde unità di peso consentite sono: g, kg, lb, oz, ozt, dwt.

## <span id="page-19-1"></span>**4.4 Lavoro in alta risoluzione**

A seconda dell'impostazione nel blocco MODO CONTROLLO del Master Mode (vedere pagina [42\)](#page-41-1) il valore del peso può essere indicato costantemente, o su richiamo, in alta risoluzione.

I valori di peso indicati in alta risoluzione sono contrassegnati con un \*.

### **Indicazione del valore di peso in alta risoluzione**

**→** Premere il tasto X 10.

Il valore di peso viene visualizzato con risoluzione almeno 10 volte maggiore. La visualizzazione in alta risoluzione continua fino a che viene premuto nuovamente il tasto X 10.

### **Avvertenza**

Nei basamenti approvati, il valore di peso viene indicato in alta risoluzione solo fino a che viene tenuto premuto il tasto X 10.

## <span id="page-19-2"></span>**4.5 Indicazione del peso lordo**

Il peso lordo può essere visualizzato soltanto se è memorizzato un valore di tara.

**→** Premere il tasto LORDO e tenerlo premuto. Viene indicato il peso lordo.

## <span id="page-19-3"></span>**4.6 Preimpostazione dei punti di commutazione dinamici**

### **Requisiti**

- Dev'essere collegata l'Interface 4 I/O-690 o la box relè 8-690.
- Nel Master Mode è selezionata l'opzione SETPOINT MODE ON e ad almeno un'uscita viene assegnato un punto di commutazione dinamico.
- **Impiego** In caso di valori che superano o che sono al disotto dei valori preimpostati per il punto di commutazione, uscite digitali vengono poste a 1, ad esempio per il comando di lampade, cerniere, valvole... I punti di commutazione dinamici possono essere impostati individualmente per ciascuna operazione di pesata.

I punti di commutazione rimangono memorizzati, fino a che essi vengono sostituiti da un nuovo valore o fino a che vengono cancellati.

#### **Introduzione dei punti di commutazione**

- 1. Premere il tasto SETP, compare la richiesta di introduzione del primo punto di commutazione dinamico.
- 2. Introdurre il valore di peso desiderato e confermare con  $\leftarrow$ .
- 3. Se sono stati già configurati altri punti di commutazione dinamici, compare la richiesta di introduzione del punto di commutazione successivo.
- 4. Introdurre il valore di peso desiderato e confermare con  $\leftarrow$ .
- 5. Ripetere la procedura, fino a che sono stati introdotti tutti i punti di commutazione.

#### **Cancellazione dei punti di commutazione**

 $\rightarrow$  Premere il tasto SETP e con il tasto  $\binom{c}{c}$  cancellare il valore.

### **4.7 Funzione tara moltiplicativa**

La funzione tara moltiplicativa è particolarmente adatta se si caricano bancali con contenitori eguali.

Se sono noti il numero dei contenitori e la tara dei singoli contenitori, il terminale di pesata calcola la tara complessiva.

1. Premere il tasto T MOL.

con segno algebrico negativo.

- 2. Introdurre la tara nota di un singolo contenitore e confermare con  $\leftarrow$ .
- 3. Introdurre il numero dei contenitori e confermare con  $\leftarrow$ . A basamento scarico nell'indicatore il valore complessivo di tara viene indicato

#### **Avvertenza**

Con i tasti cursore < e > si può selezionare l'unità di peso per l'introduzione del valore di tara.

### <span id="page-20-1"></span>**4.8 Funzione tara additiva**

Con la funzione tara additiva in caso di pesate globali potete detrarre la tara di contenitori addizionali dei quali conoscete la tara, ad esempio quando su un bancale si riempiono recipienti di peso diverso.

- 1. Caricare i recipienti e premere il tasto T ADD.
- 2. Introdurre il valore di tara noto e confermare con  $\leftarrow$ . Nell'indicatore del peso compare il peso netto totale.

#### **Avvertenza**

Con i tasti cursore < e > si può selezionare l'unità di peso per l'introduzione del valore di tara.

<span id="page-20-0"></span>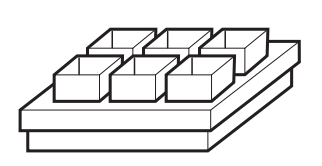

<span id="page-21-0"></span>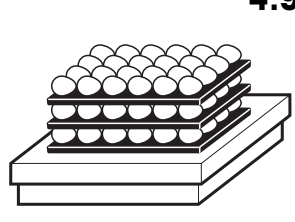

## **4.9 Tara intermedia**

Con la funzione Tara intermedia, nel caso di pesate globali potete acquisire valori di tara addizionali senza perdere i valori di peso lordo complessivo e peso netto complessivo.

## **Esempio**

In produzione o all'atto della spedizione, tra singoli strati nel contenitore di trasporto si inseriscono cartoni. Il peso di questi cartoni può essere detratto con questa funzione.

- 1. Premere il tasto ITARE.
- 2. Caricare la tara intermedia, es., il cartone, e confermare con  $\leftarrow$ . Il valore di peso netto rimane conservato.

## <span id="page-21-1"></span>**4.10 Totalizzazione**

La totalizzazione può essere effettuata senza software applicativo addizionale soltanto con l'IND690-Base.

Per la totalizzazione sono disponibili i seguenti tasti funzione:

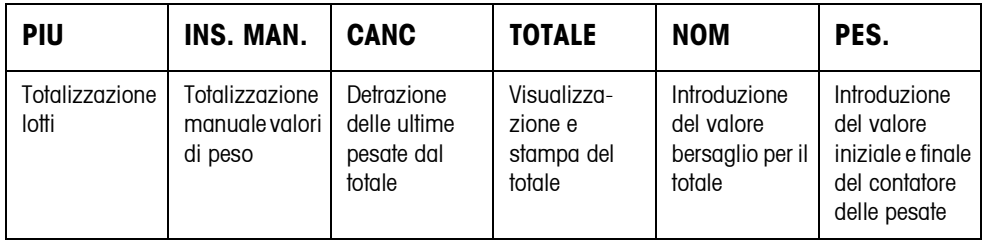

## **4.10.1 Procedura**

- 1. Collocare l'articolo sulla bilancia.
	- Se il peso supera la soglia di movimento introdotta nel Mastermode, dopo il totale indicato lampeggia il simbolo "+".

**NO.: 0001 1.000 kg TOTALE: 1.000 kg+**

- 2. Premere il tasto PIU. L'articolo viene addizionato al totale e viene trasmesso alla stampante/PC.
- 3. Totalizzare altri articoli. Il contatore delle pesate (NO.) e il numero di transazione vengono aumentati di volta in volta di 1.

#### **4.10.2 Stampa del totale e conclusione**

- 1. Premere il tasto TOTALE. Il totale viene visualizzato e stampato.
- 2. Per procedere con la totalizzazione, premere il tasto  $\leftrightarrow$
- oppure –
- $\rightarrow$  Per cancellare il totale, premere il tasto  $\circ$ . In questo modo, il contatore delle pesate viene resettato al valore iniziale.

#### **4.10.3 Introduzione manuale**

Per addizionare pesi noti al totale, procedere come segue:

- 1. Scaricare la bilancia e premere il tasto INS. MAN.
- 2. Introdurre il valore di peso e addizionarlo al totale premendo il tasto  $\leftarrow$

#### **4.10.4 Totalizzazione al valore bersaglio**

Se viene preimpostato un valore bersaglio, al raggiungimento di questo valore di peso viene visualizzato il messaggio NOM RAGGIUNTO.

- 1. Premere il tasto NOM.
- 2. Introdurre il peso bersaglio e confermare premendo il tasto  $\leftarrow$
- 3. Totalizzare le pesate.
- 4. Quando il display visualizza il messaggio NOM RAGGIUNTO, concludere la totalizzazione.

#### **4.10.5 Totalizzazione con contatore delle pesate**

I valori iniziale e finale del contatore delle pesate possono essere selezionati tra 1 e 9999.

- 1. Premere il tasto PES..
- 2. Introdurre il valore iniziale e confermare premendo il tasto  $\leftarrow$
- 3. Introdurre il valore finale e confermare premendo il tasto  $\leftarrow$
- 4. Totalizzare le pesate.
- 5. Quando il display visualizza il messaggio NOM RAGGIUNTO, concludere la totalizzazione.

#### **4.10.6 Annullamento di pesate**

L'ultima pesata totalizzata può essere cancellata dal totale.

**→** Premere il tasto CANC. L'ultima pesata viene cancellata dal totale, il contatore delle pesate viene resettato a 1.

## <span id="page-23-0"></span>**4.11 Visualizzazione dell'Identcode e test del basamento**

In occasione di ogni variazione della configurazione del basamento, il contatore dell'Identcode viene aumentato di 1. Nei basamenti approvati, l'Identcode indicato deve coincidere con l'Identcode indicato sull'autoadesivo dell'Identcode, in caso contrario l'approvazione non è più valida.

### **Visualizzazione dell'Identcode**

 $\rightarrow$  Tenere premuto il tasto  $\infty$ , fino a che nell'indicatore compare IDENTCODE =....

## **Test del basamento**

- $\rightarrow$  Premere nuovamente il tasto  $\rightarrow \rightarrow$ .
	- Il basamento collegato viene verificato. L'indicatore indica CONTROLLO BASAMENTO e dopo la conclusione del test indica BASAMENTO È OK.

### **Avvertenza**

In caso di basamento difettoso, l'indicatore indica ERRORE BASAMENTO.

## <span id="page-23-1"></span>**4.12 Identificazioni**

Il terminale di pesata possiede 6 memorie di dati di identificazione per la memorizzazione dei dati di identificazione Code A … Code F.

Le memorie hanno una denominazione, es. No. di articolo., e un contenuto, che identifica la pesata attuale, es. 1234567.

Le memorie vengono denominate nel Master Mode, il nome assegnato può essere annotato sulla tastiera. Azionando il tasto CODE, le denominazioni assegnate vengono visualizzate sul display.

I dati di identificazione Code A … Code F possono essere introdotti in occasione di ciascuna pesata, oppure possono essere richiamati e vengono immediatamente stampati.

### **4.12.1 Introduzione dell'identificazione**

Un'identificazione può comprendere al massimo 30 caratteri.

1. Premere uno dei tasti CODE A... CODE F.

- **Introduzione di**
- 2. Attraverso la tastiera numerica introdurre i dati di identificazione Code A... Code F e confermare con  $\leftarrow$ .
- **identificazione numerica**

## <span id="page-24-0"></span> **Introduzione di identificazione alfanumerica**

1. Premere uno dei tasti CODE A... CODE F.

Ai tasti di funzione sono assegnate le seguenti funzioni:

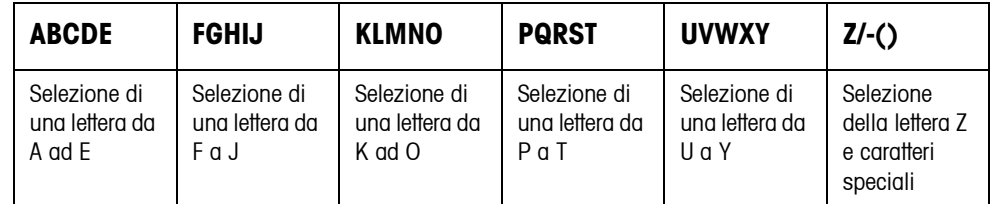

- 2. Selezionare il gruppo di caratteri desiderato, es. premere il tasto KLMNO.
- 3. Selezionare il carattere desiderato. L'indicatore ricommuta sul menu di cui sopra.
- 4. Per gli altri caratteri ripetere i passi 2 e 3.

#### **Avvertenze**

- Lettere e cifre possono essere combinate in qualsiasi maniera.
- Con i tasti cursore  $\lambda$  e  $\vee$  si può commutare tra caratteri maiuscoli e minuscoli. Con le maiuscole sono disponibili anche i seguenti caratteri speciali: \*, \$, %, &.

#### **Richiamo delle memorie di testi fissi** Il terminale di pesata IND690 possiede 999 memorie di testi fissi che possono essere programmate nel Master Mode ed essere impiegate come identificazioni.

- 1. Introdurre il numero della memoria: 1 ... 999.
- 2. Premere uno dei tasti CODE A... CODE F. Il testo fisso memorizzato è ora assegnato alla identificazione Code A... Code F selezionata.

#### **Ulteriori possibilità di introduzione** Le identificazioni possono essere introdotte anche attraverso un lettore di codici a barre o RFID, vedere Capitolo [4.15](#page-27-0), oppure attraverso una tastiera esterna, vedere Capitolo [4.16.](#page-28-0)

### **4.12.2 Cancellazione di identificazioni**

 $\rightarrow$  Premere il tasto CODE A... CODE F desiderato e con il tasto  $\circ$  cancellare il contenuto della memoria.

## <span id="page-25-0"></span>**4.13 Richiamo di informazioni**

Sul terminale di pesata IND690-Base è possibile richiamare contenuti delle memorie e informazioni di sistema.

1. Premere il tasto INFO.

Successivamente compare la seguente lista di assegnazione dei tasti di funzione:

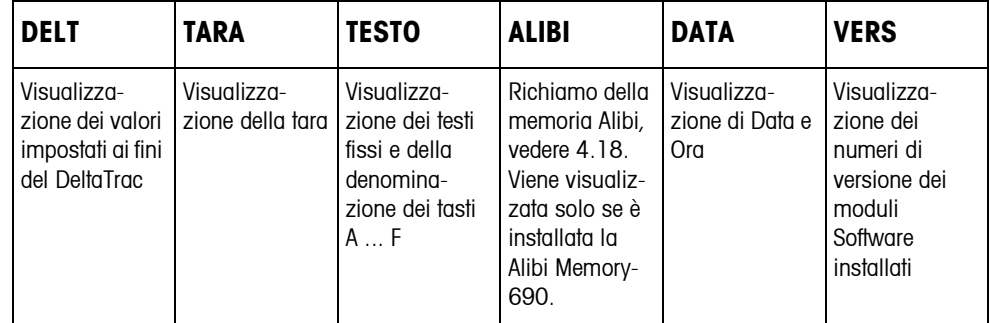

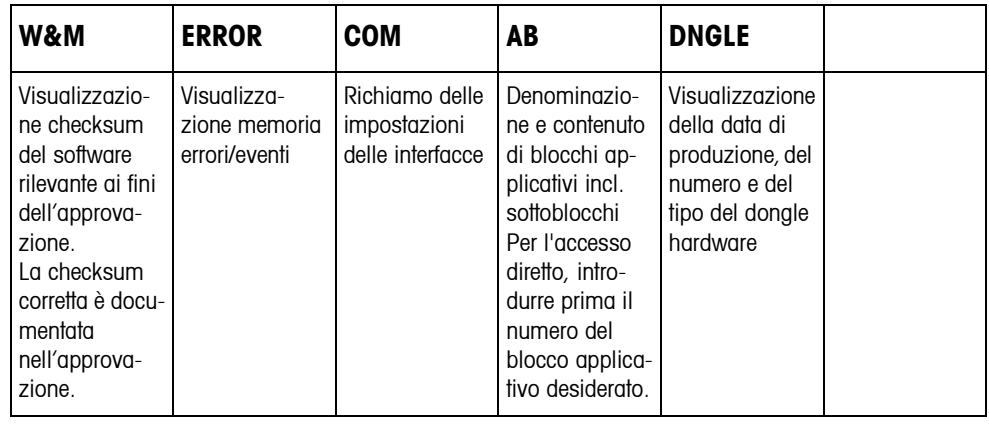

2. Selezionare l'informazione desiderata.

L'informazione viene visualizzata per la DURATA DISPLAY impostata, successivamente l'IND690-Base commuta nuovamente nel modo Pesata.

### **Avvertenze**

- Se vengono visualizzati più valori, una volta trascorsa la DURATA DISPLAY, l'IND690-Base commuta automaticamente al valore successivo.
- Con il tasto  $\widehat{c}$  è possibile commutare subito sul valore successivo oppure ritornare nel modo Pesata.
- Se è installata la stampante GA46, i numeri di versione dei moduli software installati vengono stampati automaticamente.
- Dopo aver premuto COM, le impostazioni di tutte le 9 interfacce vengono visualizzate una dopo l'altra, ad es. COM1: RS232

MODE: DEFAULT SETTING: 9600, N, 8, 1 STATUS: ACTIVE

#### **4.13.1 Richiamo delle memorie di codici fissi**

- 1. Premere il tasto INFO.
- 2. Introdurre il numero della memoria di codici fissi e a seconda della memoria di codici fissi desiderata, premere il tasto DELT, TARA o TESTO.

#### **Richiamo della denominazione dei tasti CODE A... CODE F**

- 1. Premere il tasto INFO.
- 2. Premere uno dei tasti CODE A... CODE F. L'indicatore indica il codice attuale.

#### **4.13.2 Richiamo di informazioni sui moduli d'interfaccia incorporati**

Con le seguenti combinazioni di tasti si possono richiamare le informazioni relative ai moduli d'interfaccia incorporati:

- INFO 50 Tipo e versione software del modulo WLAN incorporato
- INFO 51 Stato del modulo WLAN
- INFO 60 Tipo e versione software del modulo Bluetooth incorporato
- INFO 61 Stato del modulo Bluetooth

#### **4.13.3 Richiamo di informazioni specifiche di applicazione**

Vedere istruzioni d'uso relative al software applicativo.

## <span id="page-26-0"></span>**4.14 Stampa o trasmissione di dati**

Se è collegata una stampante o un computer, i risultati di pesata possono essere stampati o trasmessi al computer.

Nel Master Mode è possibile a tale scopo effettuare le seguenti impostazioni:

- I dati che vengono stampati o trasmessi,
- Trasmissione manuale o automatica dei dati,
- Tasto che avvia la stampa o la trasmissione dei dati.

#### **Impostazione di fabbrica**

- Avvio manuale con il tasto  $\leftarrow$ .
- Il contenuto dell'indicatore viene trasmesso o stampato.

## <span id="page-27-0"></span>**4.15 Introduzione di valori attraverso lettori di codice a barre o RFID**

Se avete collegato al terminale di pesata un lettore di codici a barre o RFID, potete effettuare tutte le introduzioni richieste, come, es., introduzioni di identificazioni o valori nominali, con semplicità attraverso il lettore di codici a barre o RFID.

### **4.15.1 Introduzioni qualsiasi attraverso il lettore di codici a barre o RFID**

### **Esempio Lettura della identificazione assegnata a Code A**

- 1. Premere il tasto CODE A, il terminali di pesata aspetta l'introduzione di Code A.
- 2. Introdurre l'identificazione Code A con il lettore di codici a barre o RFID. L'identificazione letta viene visualizzata nell'indicatore.
- 3. Confermare l'introduzione del codice a barre con  $\leftarrow$
- **4.15.2 Introduzioni di uso frequente mediante lettura diretta di codice a barre o RFID** Se l'esecuzione del vostro lavoro richiede sempre la stessa introduzione, nel Master Mode (vedere pagina [65\)](#page-64-0) potete configurare il lettore di codici a barre o RFID in modo tale che per l'introduzione mediante il codice a barre non sia necessario premere alcun tasto addizionale sul terminale.

### **Esempio Codici a barre vengono letti e acquisiti automaticamente come Code A** Se l'andamento del lavoro richiede di introdurre frequentemente Code A:

**→** Introdurre l'identificazione Code A con il lettore di codici a barre. L'informazione letta dall'IND690 viene visualizzata nell'indicatore e verrà elaborata automaticamente come Code A.

## <span id="page-28-0"></span>**4.16 Lavoro con la tastiera esterna**

Se il terminale di pesata è dotato dell'interfaccia PS2-690, si può collegare una tastiera esterna per introdurre comodamente i valori alfanumerici.

Oltre ai tasti alfanumerici attraverso la tastiera esterna AK-MFII potete impiegare anche le seguenti ulteriori funzioni di pesata.

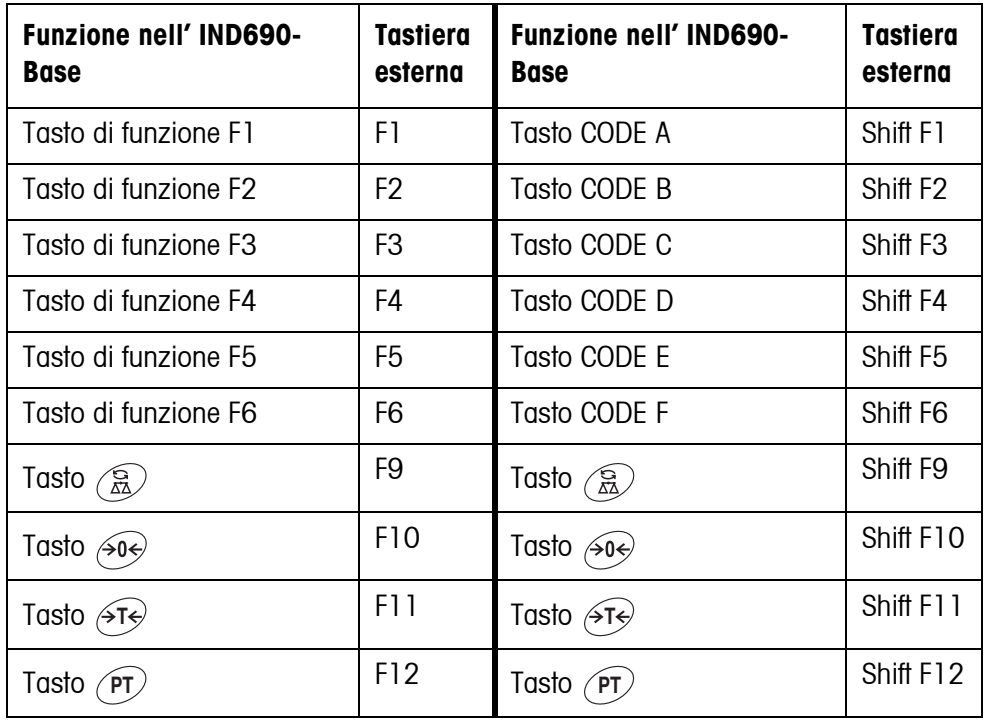

### **Avvertenza**

La lingua della tastiera esterna può essere impostata nel blocco del Master Mode LAYOUT TASTIERA ESTERNA, vedere pagina [70](#page-69-1).

## <span id="page-29-0"></span>**4.17 Lavoro con un indicatore ausiliario**

All'IND690-Base è possibile collegare quale indicatore ausiliario un basamento ID1 Plus, ID3s, ID7 o un ulteriore terminale di pesata IND690.

### **Premesse**

- Interfacccia CL20mA-690 installata in modo operativo passivo (impostazione di fabbrica).
- Impostazione AUTO-DIR selezionata nel Master Mode (vedere pagina [58](#page-57-0)).
- Il terminale di pesata è installato quale indicatore ausiliario tramite il cavo 00 504 511.

#### **Possibilità di comando sull'indicatore ausiliario**

Le seguenti funzioni sono disponibili anche sull'indicatore ausiliario:

- Azzeramento
- Tara

#### **IND690 come indicatore ausiliario**

Sull'IND690 usato quale indicatore ausiliario il valore di peso viene visualizzato a tutto display (BIG WEIGHT DISPLAY ON).

## <span id="page-29-1"></span>**4.18 Richiamo di dati dalla memoria Alibi**

Con il modulo di memoria AlibiMemory-690 potete rispettare gli obblighi di registrazione nelle operazioni che richiedono l'approvazione, senza che dobbiate archiviare e conservare documenti su carta.

L'AlibiMemory-690 assegna automaticamente a ciascuna pesata un numero stringa dati progressivo che compare anche sul rendiconto stampato, e memorizza il valore del peso netto e della tara, data e ora, nonché il numero di bilancia, la sorgente di tara, Peso Minimo e, se necessario, codici di identificazione aggiuntivi.

Immediatamente dopo avere effettuato le azioni descritte di seguito, le informazioni introdotte vengono effettuate nella memoria alibi:

- Comandi di interfaccia "S" e "SX"
- Comando di interfaccia "SR", appena è stato raggiunto un valore di peso stabile
- Azionamento del tasto  $\leftarrow$
- Stampa automatica tasto Transfer al raggiungimento di un determinato valore di peso (AutoPrint)

L'AlibiMemory-690 lavora secondo il principio della memoria ciclica: quando il limite di capacità di 675500 stringhe di caratteri è stata saturata, la stringa di caratteri più vecchia viene cancellata e sovrascritta con i dati della pesata più recente.

Per mezzo dell'introduzione di adatti criteri di ricerca è possibile accedere rapidamente ai dati di una determinata pesata.

#### **4.18.1 Accesso**

**→** Premere in sequenza i tasti INFO, ALIBI. I tasti di funzione commutano all'assegnazione seguente::

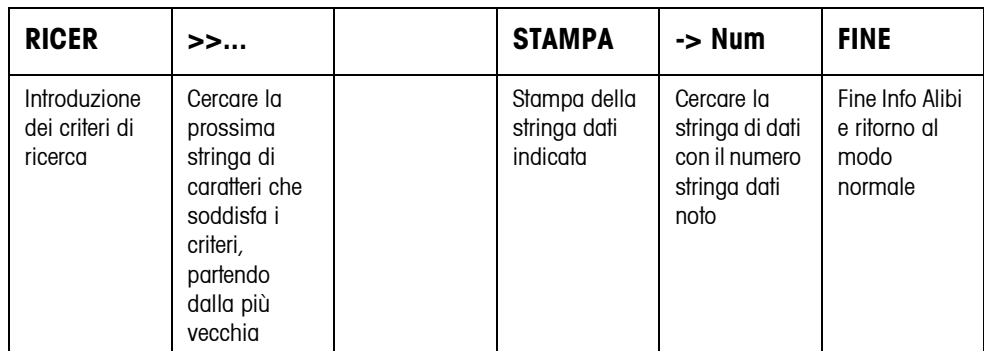

#### **4.18.2 Ricerca rapida tramite introduzione del numero stringa dati**

- 1. Premere il tasto ->Num.
- 2. Digitare il numero della stringa dati cercata e confermare con  $\leftarrow$ . L'AlibiMemory-690 cerca la stringa dati desiderata.

#### **Avvertenze**

- La ricerca può richiedere fino a 10 secondi.
- Se non viene trovata alcuna stringa dati con il numero introdotto, viene visualizzato il messaggio STRINGA DATI INESISTENTE.

#### **4.18.3 Ricerca tramite altri criteri di ricerca**

**→** Premere il tasto RICER.

Ai tasti di funzione sono assegnate le seguenti funzioni:

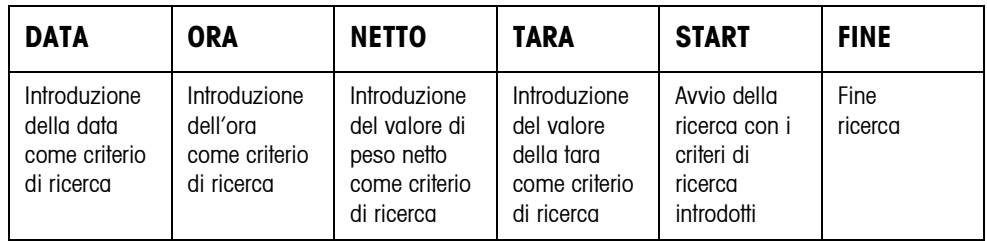

Tutti i criteri di ricerca disponibili possono essere combinati gli uni con gli altri. I criteri di ricerca introdotti vengono indicati nel display in testo chiaro. Con questa funzione potete trovare specificamente una ben determinata pesata.

#### **Introduzione della data**

➜ Premere il tasto DATA e introdurre la data completa nel formato GG.MM.AA.

#### **Introduzione dell'ora**

- → Premere il tasto ORA e introdurre l'ora desiderata in uno dei seguenti formati.
- Formato HH vengono trovate tutte le pesate effettuate nelle ore comprese tra le HH.00.00 e le HH.59.59
- Formato HH.MM vengono trovate tutte le pesate effettuate nelle ore comprese tra le HH.MM.00 e le HH.MM.59

Formato HH.MM.SS viene trovata soltanto la pesata effettuata all'ora HH.MM.SS

#### **Introduzione di valore di peso netto/tara**

- 1. Premere il tasto NETTO o TARA.
- 2. Introdurre il valore di peso e confermare con  $\leftarrow$ . L'assegnazione dei tasti di funzione ricommuta nuovamente sulla selezione dei criteri di ricerca.

#### **Avvertenza**

Con i tasti cursore < e > si può selezionare l'unità di peso per l'introduzione dei valori di peso.

### **Avvio della ricerca**

**→** Premere il tasto START. L'AlibiMemory-690 ricerca la stringa di caratteri più vecchia che soddisfa i criteri di ricerca introdotti.

### **Avvertenze**

- La ricerca può durare fino a 10 secondi.
- Se non viene trovata alcuna stringa di caratteri con i valori introdotti, compare il messaggio STRINGA RICERCATA NON TROVATA.
- Se non è stato introdotto alcun criterio di ricerca, viene visualizzata la stringa dati più vecchia.

#### **4.18.4 Indicazione di stringhe dati**

Le stringhe dati trovate vengono visualizzate sul display su due pagine. Con i tasti cursore < e > si può passare da una pagina all'altra.

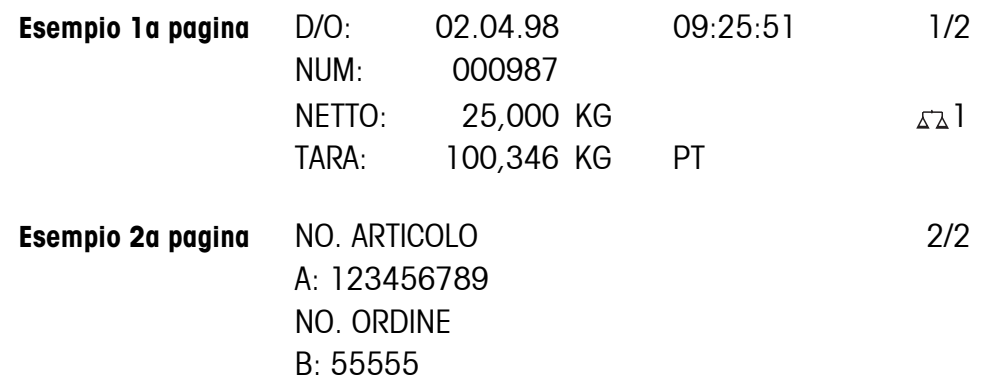

**Scorrimento in avanti e indietro** Con il tasto >>... è possibile spostarsi all'interno della stringa dati trovata.

## **Avvertenze**

- Se nello sfogliare con il tasto >>... sono state esaminate tutte le registrazioni dell'Alibi Memory-690, compare il messaggio FINE DEL FILE.
- Se un valore di peso è inferiore al valore minimo impostato, il valore di peso viene contrassegnato anche nella memoria alibi con il simbolo  $\boxtimes$ .

#### **4.18.5 Stampa di stringhe di dati**

- 1. Premere il tasto STAMPA.
- 2. Premere il tasto STAMPA RECORD.
- 3. Introdurre il numero della prima stringa di dati da stampare.
- 4. Introdurre il numero di stringhe di dati da stampare.
- 5. Introdurre l'interfaccia di uscita (COM1 ... COM9). Le stringhe di dati selezionate vengono stampate sull'interfaccia indicata.

# <span id="page-33-2"></span><span id="page-33-1"></span><span id="page-33-0"></span>**5 Impostazioni nel Master Mode**

## **5.1 Descrizione panoramica del Master Mode**

Nel Master Mode adattate il terminale di pesata IND690-Base alle vostre necessità. Il Master Mode si compone, a seconda della configurazione, di 4 o 5 blocchi del Master Mode, che sono suddivisi in ulteriori blocchi.

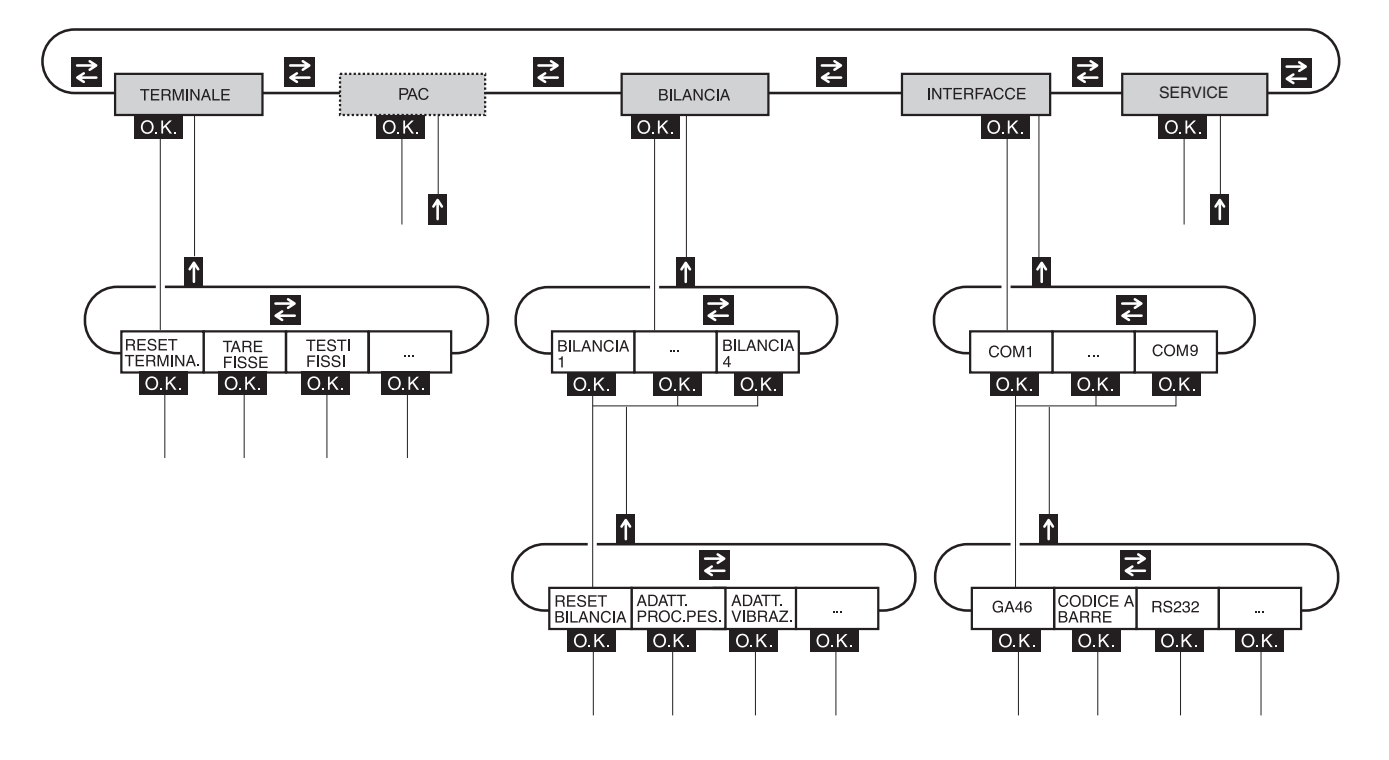

- **TERMINALE** Per impostazioni del sistema, come es. introduzione di data e ora, oppure memorizzazione di testi fissi, vedere Capitolo [5.3](#page-36-0).
	- **PAC** Per l'impostazione di parametri specifici di applicazione, vedere istruzioni d'uso della software di applicazione relativa. Sull'IND690-Base viene visualizzato invece il messaggio APPLICAZIONE, vedere Capitolo [5.4](#page-44-0).
	- **BILANCIA** Per la selezione di uno dei basamenti collegati. Per ciascun basamento selezionato introducete i parametri inerenti il peso, es. il controllo della stabilità, l'unità, e così via, vedere Capitolo [5.5](#page-44-1).
- **INTERFACCE** Per la selezione di un'interfaccia. Per ciascuna interfaccia impostate successivamente i parametri di comunicazione, vedere Capitolo [5.6](#page-53-1).
	- **SERVICE** Per la configurazione dell'uno o più basamenti. In caso di basamenti IDNet blocco riservato ai tecnici del Servizio Assistenza METTLER TOLEDO.

In caso di basamenti con uscita di segnale analogica, vedere service manual A/D converter Point ME-22004256.

## <span id="page-34-0"></span>**5.2 Impiego del Master Mode**

## **5.2.1 Ingresso nel Master Mode**

1. Premere il tasto MODO.

Se le funzioni attualmente assegnate ai tasti funzione non includono MODO, premere i tasti cursore < o > fino a che sull'indicatore viene visualizzato il tasto MODO.

2. Introduzione del codice personale, se così configurato. L'indicatore indica il primo blocco del Master Mode TERMINALE.

## **5.2.2 Assegnazione delle funzioni ai tasti di funzione nel Master Mode**

#### **Assegnazione sul livello superiore**

Sul livello superiore del Master Mode le assegnazioni ai tasti di funzione sono come segue:

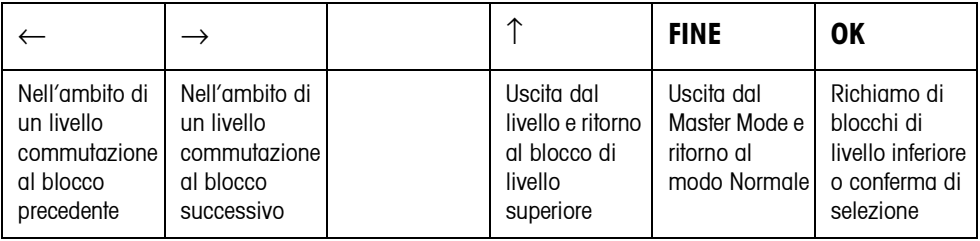

➜ Selezionate la funzione premendo il tasto di funzione.

### **Esempio** ➜ Premere il tasto FINE.

In tal modo uscite dal Master Mode e ritornate al modo Normale.

#### **Se ai tasti di funzione sono assegnate funzioni differenti**

➜ Premere i tasti cursore < o > ripetutamente, fino a che viene visualizzata l'assegnazione dei tasti funzione indicata sopra.

#### **Assegnazione in maschere d'introduzione**

In maschere d'introduzione per più parametri, i tasti funzione vanno assegnati come segue:

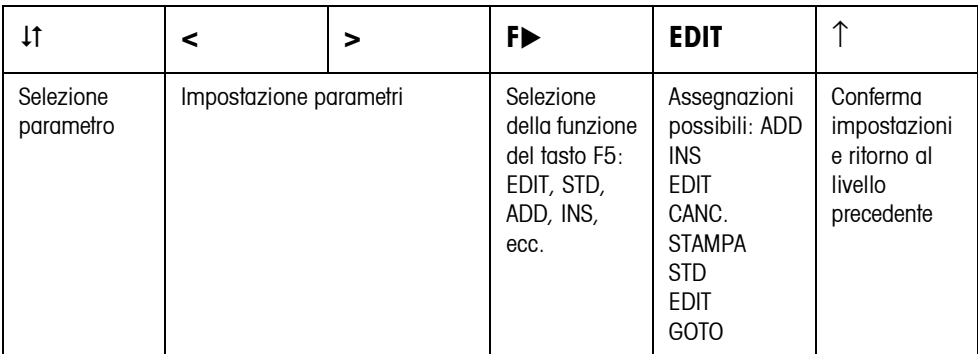

#### **5.2.3 Gestione del Master Mode con i tasti di navigazione**

Per gestire il Master Mode, in alternativa ai tasti funzione si possono utilizzare i tasti di navigazione.

Tasto funzione Tasto di navigazione  $F1 \left( \leftarrow \right)$  <  $F2 \rightarrow$  $FA (^{\uparrow})$   $^{\sim}$  $F6 (OK) \qquad \qquad \leftarrow$ 

#### **5.2.4 Orientamento nel Master Mode**

Per un migliore orientamento, l'indicatore indica gli ultimi passi nel percorso dell'attuale blocco del Master Mode.

**Esempio** Le 3 righe superiori dell'indicatore mostrano il seguente percorso fino alla selezione dell'applicazione con DeltaTrac DOSAGGIO:

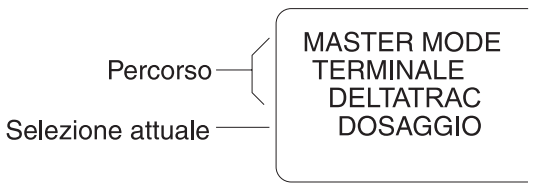

#### **5.2.5 Introduzioni nel Master Mode**

Per le introduzioni nel Master Mode valgono le seguenti regole base:

- Confermare le introduzioni (alfa)numeriche con  $\leftarrow$ .
- Introduzione alfanumerica con l'IND690: vedere pagina [25.](#page-24-0)
- Allo scopo di acquisire il valore indicato: Premere il tasto  $\leftarrow$ .

#### **5.2.6 Ingresso di emergenza nel Master Mode**

Se per l'ingresso nel Master Mode era stato predisposto un codice personale e non ve lo ricordate più, potete comunque entrare nel Master Mode:

**→** Introducete la sequenza di caratteri C, L, E, A, R come codice personale.
## **5.3 Blocco del Master Mode TERMINALE**

#### **5.3.1 Quadro sinottico del blocco del Master Mode TERMINALE**

Nel blocco del Master Mode TERMINALE effettuate le seguenti impostazioni di sistema:

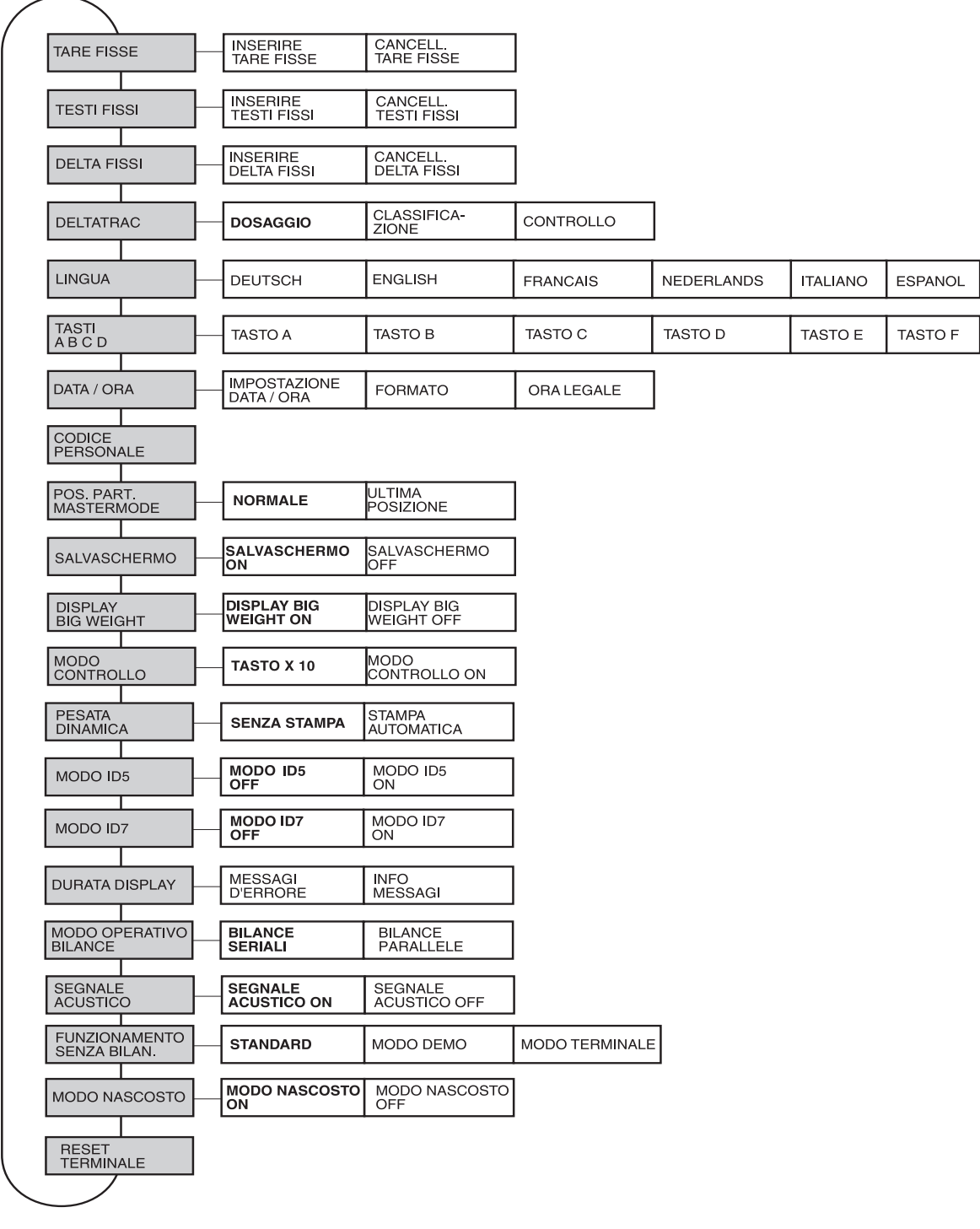

- **Legenda** Di seguito si descrivono in dettaglio i blocchi con fondo **grigio**.
	- Le impostazioni di fabbrica sono stampate in **grassetto**.

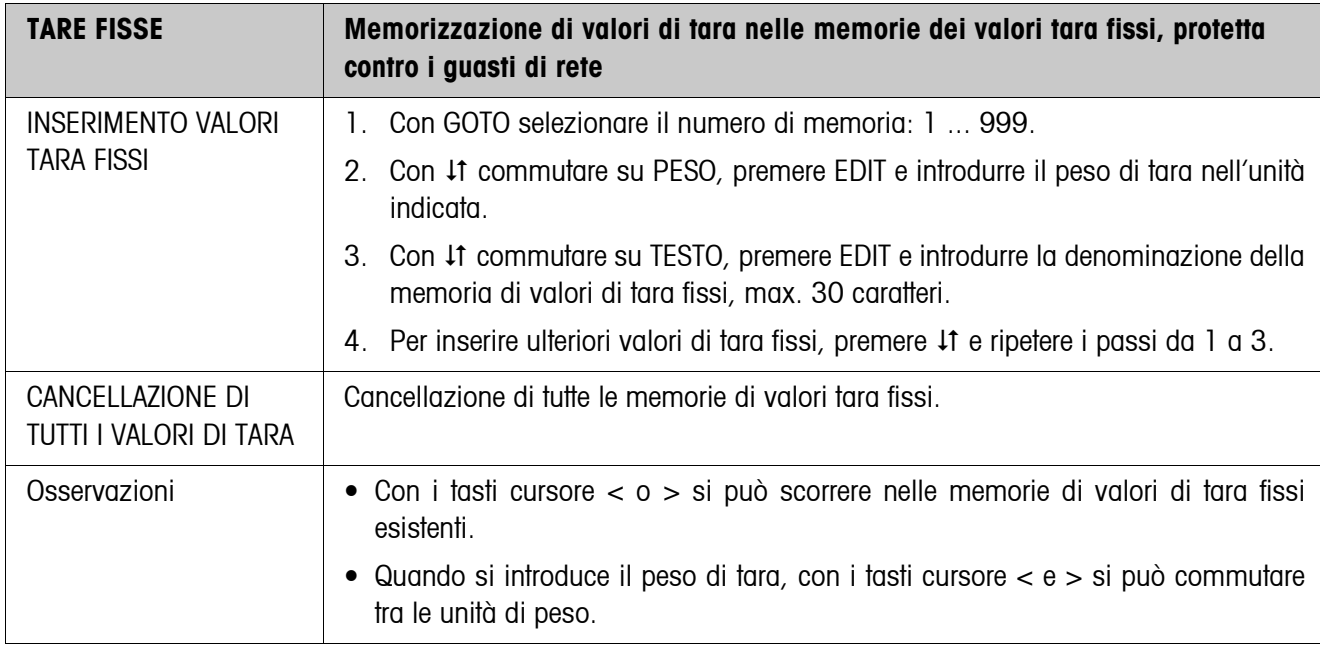

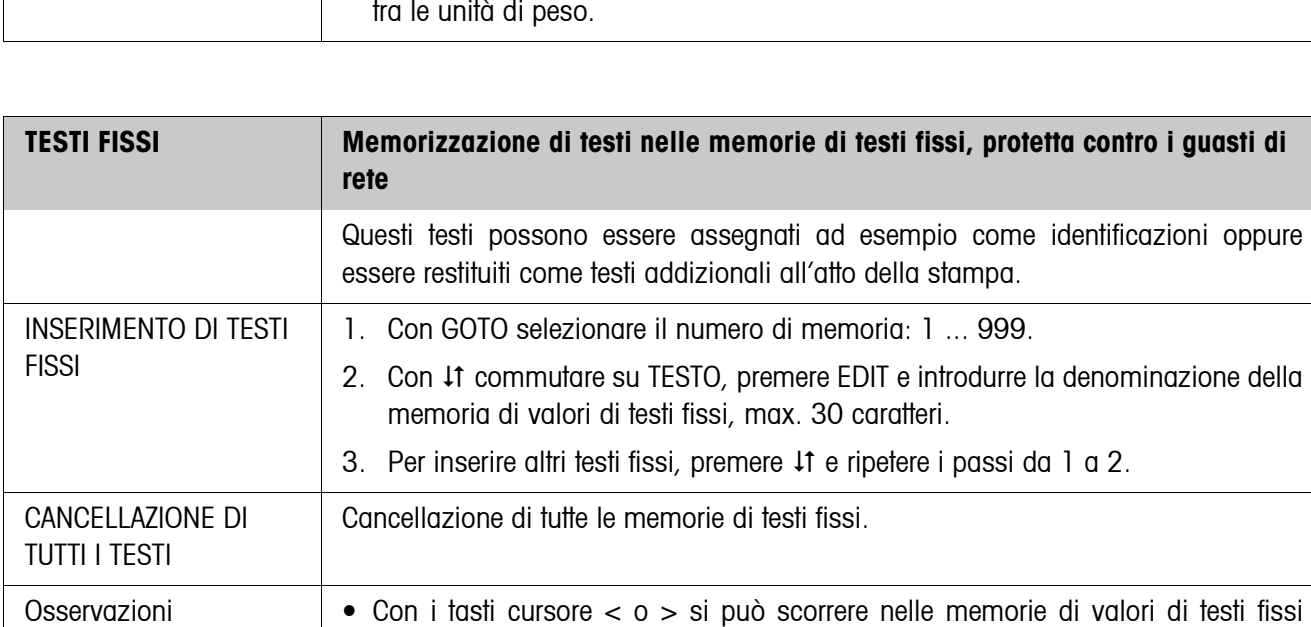

• Il testo fisso No. 20 viene visualizzato all'atto dell'accensione con nuovo avvio,

esistenti.

vedere pagina 11.

### **5.3.2 Impostazioni nel blocco del Master Mode TERMINALE**

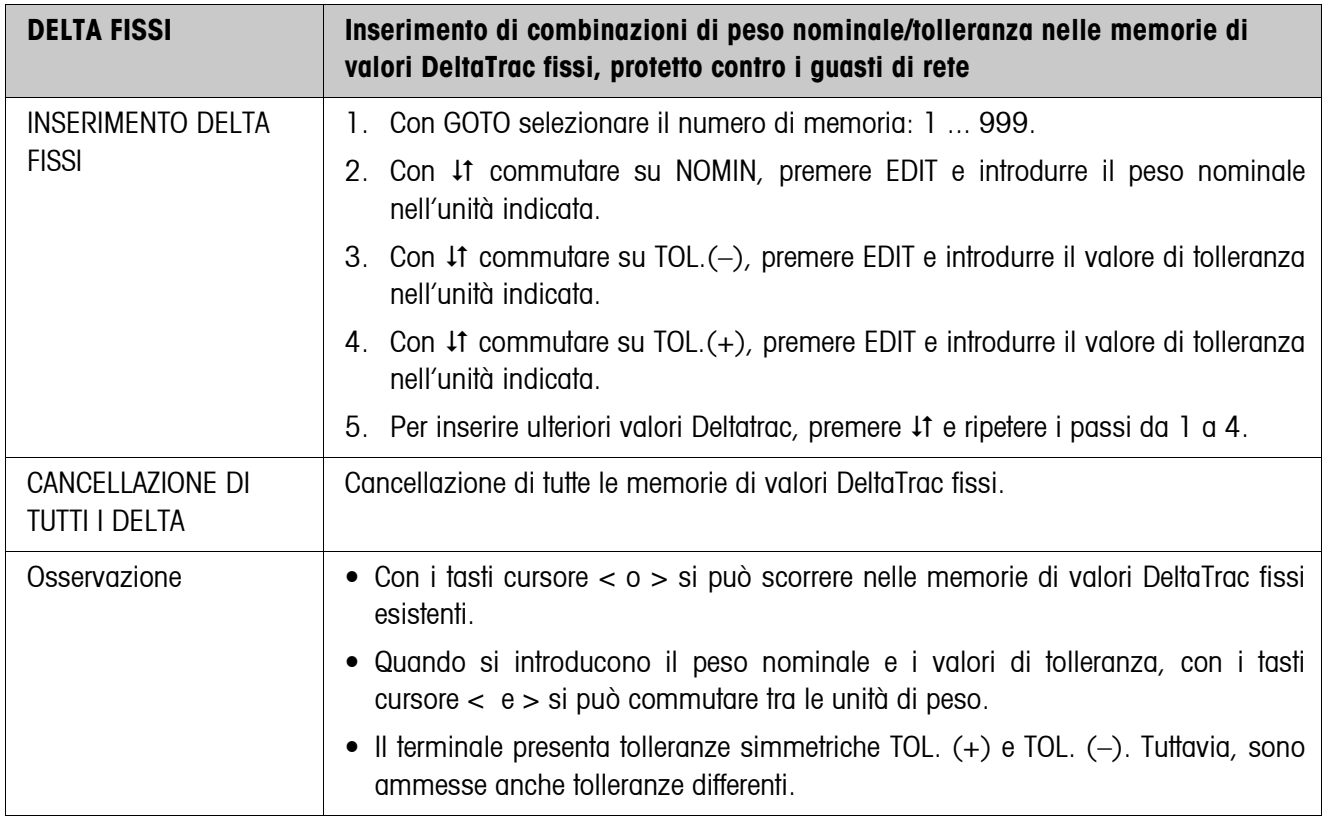

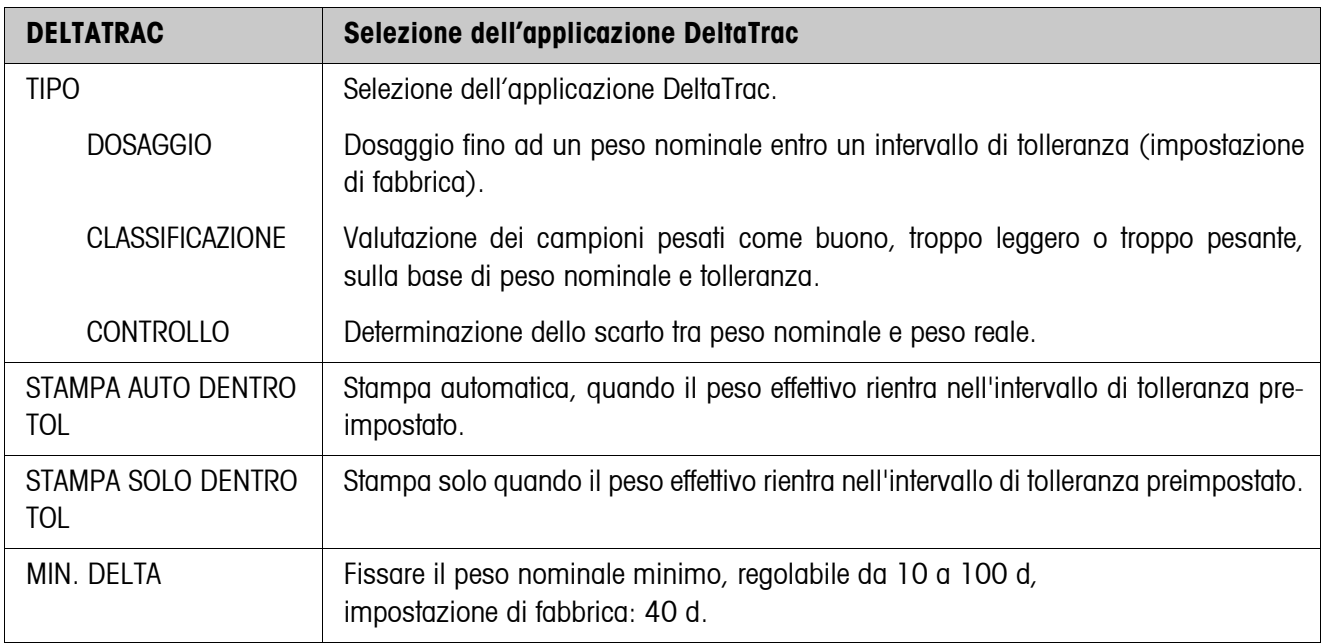

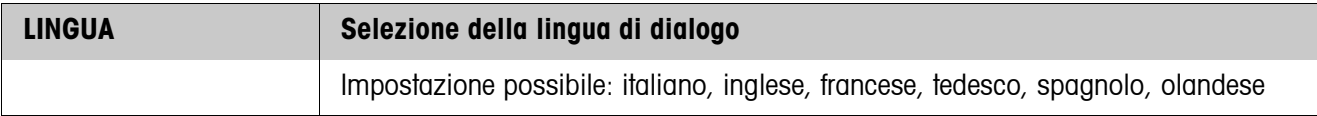

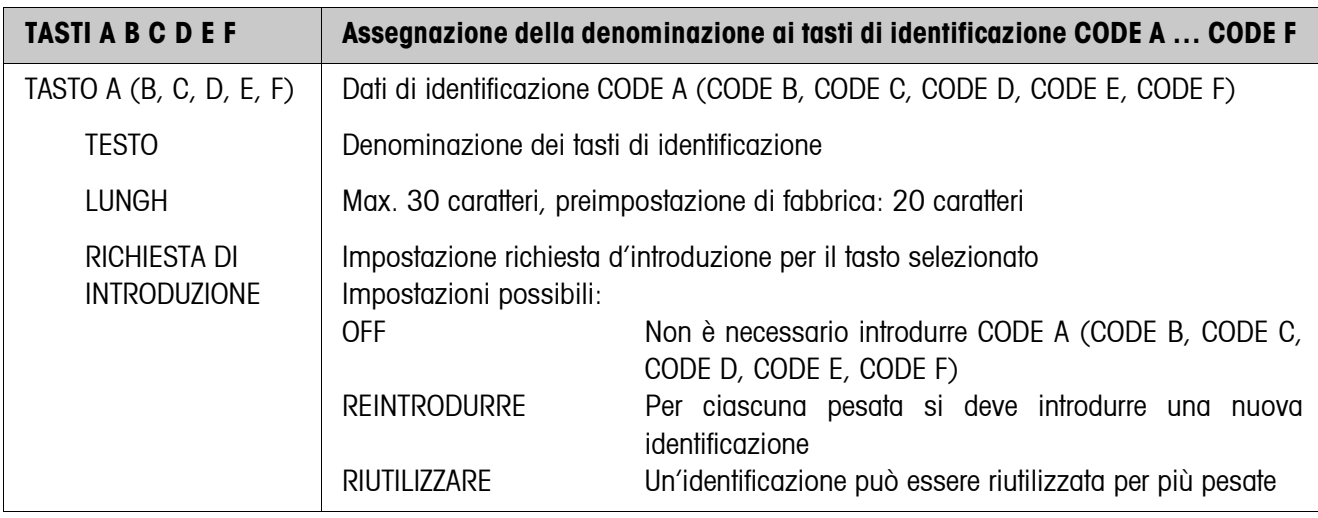

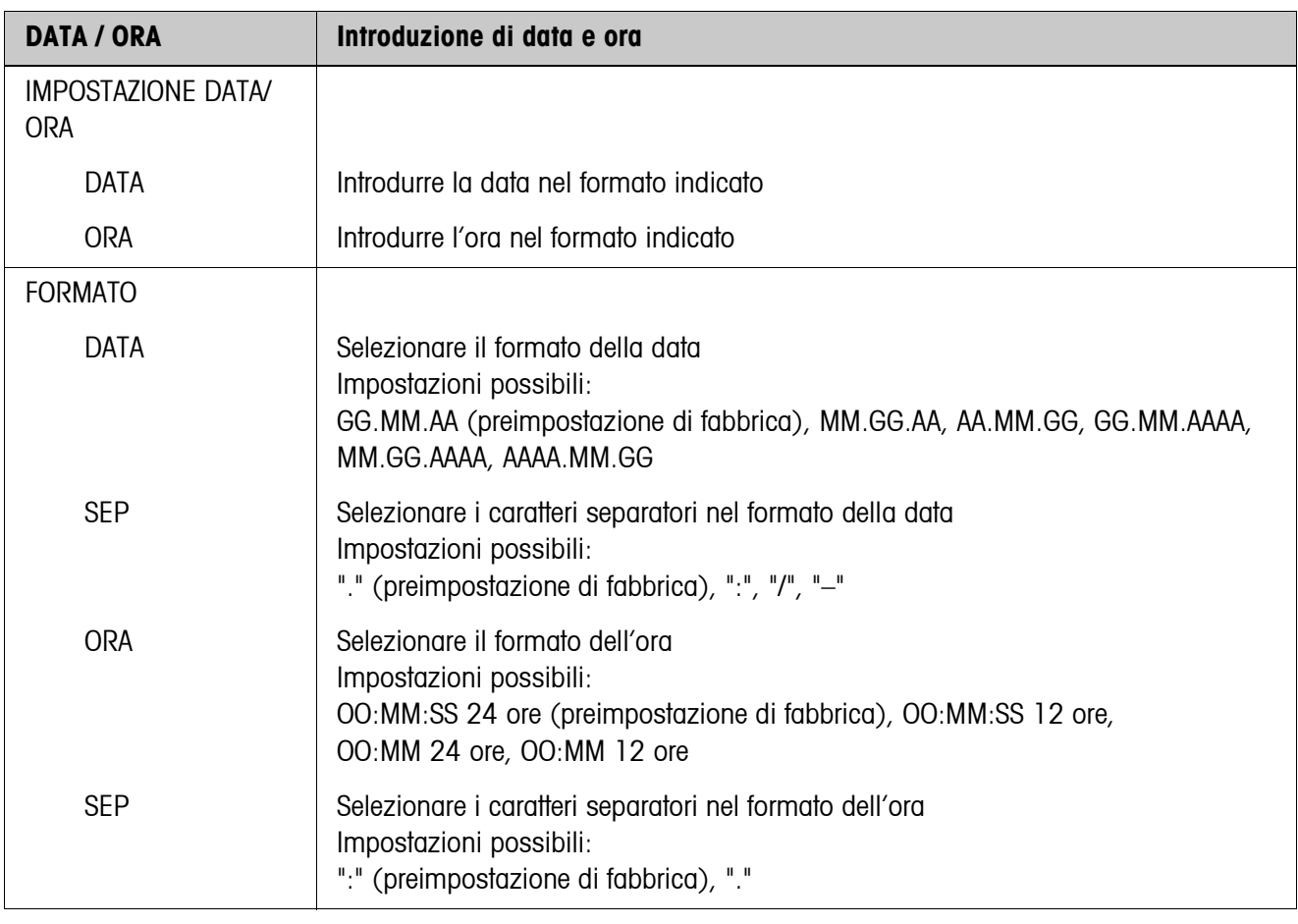

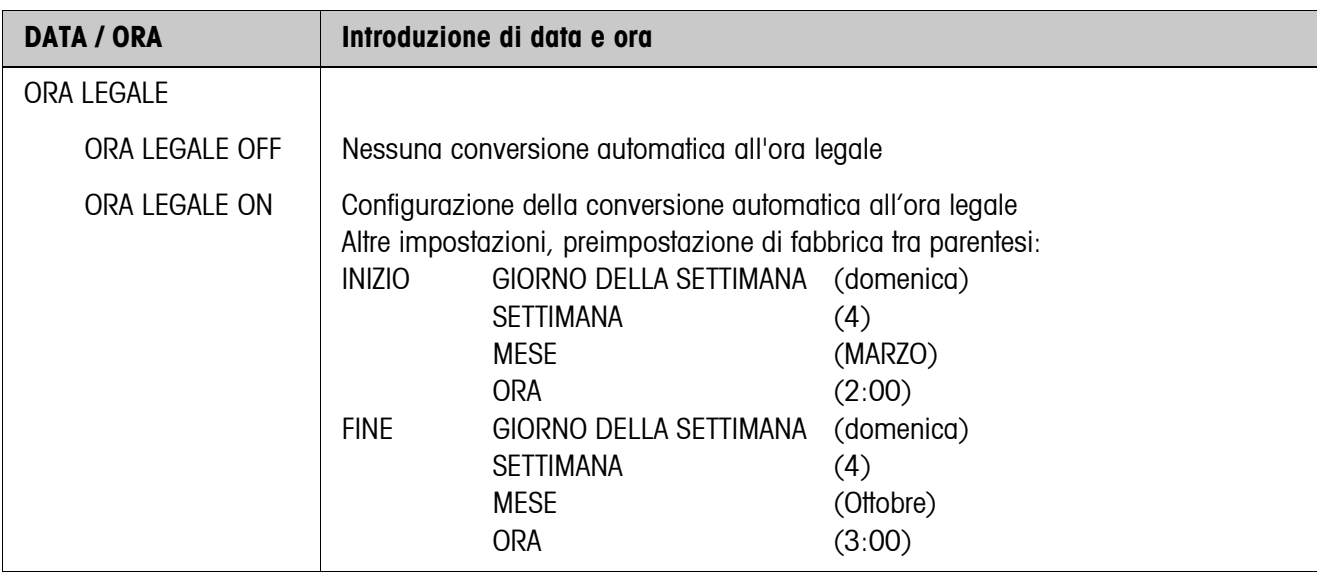

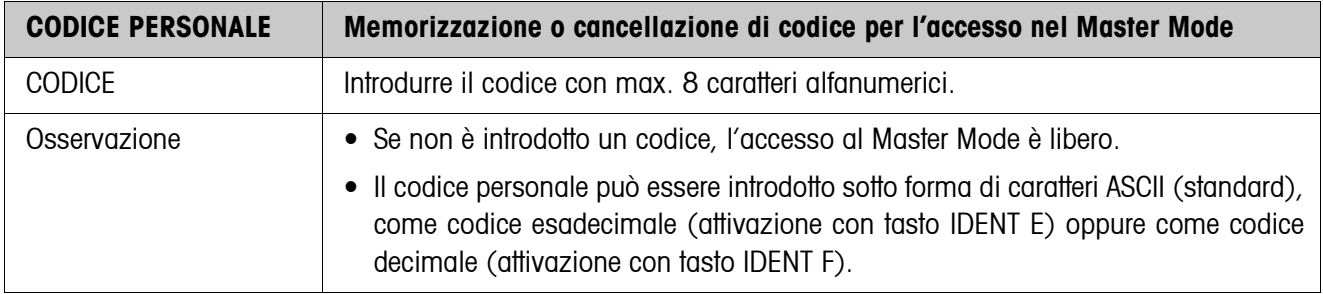

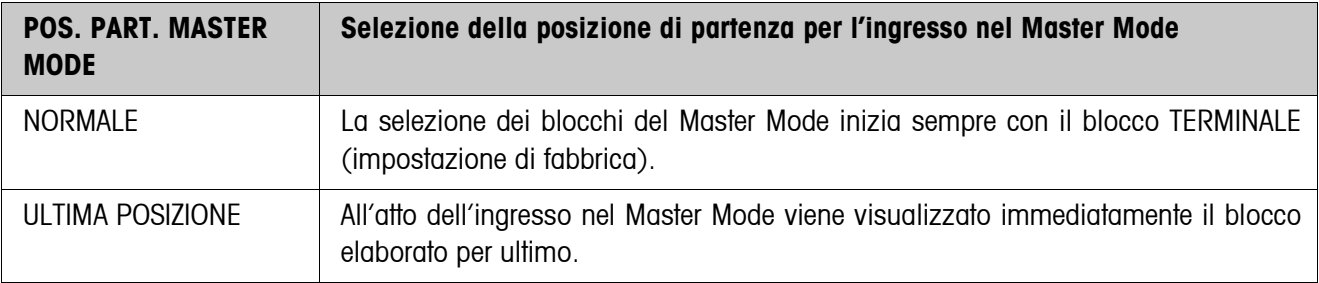

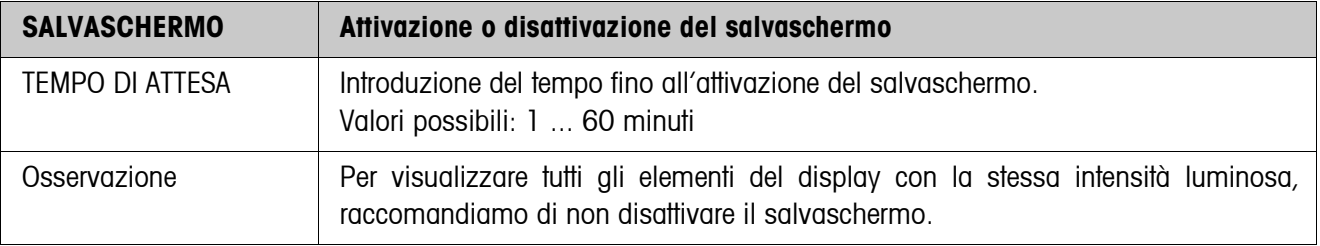

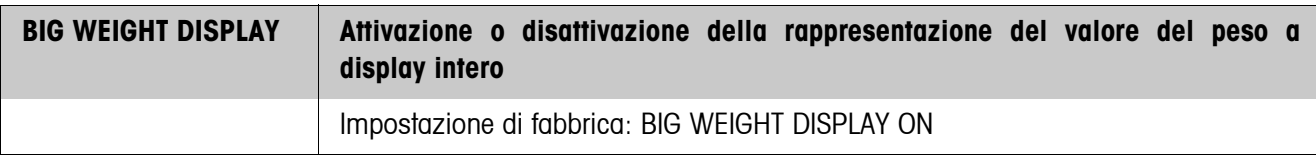

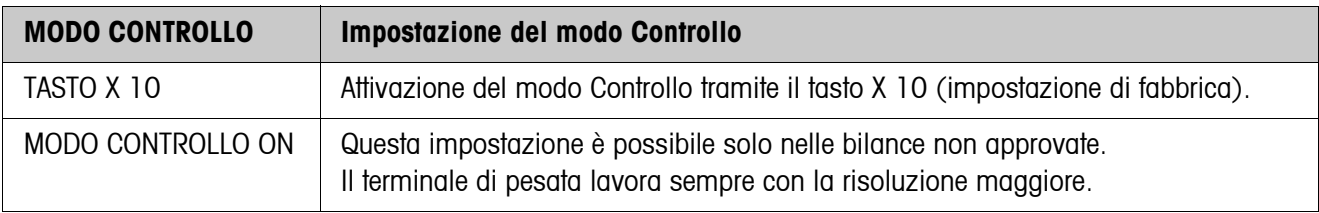

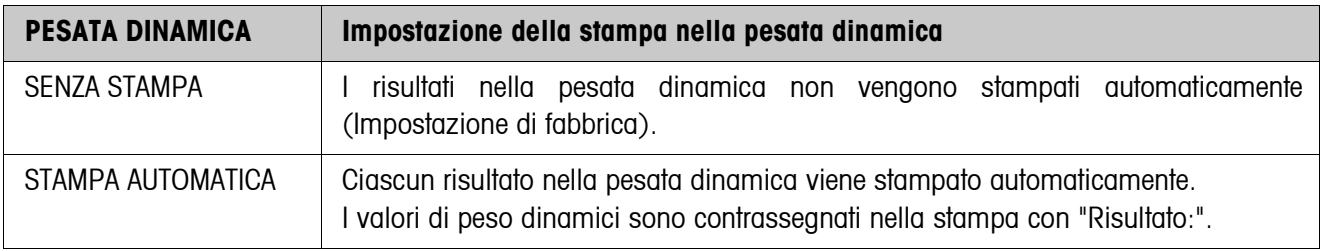

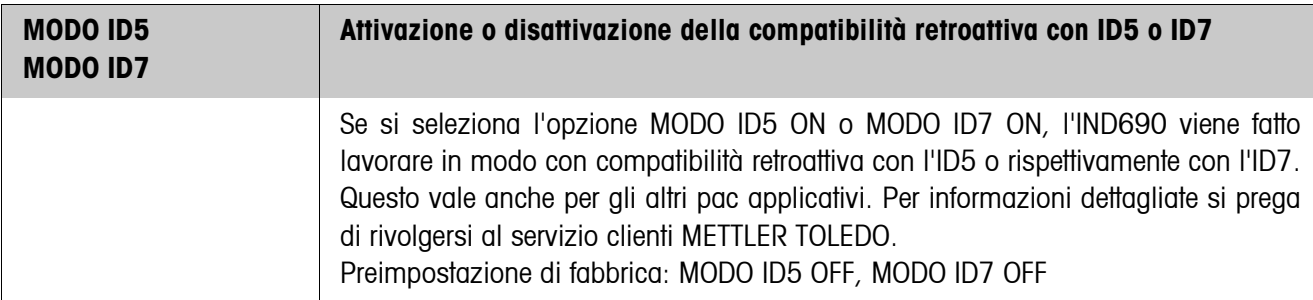

<span id="page-41-0"></span>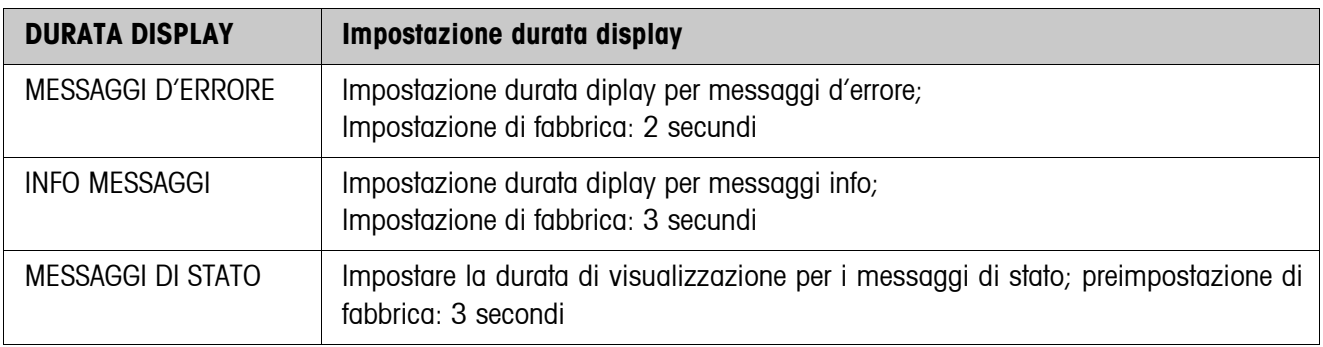

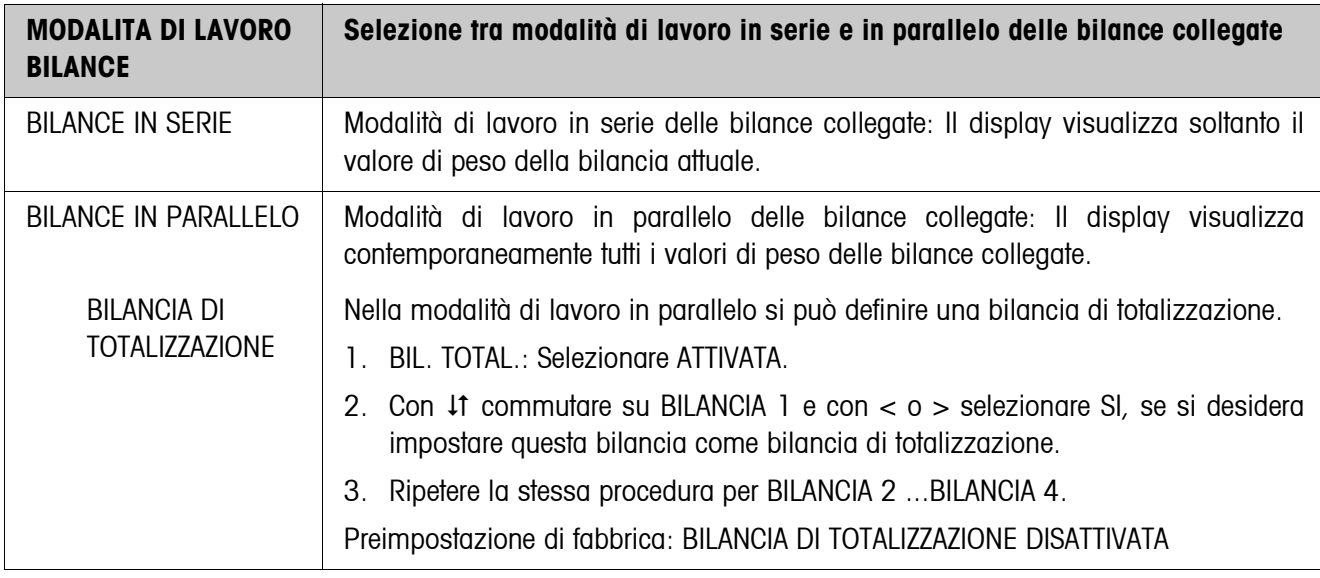

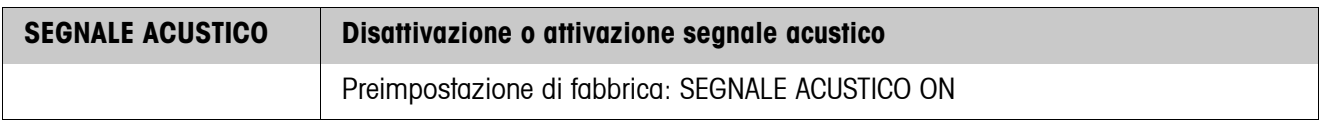

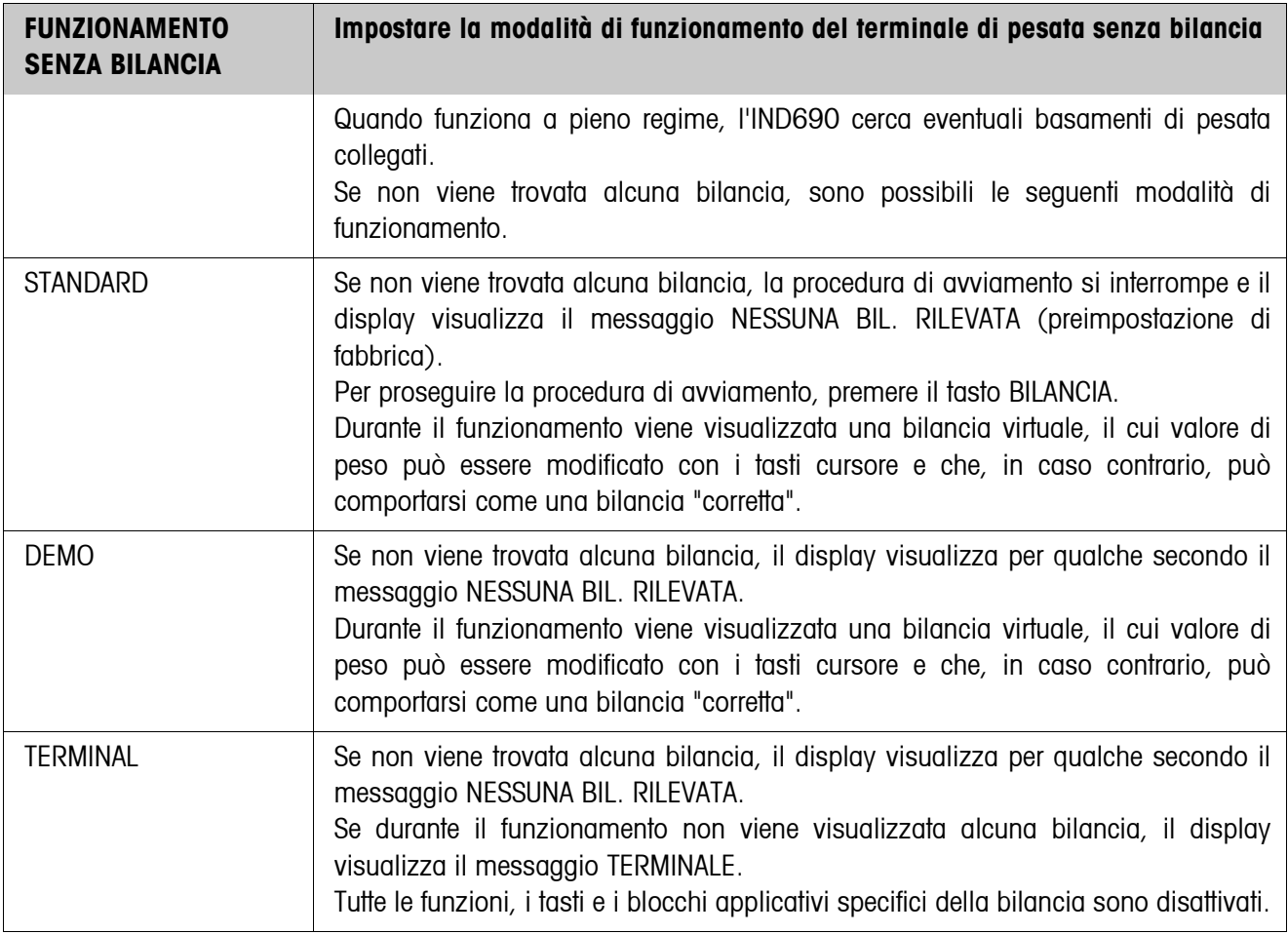

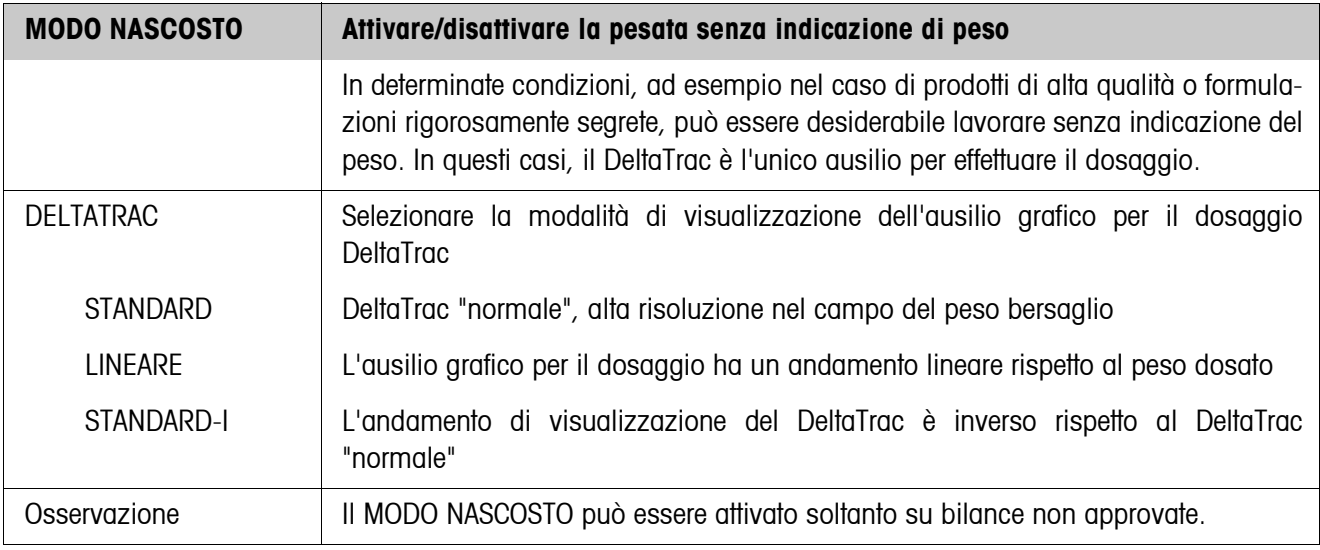

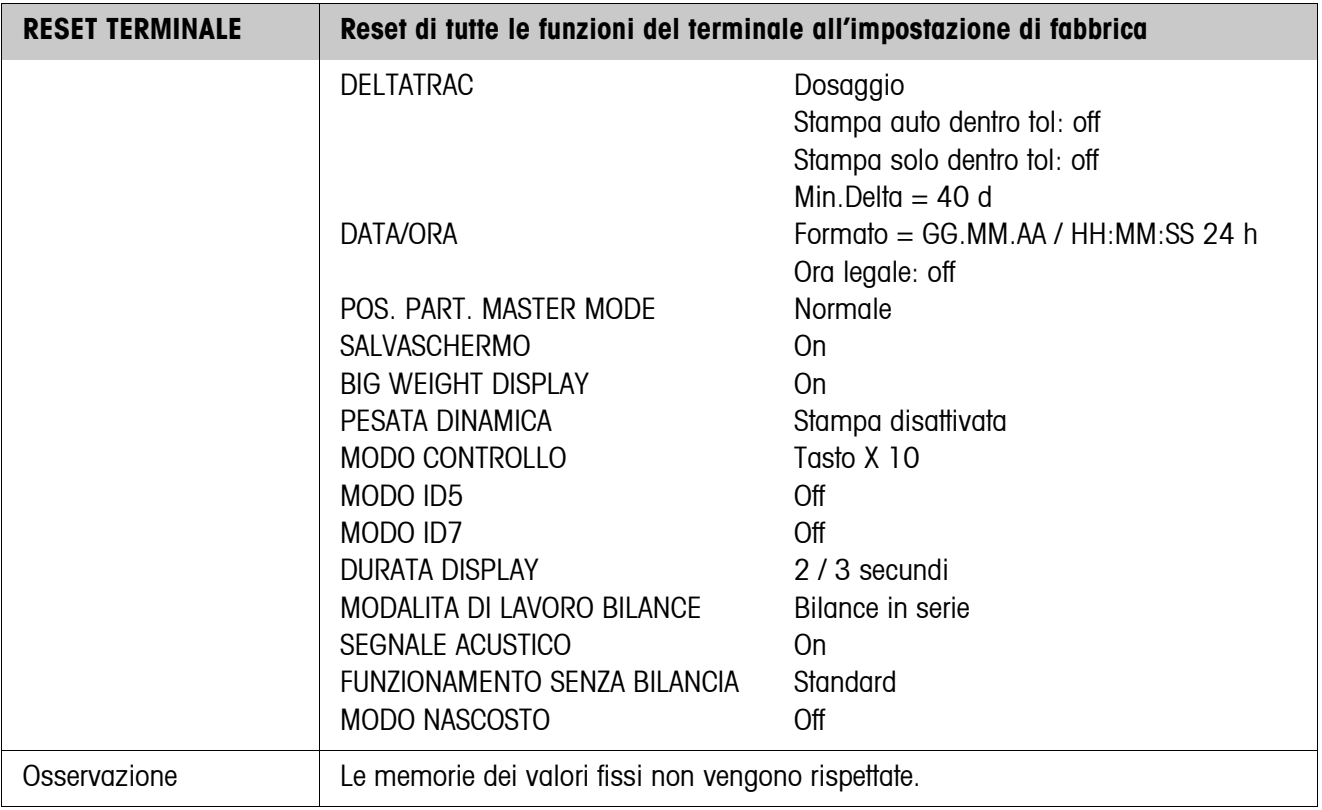

# **5.4 Blocco del Master mode APPLICAZIONE**

Questo blocco viene visualizzato soltanto sull'IND690-Base.

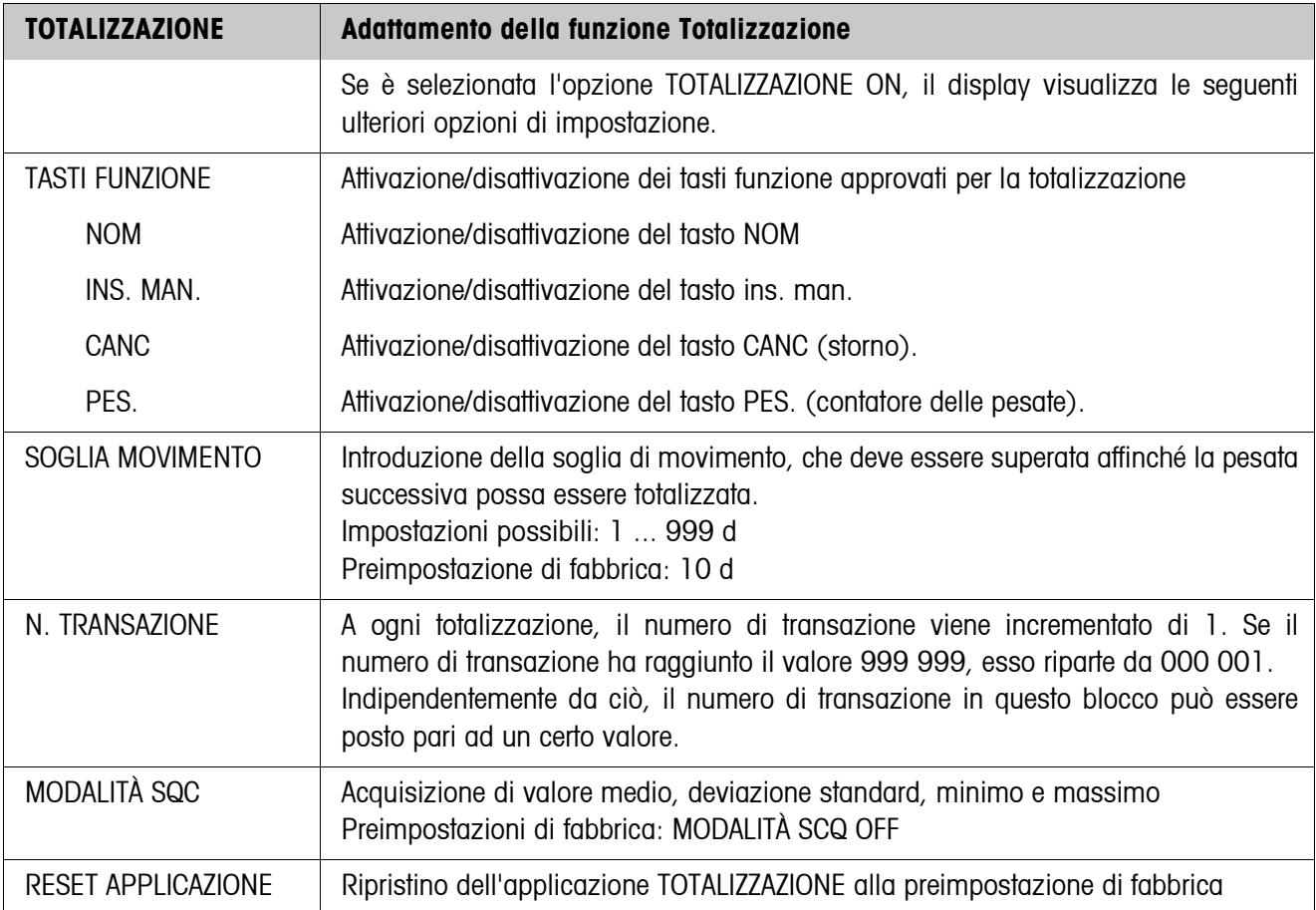

## **5.5 Blocco del Master mode BILANCIA**

Nel primo blocco viene selezionato il basamento di pesata: BILANCIA 1 … BILANCIA 4 e BILANCIA Σ sull'IND690 o BILANCIA 1 ... BILANCIA 3 e BILANCIA Σ sull'IND690xx e IND690-24V.

Il blocco del Master mode BILANCIA dipende dal basamento di pesata collegato. Bilance industriali METTLER TOLEDO vedere Capitolo [5.5.1](#page-45-0) Bilance SICS METTLER TOLEDO vedere Capitolo [5.5.2](#page-49-0) Bilance LabTec X/XP/XS vedere Capitolo [5.5.3](#page-49-1) Bilance WM/WMH vedere Capitolo [5.5.4](#page-51-0) Bilancia di totalizzazione vedere Capitolo [5.5.5](#page-52-0)

## <span id="page-45-0"></span>**5.5.1 Blocco del Master Mode BILANCIA dei bilance industriale METTLER TOLEDO**

#### **Quadro sinottico**

Nel blocco del Master Mode BILANCIA si possono effettuare le seguenti impostazioni inerenti il valore del peso:

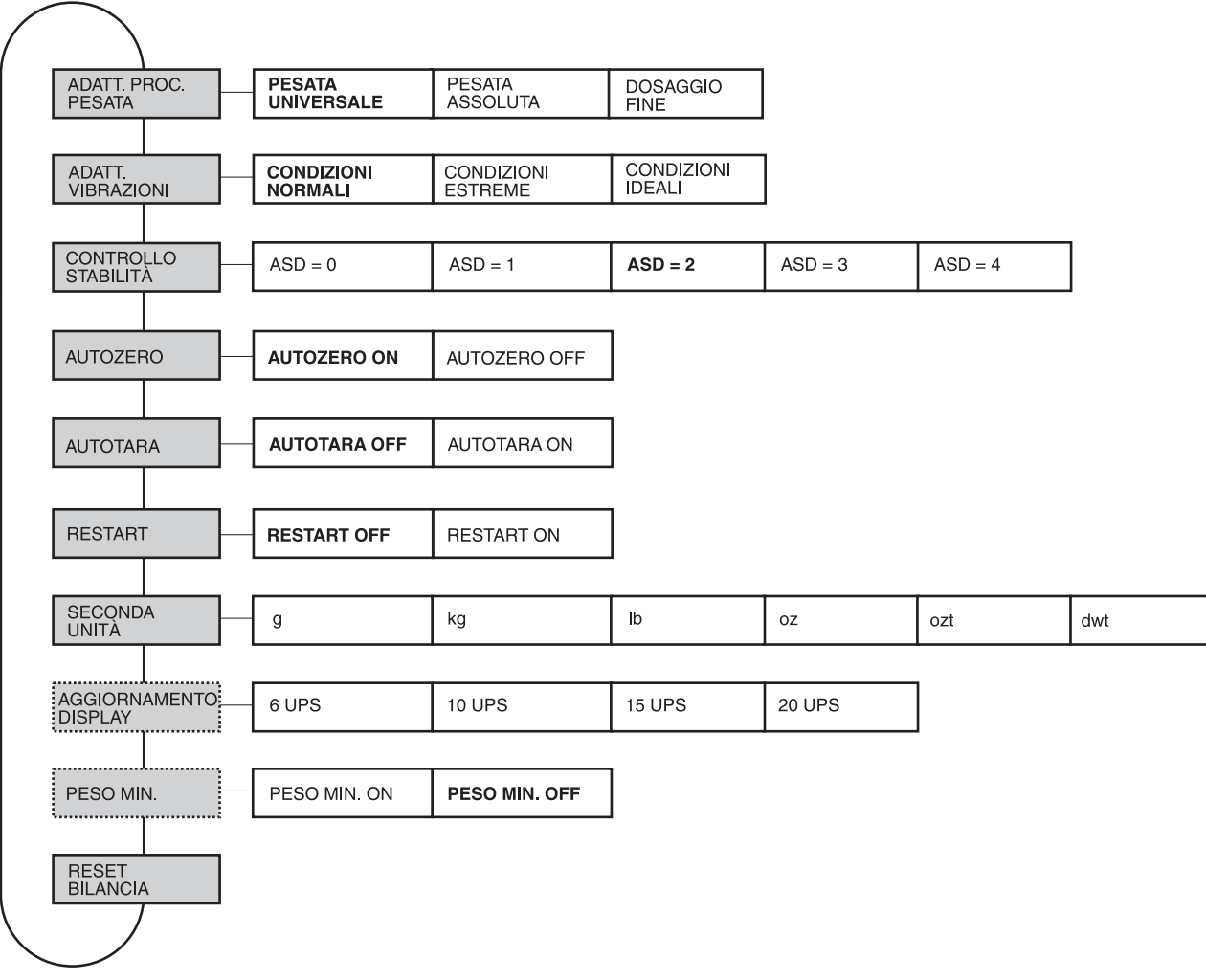

- **Legenda** Di seguito si descrivono in dettaglio i blocchi con fondo **grigio**.
	- Le impostazioni di fabbrica sono stampate in **grassetto**.
	- I blocchi che vengono visualizzati soltanto in caso di determinati presupposti sono **punteggiati**.

## **Impostazioni**

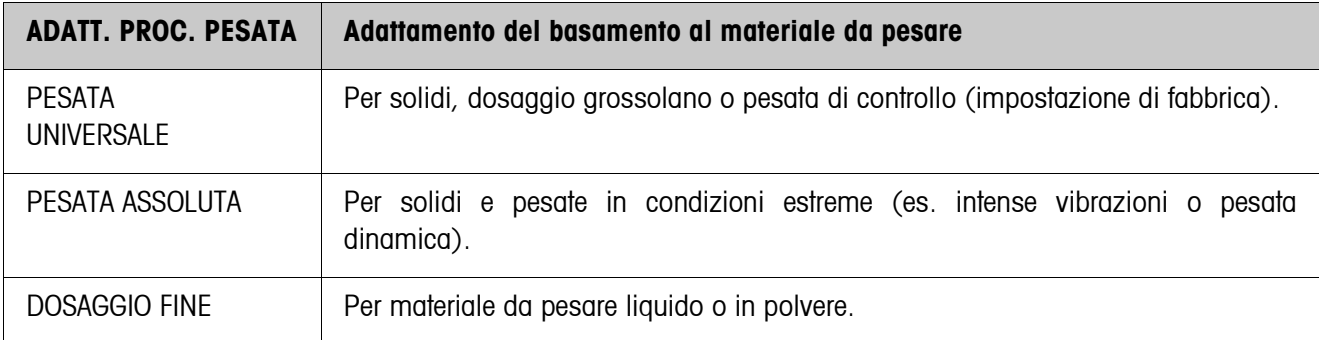

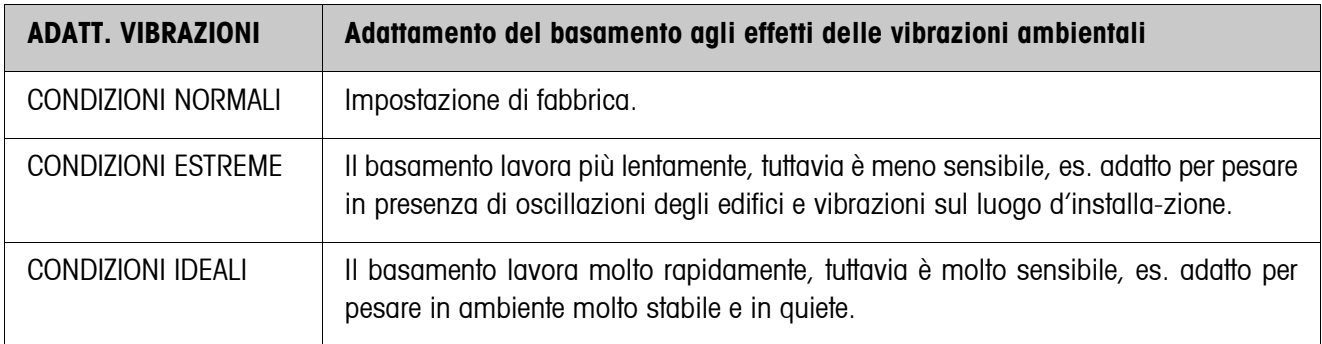

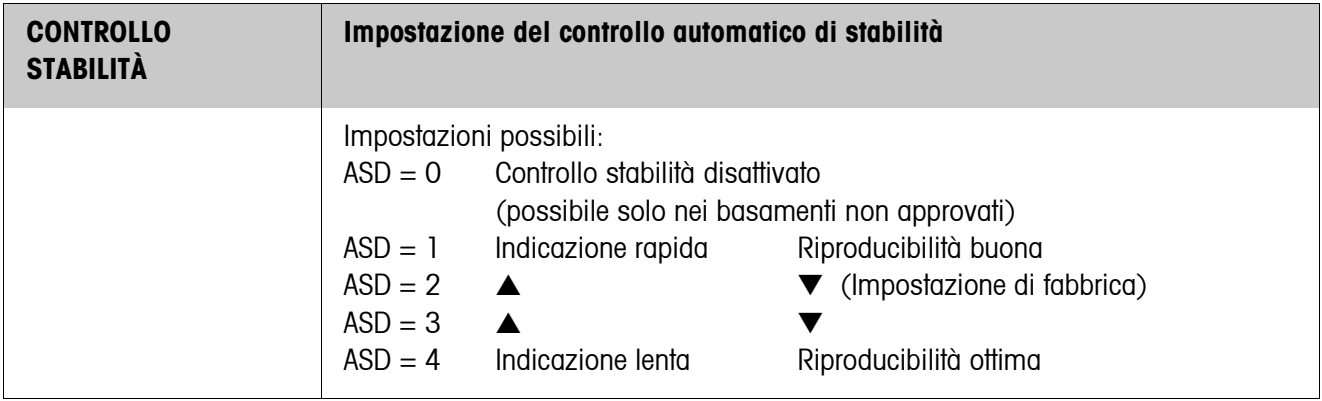

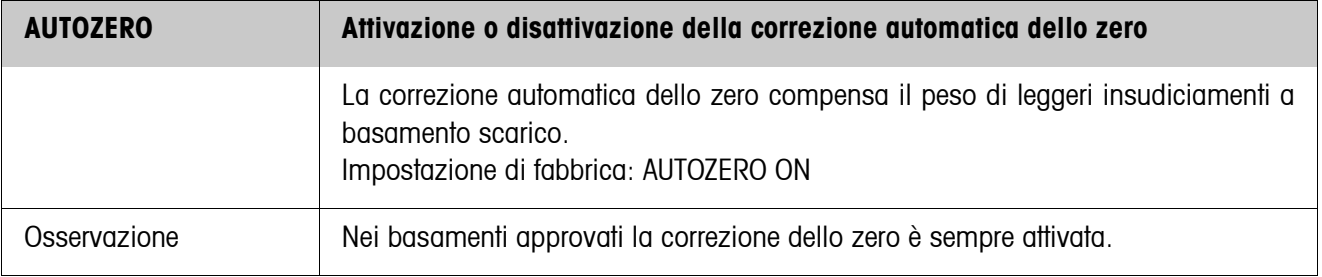

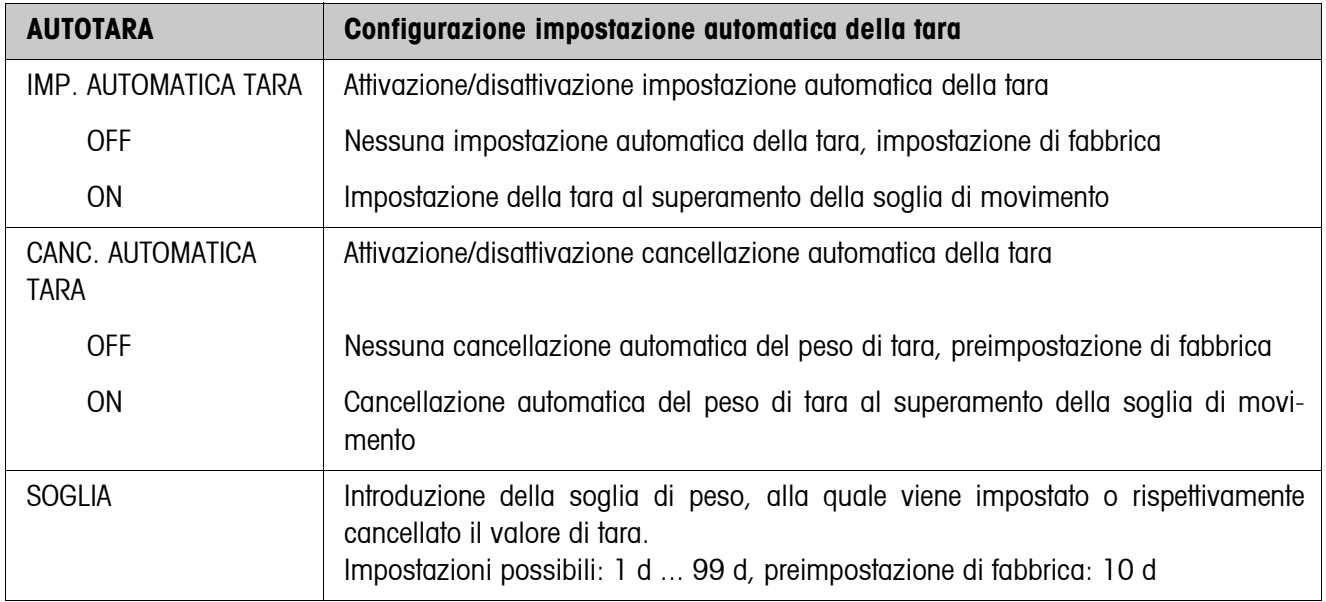

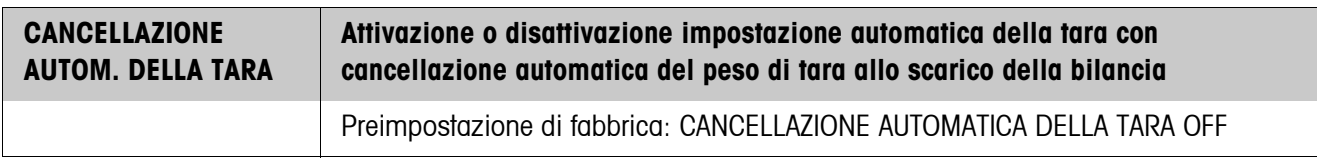

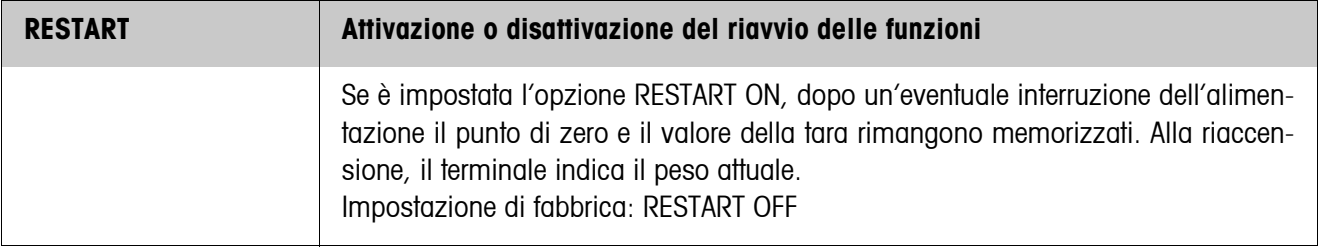

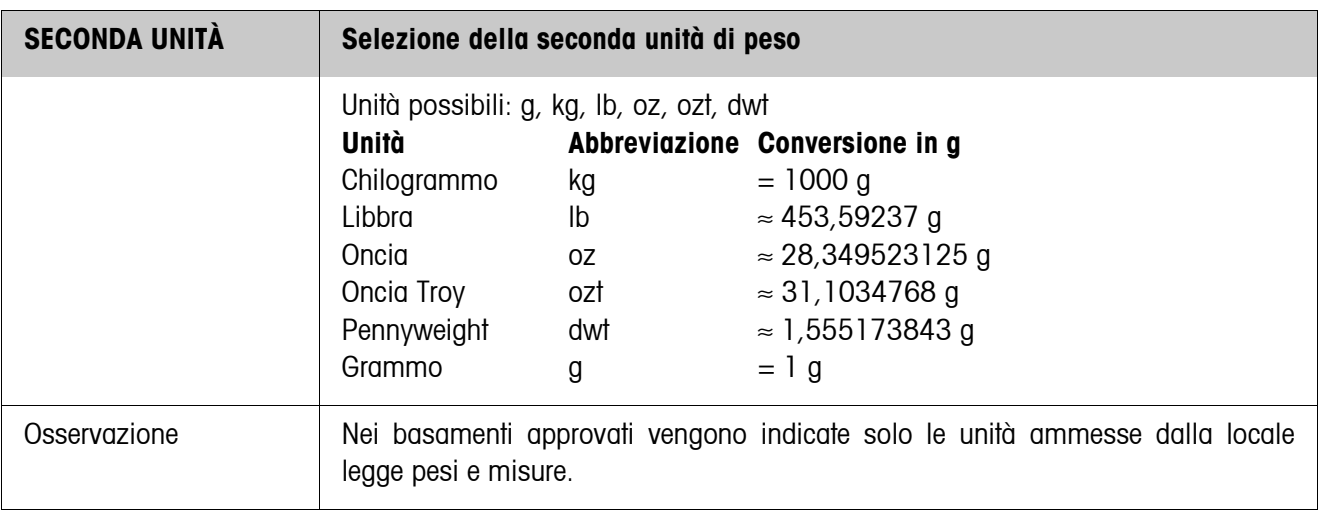

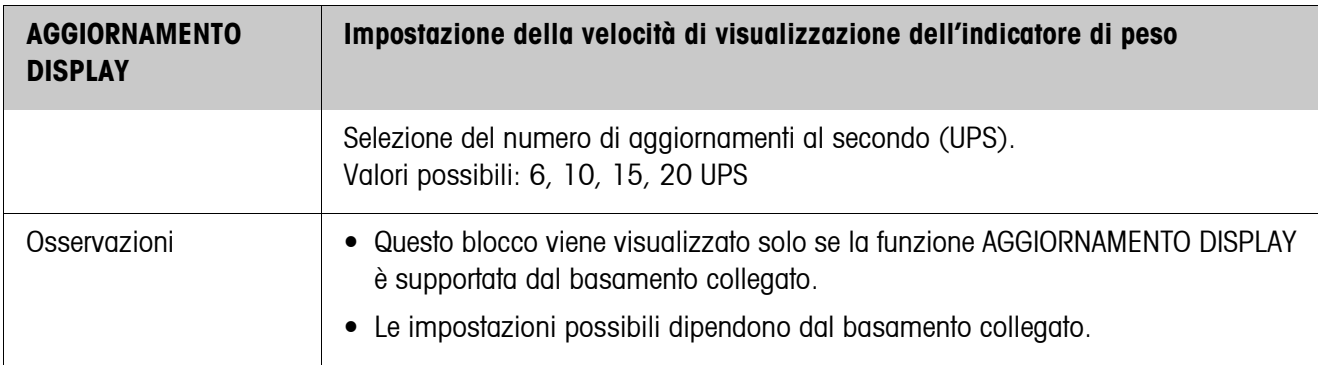

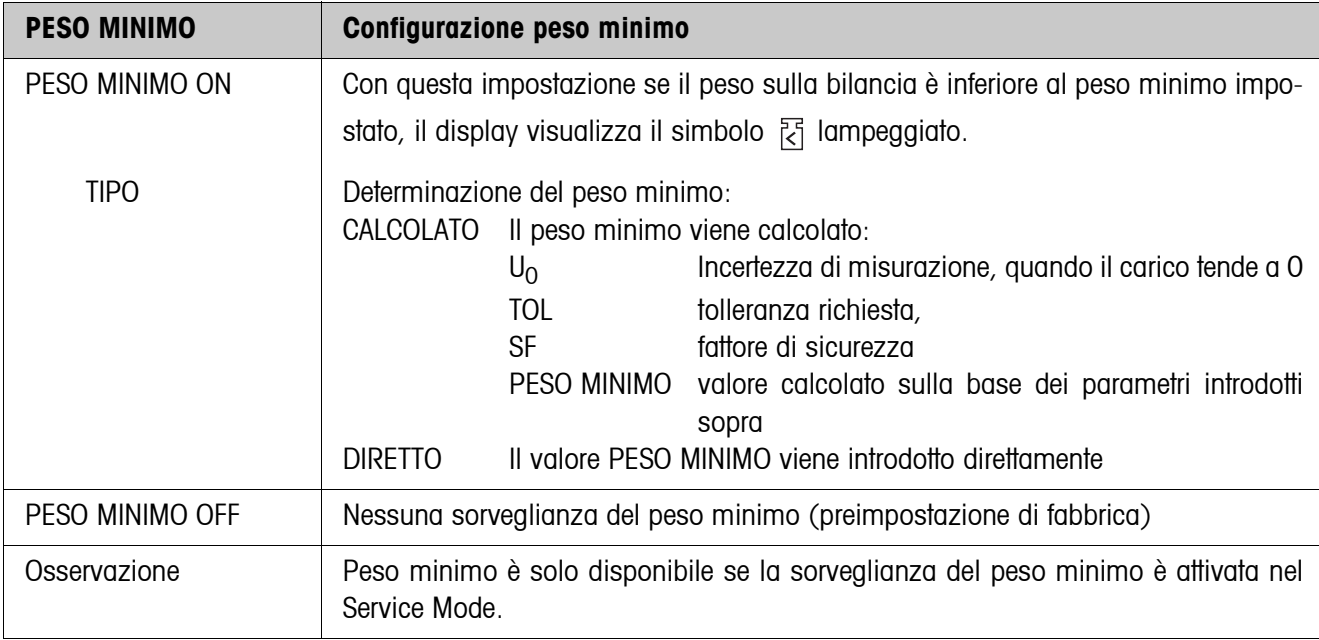

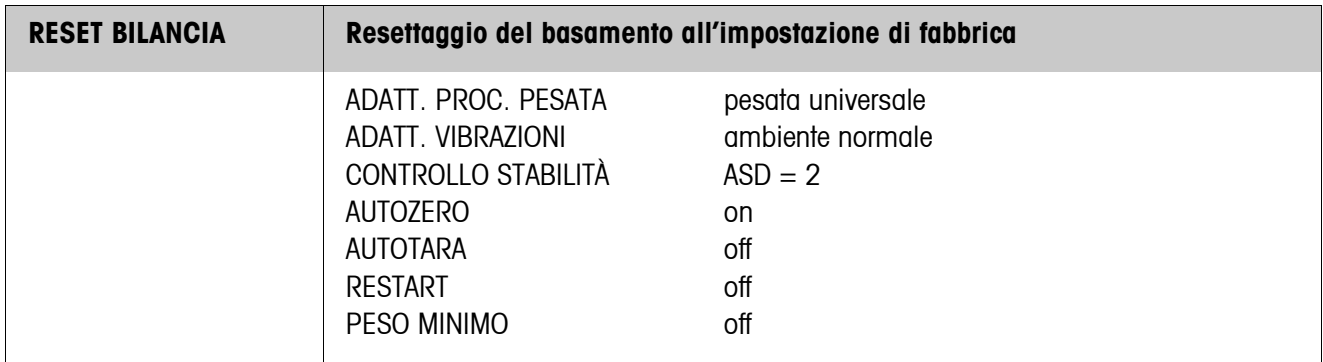

#### <span id="page-49-0"></span>**5.5.2 Blocco del Master mode BILANCIA sulle bilance SICS**

Sulle bilance SICS METTLER TOLEDO possono essere effettuate soltanto le seguenti impostazioni relative al valore di peso:

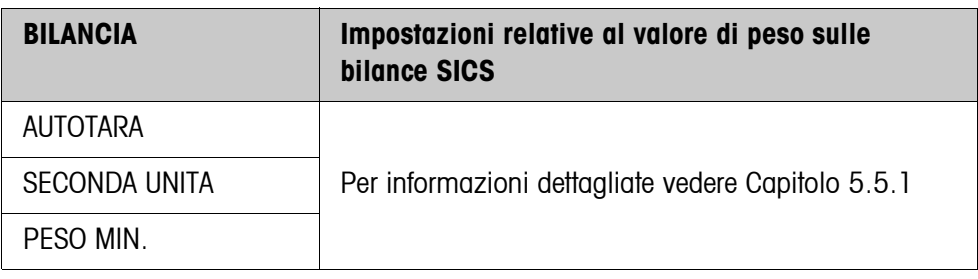

#### <span id="page-49-1"></span>**5.5.3 Blocco del Master mode BILANCIA sulle bilance LabTec X/XP/XS**

Sulle bilance LabTec X/XP/XS METTLER TOLEDO possono essere effettuate soltanto le seguenti impostazioni relative al valore di peso:

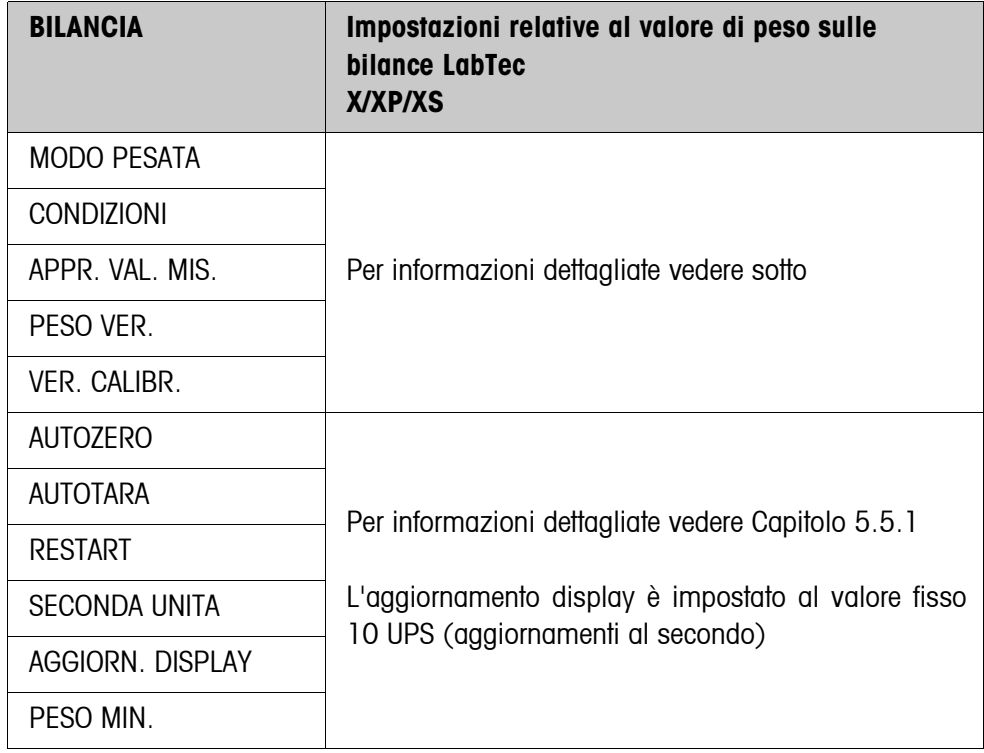

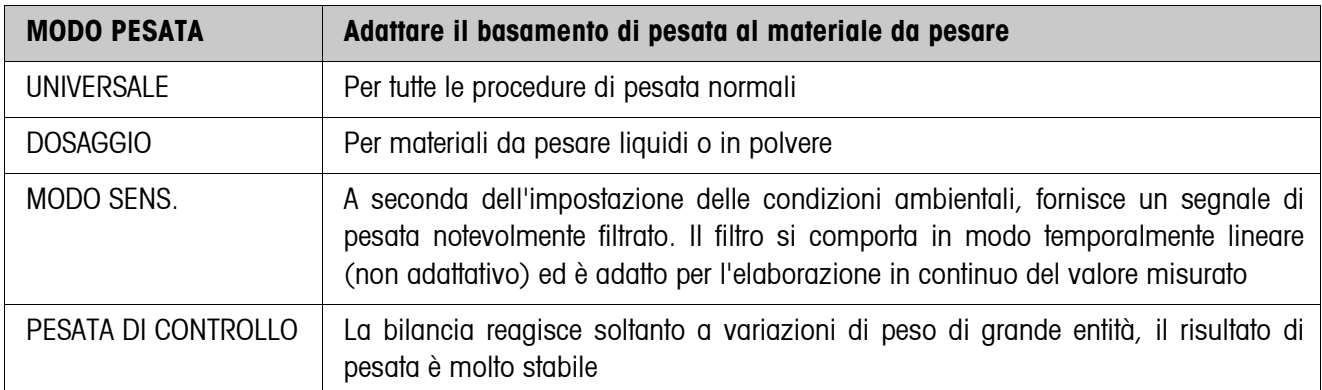

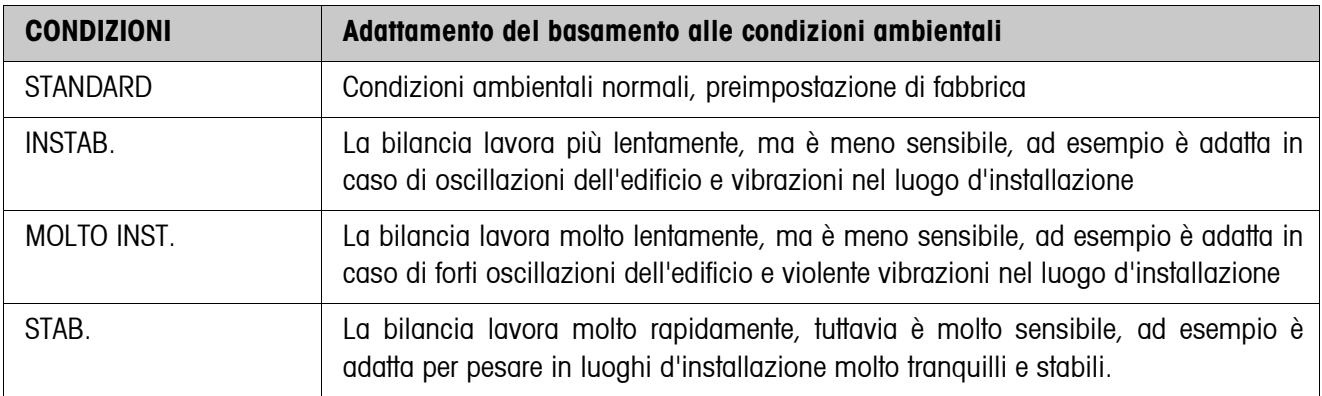

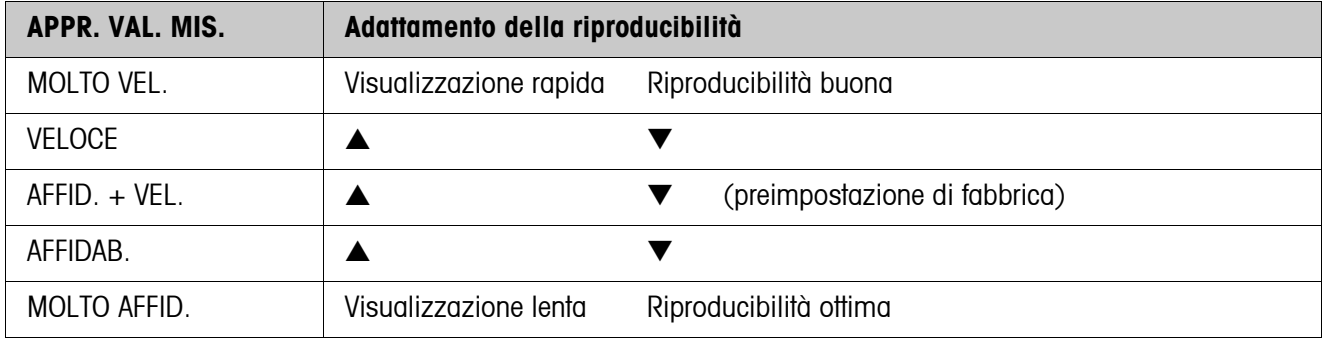

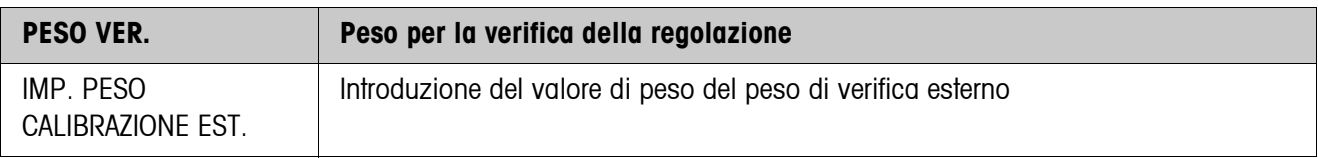

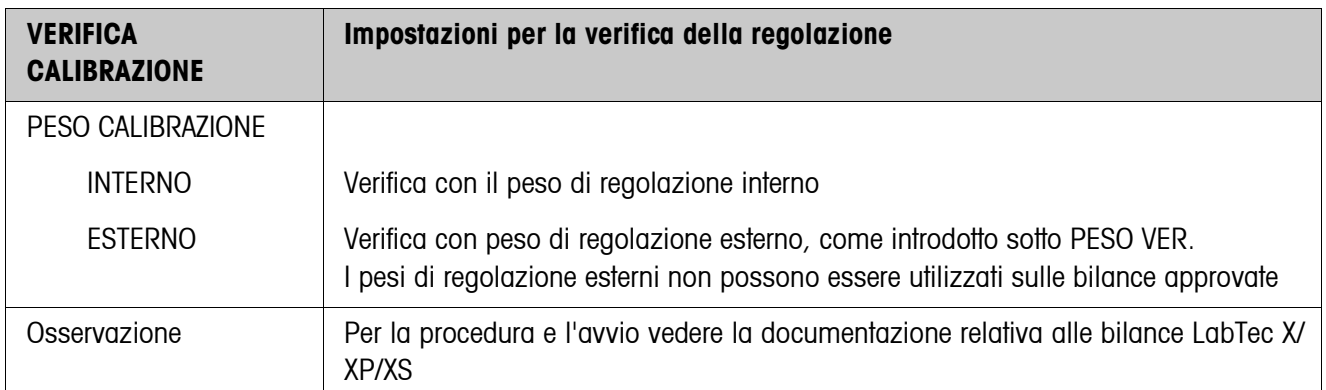

#### <span id="page-51-0"></span>**5.5.4 Blocco del Master mode BILANCIA sulle bilance WM/WMH**

Sulle bilance WM/WMH METTLER TOLEDO possono essere effettuate le seguenti impostazioni:

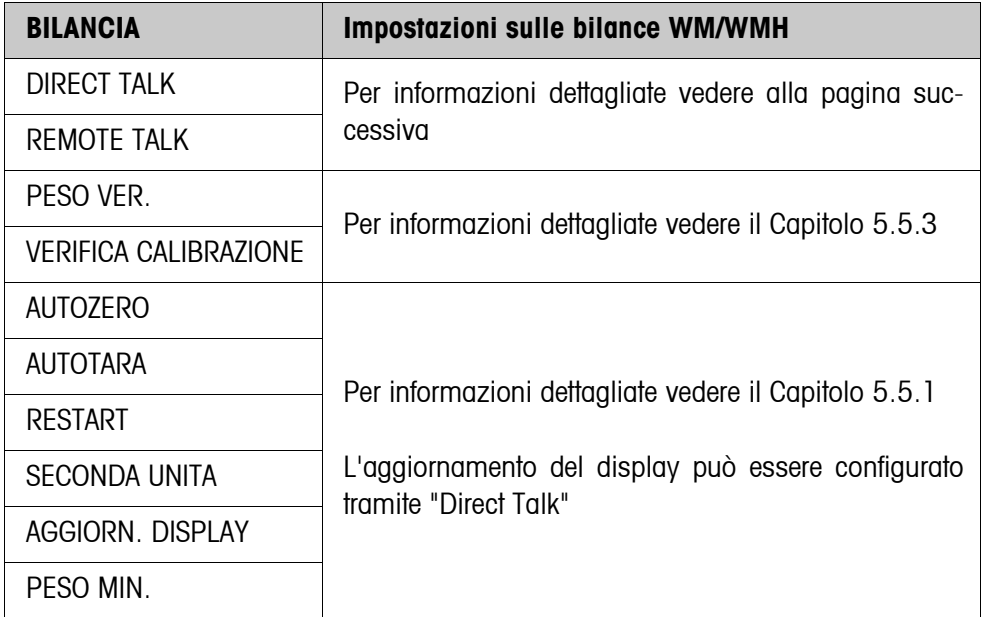

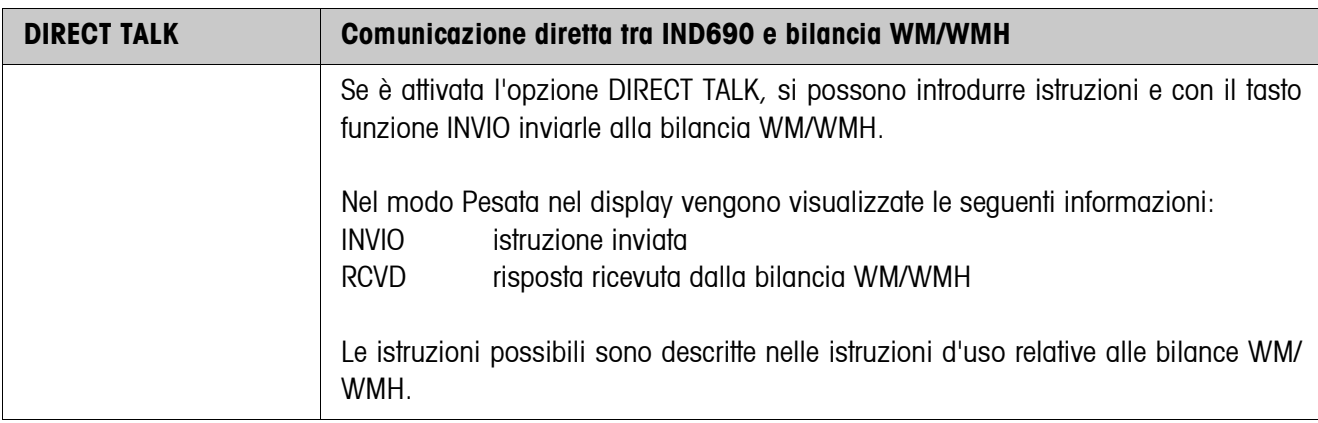

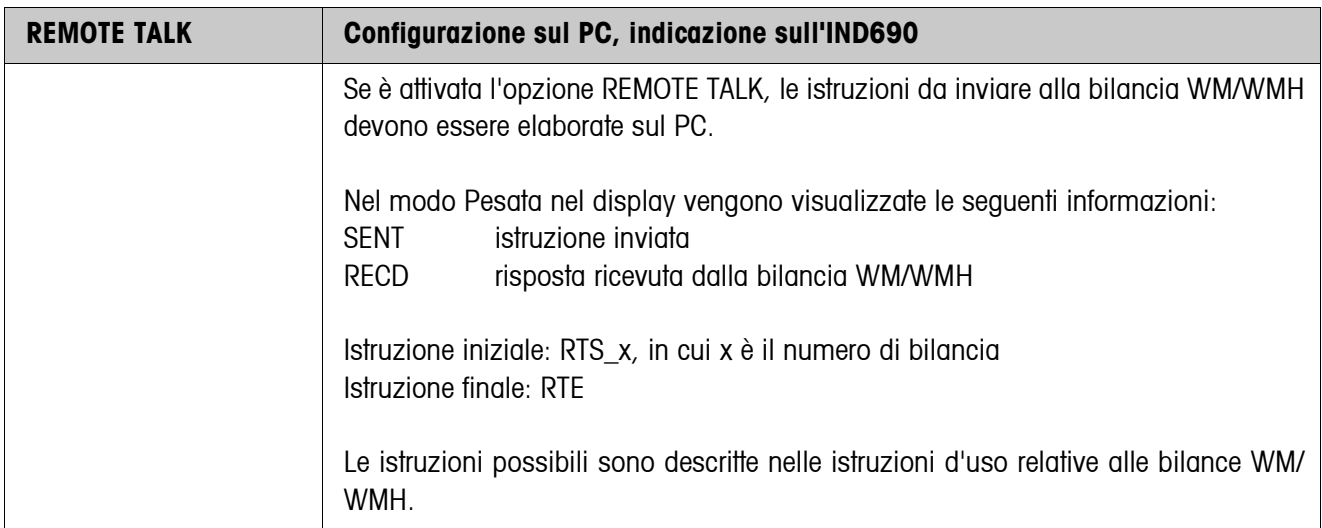

## **5.5.5 Blocco del Master mode BILANCIA** Σ

<span id="page-52-0"></span>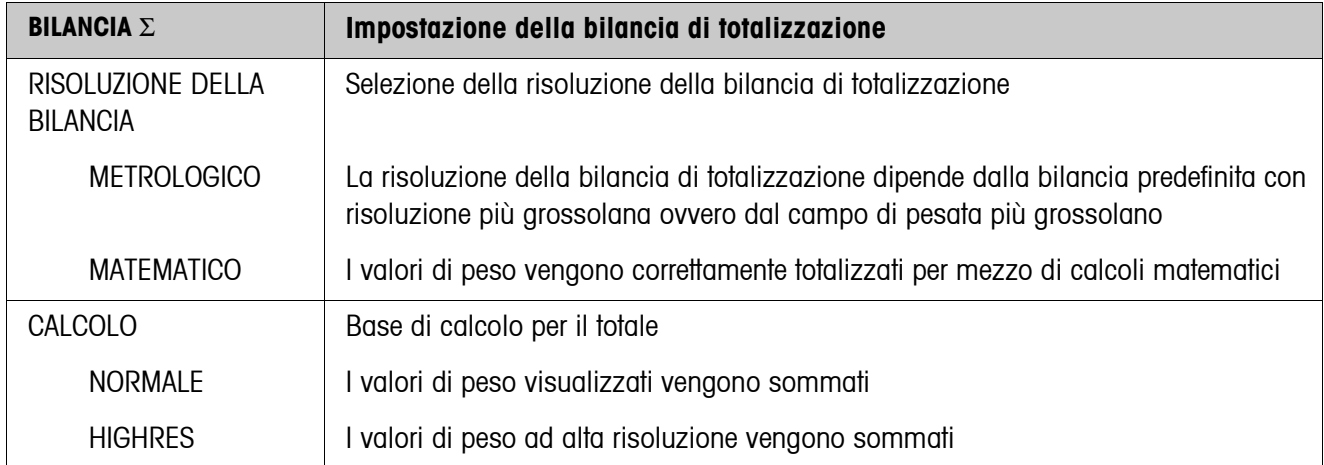

# **5.6 Blocco del Master Mode INTERFACCE**

#### **Selezione del collegamento tramite interfaccia**

→ Nel primo blocco selezionare la porta per il collegamento tramite interfaccia: COM1 ... COM9.

#### **Selezione del tipo di interfaccia**

→ Per la porta per il collegamento tramite interfaccia COM1 ... COM9 indicare il tipo d'interfaccia.

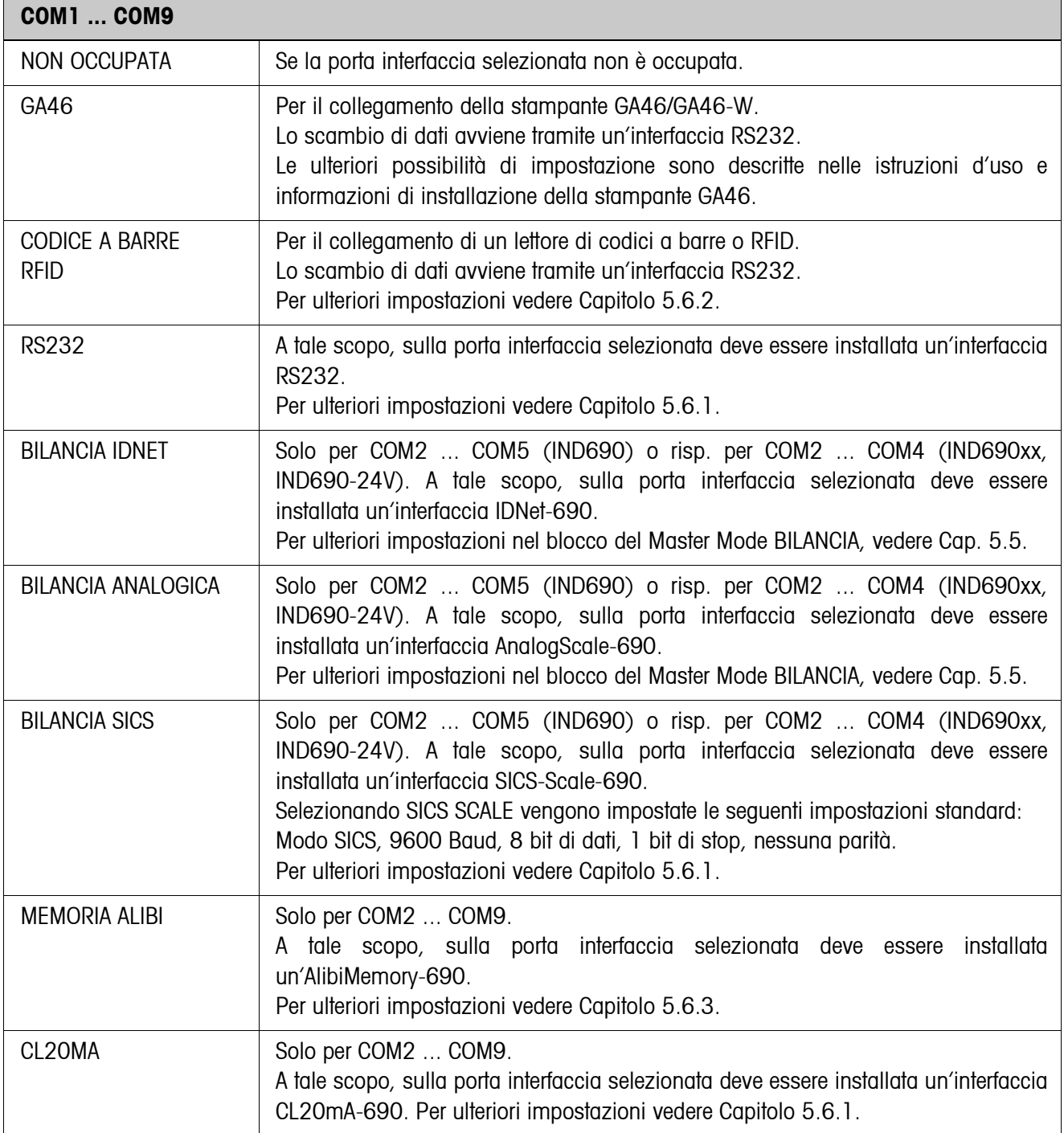

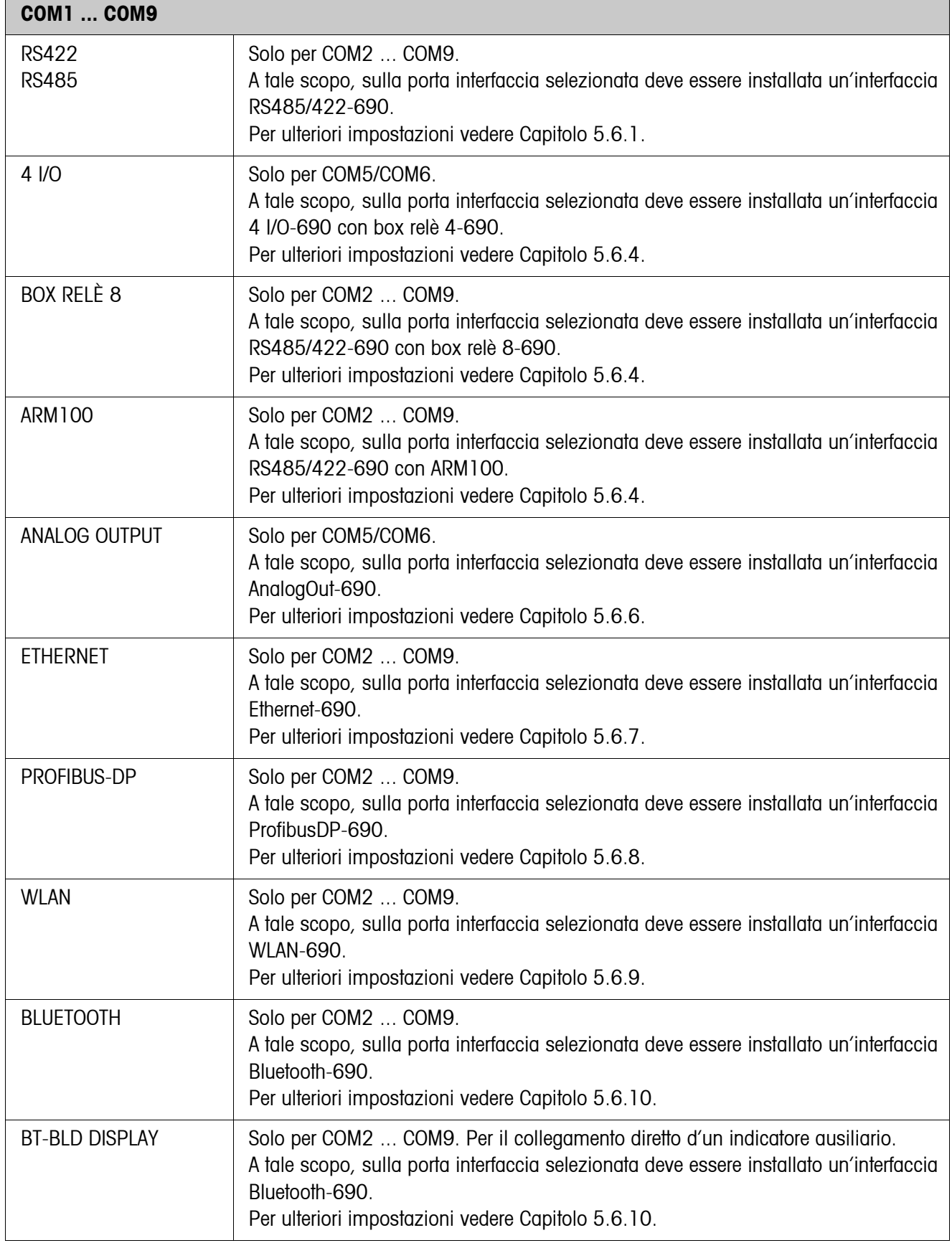

 $\mathbf{r}$ 

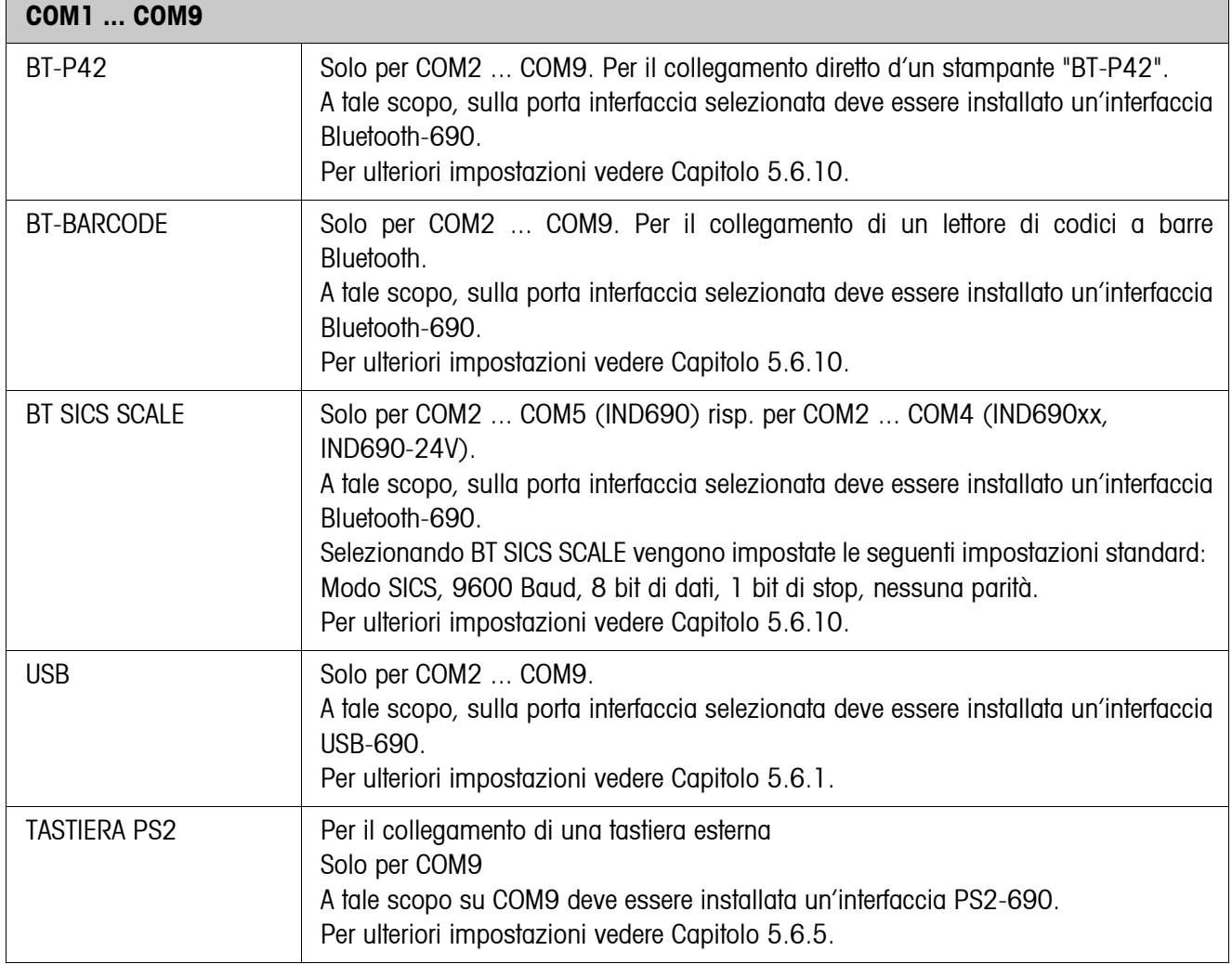

## **5.6.1 Impostazioni nei blocchi del Master Mode RS232, RS422, RS485, CL20mA, USB**

<span id="page-56-0"></span>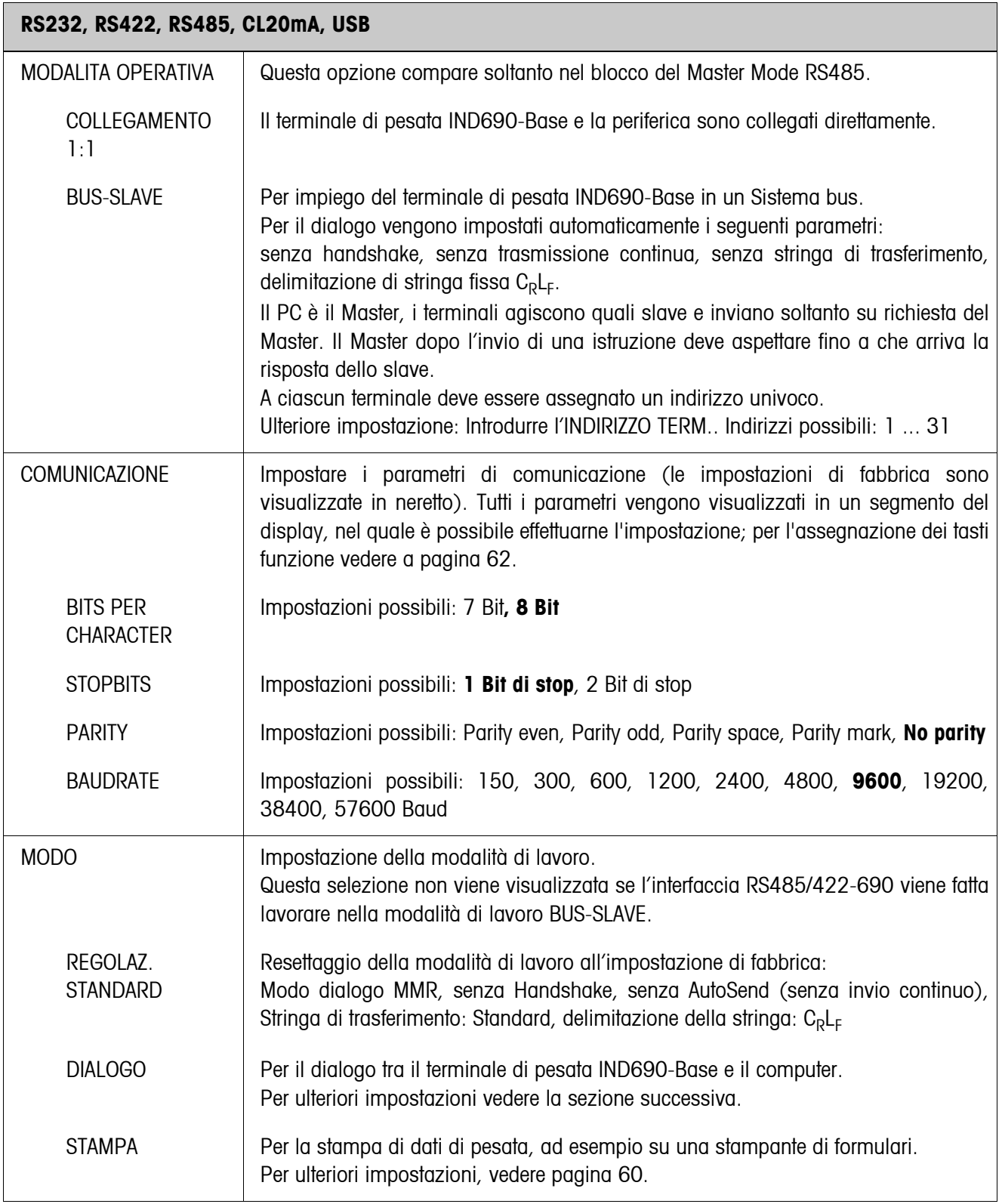

## **Impostazione del modo Dialogo**

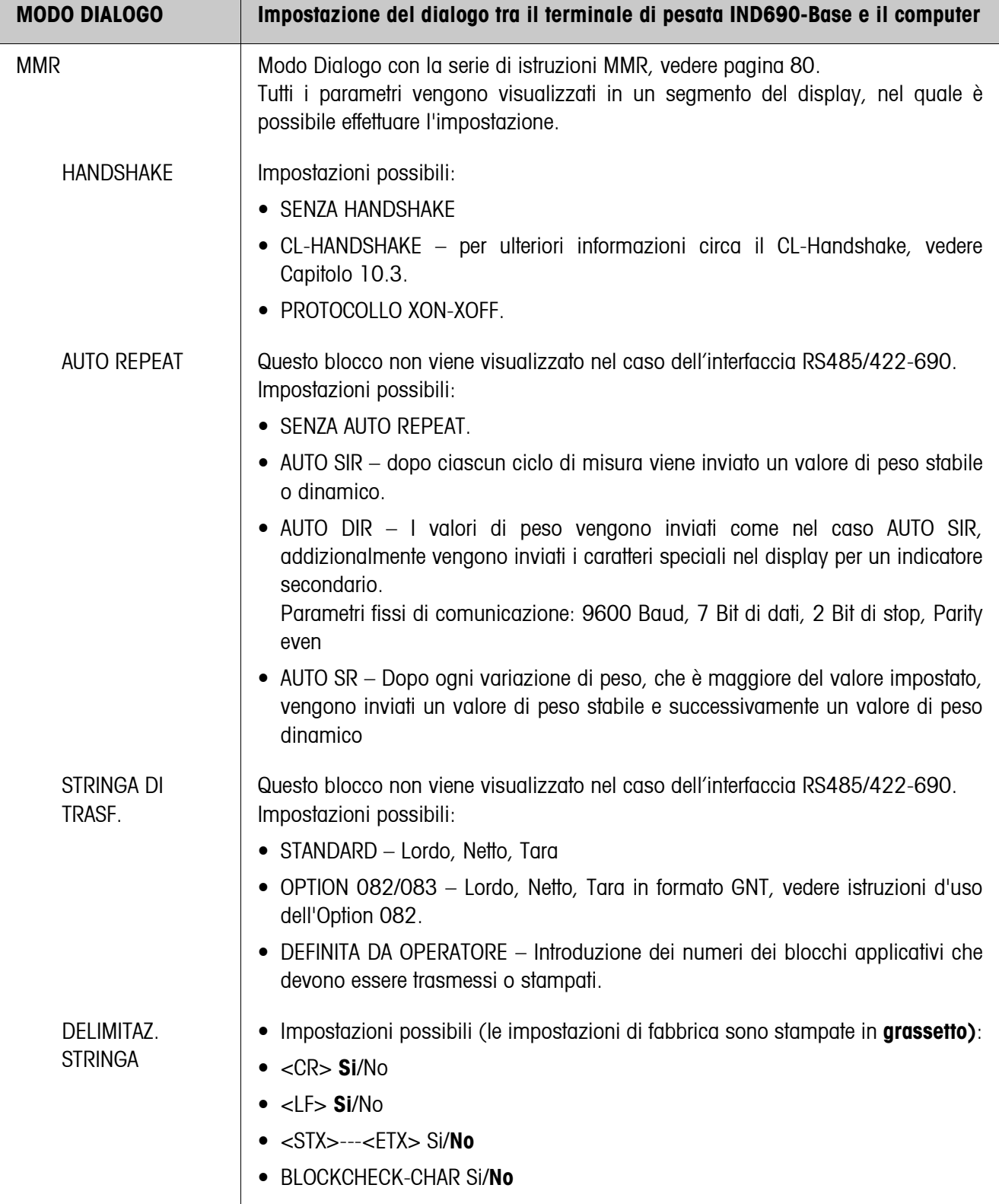

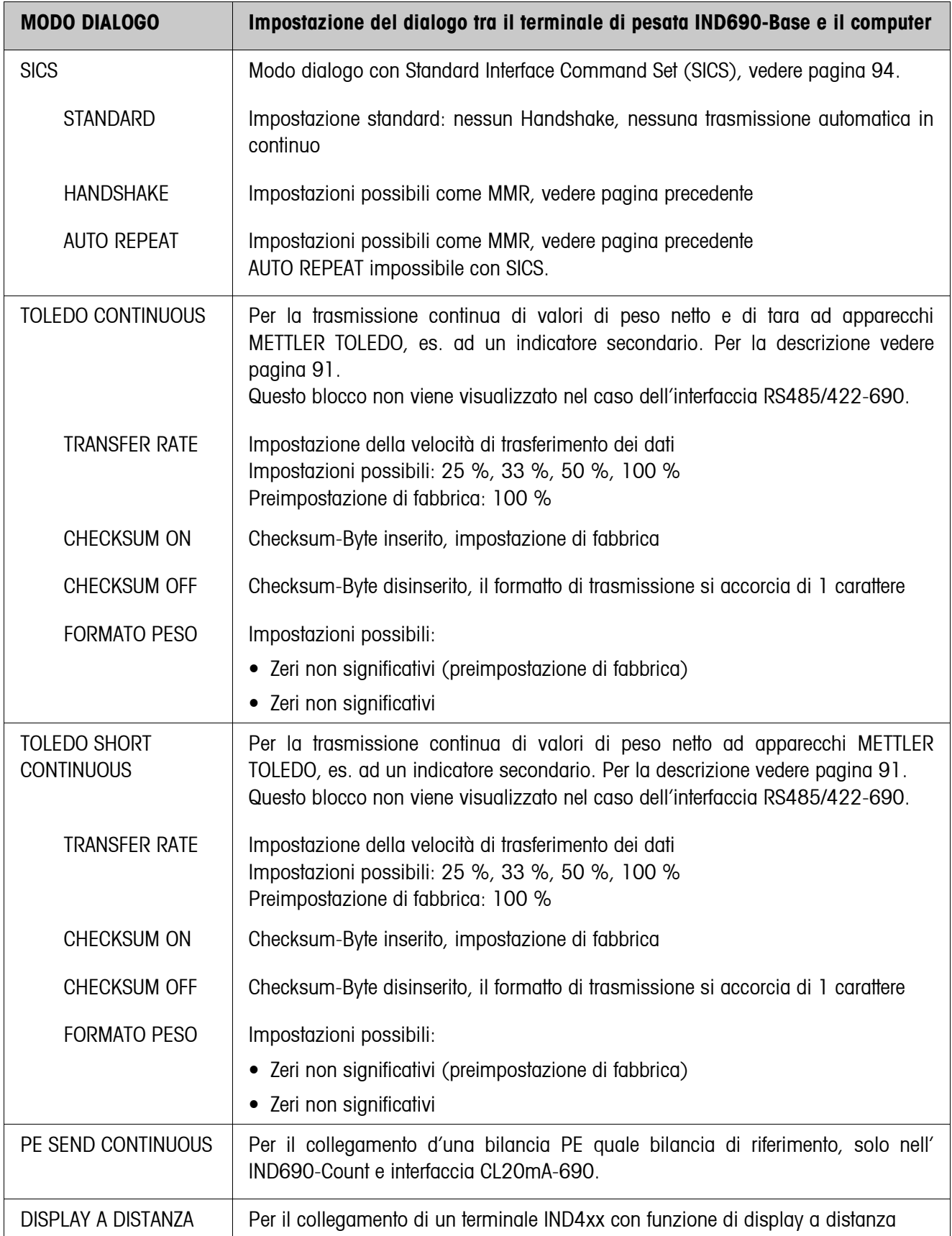

<span id="page-59-0"></span>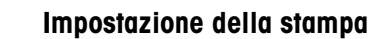

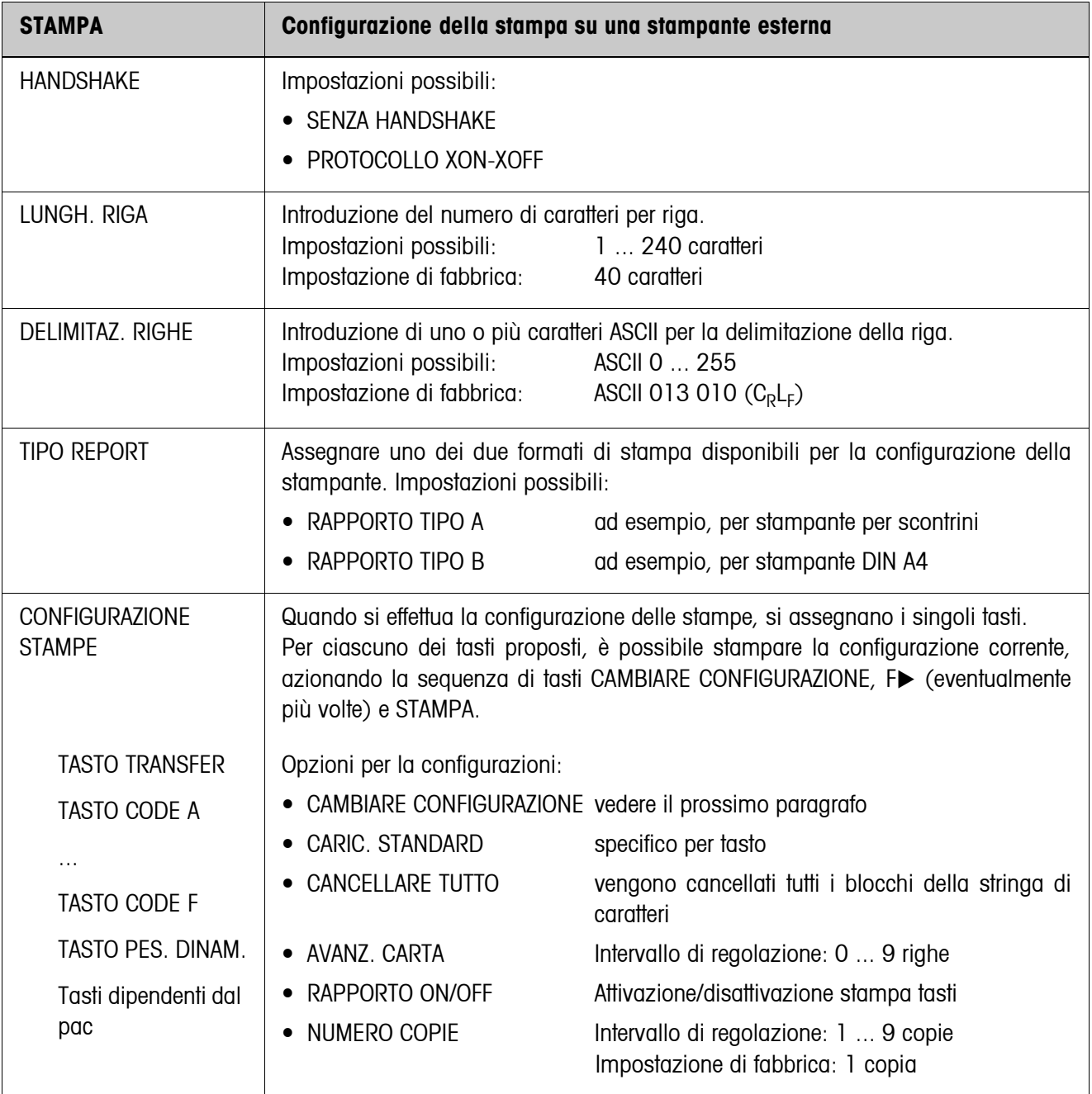

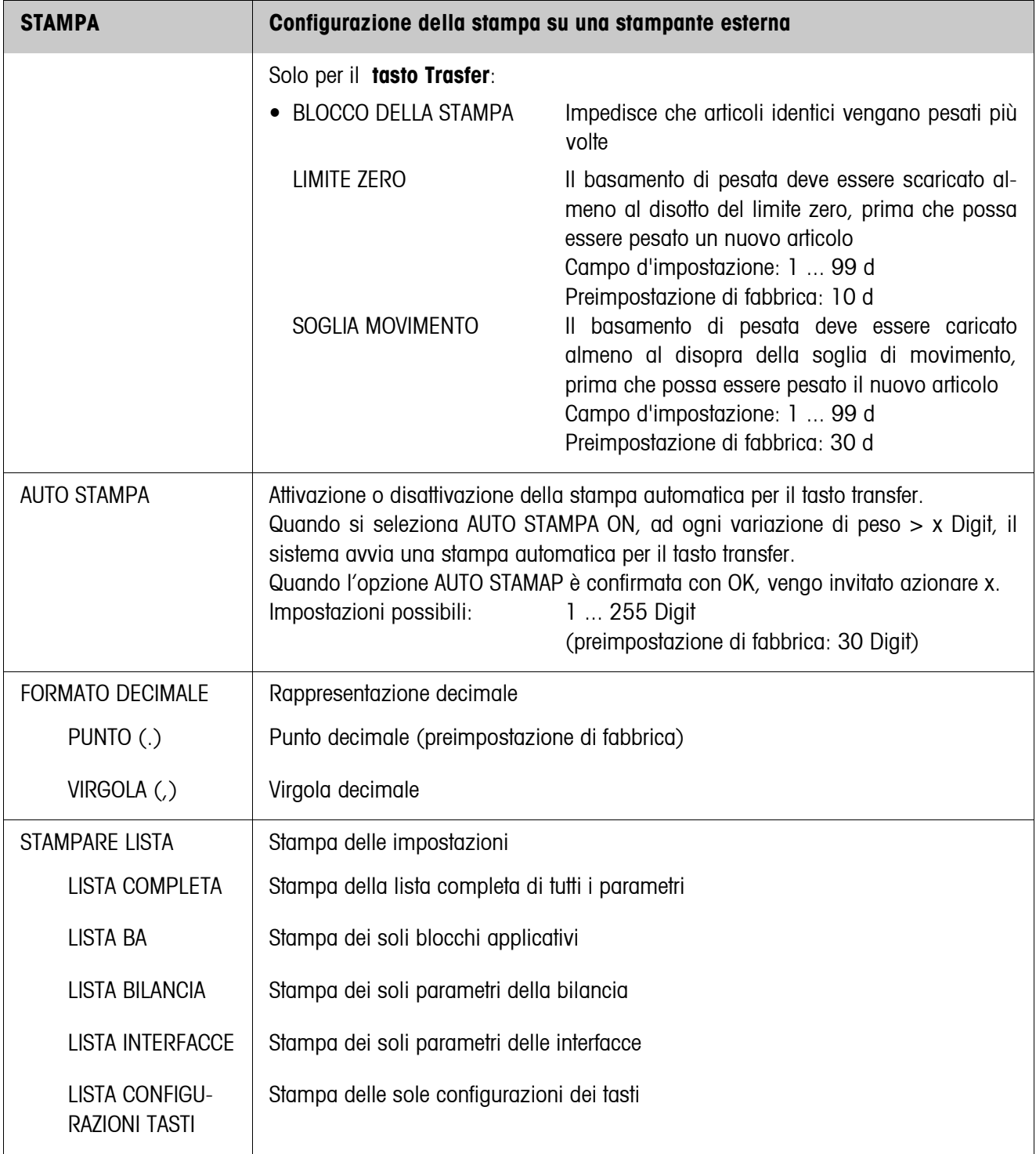

#### <span id="page-61-0"></span>**Modifica della configurazione**

#### **Tasti funzione** I tasti funzione nel modo MODIFICARE CONFIGURAZIONE sono assegnati come segue:

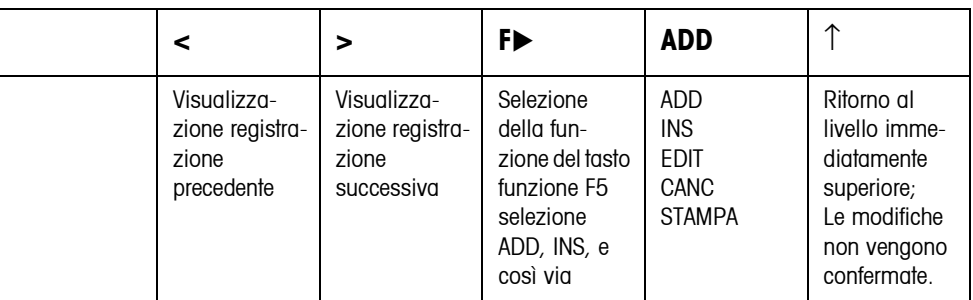

Con il tasto funzione F5 si può elaborare la stampa:

- ADD aggiunge una nuova registrazione al termine della stampa.
- INS aggiunge una nuova registrazione davanti alla registrazione visualizzata.
- EDIT commuta nel modo EDIT per la registrazione visualizzata, per elaborare la registrazione.
- CANC cancella la registrazione visualizzata.
- STAMPA avvia una stampa dei tasti.

#### **Modo EDIT**

**Tasti funzione** Nel modo EDIT, sono disponibili i seguenti tasti funzione:

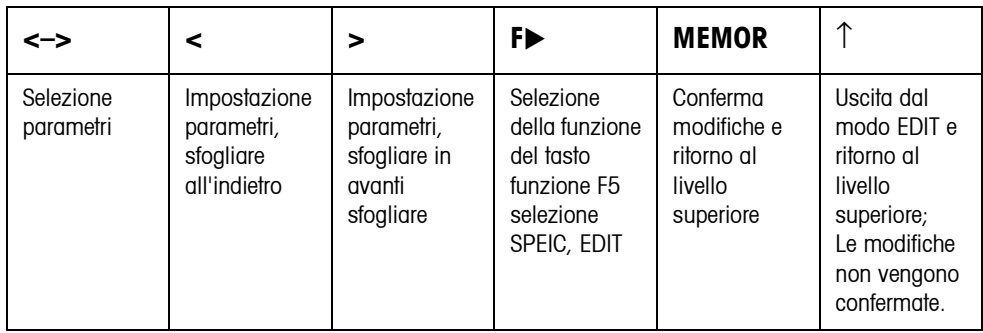

**Pagina display** L'impostazione dei parametri di una registrazione viene visualizzata sinotticamente in una pagina display (Esempio):

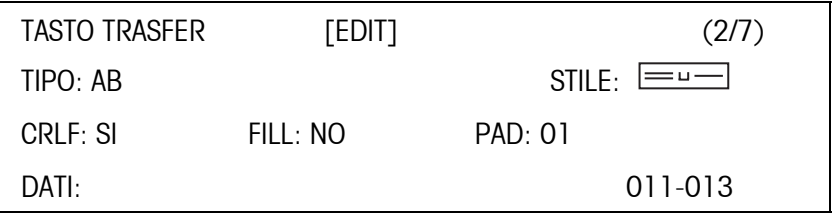

**Prima riga del display** Informazioni per orientarsi in una registrazione

- Nome tasto
- Modo: EDIT, INS o ADD
- Numero della registrazione visualizzata e numero totale delle registrazioni per la stampa corrente.

**Parametro TIPO** Opzioni possibili:

BA Contenuto di un blocco applicativo con o senza restituzione della denominazione

- TESTO Stampa testo qualsiasi
- CHRn Inserisce riga vuota o n caratteri ASCII selezionati nella riga, ad esempio per tabelle; selezione carattere con prametro DATI
- RIGA Riga di separazione con un carattere alfanumerico selezionato
- DB Accede a un campo del database. All'atto della stampa di un campo vengono elencate tutte le registrazini del campo.

L'opzione DB è disponibile solo se l'applicazione software supporta l'accesso ad un database.

I campi del database vengono proposti con specificità di applicazione.

**Parametro STILE** Il parametro STILE determina in quale formato verranno stampati la denominazione e il contenuto del blocco applicativo; possibilità di impostazione:

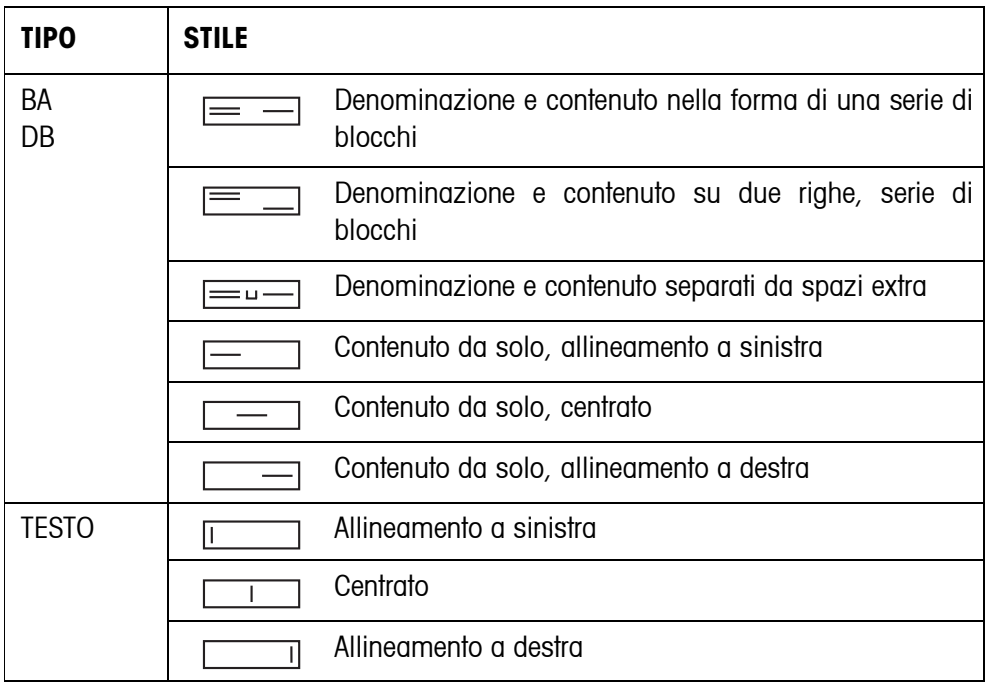

**Parametro CRLF** Forza un salto riga; il parametro CRLF è disponibile solo per:

- $\bullet$   $\Box$  Testo, allineamento a sinistra
- $\exists$  Contenuto da solo, allineamento a sinistra
- $\equiv$  **Denominazione e contenuto separati da spazi extra**
- Tipo CHRn
- **Parametro FILL** Descrizione del contenuto con spazi anteposti fino alla lunghezza massima disponibile; il parametro FILL è disponibile solo per:
	- $\equiv$   $\equiv$  Denominazione e contenuto separati da spazi extra
	- **Example 3** Contenuto da solo, allineamento a sinistra
	- Contenuto da solo, centrato
- **Parametro PAD** Stampa denominazione e contenuto separati da spazi extra Impostazioni possibili: 0 ... 63 spazi extra. Il parametro PAD è disponibile solo per:
	- **EU** Denominazione e contenuto separati da spazi extra
	- $\equiv$  Contenuto da solo, allineamento a sinistra
- **Parametro DATI/CAMPO** A seconda del TIPO selezionato è disponibile DATI o CAMPO.

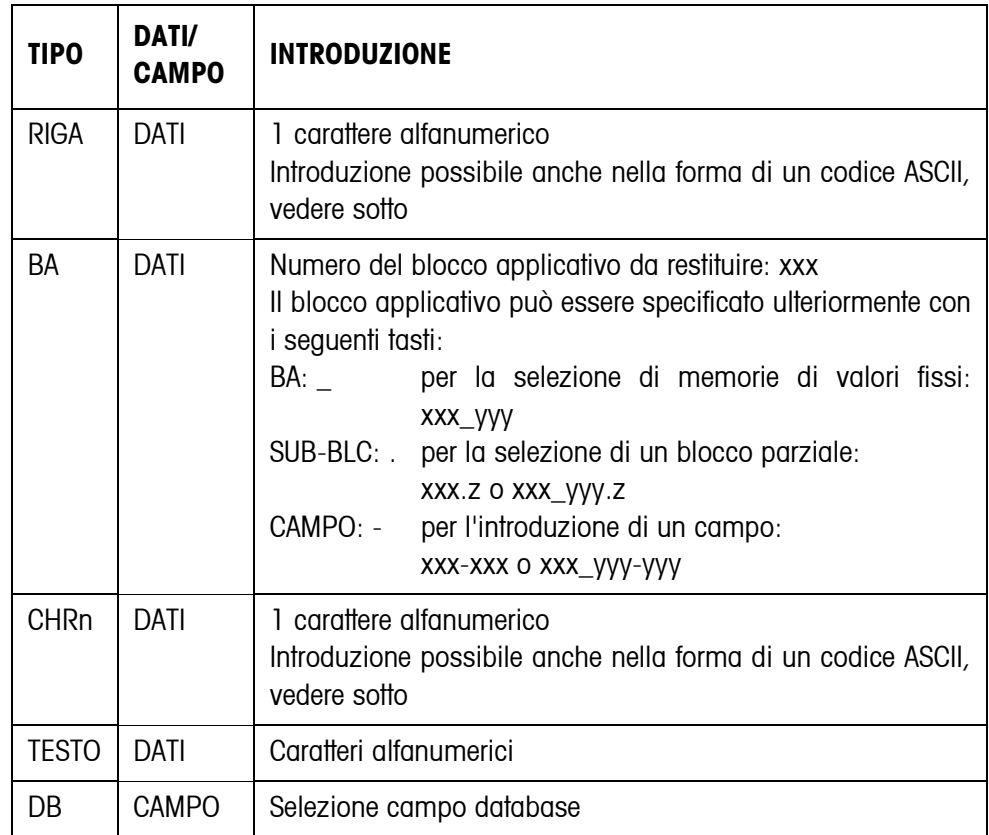

**Introduzione dei parametri DATI** Per l'introduzione di dati o per la selezione di campi del database dev'essere attivo il modo EDIT.

- 1. Premere il tasto **F>**, se necessario ripetutamente, fino a che il tasto F5 commuta su EDIT.
- 2. Premere il tasto EDIT, viene visualizzata una maschera di introduzione.
- 3. Introdurre i dati nel formato proposto e con i tasti proposti.
- 4. Concludere l'introduzione con  $\leftarrow$ .

#### **Introdurre il codice ASCII per i parametri RIGA e CHRn**

- 1. Aprire la maschera d'introduzione con il tasto EDIT
- 2. Premere il tasto IDENT F e introdurre il codice numerico ASCII.
- 3. Concludere l'introduzione numerica con il tasto IDENT F.
- 4. Concludere l'introduzione con  $\leftarrow$ .

#### **5.6.2 Impostazione di lettore di codici a barre o RFID**

<span id="page-64-0"></span>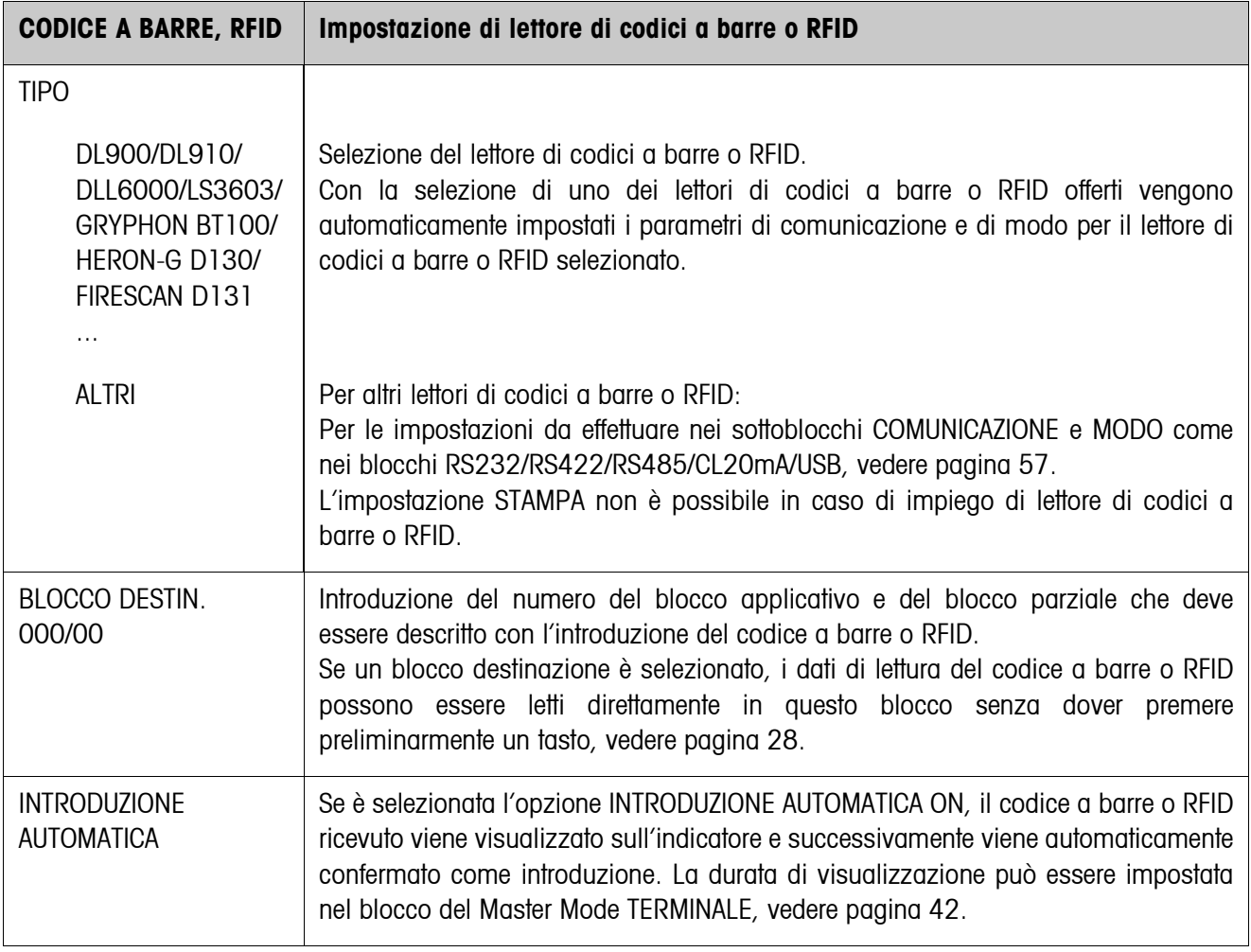

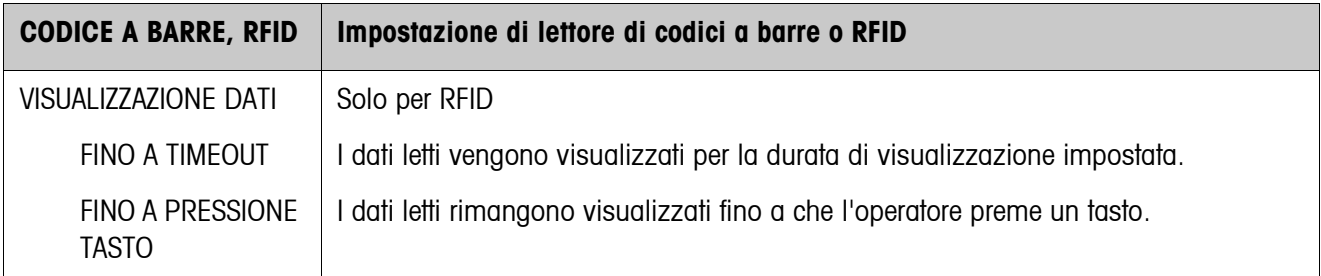

## **5.6.3 Configurazione AlibiMemory**

<span id="page-65-0"></span>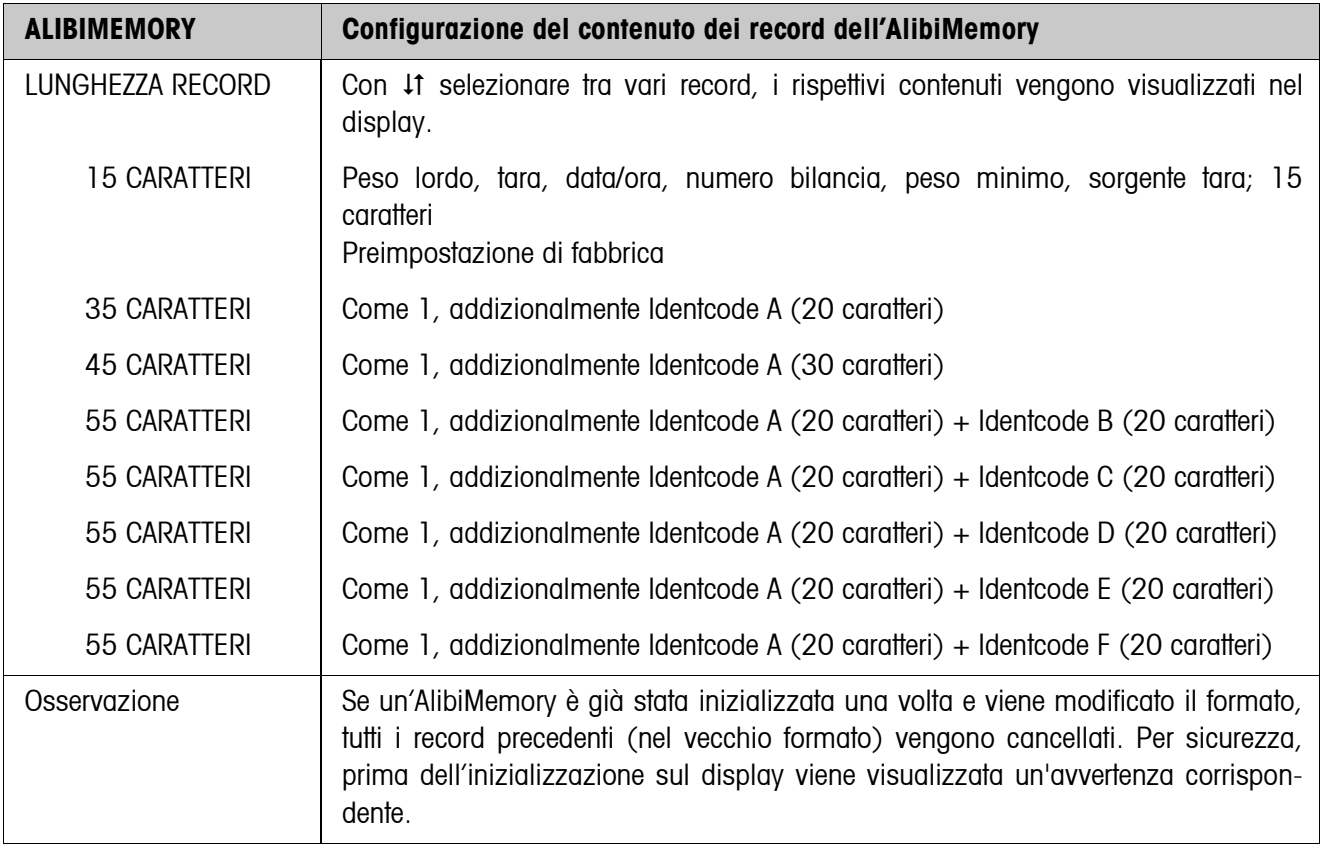

<span id="page-66-0"></span>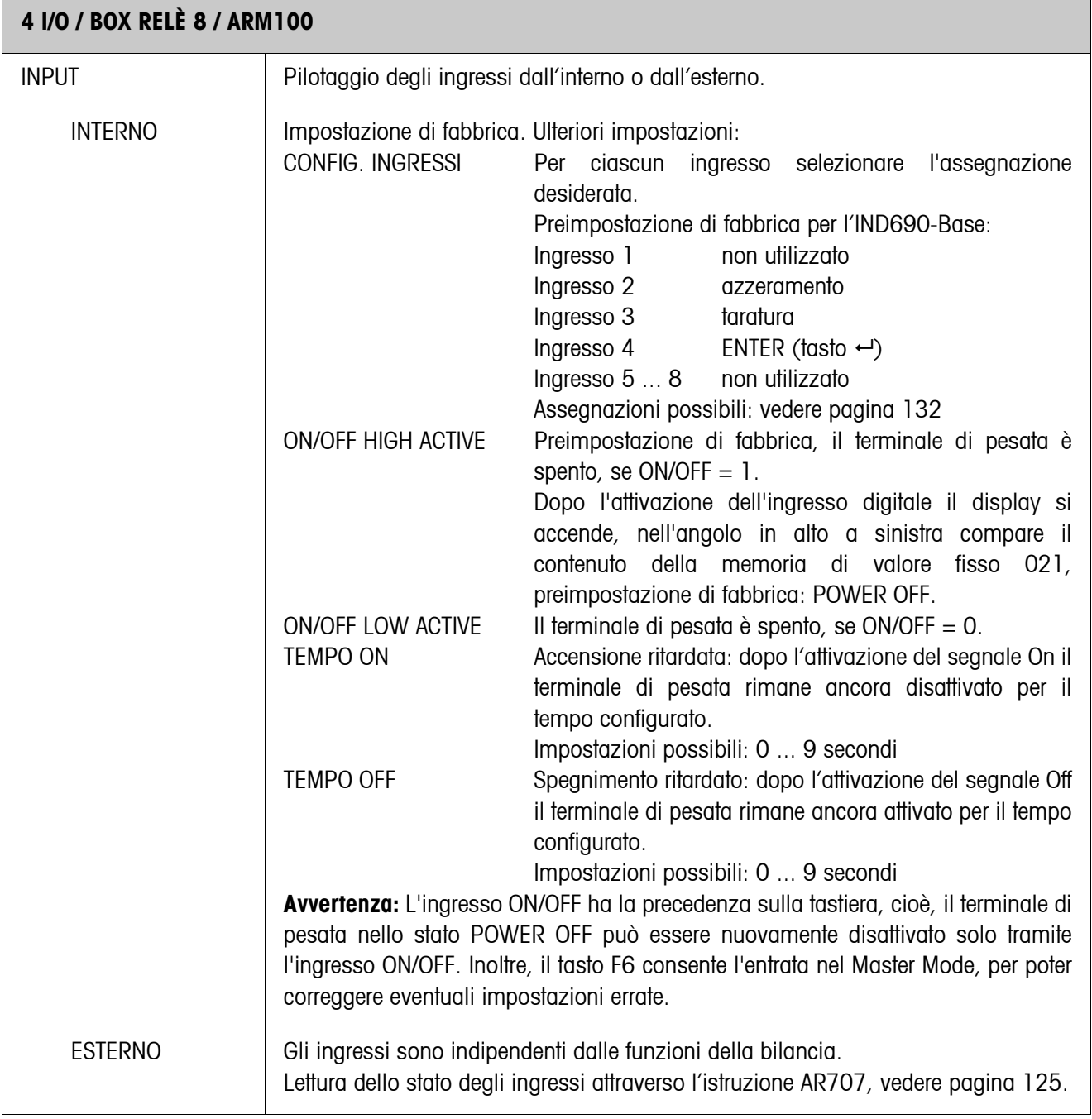

## **5.6.4 Configurazione degli ingressi / delle uscite**

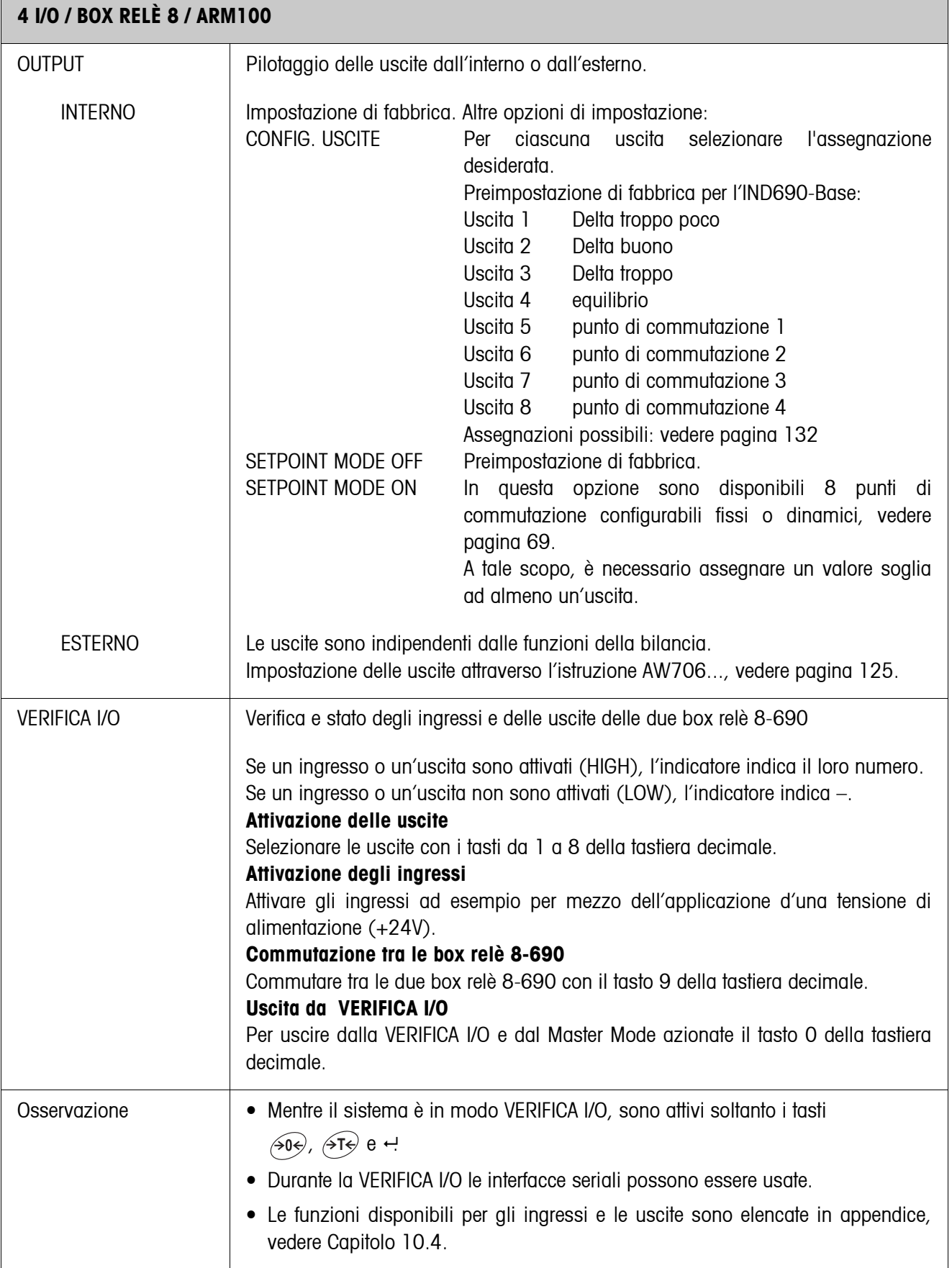

#### <span id="page-68-0"></span>**SETPOINT MODE ON – Definizione punti di commutazione**

Dopo la selezione di SETPOINT MODE ON compare la seguente maschera di introduzione per i valori soglia 1 ... 4 (esempio):

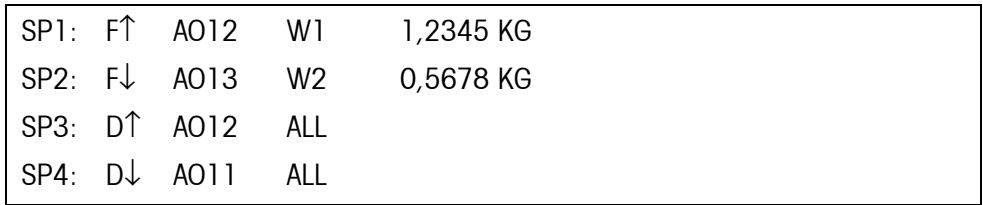

Per ciascun punto di commutazione si possono impostare 4 parametri:

#### **a) Tipo del punto di commutazione**

- F↑ punto di commutazione fisso, per valore crescente
- F↓ punto di commutazione fisso, per valore decrescente
- D↑ punto di commutazione dinamico, per valore crescente
- D↓ punto di commutazione dinamico, per valore decrescente

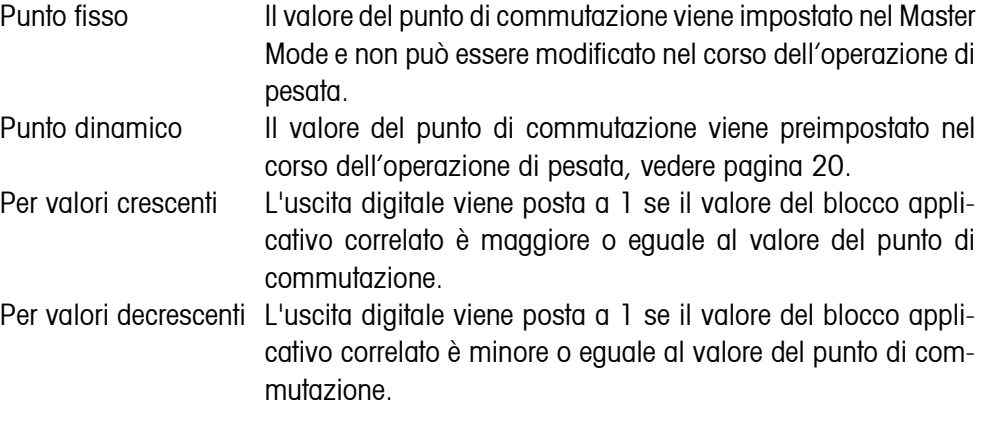

#### **b) Blocco applicativo**

Valore di peso al quale è riferito il punto di commutazione. Sono possibili tutti i blocchi applicativi con unità di peso valida (kg, g, lb, oz, ozt, dwt, Spz). Impostazione di fabbrica: Blocco applicativo 012, Peso netto

#### **c) Bilancia**

W1 ... W4 o ALL per tutte le bilance

#### **d) Valore punto di commutazione**

Con punti di commutazione dinamici il valore di peso viene introdotto nel modo operativo normale, vedere pagina [20.](#page-19-0)

#### **Configurazione dei punti di commutazione 5 ... 8**

➜ Con F4 >> commutare alla maschera di introduzione per i punti di commutazione 5 ... 8.

## **5.6.5 Configurazione tastiera esterna**

<span id="page-69-1"></span>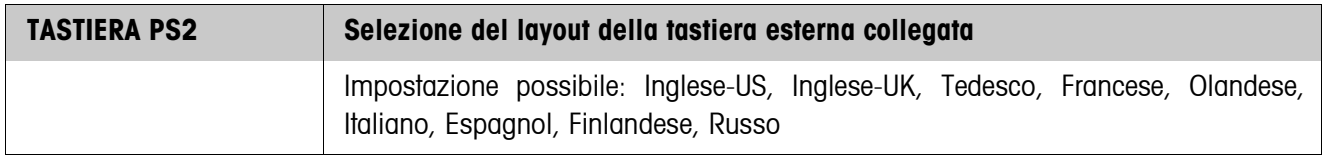

# **5.6.6 Configurazione dell'AnalogOut-690**

<span id="page-69-0"></span>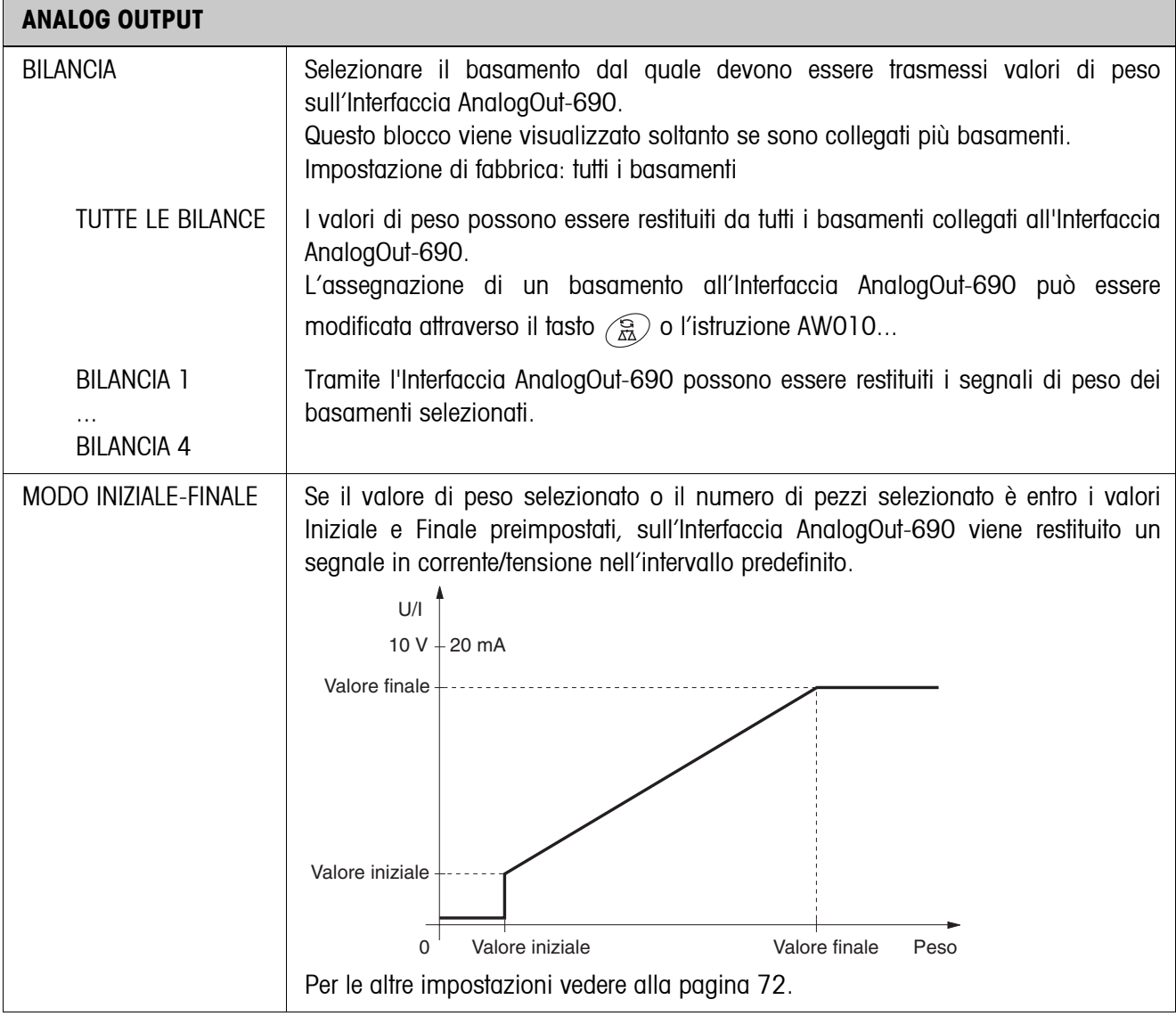

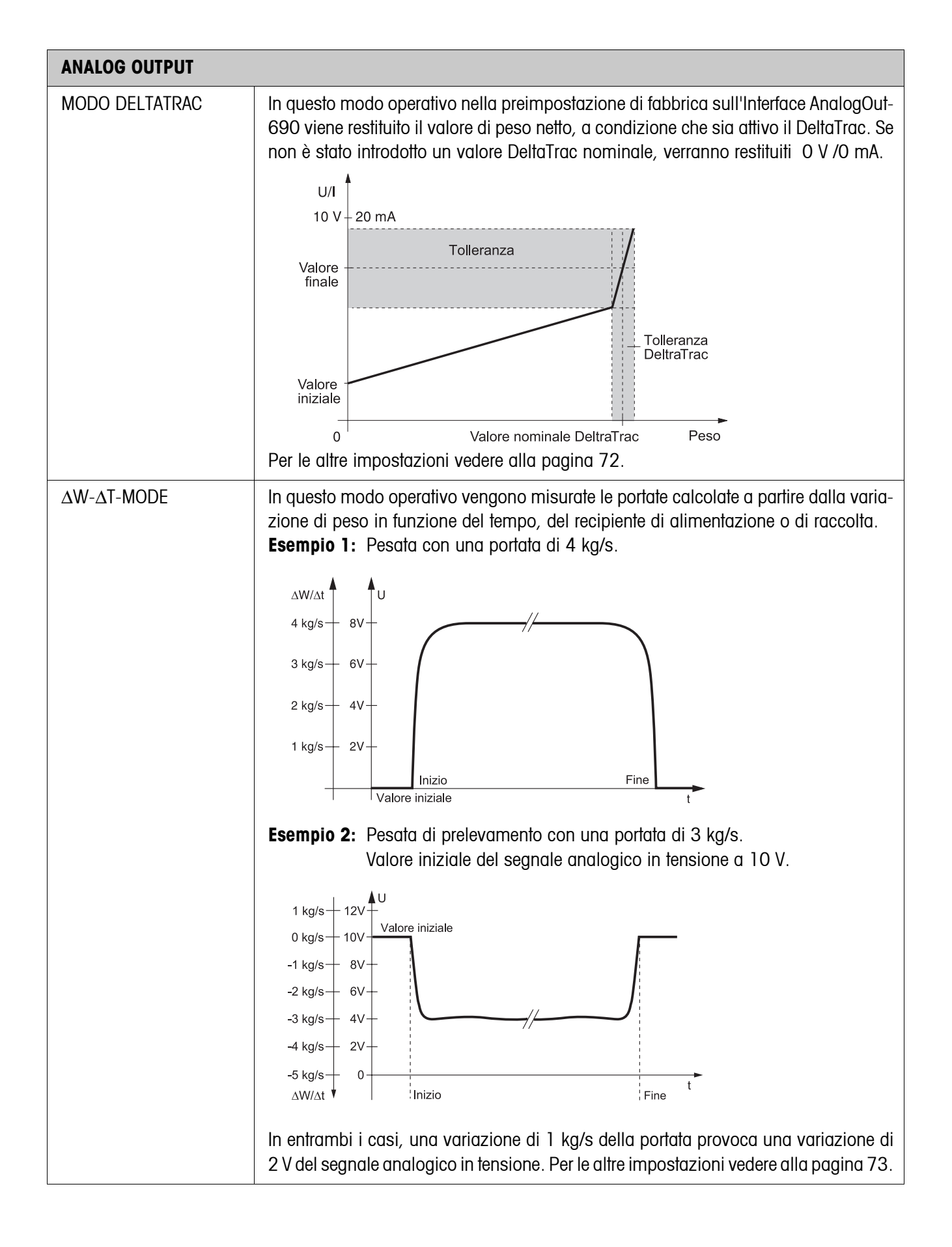

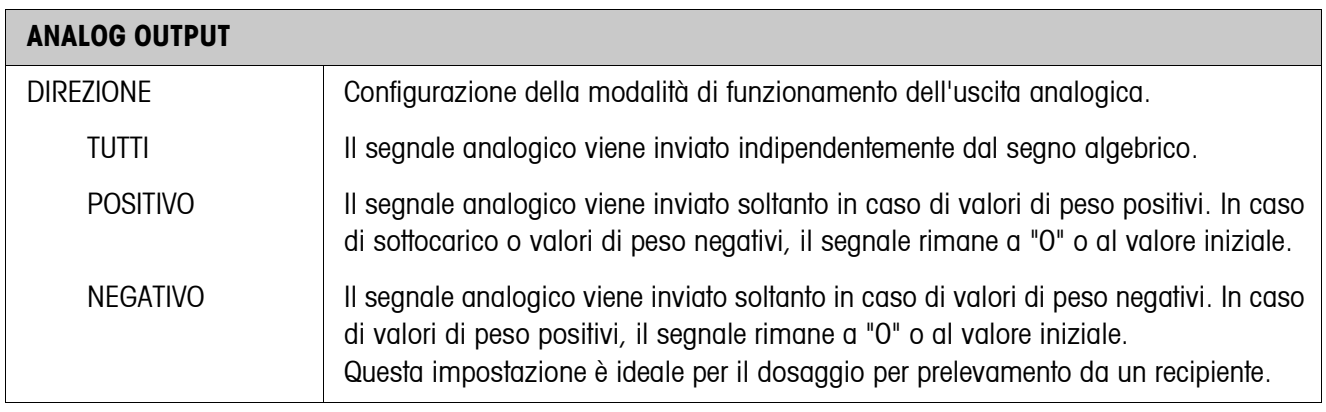

## <span id="page-71-0"></span>**Parametri per il modo Iniziale-Finale**

<span id="page-71-1"></span>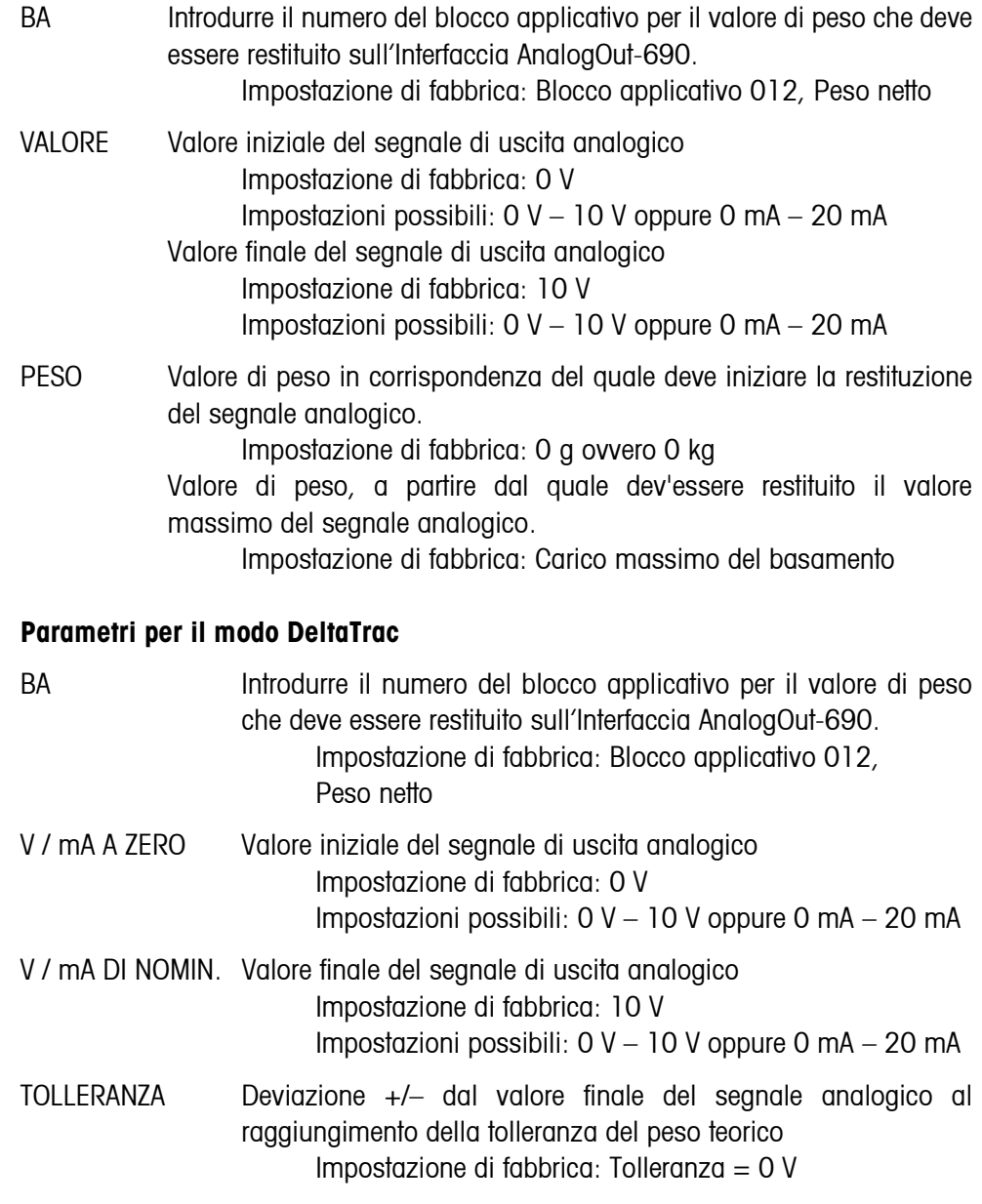
#### **Parametro per il** Δ**W-**Δ**T-MODE**

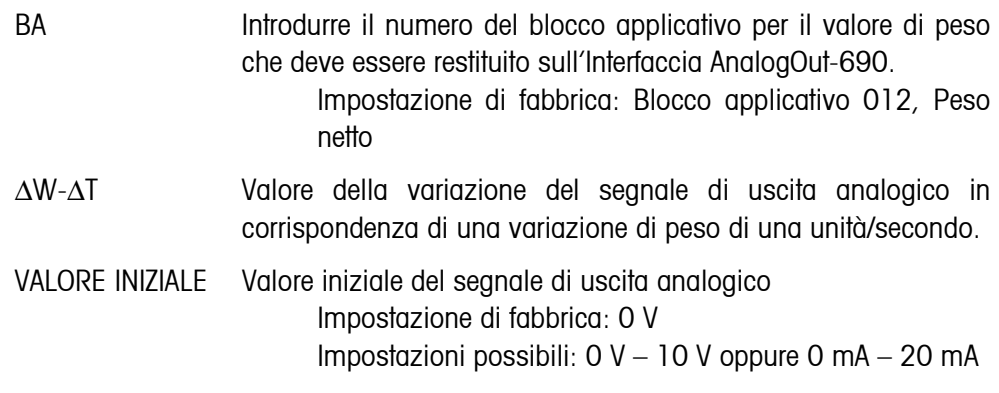

#### **5.6.7 Configurazione Ethernet-690**

Il terminale di pesata può essere impiegato in una rete soltanto con indirizzo IP valido, nonché indirizzo di maschera di sottorete e di instradamento (nel caso in cui i collegamenti del terminale di pesata debbano essere instradati in un'altra sottorete). Richiedete questi indirizzi al Vostro gestore di sistema.

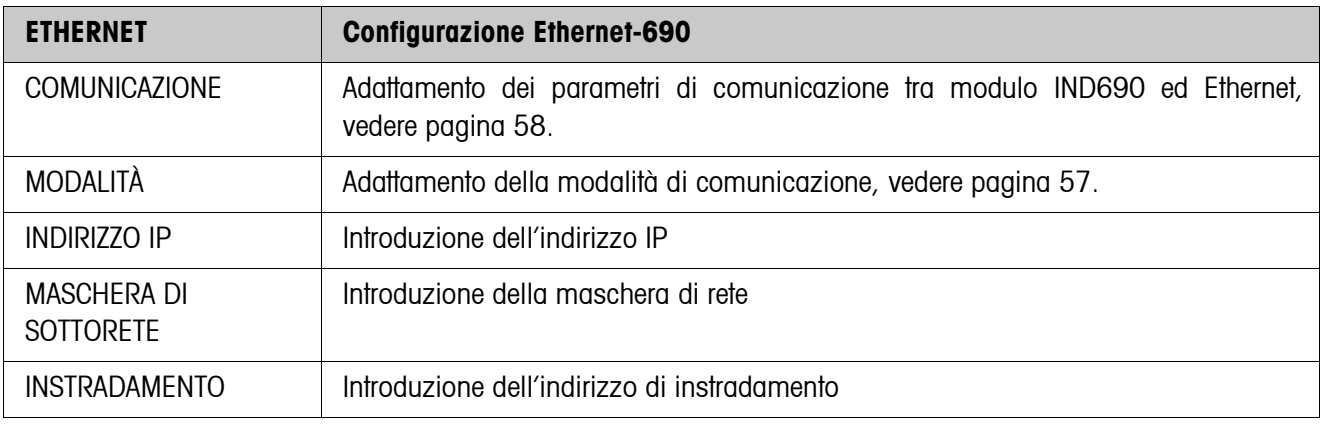

#### **Avvertenza**

Informazioni più dettagliate circa la configurazione della scheda di rete Ethernet-690 e avvertenze circa eventuali condizioni di errore possono essere scaricate dal sito internet del fabbricante della scheda: www.WuT.de.

#### **Controllo dell'Ethernet-690**

#### **Premessa**

È necessario un PC con Windows, sul quale deve essere installato il protocollo TCP/ IP. Il PC dev'essere situato nello stesso segmento della rete di comunicazione nel quale è impiegato il terminale di pesata con l'Ethernet-690.

#### **Esecuzione del controllo**

**Con finestra** 

1. Apertura della finestra d'introduzione DOS.

**d'introduzione DOS**

2. Digitare **TELNET xxx.xxx.xxx.xxx 8000** (xxx.xxx.xxx.xxx = indirizzo IP) e confermare con  $\leftarrow$ .

Il PC e il terminale di pesata possono comunicare tra loro tramite istruzioni d'interfaccia, vedere Capitolo [6](#page-78-0).

- 3. Chiudere la Finestra Telnet.
- **Con browser** 1. Aprire il browser, per es. Internet Explorer.
	- 2. Digitare **xxx.xxx.xxx.xxx** (xxx.xxx.xxx.xxx = indirizzo IP) e confermare con  $\leftarrow$ . Il PC conferma colla riquesta login..
	- 3. Introdurre il codice personale (in fabbrica nessuno codice e impostato). Il menu per la configurazione della scheda di rete Ethernet-690 e visualizzato.

## **5.6.8 Configurazione del ProfibusDP-690**

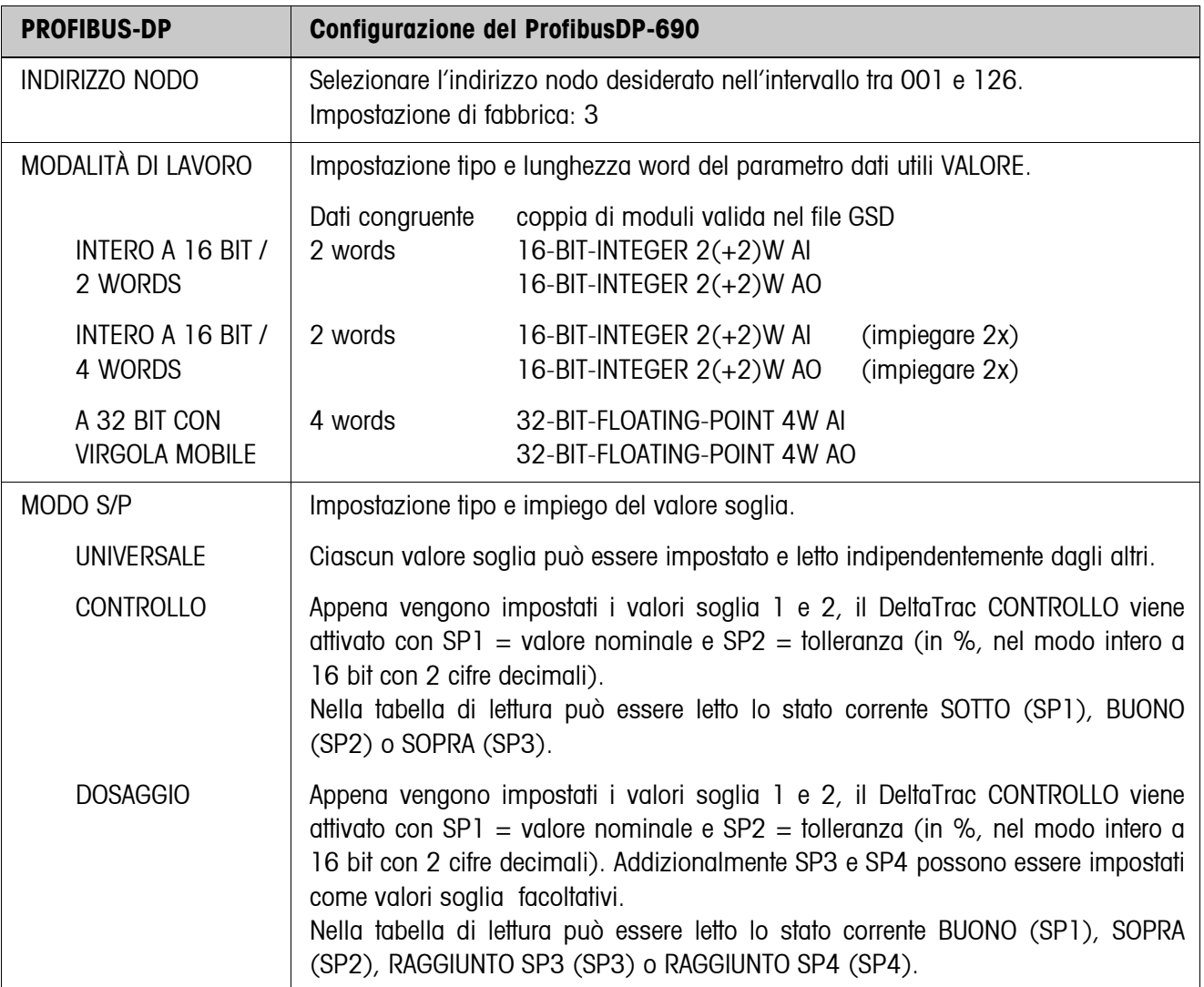

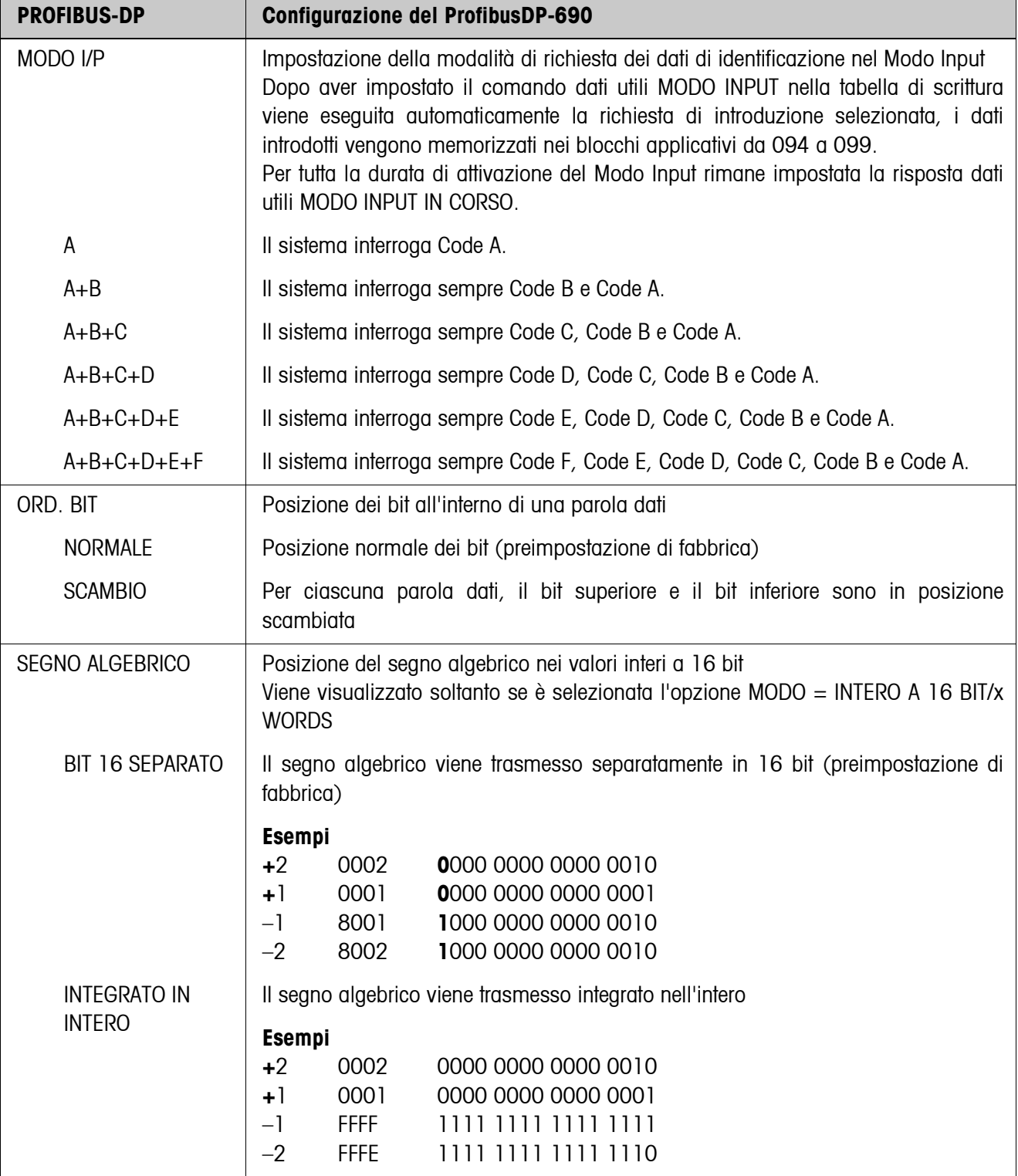

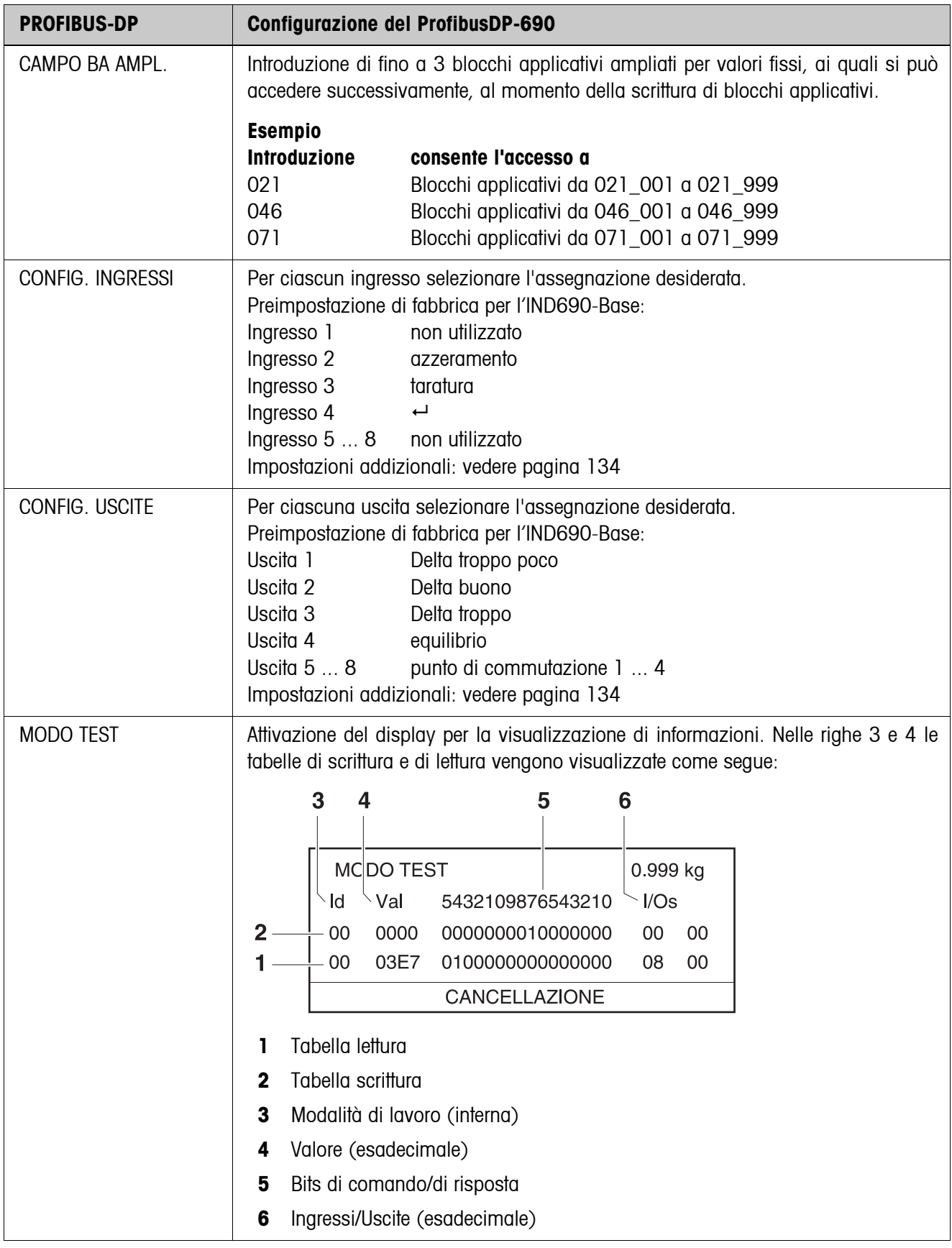

## **5.6.9 Configurazione WLAN-690**

Il terminale di pesata può essere impiegato in una rete di comunicazione soltanto con indirizzo IP, indirizzo di maschera di sottorete validi, e così via. Richiedere questi parametri all'amministratore di sistema.

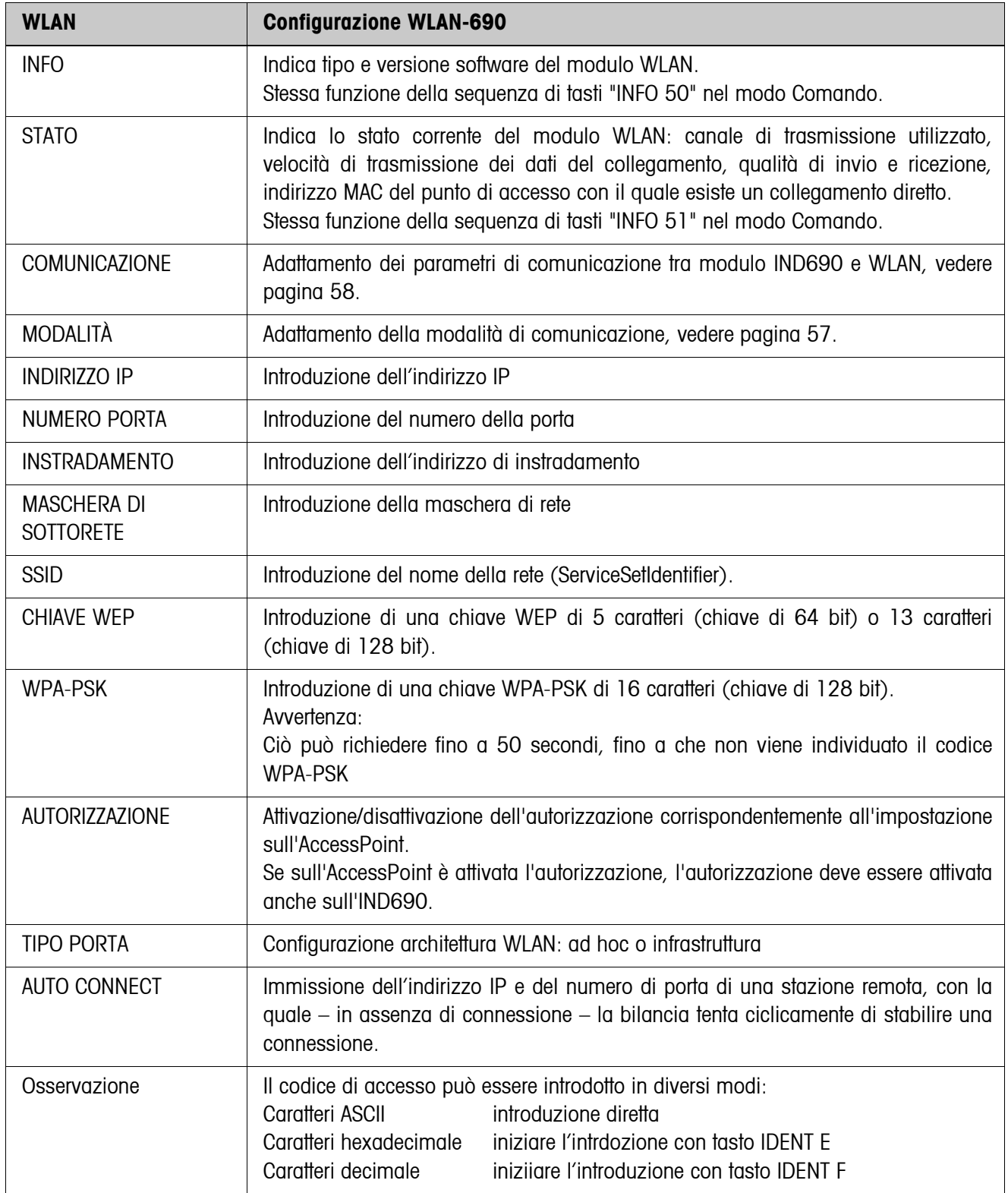

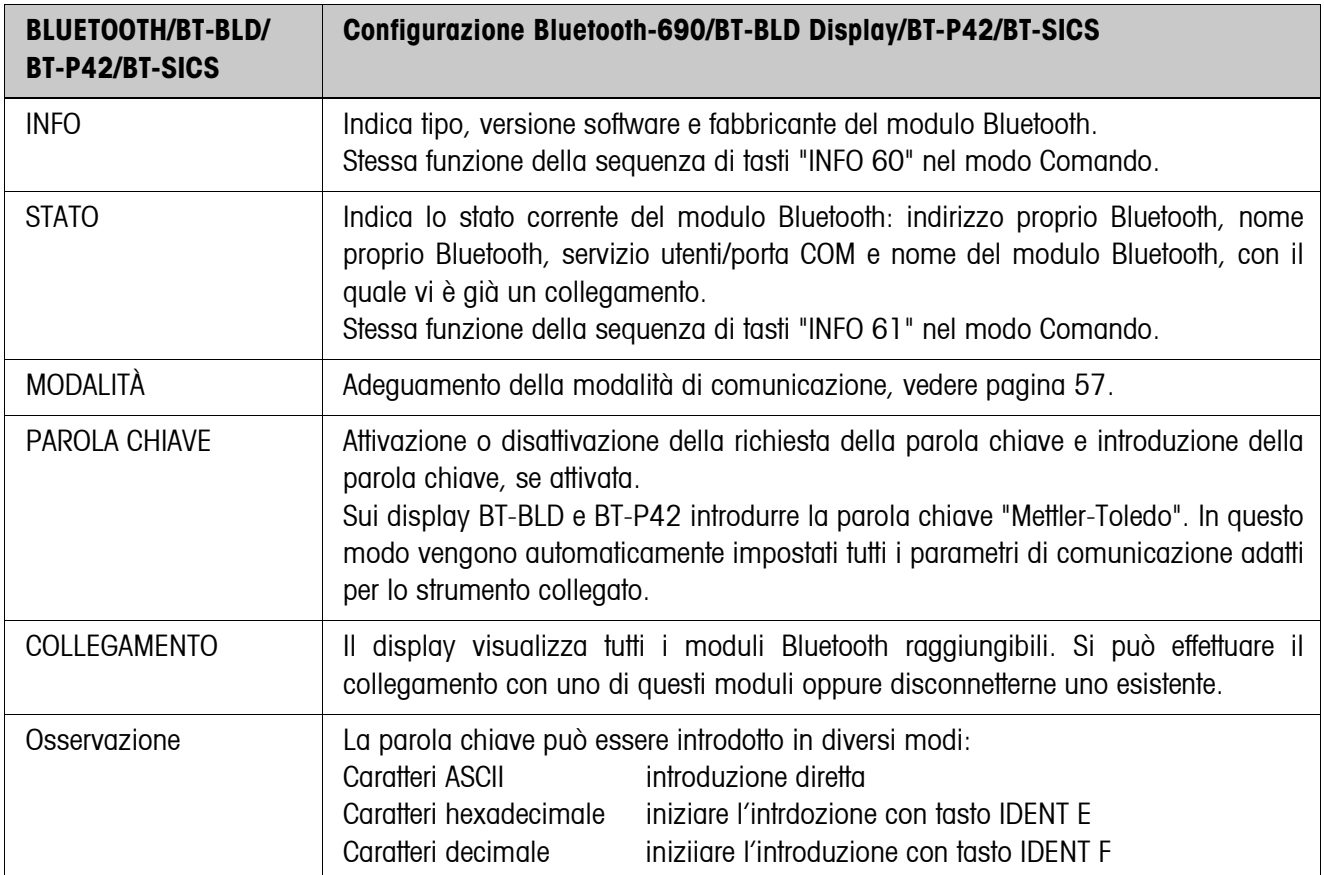

## **5.6.10 Configurazione Bluetooth-690/BT-BLD Display/BT-P42/BT-SICS**

# <span id="page-78-0"></span>**6 Descrizione delle interfacce**

## **6.1 Generalità**

Per lo scambio dei dati con un computer, il terminale di pesata IND690-Base ha un'interfaccia RS232. È possibile collegare in opzione fino a 8 altre interfacce.

Le interfacce lavorano l'una indipendentemente dall'altra, tuttavia possono essere impiegate contemporaneamente e possono essere impostate individualmente, vedere Capitolo [5.6.](#page-53-0)

Per l'impiego dell'interfaccia seriale nel **Modo dialogo** nel Master Mode dev'essere selezionata una delle seguenti serie di istruzioni METTLER TOLEDO:

- Serie di istruzioni MMR, vedere Capitolo [6.2](#page-79-0).
- METTLER TOLEDO Continuous Mode, vedere Capitolo [6.3](#page-90-0).
- Serie di istruzioni METTLER TOLEDO SICS, vedere Capitolo [6.4.](#page-93-0)

#### **Avvertenza**

Per evitare perdite di dati, le interfacce non devono funzionare in modalità Free. In particolare, in caso di handshake disattivato, è necessario accertarsi che, dopo ciascuna istruzione, l'host attenda una risposta prima di inviare una nuova istruzione.

definibile nel Master Mode, impostazione di fabbrica:  $C_R L_F$ 

## **6.2 Serie di istruzioni MMR**

 $(1 \ldots 4$  caratteri)

## **6.2.1 Sintassi e formati della comunicazione**

<span id="page-79-0"></span>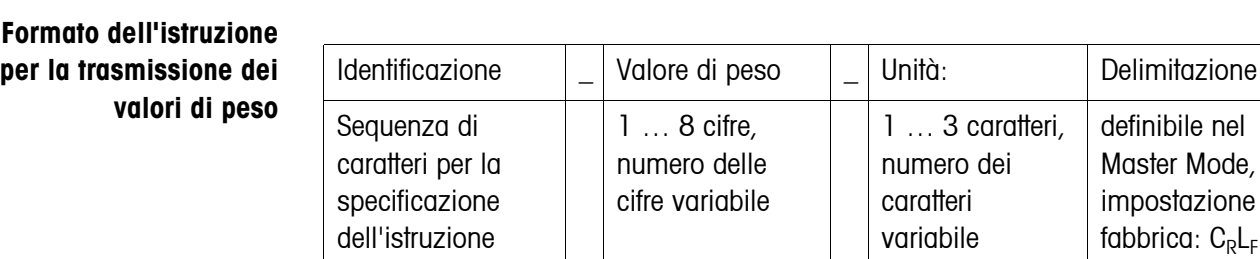

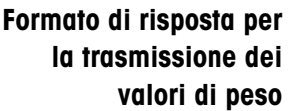

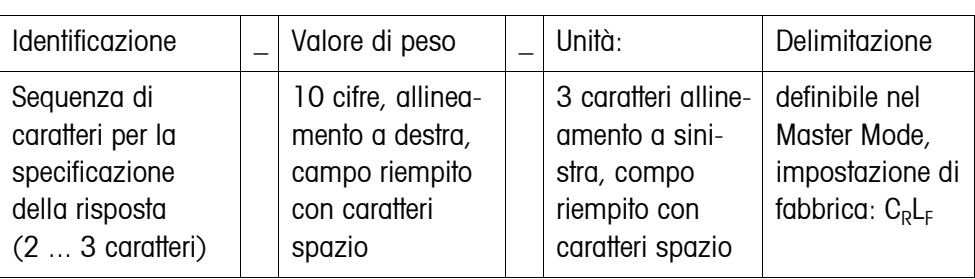

1 ... 3 caratteri. numero dei caratteri variabile

delle

**Esempio** Istruzione di detrazione tara  $\boxed{T}$   $\boxed{1,3,\ldots,2,9,5}$   $\boxed{-k,g}$ Risposta di detrazione tara  $[T_1B_1H]$ <sub>-1-1-1-1</sub> 1 3  $\cdots$  2 9 5  $[F_1K_1g]$ 

**Formati dati** • Nella seguente descrizione delle istruzioni si impiegano i seguenti simboli:

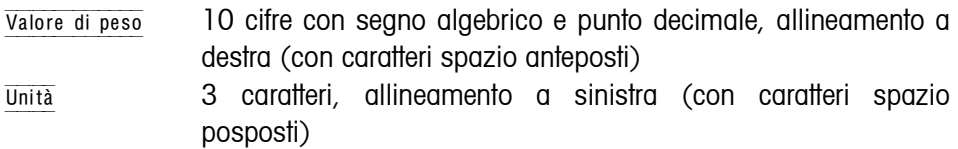

- Testo\_n al massimo n caratteri, allineamento a sinistra
- La delimitazione della stringa è obbligatoria, tuttavia nella seguente descrizione delle istruzioni essa **non** viene rappresentata.
- Introdurre le istruzioni come caratteri ASCII. Sono disponibili i seguenti caratteri ASCII: 20 hex/32 dec … 7F hex/127 dec, vedere pagina [131.](#page-130-0)

**Modo operativo BUS-SLAVE (in caso dell'interfaccia RS485)** Nel modo operativo BUS-SLAVE ogni istruzione ed ogni risposta iniziano con un codice di identificazione dell'indirizzo del terminale. Indirizzi terminali 1 ... 9 Codice identificativo "1" ... "9" (31H ... 39H) Indirizzi terminali 10 ... 31 Codice identificativo "a" ... "v" (61H ... 76H)

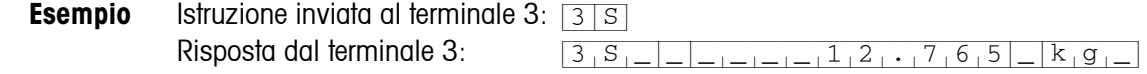

| <b>Istruzione</b> | <b>Significato</b>                                                                                                    | Pagina |
|-------------------|----------------------------------------------------------------------------------------------------|--------|
| <b>RO / R1</b>    | Attivazione o disattivazione della tastiera                                                                                       | 82     |
| KD / KE           | Attivazione o disattivazione di tasti singoli                                                                                     | 82     |
| Z                 | Azzeramento dell'indicazione del peso lordo dopo stabilizzazione del<br>basamento                                                 | 82     |
| $U_-\ldots$       | Commutazione del terminale su un'altra unità di peso                                                                              | 82     |
| $\mathsf{T}$      | Taratura                                                                                                    | 83     |
| $T_{\perp}$       | Introduzione della tara                                                                                                    | 83     |
| $DY_{\_}$         | Introduzione di valore nominale ai fini del DeltaTrac                                                                             | 84     |
| S                 | Invio alla stabilizzazione del basamento                                                                                          | 84     |
| <b>SI</b>         | Invio indipendentemente dalla stabilizzazione del basamento                                                                       | 84     |
| <b>SIR</b>        | Invio ripetuto indipendentemente dalla stabilizzazione del basamento                                                              | 85     |
| <b>SR</b>         | Invio ripetuto di valori di peso stabili dipendentemente da una variazione<br>di peso                                             | 85     |
| $SR$              | Invio ripetuto dipendentemente dalla stabilizzazione del basamento, con<br>la preliminare introduzione d'un valore di deflessione | 85     |
| <b>SX</b>         | Invio della stringa dati dopo stabilizzazione del basamento                                                                       | 86     |
| SXI               | Invio della stringa dati indipendentemente dalla stabilizzazione del<br>basamento                                                 | 86     |
| <b>SXIR</b>       | Invio ripetuto della stringa dati indipendentemente dalla stabilizzazione<br>del basamento                                        | 86     |
| ARN.              | Lettura dell'informazione contenuta nel blocco applicativo                                                                        | 87     |
| $AWN.$            | Scrittura in blocco applicativo                                                                                                   | 87     |
| $D_-\ldots$       | Scrittura nell'indicatore                                                                                                    | 87     |
| $P_-\ldots$       | Stampa di caratteri alfanumerici o Codici a barre sulla GA46                                                                      | 88     |
| <b>DS</b>         | Emissione di segnale acustico                                                                                                    | 88     |
| ID                | Interrogazione dell'identificazione del terminale                                                                                 | 88     |
| $W$ <sub>_.</sub> | Pilotaggio delle uscite digitali                                                                                                  | 89     |

**6.2.2 Quadro sinottico delle istruzioni**

## **6.2.3 Descrizione delle istruzioni**

#### <span id="page-81-0"></span>**Attivazione o disattivazione della tastiera**

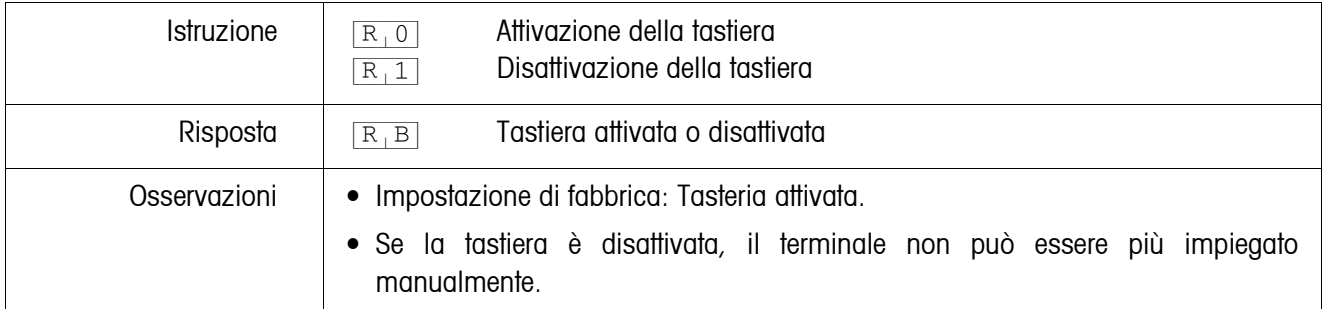

#### <span id="page-81-3"></span>**Attivazione o disattivazione di tasti singoli**

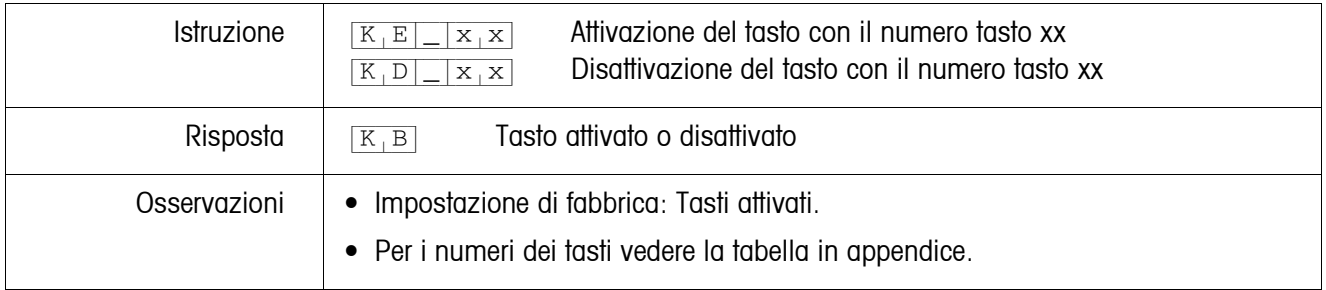

## <span id="page-81-1"></span>**Azzeramento**

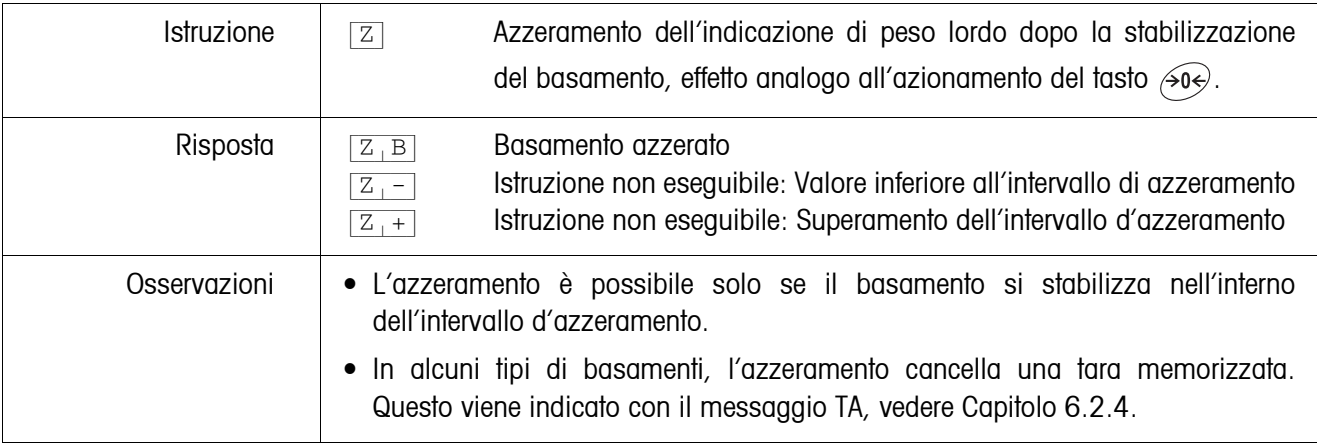

## <span id="page-81-2"></span>**Commutazione ad un'altra unità di peso**

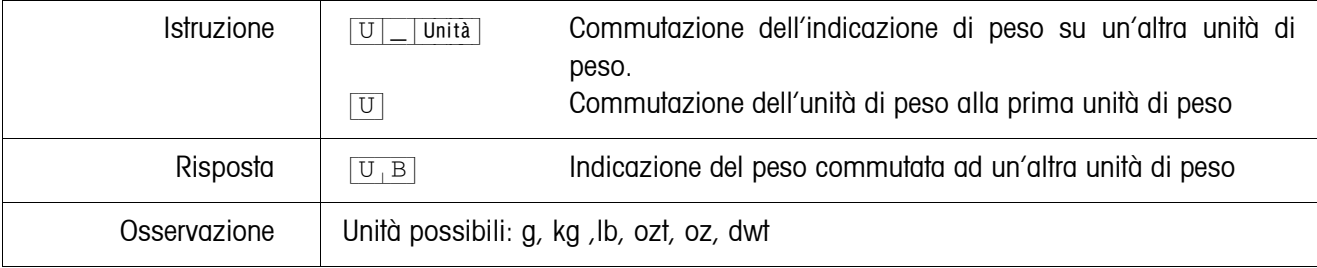

#### <span id="page-82-0"></span>**Taratura**

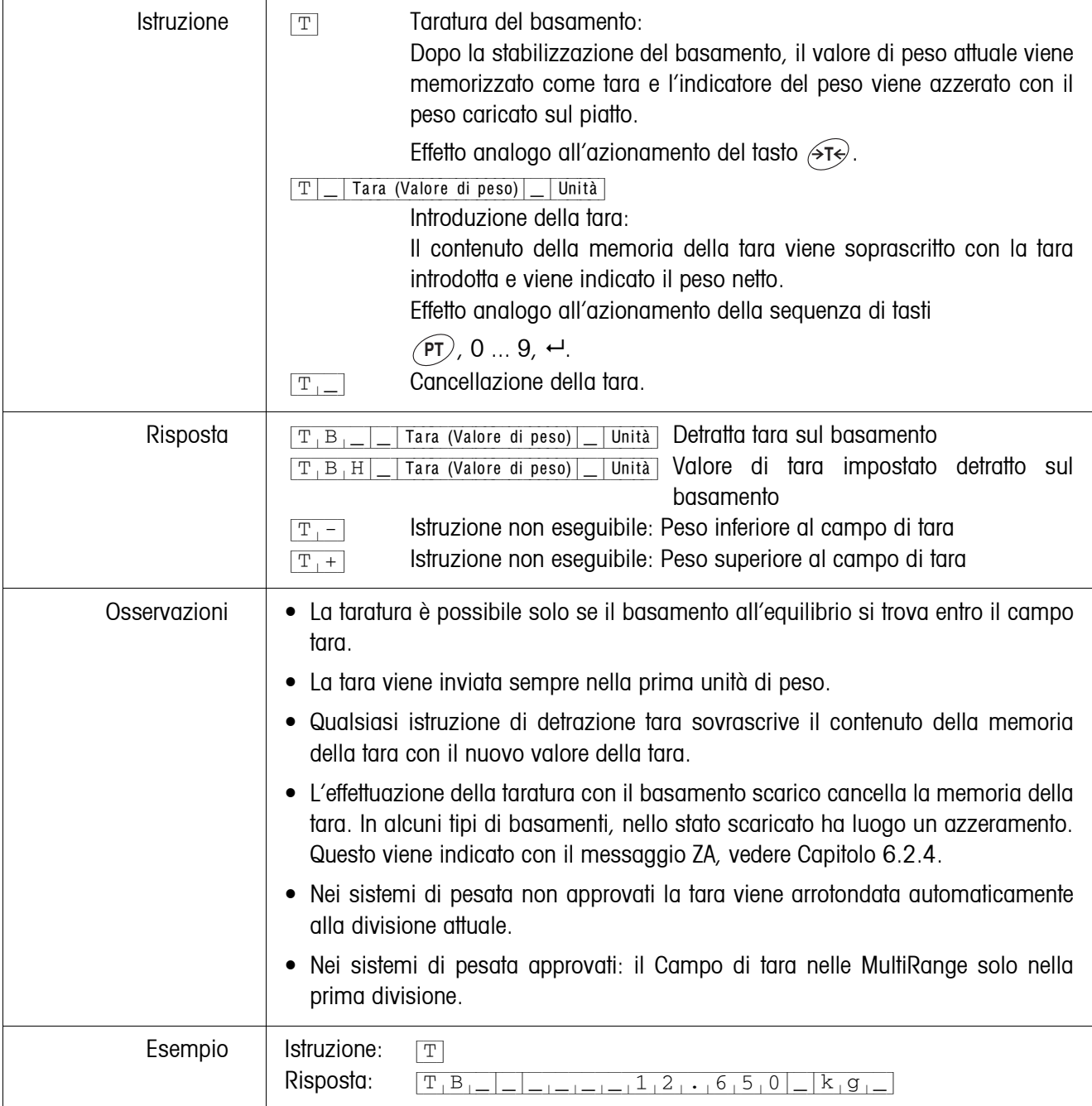

## <span id="page-83-0"></span>**Introduzione di valore nominale ai fini del DeltaTrac**

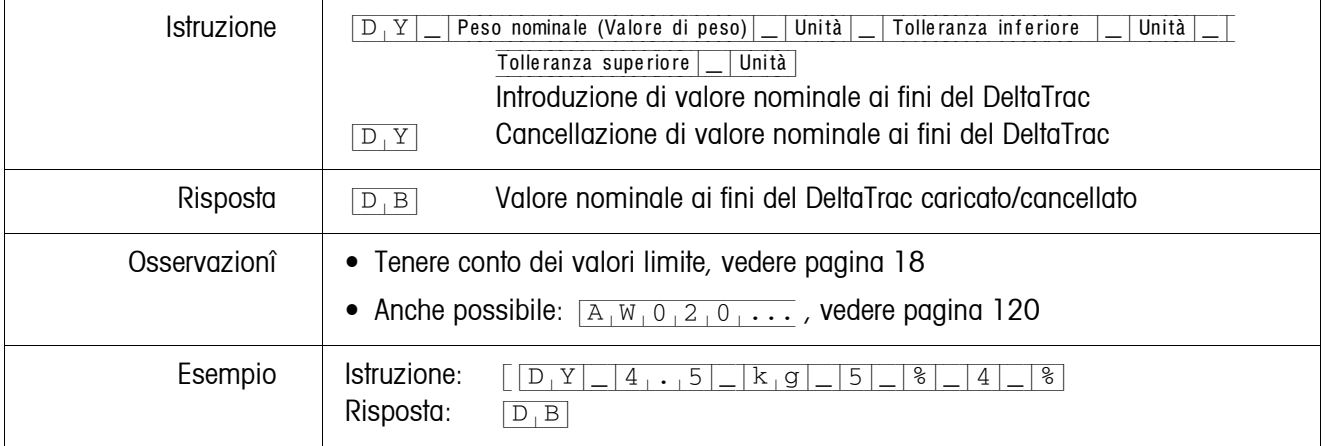

## <span id="page-83-1"></span>**Invio del contenuto dell'indicatore**

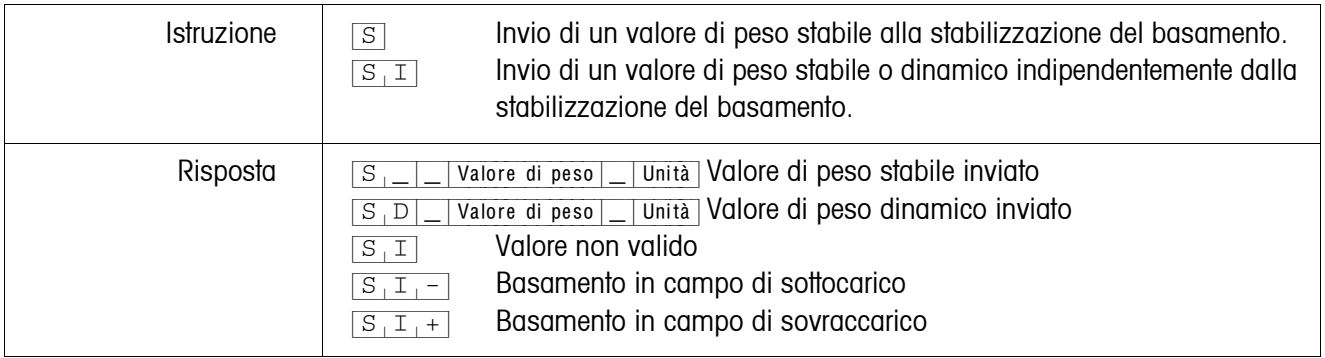

## <span id="page-84-0"></span>**Invio ripetuto del contenuto dell'indicatore**

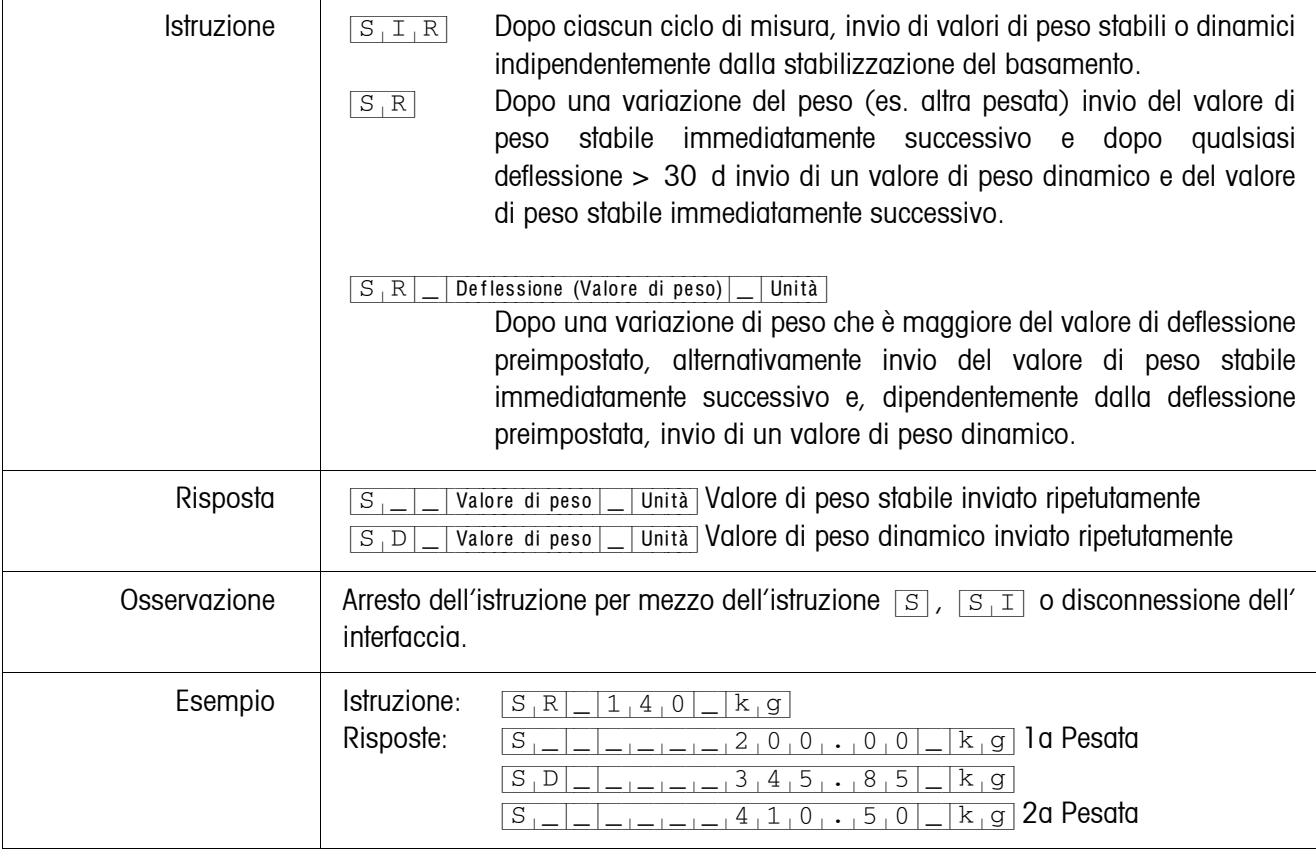

## <span id="page-85-0"></span>**Invio di stringa dati**

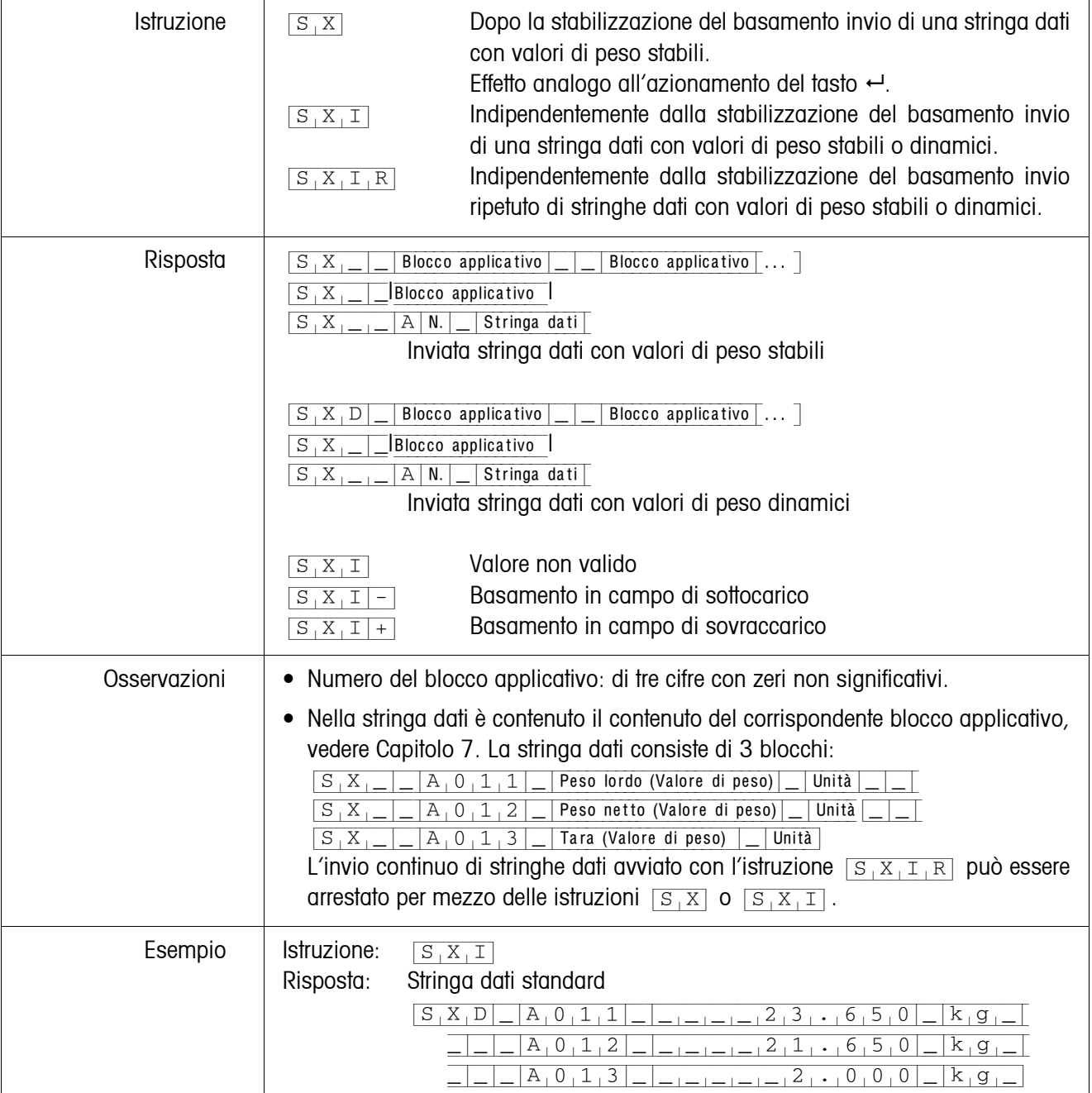

## <span id="page-86-0"></span>**Lettura di blocco applicativo**

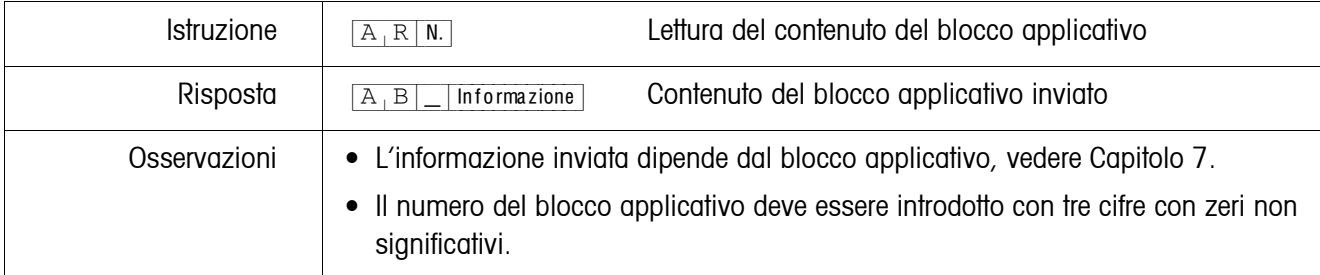

## <span id="page-86-1"></span>**Scrittura in blocco applicativo**

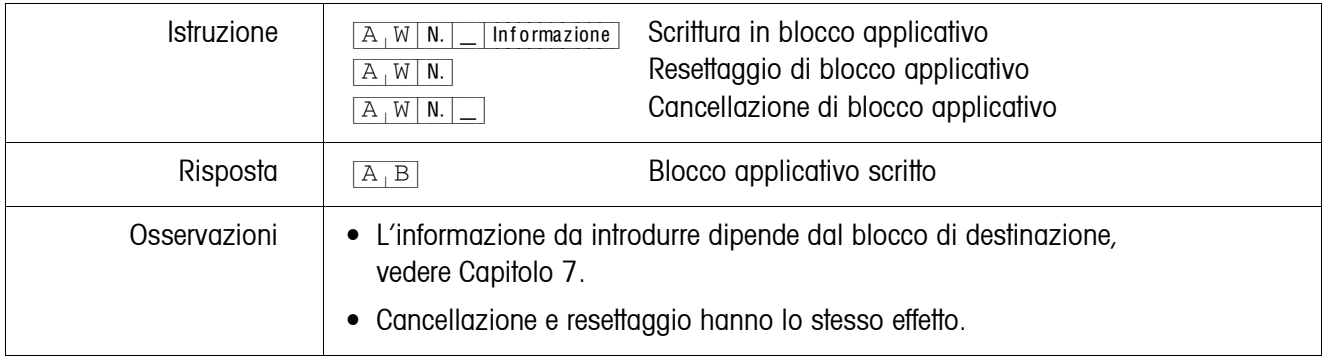

#### <span id="page-86-2"></span>**Scrittura nell'indicatore**

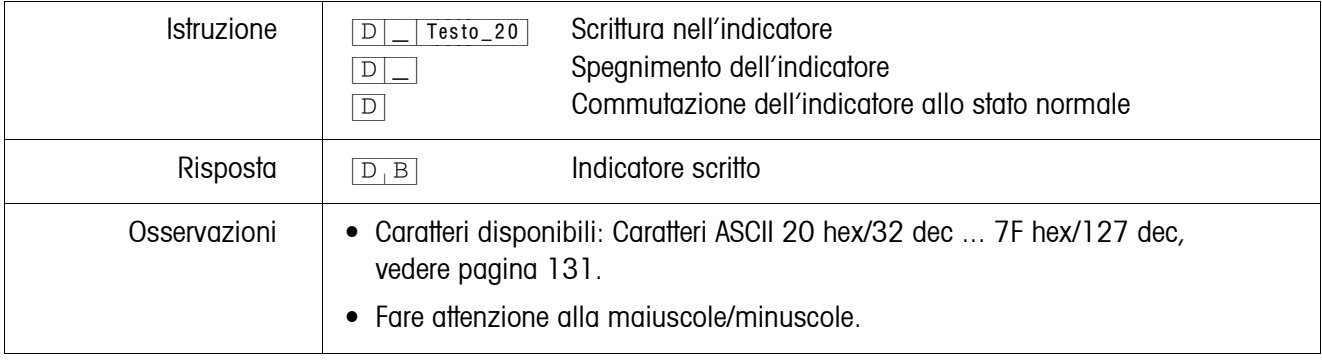

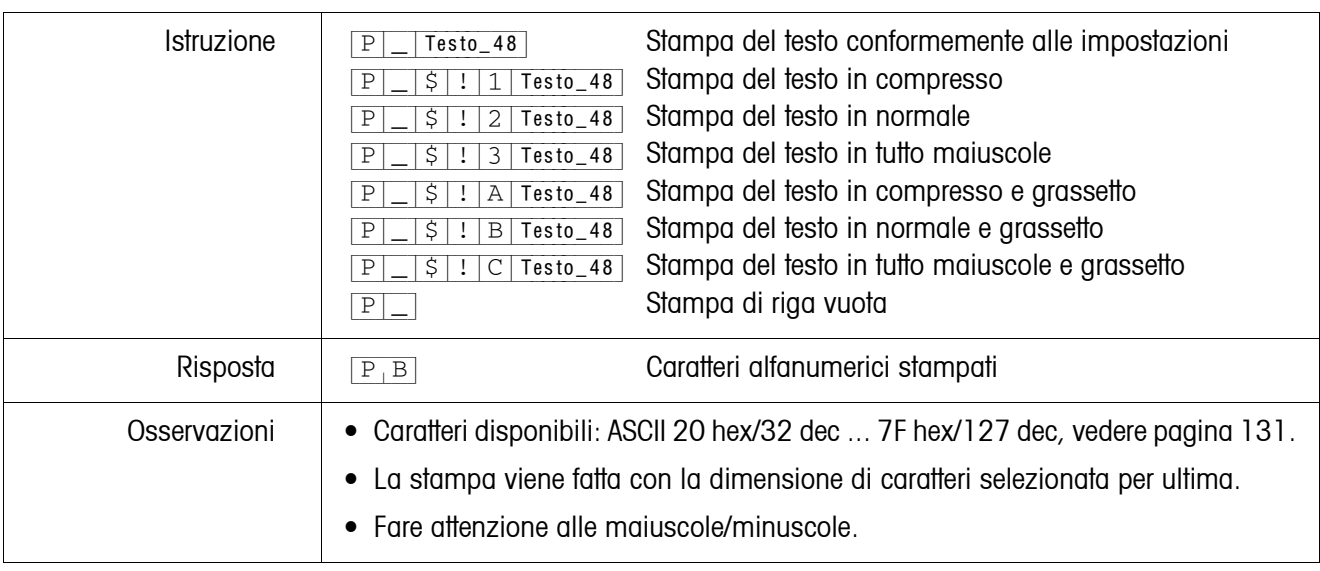

## <span id="page-87-0"></span>**Stampa di caratteri alfanumerici sulla stampante GA46**

#### **Stampa di codice a barre sulla stampante GA46**

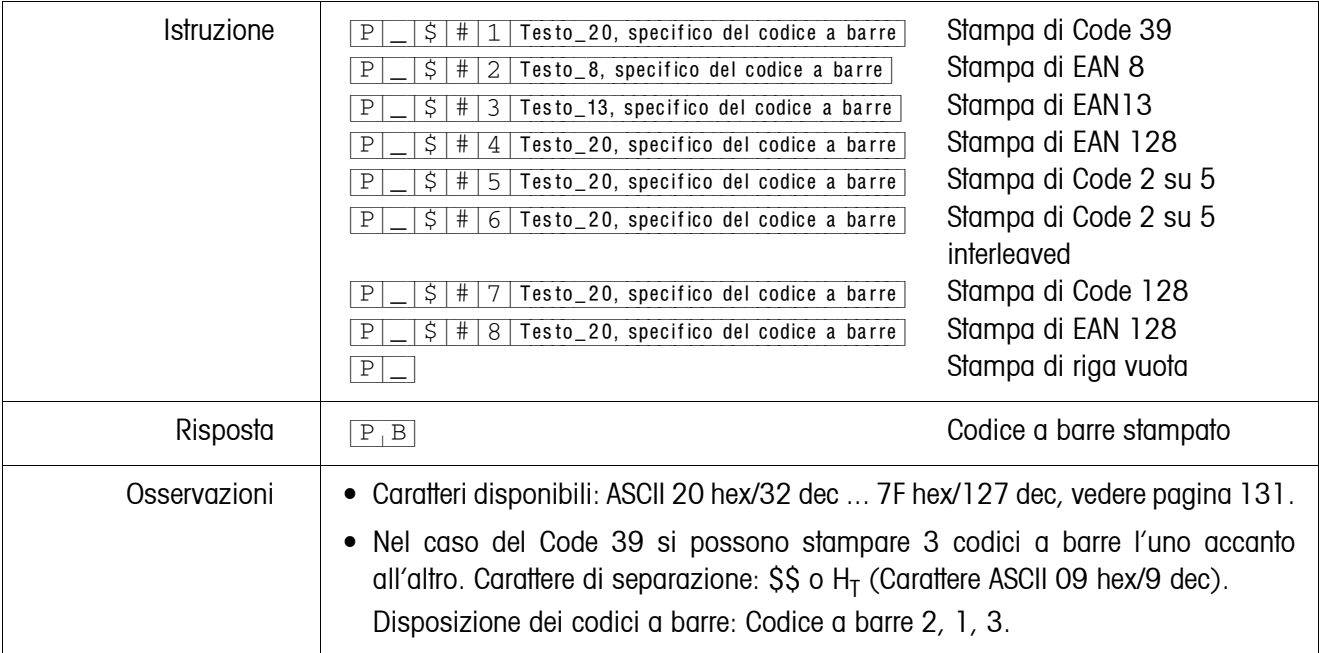

## <span id="page-87-1"></span>**Segnale acustico**

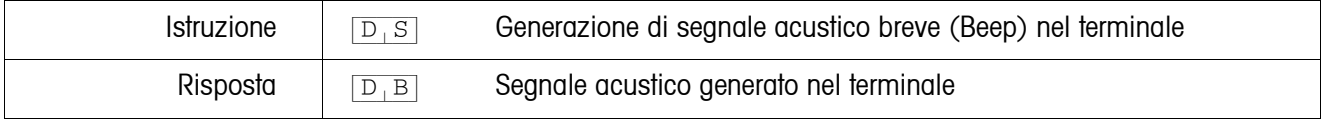

## <span id="page-87-2"></span>**Identificazione**

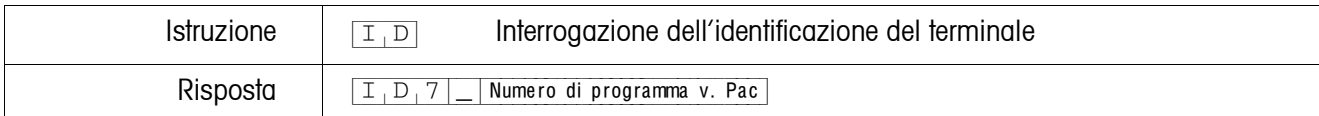

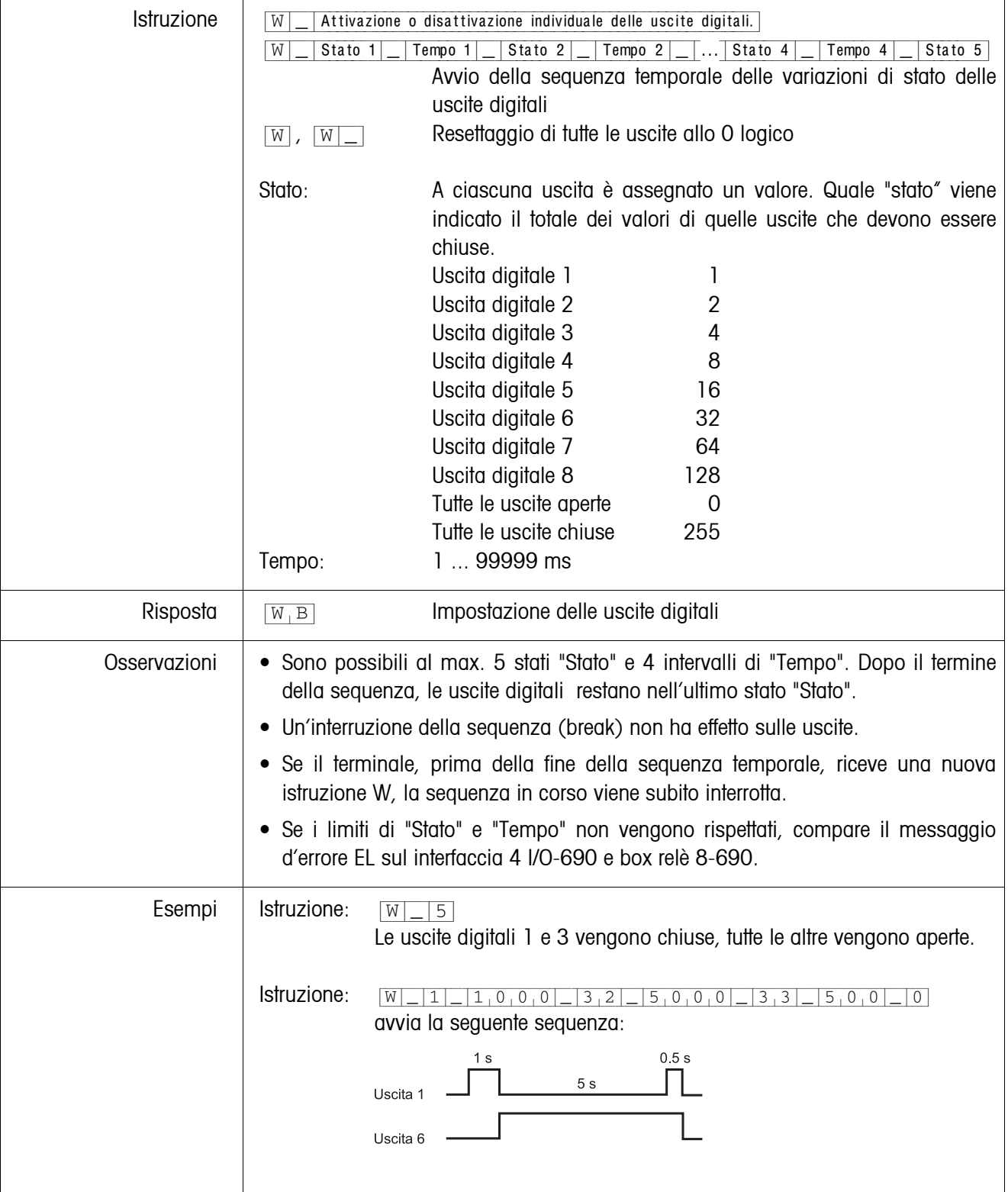

## <span id="page-88-0"></span>**Pilotaggio delle uscite digitali**

## <span id="page-89-0"></span>**6.2.4 Messaggi del terminale – solamente nelle interfacce RS232, RS422, CL20mA e USB**

Nel Modo dialogo il terminale IND690-Base all'atto di ciascun azionamento di un tasto invia un messaggio di conferma al computer.

Se questo azionamento di tasto viene effettuato per mezzo di un'istruzione d'interfaccia, il messaggio di conferma si differenzia soltanto per il secondo carattere nel formato della risposta relativa all'istruzione:

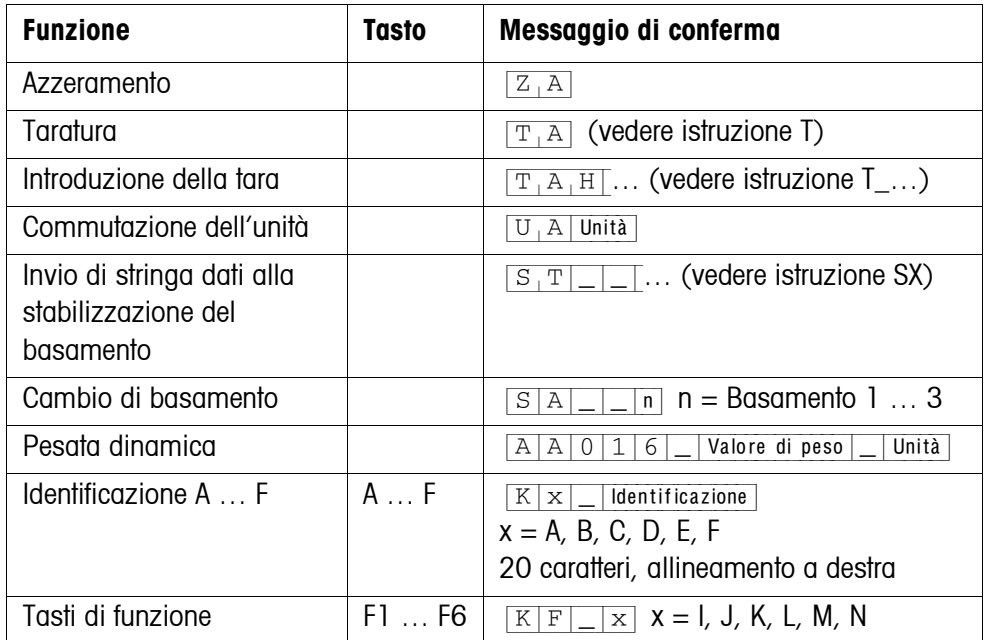

## **6.2.5 Messaggi di errore**

I messaggi d'errore consistono sempre di 2 caratteri ed un delimitazione di stringa. La delimitazione della stringa è definibile nel Master Mode (Capitolo [5.6.1\)](#page-56-1).

#### {E[T} **Errore di trasmissione**

Il terminale invia un messaggio di errore di trasmissione in caso di errori nella serie di bit ricevuta, ad esempio, errore di parità, bit di stop mancante.

#### {E[S} **Errore di sintassi**

Il terminale invia un messaggio di errore di sintassi se esso non può elaborare i caratteri ricevuti, ad esempio, in caso d'assenza di istruzione.

#### {E[L} **Errore logico**

Il terminale invia un messaggio di errore logico se un'istruzione non è eseguibile, ad esempio, si sta cercando di scrivere in un blocco applicativo nel quale non è possibile scrivere.

## <span id="page-90-0"></span>**6.3 METTLER TOLEDO Continuous Mode**

Questi modi operativi sono adatti per la trasmissione dati in continuo in tempo reale del terminale di pesata IND690-Base ad apparecchi METTLER TOLEDO, ad esempio ad un indicatore supplementare. I dati vengono trasmessi anche mentre il basamento è in movimento o il peso lordo è  $= 0$ .

Si possono anche inviare istruzioni al terminale di pesata IND690-Base e quindi telecomandare determinati tasti sul terminale.

Esistono 2 modi operativi Continuous Mode:

- Continuous Mode Vengono trasmessi in continuo valori di peso netto e tara.
- Short Continuous Mode Vengono trasmessi in continuo solo valori di peso netto.

#### **6.3.1 Restituzione di dati dall'IND690-Base**

**Formato di invio** I valori di peso vengono trasmessi sempre nel seguente formato:

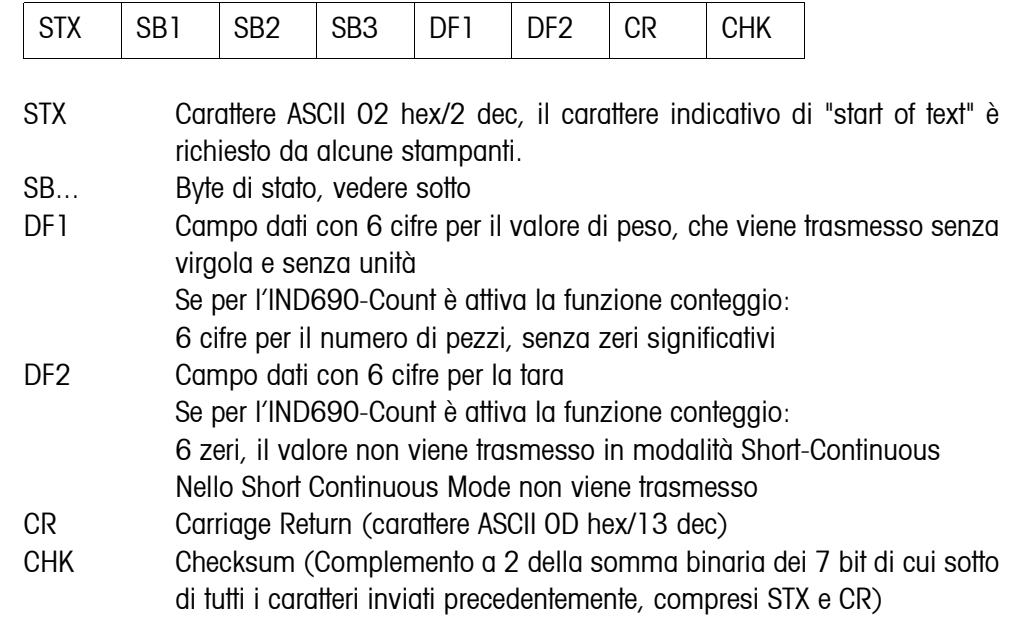

## **Byte di stato SB1**

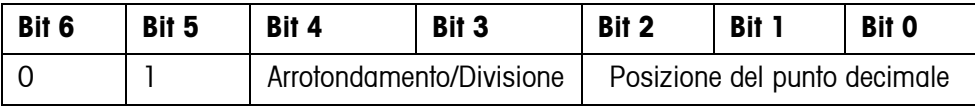

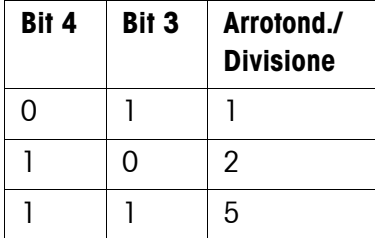

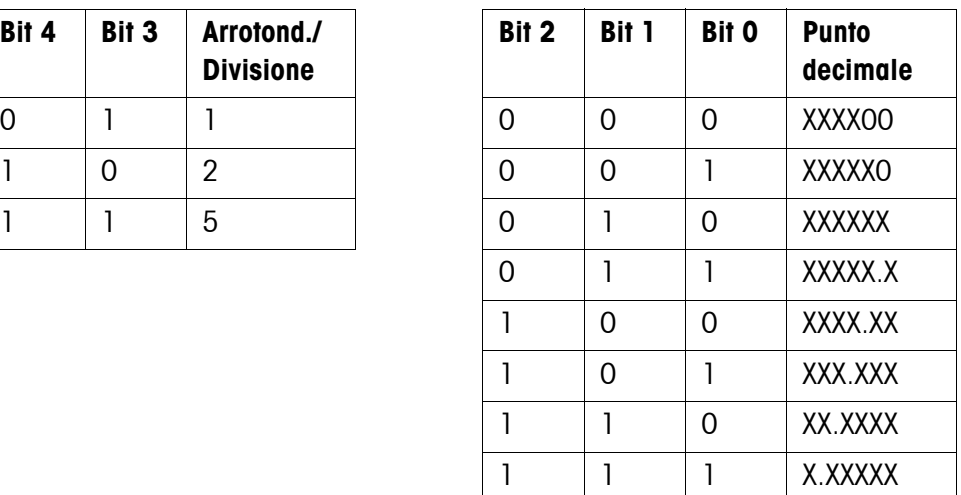

## **Byte di stato SB2**

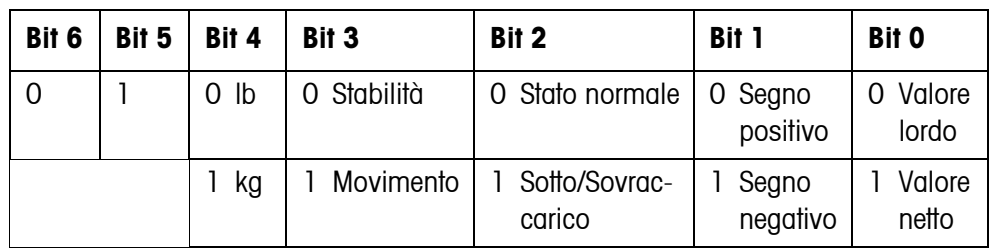

#### **Byte di stato SB3**

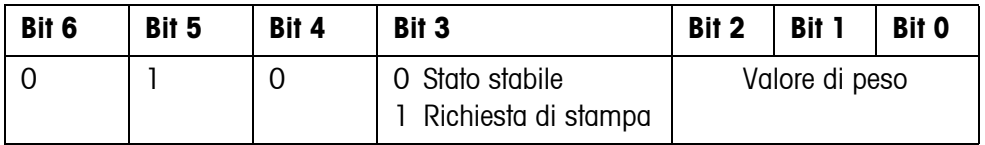

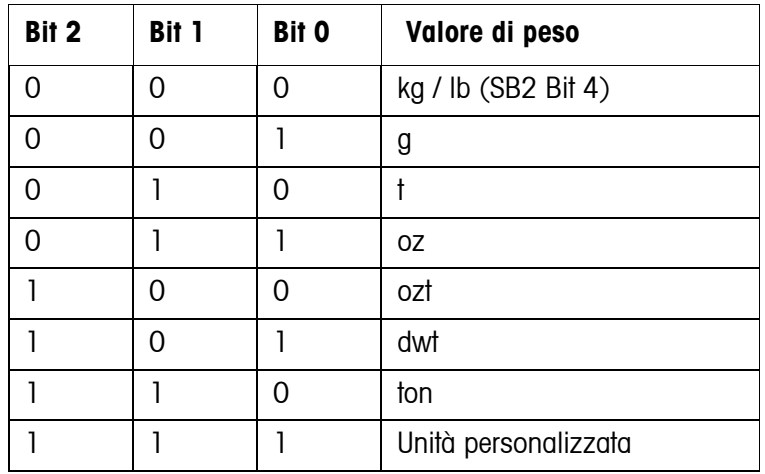

#### **6.3.2 Messaggi sull'INd690**

All'IND690 possono essere inviate istruzioni di comando nel formato testo. A questi caratteri di comando viene di volta in volta assegnato un tasto sul terminale. Dopo aver ricevuto un carattere di comando, le seguenti funzioni sono esecuti:

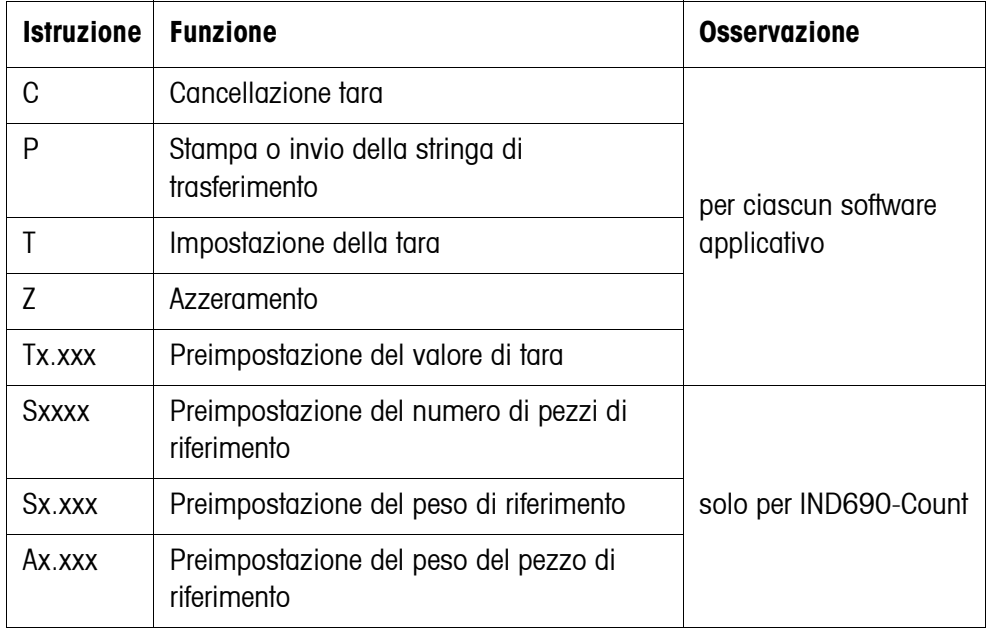

## **6.4 Set di istruzioni SICS METTLER TOLEDO**

## **6.4.1 Sintassi e formati della comunicazione**

<span id="page-93-0"></span>**Formato dell'istruzione per la trasmissione dei valori di peso**

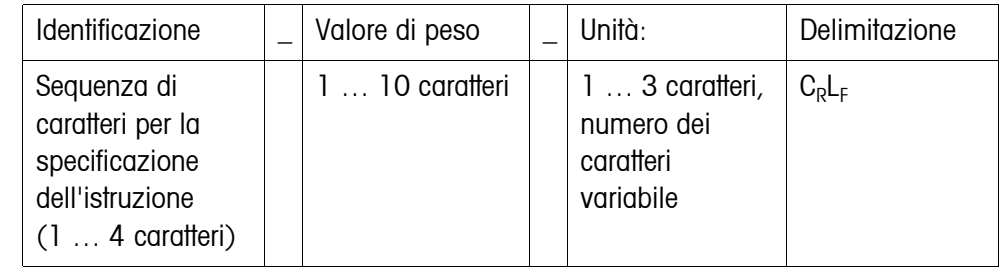

### **Formato di risposta per la trasmissione dei valori di peso**

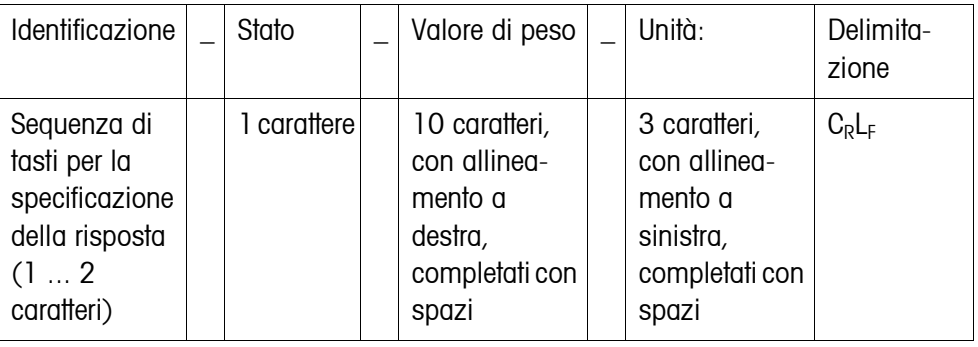

**Esempio** Istruzione d'immissione previa della tara

 $[T_A|$ |1<sup>3</sup>..295|kg Risposta d'immissione previa della tara  $[T_A|_R|_R|_R|_{R}$   $[-|R|_{R}|-|R|_{R}|-|R|_{R}+|R|_{R}+|R|_{R}+|R|_{R}+|R|_{R}+|R|_{R}+|R|_{R}+|R|_{R}+|R|_{R}+|R|_{R}+|R|_{R}+|R|_{R}+|R|_{R}+|R|_{R}+|R|_{R}+|R|_{R}+|R|_{R}+|R|_{R}+|R|_{R}+|R|_{R}+|R|_{R}+|R|_{R}+|R|_{R}+|R|_{R}+|R|_{R}+|R|_{R}+|R|_{R$ 

**Formati dati** • Nella descrizione dell'istruzione vengono utilizzati i seguenti simboli:

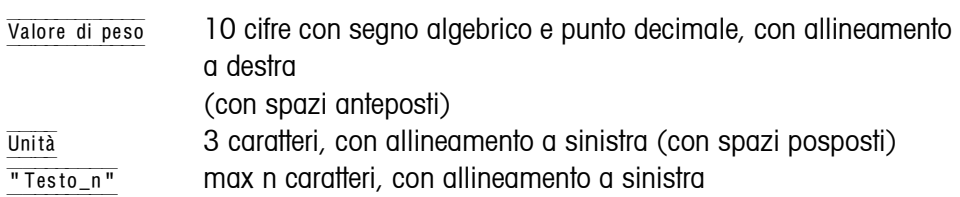

- La delimitazione della stringa è obbligatoria, tuttavia nella descrizione delle istruzioni che segue, **non** è indicata.
- Introdurre le istruzioni con lettere maiuscole.
- Il testo da introdurre dev'essere inserito sempre tra virgolette.

| <b>Istruzione</b> | <b>Significato</b>                                                               | Pagina |  |  |
|-------------------|----------------------------------------------------------------------------------|--------|--|--|
| Level 0           |                                                                                  |        |  |  |
| $\overline{10}$   | Invio elenco di tutte le istruzioni SICS disponibili                             | 96     |  |  |
| $\mathbf{1}$      | Invio livello SICS e versioni SICS                                               | 96     |  |  |
| 12                | Invio dati pesata (terminale, basamento)                                         | 96     |  |  |
| 3                 | Invio versione software di pesata (numero programma)                             | 97     |  |  |
| 4                 | Invio numero di serie                                                            | 97     |  |  |
| S, SI, SIR        | Invio contenuto dell'indicatore                                                  | 97     |  |  |
| Z                 | Azzeramento                                                                      | 98     |  |  |
| ZI                | Azzeramento immediatamente                                                       | 98     |  |  |
| @                 | Reset                                                                            | 98     |  |  |
| Level 1           |                                                                                  |        |  |  |
| D                 | Descrizione indicazione                                                          | 98     |  |  |
| <b>DW</b>         | Indicazione di peso                                                              | 99     |  |  |
| Κ                 | Controllo tastiera                                                               | 99     |  |  |
| <b>SR</b>         | Invio ripetuto di valori di peso stabili dipendente da una variazione di<br>peso | 100    |  |  |
| T                 | Taratura                                                                         | 101    |  |  |
| TI                | Fare subito la tara                                                              | 101    |  |  |
| TA                | Preimpostazione della tara                                                       | 102    |  |  |
| <b>TAC</b>        | Cancellazione della tara                                                         | 102    |  |  |
| Level 2           |                                                                                  |        |  |  |
| SX, SXI, SXIR     | Invio stringa dati                                                               | 103    |  |  |
| RO, R1            | Attivazione o disattivazione della tastiera                                      | 104    |  |  |
| U                 | Commutazione ad una unità di peso diversa                                        | 104    |  |  |
| <b>DS</b>         | Segnale acustico                                                                 | 104    |  |  |
| Level 3           |                                                                                  |        |  |  |
| <b>AR</b>         | Lettura blocco applicativo                                                       | 104    |  |  |
| AW                | Descrizione blocco applicativo                                                   | 105    |  |  |
| <b>DY</b>         | Preimpostazione dei valori nominali ai fini del DeltaTrac                        | 105    |  |  |
| P                 | Stampa testo o codice a barre                                                    | 106    |  |  |
| W                 | Pilotaggio delle uscite digitali                                                 | 107    |  |  |

**6.4.2 Quadro sinottico delle istruzioni**

## **6.4.3 Descrizione delle istruzioni**

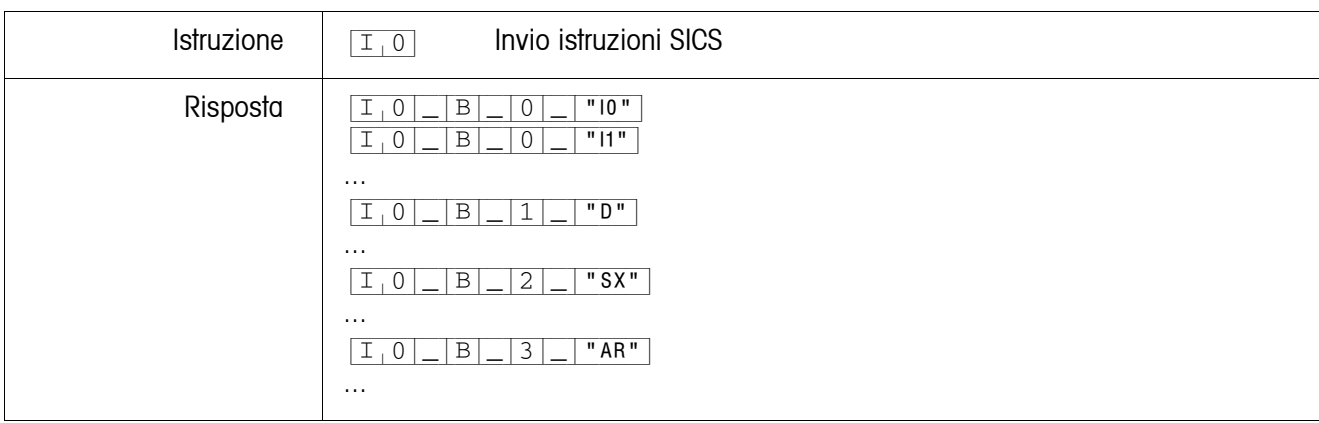

#### <span id="page-95-0"></span>**Invio istruzioni SICS**

## <span id="page-95-1"></span>**Invio livello SICS e versioni SICS**

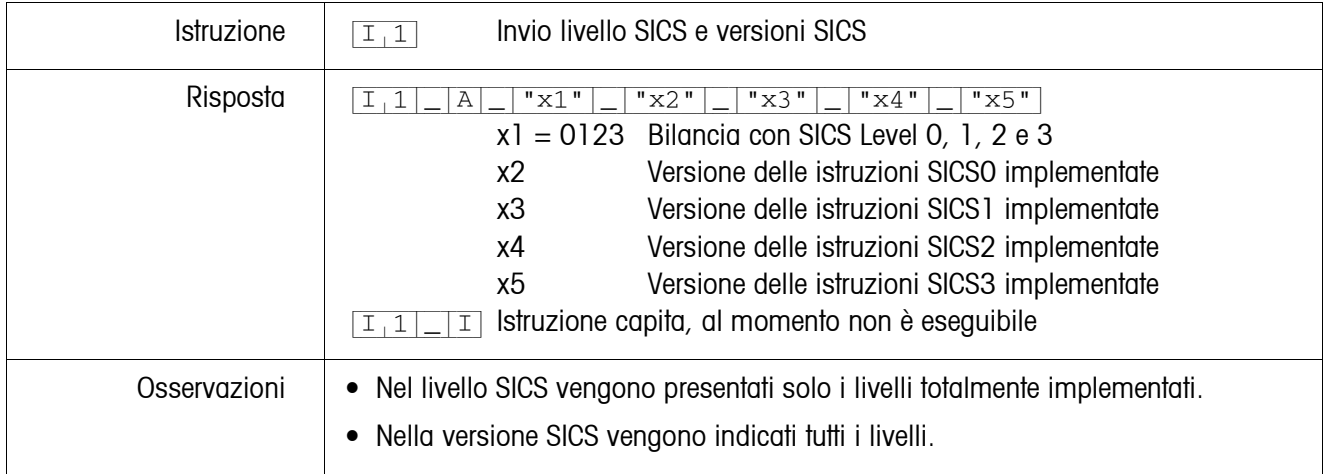

## <span id="page-95-2"></span>**Invio dati di pesata**

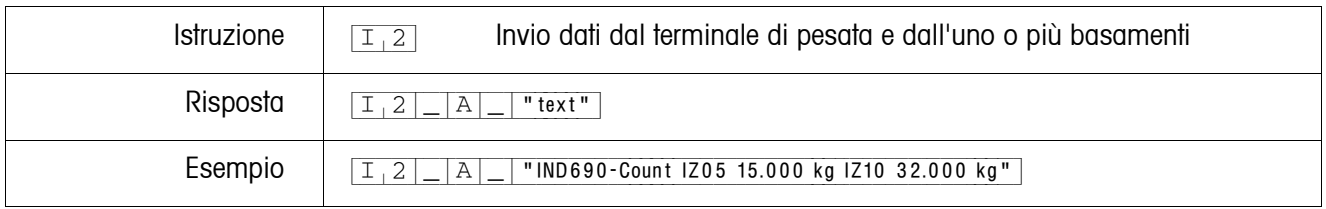

## <span id="page-96-0"></span>**Invio versione software di pesata**

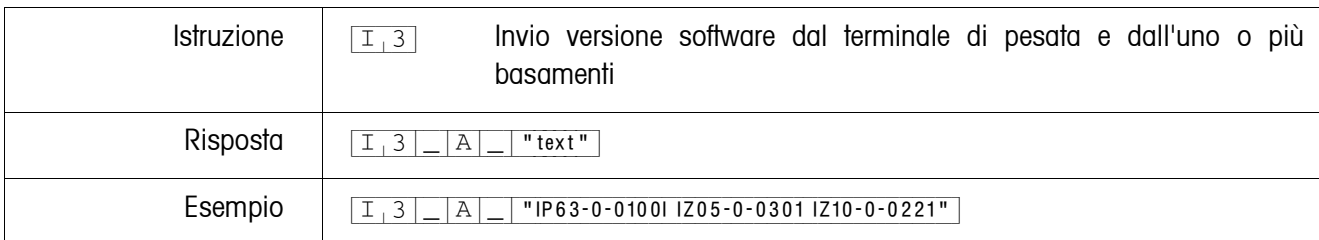

#### <span id="page-96-1"></span>**Invio numero di serie**

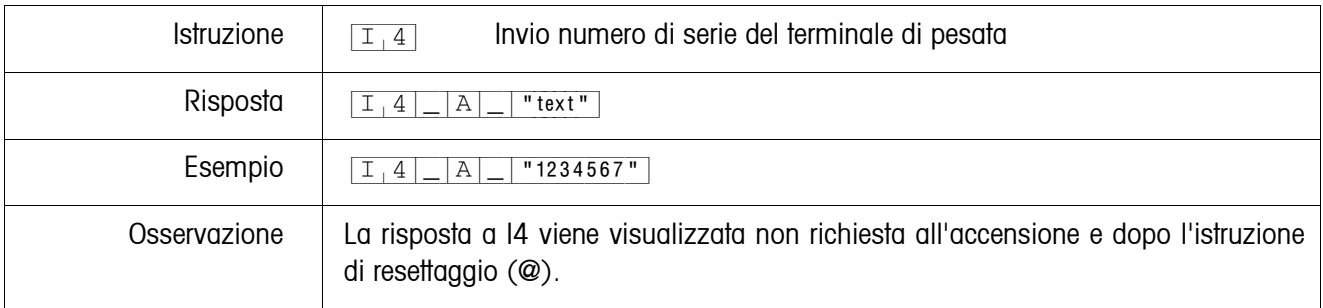

#### <span id="page-96-2"></span>**Invio del contenuto dell'indicazione**

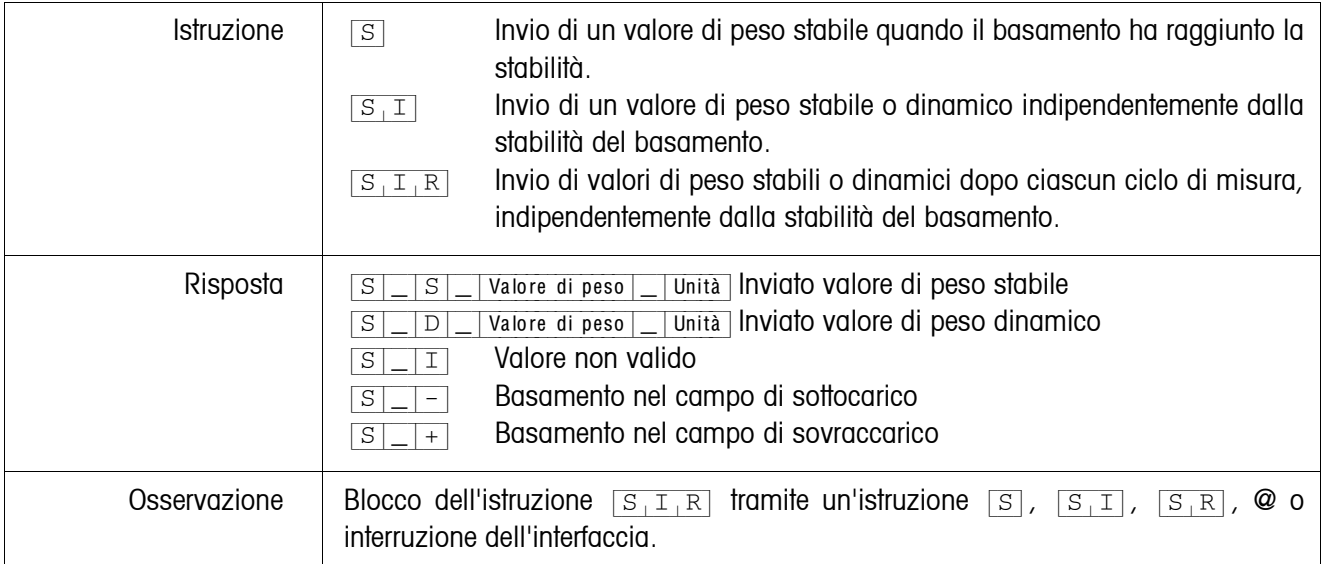

<span id="page-97-0"></span>![](_page_97_Picture_156.jpeg)

![](_page_97_Picture_157.jpeg)

#### <span id="page-97-1"></span>**Reset**

![](_page_97_Picture_158.jpeg)

### <span id="page-97-2"></span>**Descrizione indicazione**

![](_page_97_Picture_159.jpeg)

<span id="page-98-0"></span>![](_page_98_Picture_147.jpeg)

![](_page_98_Picture_148.jpeg)

## <span id="page-98-1"></span>**Controllo tastiera**

![](_page_98_Picture_149.jpeg)

## <span id="page-99-0"></span>**Invio ripetuto di valori di peso stabili dipendentemente da una variazione di peso**

![](_page_99_Picture_126.jpeg)

<span id="page-100-0"></span>![](_page_100_Picture_176.jpeg)

### <span id="page-100-1"></span>**Taratura immediata**

![](_page_100_Picture_177.jpeg)

## <span id="page-101-0"></span>**Preimpostazione della tara**

![](_page_101_Picture_136.jpeg)

## <span id="page-101-1"></span>**Cancellazione della tara**

![](_page_101_Picture_137.jpeg)

<span id="page-102-0"></span>![](_page_102_Picture_178.jpeg)

![](_page_102_Picture_179.jpeg)

#### <span id="page-103-0"></span>**Attivazione o disattivazione della tastiera**

![](_page_103_Picture_148.jpeg)

## <span id="page-103-1"></span>**Commutazione ad un'altra unità di peso**

![](_page_103_Picture_149.jpeg)

#### <span id="page-103-2"></span>**Segnale acustico**

![](_page_103_Picture_150.jpeg)

#### <span id="page-103-3"></span>**Lettura del blocco applicativo**

![](_page_103_Picture_151.jpeg)

## <span id="page-104-0"></span>**Descrizione blocco applicativo**

![](_page_104_Picture_133.jpeg)

## <span id="page-104-1"></span>**Preimpostazione dei valori nominali ai fini del DeltaTrac**

![](_page_104_Picture_134.jpeg)

| Istruzione   | Stampa del testo secondo la regolazione<br>$Testo_48$<br>$\, {\bf P}$                                |  |  |
|--------------|----------------------------------------------------------------------------------------------------|--|--|
|              | Stampa del testo in compresso<br>$\, {\bf P}$<br>\$<br>Testo_48<br>1<br>-1                           |  |  |
|              | Stampa del testo in normale<br>$\rm P$<br>\$<br>$Testo_48$<br>2<br>-1                                |  |  |
|              | Stampa del testo in tutto maiuscole<br>$Testo_48$<br>$\, {\bf P}$<br>\$<br>3                         |  |  |
|              | Stampa del testo in compresso e grassetto<br>$Testo_48$<br>$\rm P$<br>\$<br>А                        |  |  |
|              | Stampa del testo in normale e grassetto<br>$Testo_48$<br>$\, {\bf P}$<br>\$<br>B                     |  |  |
|              | Stampa del testo in tutto maiuscole e grassetto<br>\$<br>$Testo_48$<br>Ρ<br>C<br>÷                   |  |  |
|              | Codice 39<br>Testo_20, specifico del codice a barre<br>$\rm P$<br>\$<br>#                            |  |  |
|              | EAN <sub>8</sub><br>Testo_8, specifico del codice a barre<br>\$<br>P<br>#<br>2                       |  |  |
|              | <b>EAN 13</b><br>Testo_13, specifico del codice a barre<br>$\rm P$<br>\$<br>#<br>3                   |  |  |
|              | Codice 128<br>Testo_20, specifico del codice a barre<br>\$<br>#<br>$\rm P$<br>4                      |  |  |
|              | Codice 2 su 5<br>Testo_20, specifico del codice a barre<br>\$<br>#<br>P<br>5                         |  |  |
|              | Codice 2 su 5 interlineato<br>Testo_20, specifico del codice a barre<br>$\, {\bf P}$<br>\$<br>#<br>6 |  |  |
|              | Codice 128<br>Testo_20, specifico del codice a barre<br>\$<br>#<br>P                                 |  |  |
|              | <b>EAN 128</b><br>#<br>Testo_20, specifico del codice a barre<br>$\, {\bf P}$<br>\$ <br>8            |  |  |
|              | Stampa riga vuota<br>$\, {\bf P}$                                                                    |  |  |
| Risposta     | Stampa caratteri alfanumerici<br>$\mathbb{A}$<br>$\, {\bf P}$                                        |  |  |
|              | GA46 non presente<br>$\, {\bf P}$<br>L                                                               |  |  |
| Osservazioni | • Caratteri disponibili: Carattere ASCII 20 esa/32 dec  7F esa/127 dec, vedere                       |  |  |
|              | pagina 131.                                                                                          |  |  |
|              | La stampa viene effettuata con la dimensione di carattere selezionata per ultima.<br>٠               |  |  |
|              |                                                                                                    |  |  |
|              | Rispetto della grafica con iniziali maiuscole e con iniziali minuscole.                              |  |  |

<span id="page-105-0"></span>**Stampa testo o codice a barre con stampante GA46**

![](_page_106_Picture_153.jpeg)

## <span id="page-106-0"></span>**Pilotaggio delle uscite digitali**

### **6.4.4 Messaggi d'errore**

I messaggi d'errore consistono di 2 caratteri e un carattere di delimitazione della stringa.

Il carattere di delimitazione della stringa è definibile nel Master Mode (Capitolo [5.6.1](#page-56-1)) .

## {E[T} **Errore di trasmissione**

Quando rileva degli errori in una serie di bit ricevuti, ad esempio un errore di parità, un bit di stop mancante, il terminale invia un errore di trasmissione.

## {E[S} **Errore di sintassi**

Quando i caratteri ricevuti non possono essere elaborati, ad esempio in caso di mancanza di istruzione, il terminale invia un errore di sintassi.

#### {E[L} **Errore logico**

Quando un'istruzione non è eseguibile, ad esempio se si tenta di scrivere un blocco applicativo non scrivibile, il terminale invia un errore logico.

## **6.5 Profibus DP – Comunicazione con un PLC**

### **6.5.1 Introduzione**

ProfibusDP-690 è indicato per impiego quale Slave sul Profibus DP. Se al Profibus DP è collegato anche un PLC Master sono disponibili le seguenti possibilità:

- Accesso ai valori di peso rilevati dai basamenti di pesata collegati al terminale di pesata
- Comando dei basamenti di pesata collegati al terminale di pesata (azzeramento, detrazione della tara, impostazione di valori di tara standard)
- Attivazione di pressioni di tasti, invio di stringhe di dati o visualizzazione di testi.

![](_page_107_Figure_17.jpeg)
#### **6.5.2 Formati dati**

Tutti i dati utili vengono trasmessi in formato compresso, di 4 words.

#### **Tabella scrittura** Formato per la trasmissione di dati utili dal PLC al ProfibusDP-690.

**Tabella lettura** Formato per la trasmissione di dati utili dal ProfibusDP-690 al PLC.

#### **Composizione tabelle di scrittura e di lettura**

Le tabelle di scrittura e di lettura sono organizzate in modo analogo e contengono le seguenti sezioni:

- Valore (intero a 16 bit o con virgola mobile a 32 bit ) per trasmissione di valori di peso, numeri blocchi applicativi, ecc.
- Comandi e relative risposte organizzati su 16 bit
- Attivazione 16 I/O digitali

#### **6.5.3 Handshake**

Poiché alcuni comandi non sempre possono essere eseguiti immediatamente dalla bilancia, ad es. la detrazione della tara su basamenti di pesata instabili, 3 bit di handshake del PLC consentono di controllare in modo univoco la sequenza dei comandi:

- 1. Il PLC lancia un comando, ponendo a 1 i bit di comando corrispondenti e addizionalmente commuta il bit COMANDO VALIDO nella tabella di scrittura. Tutti gli altri bit di comando sono 0.
- 2. Il terminale di pesata risponde con i dati attuali della tabella di lettura. Se il sistema ha potuto elaborare completamente l'istruzione, il bit COMANDO ESEGUITO viene commutato. Altrimenti, COMANDO ESEGUITO rimane invariato.
- 3. In base al cambio di stato del bit COMANDO ESEGUITO, il PLC riconosce se può inviare l'istruzione successiva o se invece deve ripetere l'ultima, e invia la tabella di scrittura al terminale di pesata.
- 4. Al cambio di stato del bit COMANDO VALIDO, il terminale di pesata riconosce che deve eseguire l'istruzione successiva. Inoltre, il terminale di pesata riconosce se l'ultima istruzione è stata eseguita o se è ancora in corso. Se il PLC tenta di avviare nuove istruzioni, prima che il terminale di pesata abbia confermato la precedente con un cambio di stato del bit COMANDO VALIDO, il terminale di pesata ignora queste nuove istruzioni.

### **6.5.4 Comandi e risposte**

Tutti i comandi disponibili del PLC nonché le corrispondenti risposte sono riportati nelle due tabelle che seguono. Direzione dati PLC -> IND690 Tabella di scrittura

Direzione dati IND690 -> PLC Tabella di lettura

### **Tabella scrittura**

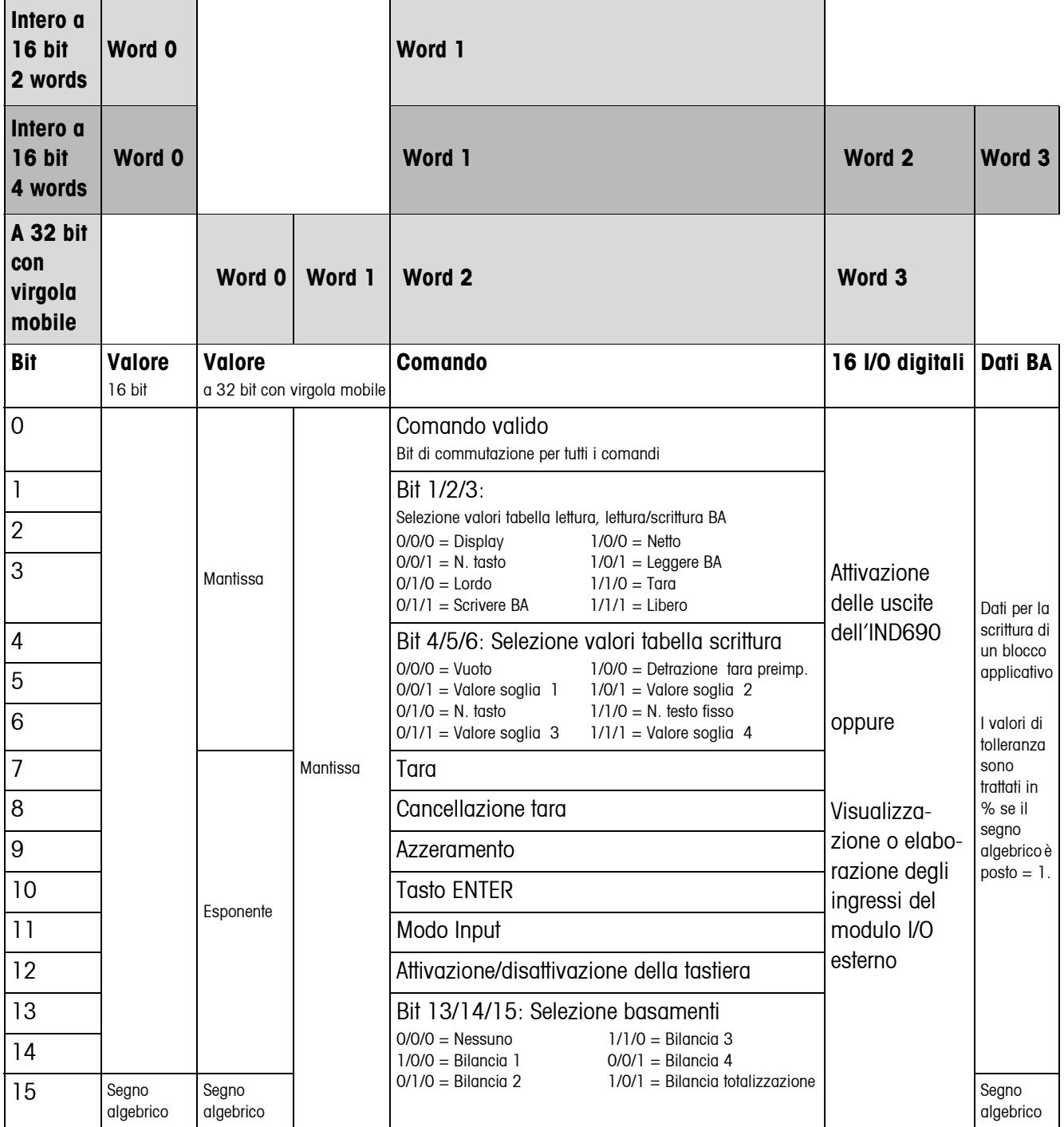

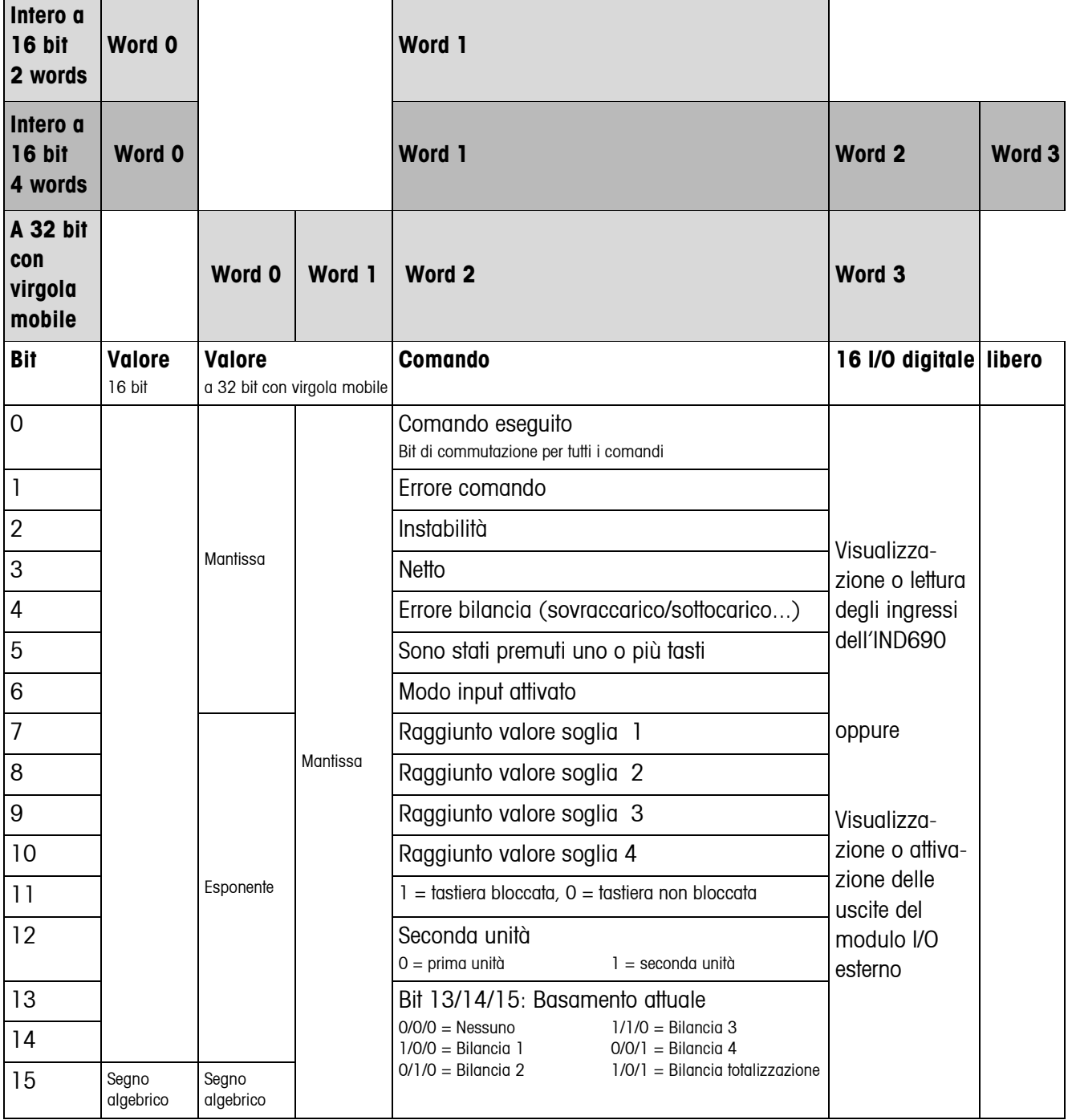

### **Tabella lettura**

#### **Avvertenze circa i comandi**

Se il comando richiede parametri essi sono trasmessi di valori interi oppure in virgola mobile in funzione del modo operativo impostato.

Eccezione: i comandi LETTURA/SCRITTURA BLOCCO APPLICATIVO e ATTIVAZIONE TASTO presuppongono sempre parametri di valore intero.

- **Istruzioni di lettura** Le istruzioni di lettura del Valore visualizzato, Netto, Lordo, Tara, Tasto, Blocco applicativo, sovrascrivono i valori visualizzati precedentemente trasmessi in modo ciclico con i dati richiesti. I dati vengono trasmessi come valore intero a 16 bit o a 32 bit con virgola mobile. Appena il bit COMANDO ESEGUITO viene commutato, questi valori devono essere subito interpretati dal PLC, così che nel ciclo successivo il valore nella tabella di lettura viene sovrascritto con il valore di peso corrente.
	- La risposta al comando LETTURA NUMERO TASTO (tabella scrittura Bits  $1/2/3 = 0/2$ 0/1) viene trasmessa in word 0 (intero a 16 bit) o in word 1 (a 32 bit con virgola mobile). Nel bit Low è indicato il codice tastiera, nel bit High il codice tasto funzione.

Il terminale di pesata può memorizzare l'azionamento di massimo 10 tasti che possono essere richiamati tramite il comando LETTURA NUMERO TASTO. Se essi non vengono richiamati, vengono sovrascritti gli azionamenti più vecchi dei tasti. Dopo la lettura dell'ultimo tasto memorizzato il bit TASTO PREMUTO viene riazzerato. La memoria tasti viene cancellata dopo l'accensione dell'apparecchio e dopo l'uscita dal Master Mode.

### <span id="page-111-0"></span>**Codici tasti**

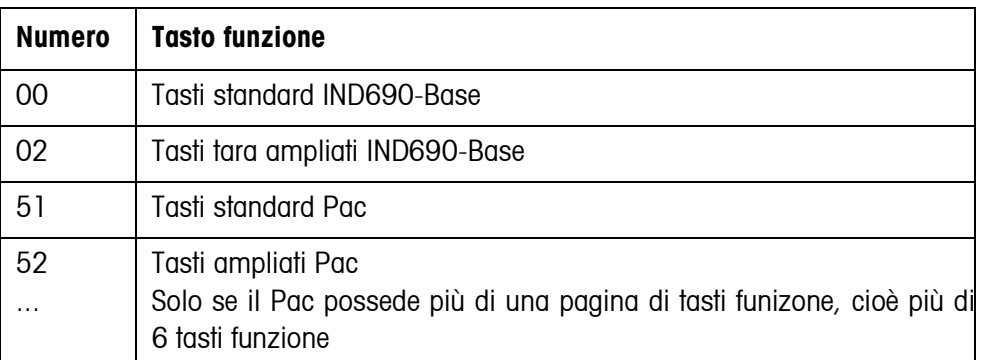

#### **Lettura e scrittura di blocchi applicativi**

- All'atto della scrittura di un blocco applicativo i dati desiderati vengono trasmessi contemporaneamente con la parola 3. Per questo motivo, i blocchi applicativi possono essere sovrascritti solo nel modo intero a 16 bit / parola di 4.
- È possibile leggere o sovrascrivere soltanto blocchi applicativi dei formati "numerico" o "valore di peso". All'atto della scrittura, è possibile scrivere determinati blocchi (sotto-blocchi) di dati inerenti la tolleranza (ad es. nel caso del Delta-Trac), anche nel formato "percento", ponendo a "1" il segno algebrico.
- Se viene selezionato un blocco inesistente o un blocco alfanumerico, il terminale di pesata risponde con ERRORE COMANDO. I dati richiesti vengono inviati nel modo intero a 16 bit nello stesso formato del

valore di peso, nel modo a 32 bit con virgola mobile vengono inviati sempre valori con virgola mobile.

Per i comandi LETTURA BLOCCO APPLICATIVO e SCRITTURA BLOCCO APPLICATIVO il **numero del blocco applicativo** deve essere introdotto nella tabella scrittura sotto forma di valore (parola 0 nel formato intero a 16 bit, parola 1 nel formato Floating-Point a 32 bit) nel seguente formato:

#### **Blocco applicativo "Semplice"**

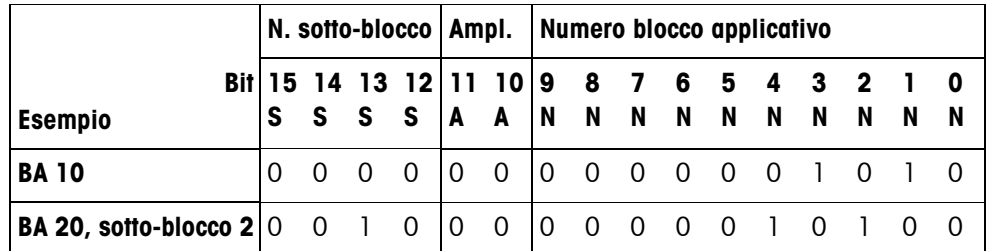

#### **Blocco applicativo ampliato**

#### **Premessa**

Nel Master Mode sono selezionati uno o più blocchi applicativi ampliati.

#### **Esempio**

Blocco applicativo 21 selezionato come 1° blocco applicativo ampliato, blocco applicativo 46 selezionato come 2° blocco applicativo ampliato.

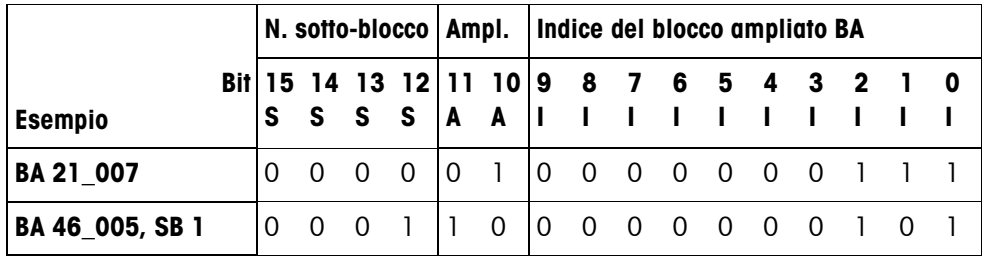

#### **Introduzione di valori di tolleranza in %**

Se nella parola 3 il segno algebrico (Bit 15) è posto = 1, è possibile scrivere valori di tolleranza con una precisione di una cifra decimale in %.

Questa regola vale, in modo analogo, all'atto della lettura per la parola 0 (intero a 16 bit) o la parola 1 (Floating-Point a 32 bit).

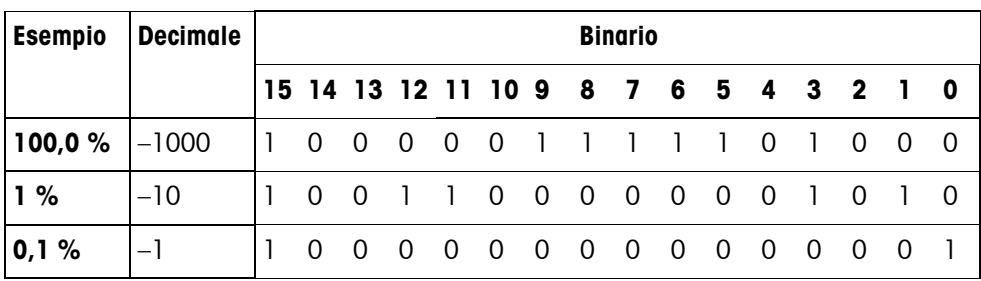

- **Istruzioni di scrittura** L'istruzione di scrittura ATTIVARE TASTO richiede, quali parametri, il codice tastiera indicato dal bit Low e il codice tasto funzione indicato dal bit High.
	- Il codice tasto funzione dipende dai tasti funzione attivi e va indicato correttamente per ciascun comando ATTIVAZIONE TASTO. Cambiando i codici tasti funzione è possibile forzare automaticamente anche un cambio tasto funzione, ad es. da REF 10 (3301 hex) a X10 (0004 hex).
	- I valori soglia caricati tramite i comandi SCRITTURA VALORE SOGLIA X (ad es. valore soglia 1: tabella scrittura Bits  $4/5/6 = 0/0/1$ ) vengono cancellati dopo l'accensione e ogni volta che viene richiamato il Master Mode. Il parametro tolleranza nei modi valori soglia controllo e dosaggio dev'essere introdotto nel modo intero a 16 bit con 2 cifre decimali, ad es. 1025 per 10,25 %.

### **6.5.5 I/O digitali**

Il modo operativo di un'interfaccia I/O installata sull'IND690 (4 I/O-690 o box relè 8-690) dipende da dove si trovano le I/O (direttamente sull'IND690 o esternamente sul Profibus) e dai parametri CONTROLLO INGRESSI, CONTROLLO USCITE.

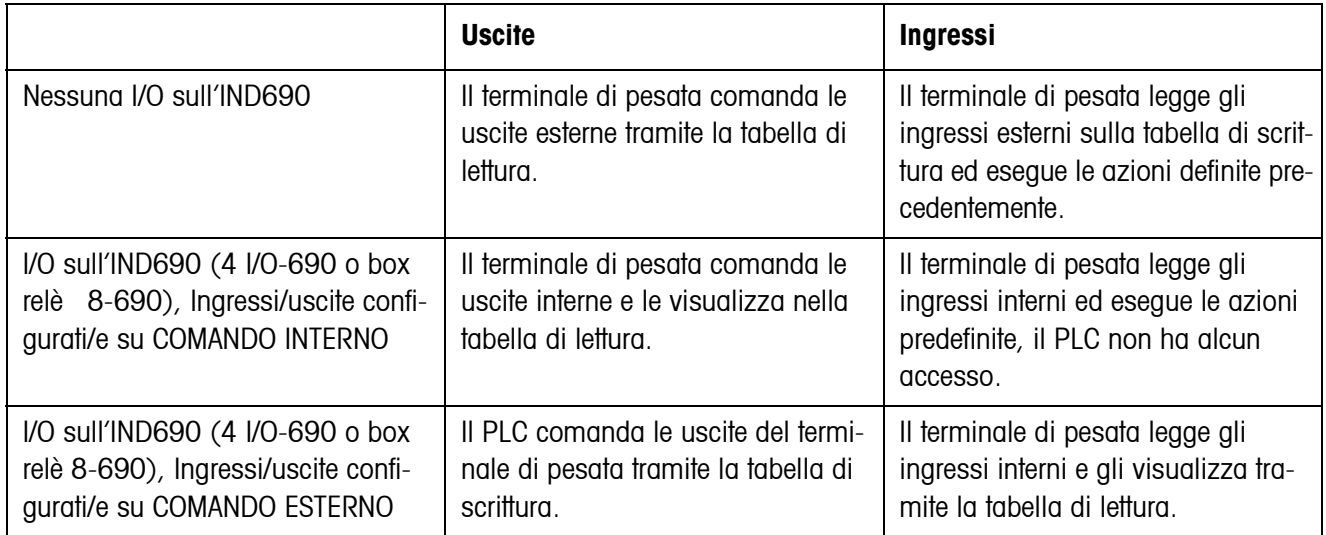

### **6.5.6 Messaggi sul display**

I seguenti messaggi possono comparire brevemente sul display:

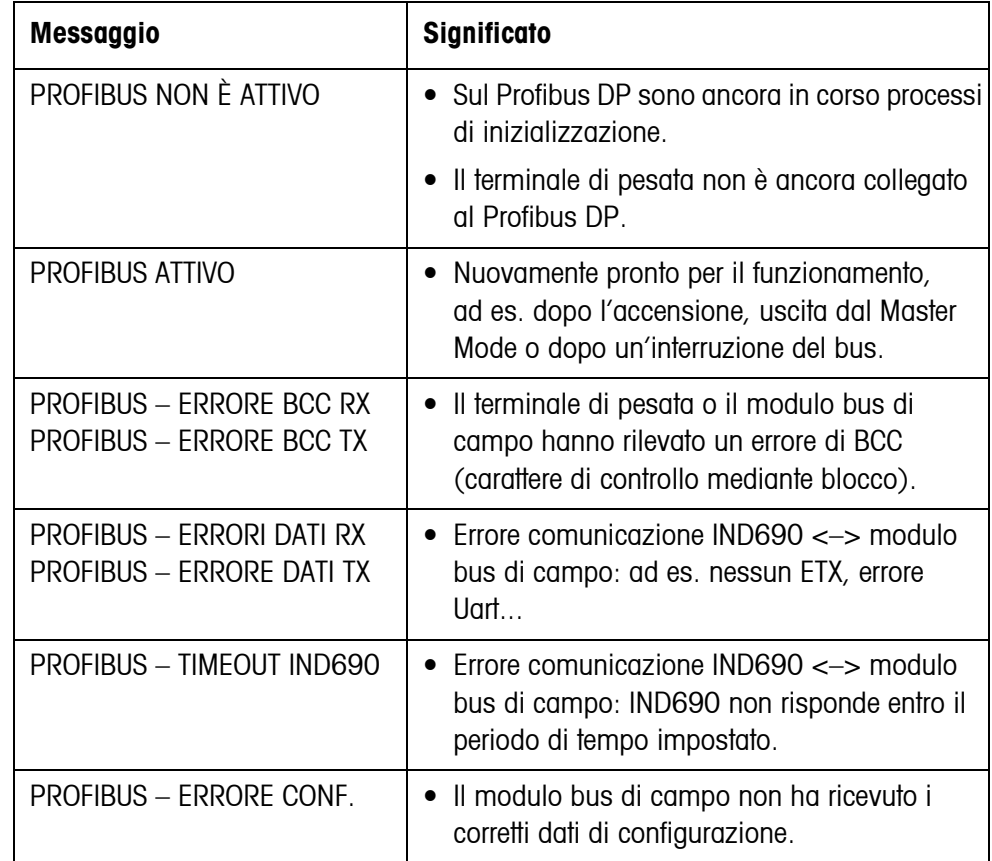

#### **6.5.7 File GSD**

Il file GSD necessario per la comunicazione con ProfibusDP-690 può essere richiesto al Servizio Assistenza Tecnica METTLER TOLEDO oppure può essere scaricato dalla biblioteca Profibus-GSD al sito **http://www.profibus.com**.

#### **6.5.8 Set dimostrativo ProfibusDP-690**

Per la dimostrazione e la verifica di tutti i comandi con un PC normale Vi preghiamo rivolgervi al Servizio Assistenza METTLER TOLEDO per domande circa il set dimostrativo ProfibusDP-690.

# **7 Blocchi applicativi**

I blocchi applicativi sono memorie interne di dati in cui vengono memorizzati dati di pesata, grandezze calcolate, dati di configurazione o serie di caratteri che vengono introdotte attraverso la tastiera. Il contenuto dei blocchi applicativi può essere letto o scritto attraverso un computer.

<span id="page-115-1"></span>Se è collegata la stampante GA46, è possibile stampare il contenuto dei blocchi applicativi, vedere istruzioni d'uso stampante GA46.

### **7.1 Sintassi e formati**

Sintassi e formato sono dipendenti dalla serie di istruzioni che viene selezionata nel modo Dialogo, vedere pagina [58.](#page-57-0)

### **7.1.1 Lettura blocco applicativo**

<span id="page-115-0"></span>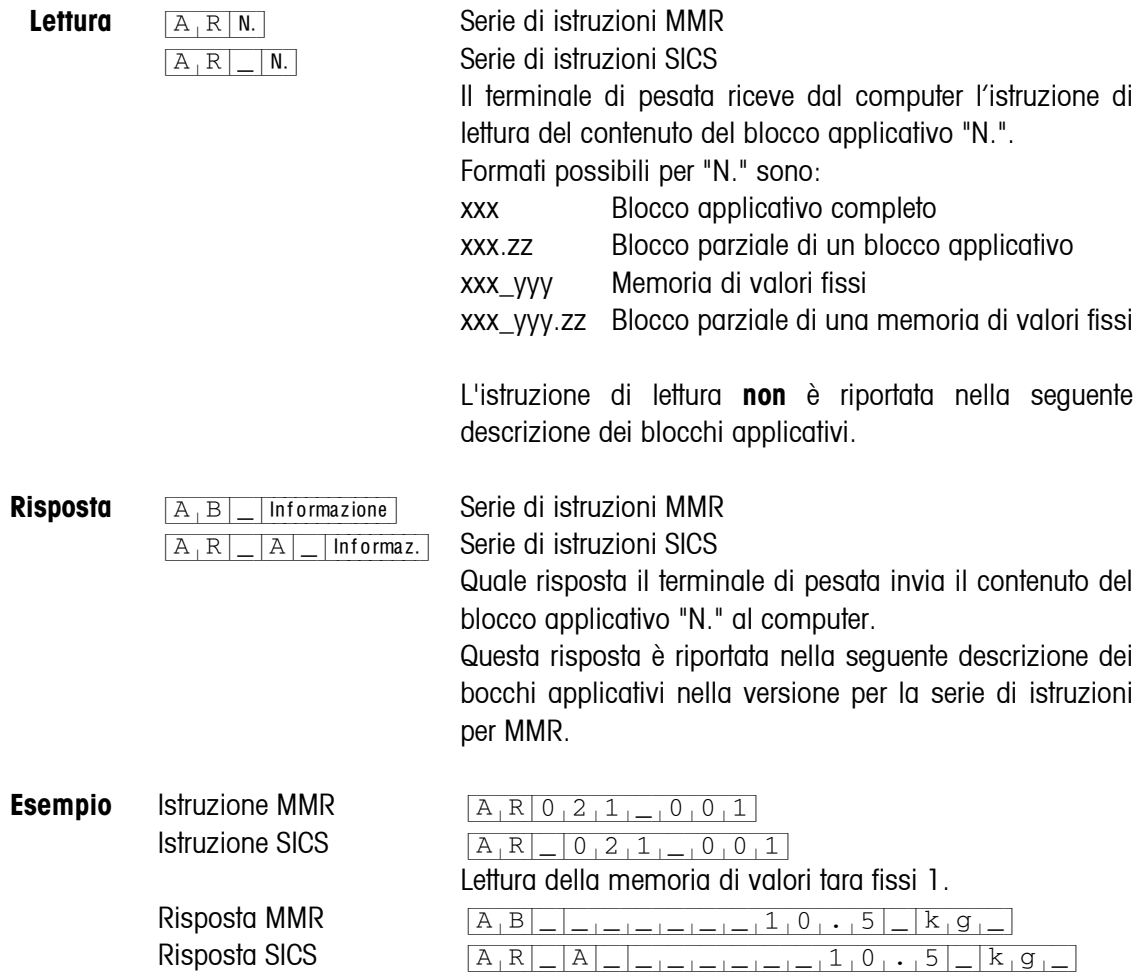

#### **Avvertenza**

Se un blocco applicativo non è occupato, invece dei dati, il terminale di pesata invia il corrispondente numero di spazi.

Es.: se la memoria dei valori fissi di tara 1 non è occupata, il terminale di pesata invia la seguente risposta: {A[B|\_|\_[\_[\_[\_[\_[\_[\_[\_[\_[\_|\_|\_[\_[\_}(MMR) o  $[A_1R]_-A_-]_{-1-1-1-1-1-1-1-1-1-1-1-1-1}$  (SICS)

#### **7.1.2 Scrittura in un blocco applicativo**

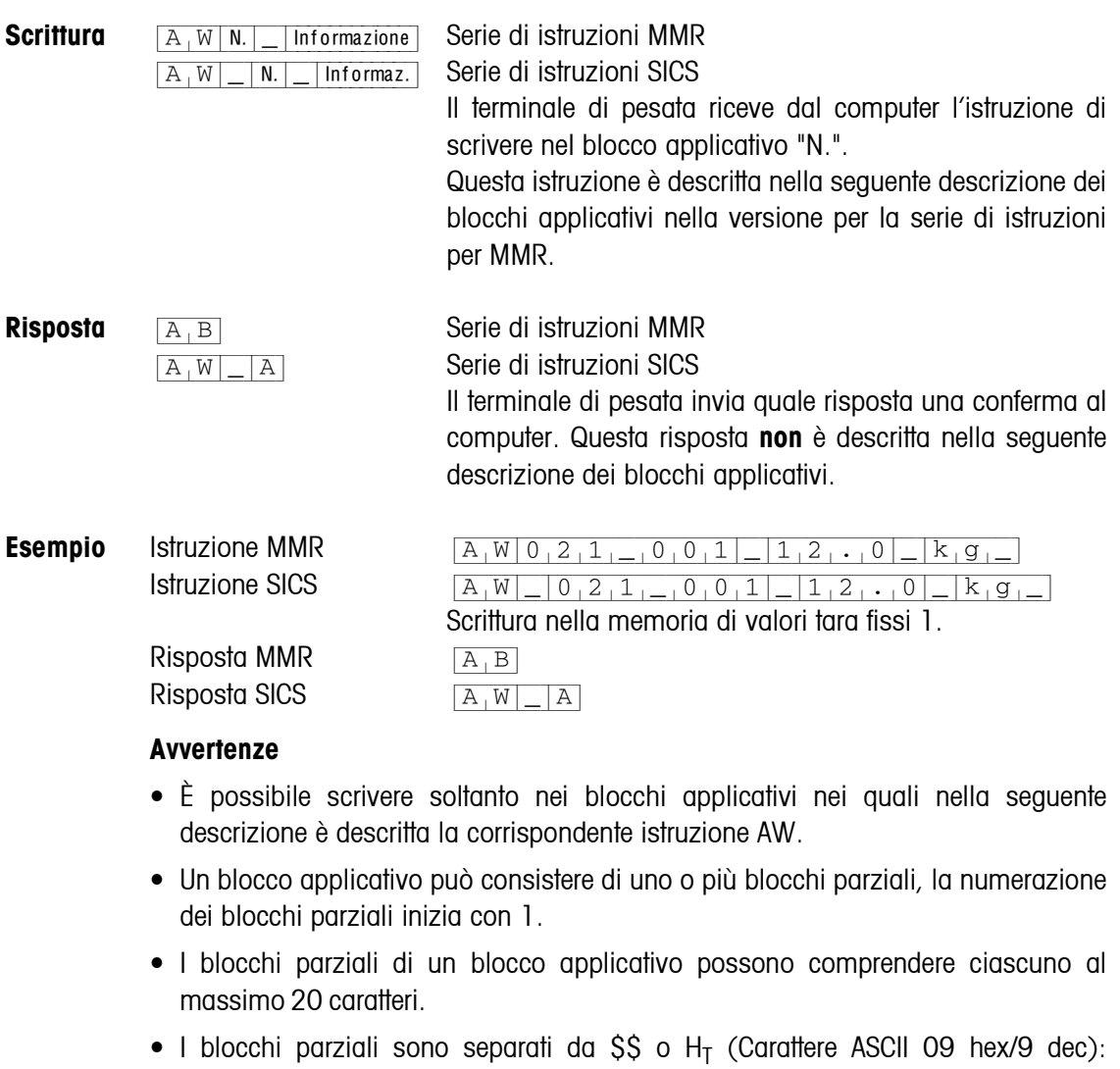

- ${[A,W|N,-]$  Bl. parziale  $1|\$$ ,  $\$\$  Bl. parziale  $2|\$$ ,  $\$\$ ... Bl. parziale n (MMR) o  ${A[W]_N|_R}$  Bl. parziale 1  $\frac{1}{5}$   $\frac{1}{5}$  Bl. parziale 2  $\frac{1}{5}$   $\frac{1}{5}$ ... Bl. parziale n (SICS)
- Numerosi blocchi applicativi sono rappresentati in modo tale che ogni blocco parziale inizia in una nuova riga.
- Per scrivere in singoli blocchi parziali, introdurre il corrispondente numero di caratteri \$. Se si scrive soltanto nel blocco parziale 1, i caratteri \$ mancano, es. scrittura nel blocco parziale 3:

 ${A[W|N,-] \leq S}$   $S|S|$  Blocco parziale 3 (MMR) o  ${A[W]-|N,-|S|S|S|S}$  Blocco parziale 3 (SICS)

### <span id="page-117-0"></span>**7.1.3 Formati dati**

• Nella seguente descrizione dei blocchi applicativi si impiegano i seguenti formati dei dati:

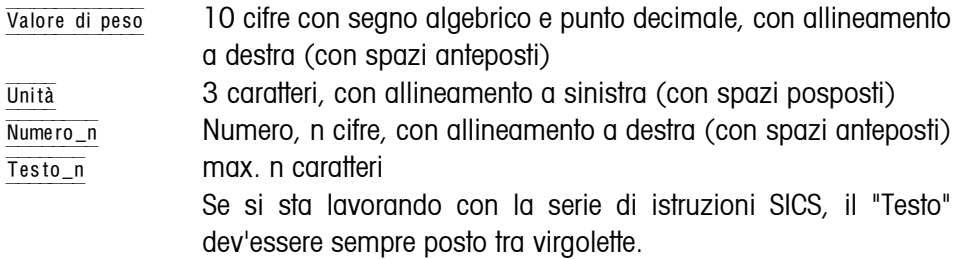

• Istruzioni e risposte vanno concluse con la delimitazione di stringa  $C<sub>p</sub>L<sub>F</sub>$  (Caratteri ASCII  $C_R = OD$  hex/13 dec,  $L_F = OA$  hex/10 dec). La delimitazione di stringa **non** è descritta nella descrizione che segue.

#### **7.1.4 Lettura e scrittura dei blocchi applicativi con la serie di istruzioni SICS**

Nella seguente descrizione sono presentati i blocchi applicativi nella sintassi per il set d'istruzioni per i modelli MMR. Nel caso dell'impiego con il set di istruzioni SICS si prega di prestare attenzione alle seguenti convenzioni adottate nella serie SICS, vedere anche i Capitoli da [7.1.1](#page-115-0) a [7.1.3:](#page-117-0)

- Tra AR o rispettivamente AW e il numero di blocco applicativo si deve introdurre uno spazio vuoto: Ad esempio  $AR_{R}$ | N.
- Nella risposta viene ripetuta l'identificazione dell'istruzione che viene completata da uno spazio vuoto e il carattere A:  $A_R|R|=|A|=|R|$ Informazione Blocco applicativo inviato e  $\overline{A[W]-|A|}$  descrizione del blocco applicativo avviata.
- I testi introdotti o inviati stanno sempre tra virgolette.

#### **Esempio Lettura del blocco applicativo per CODE A**

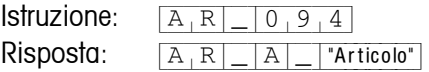

**Descrizione del blocco applicativo per CODE A**

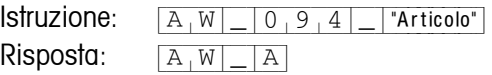

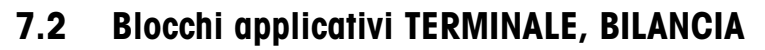

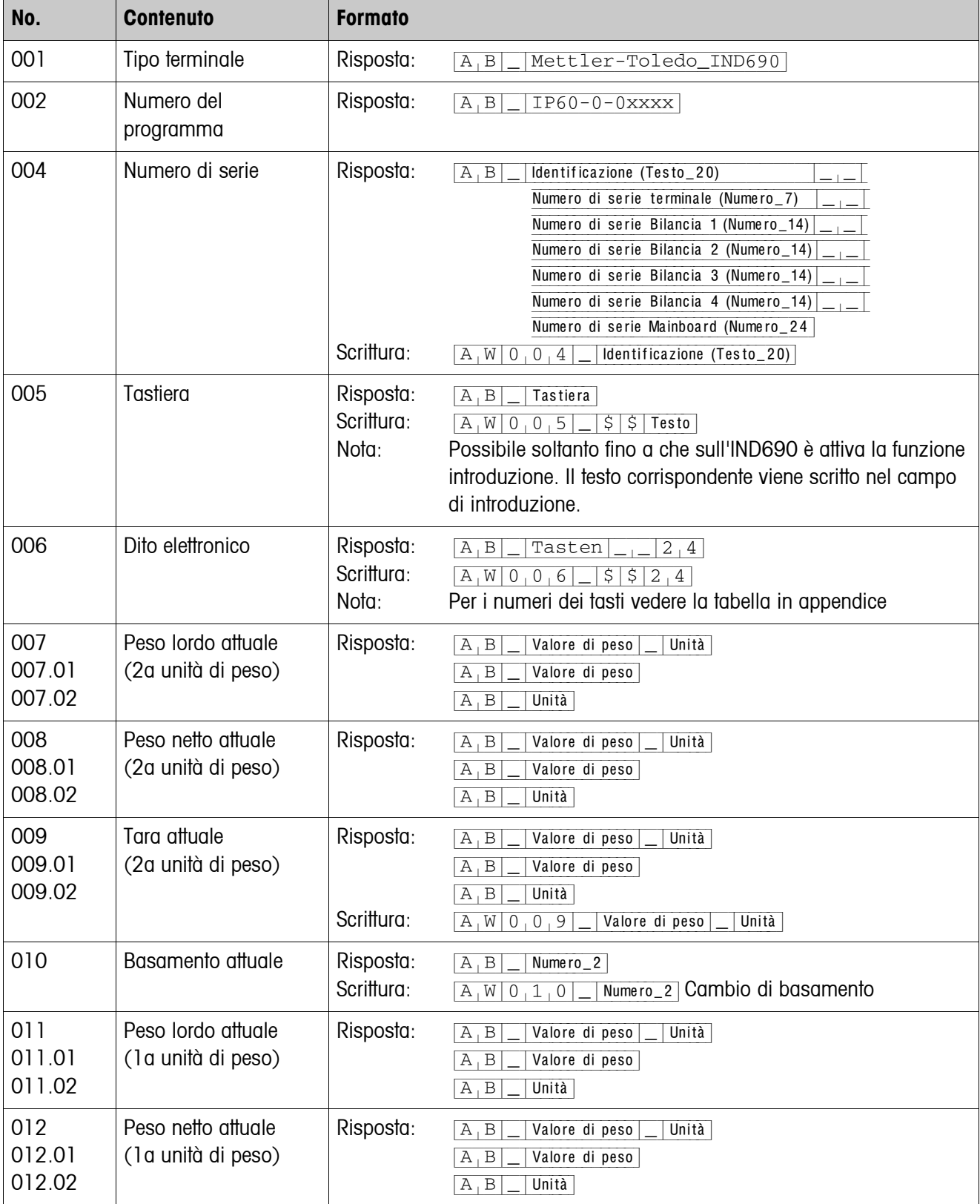

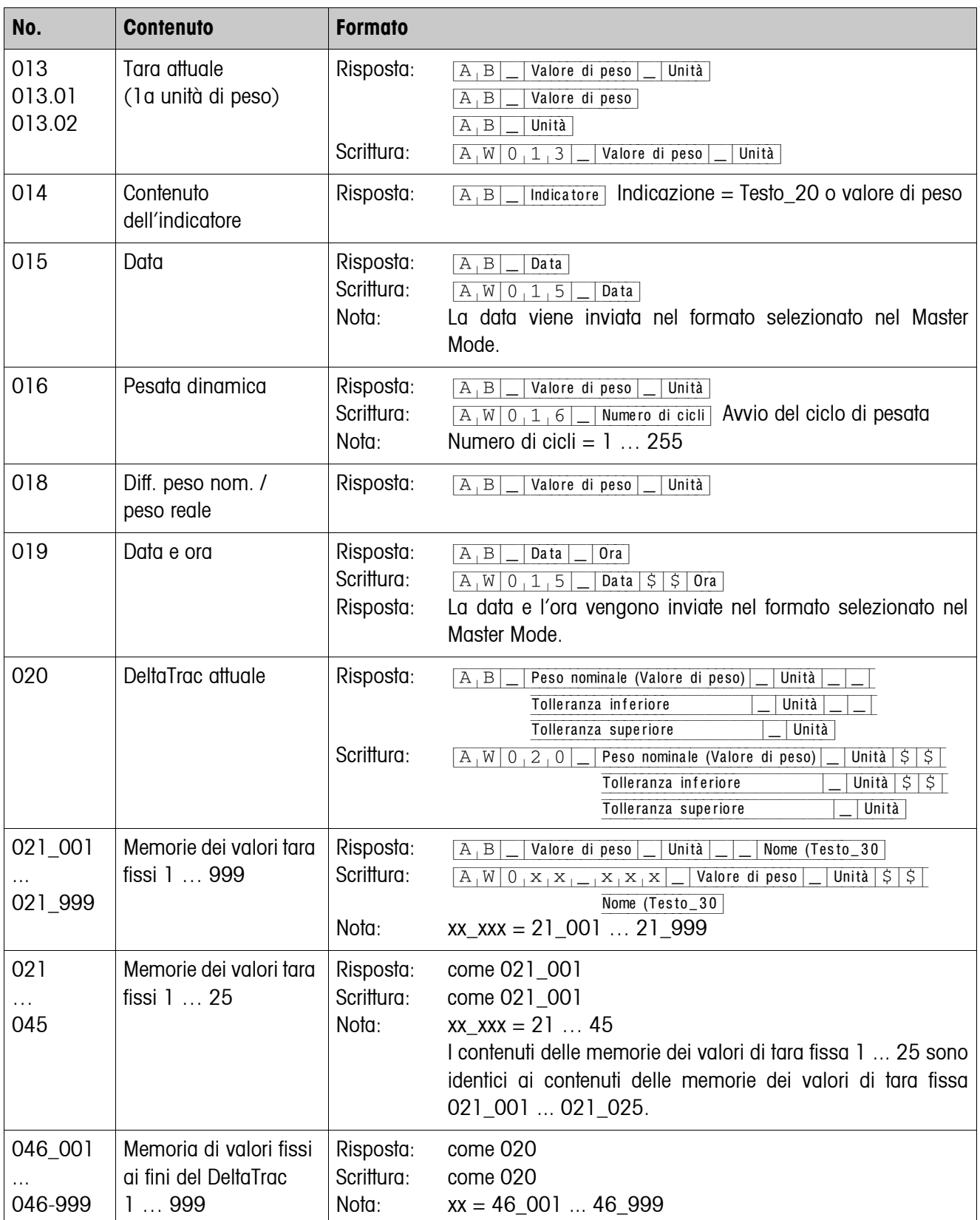

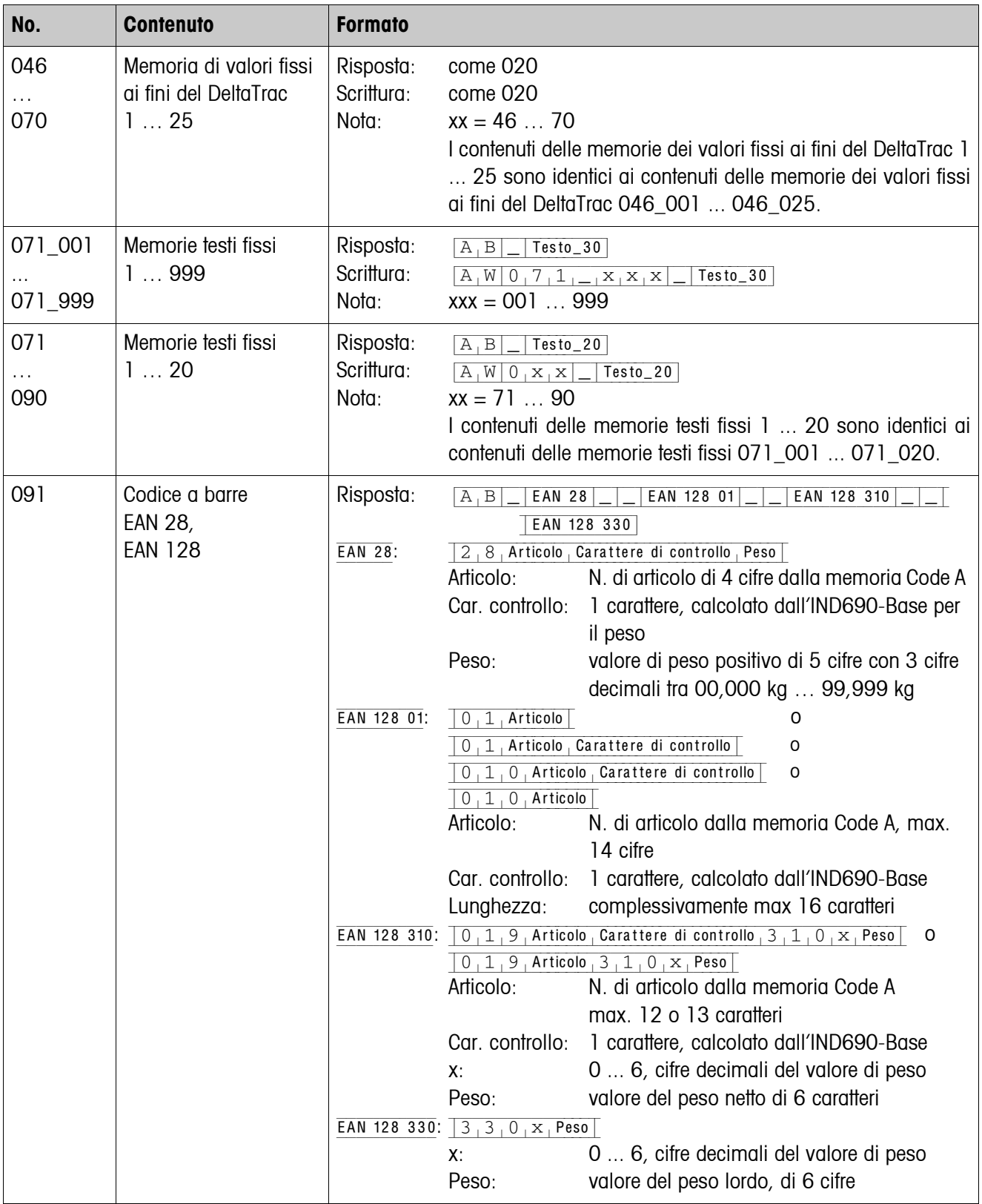

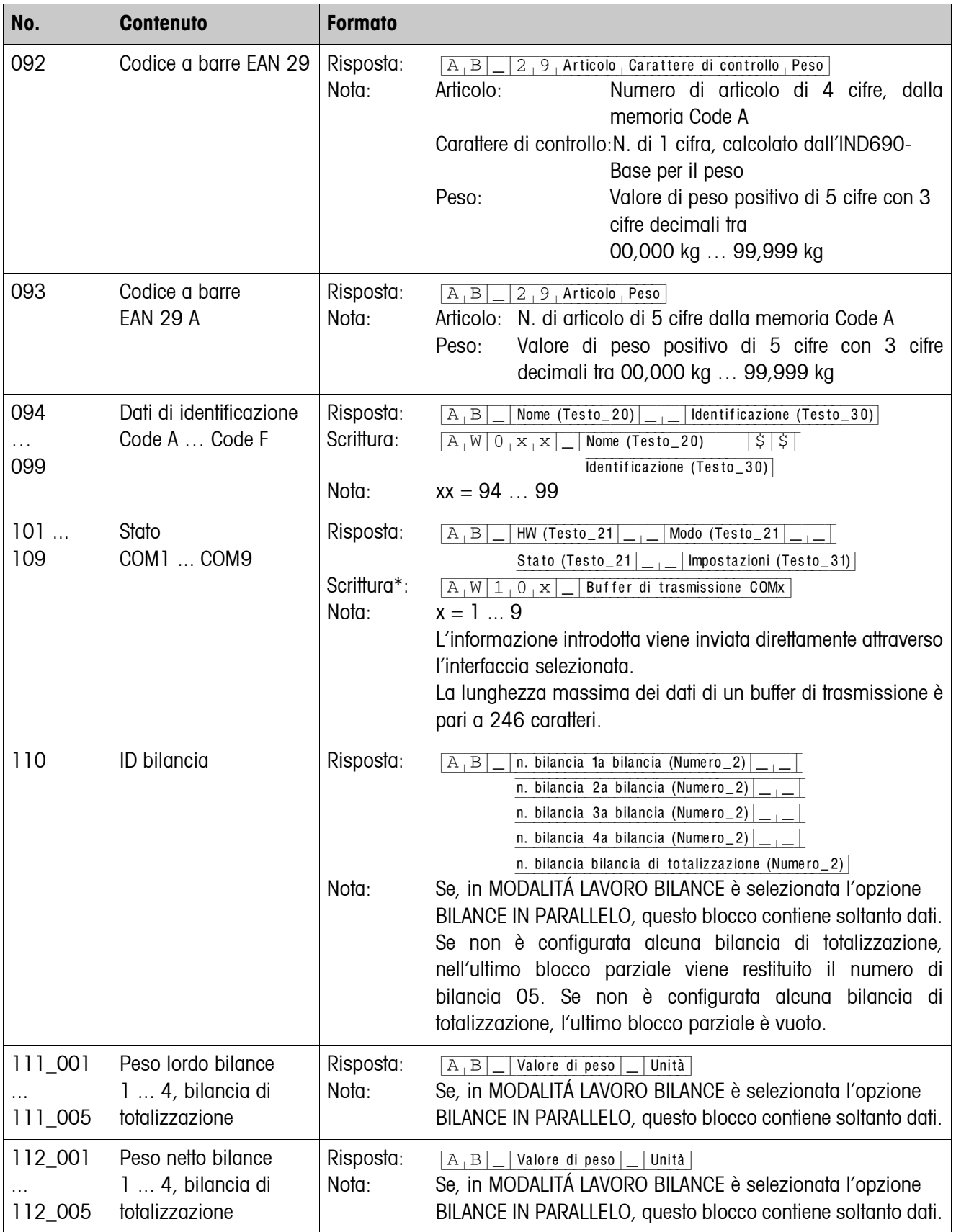

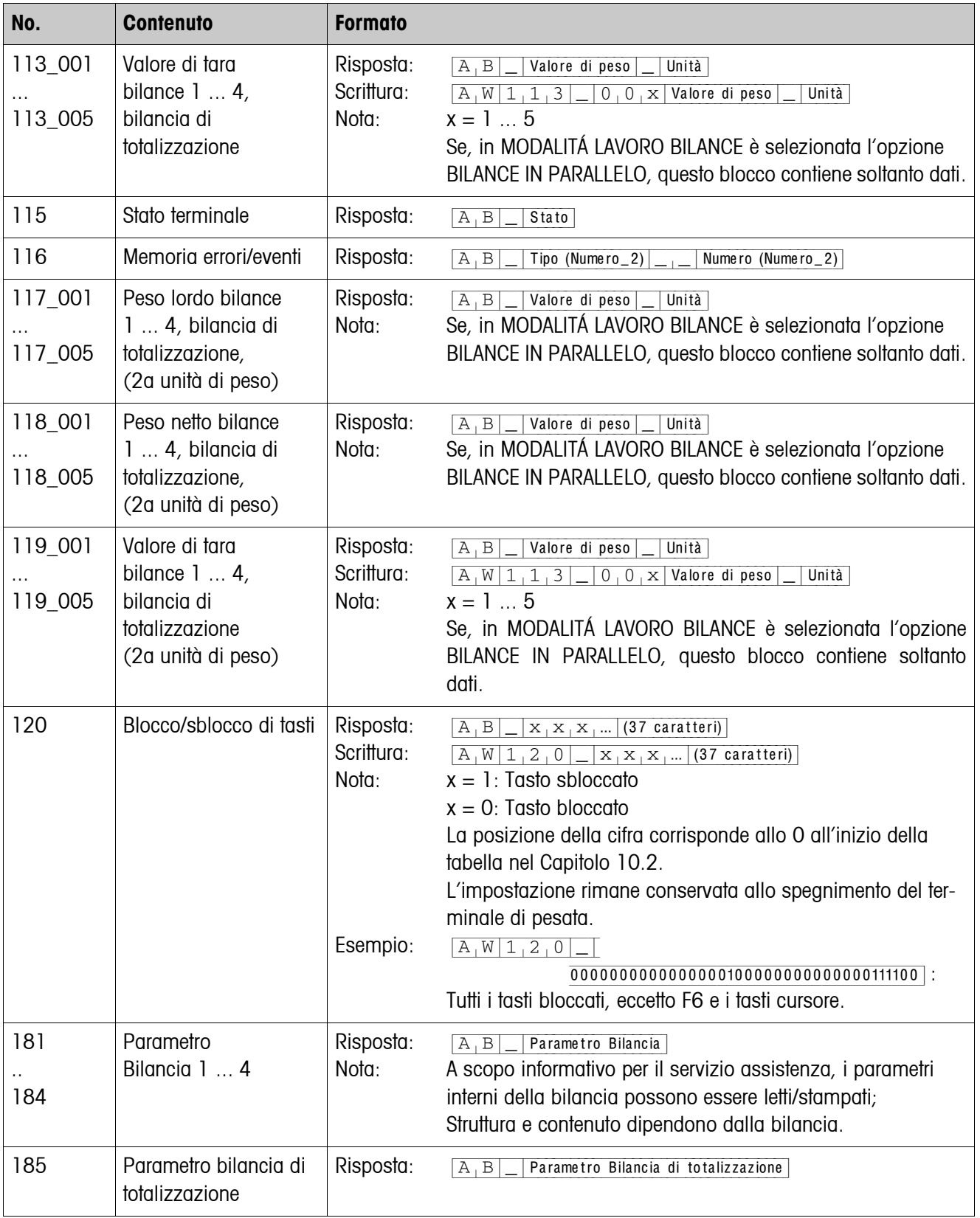

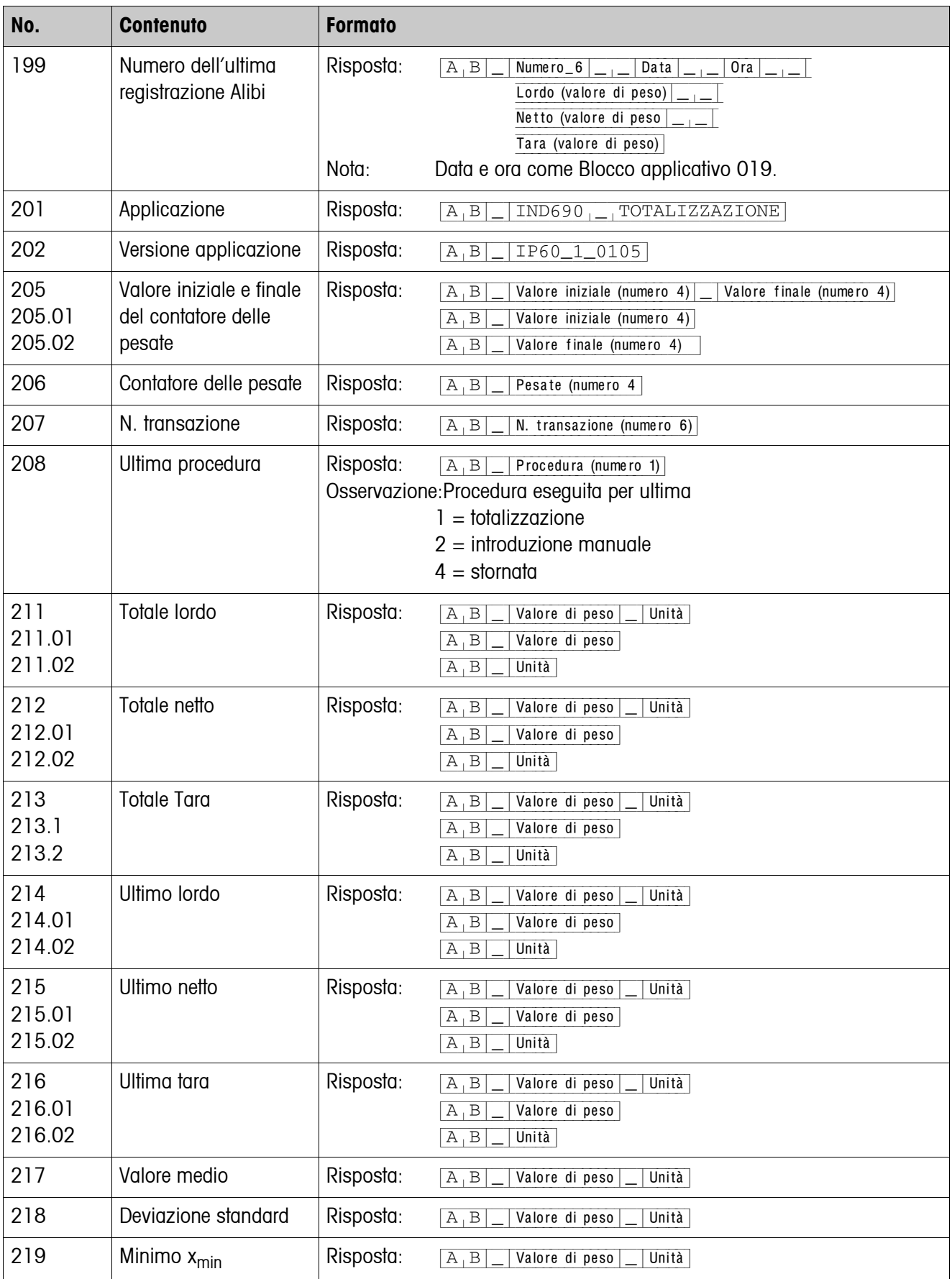

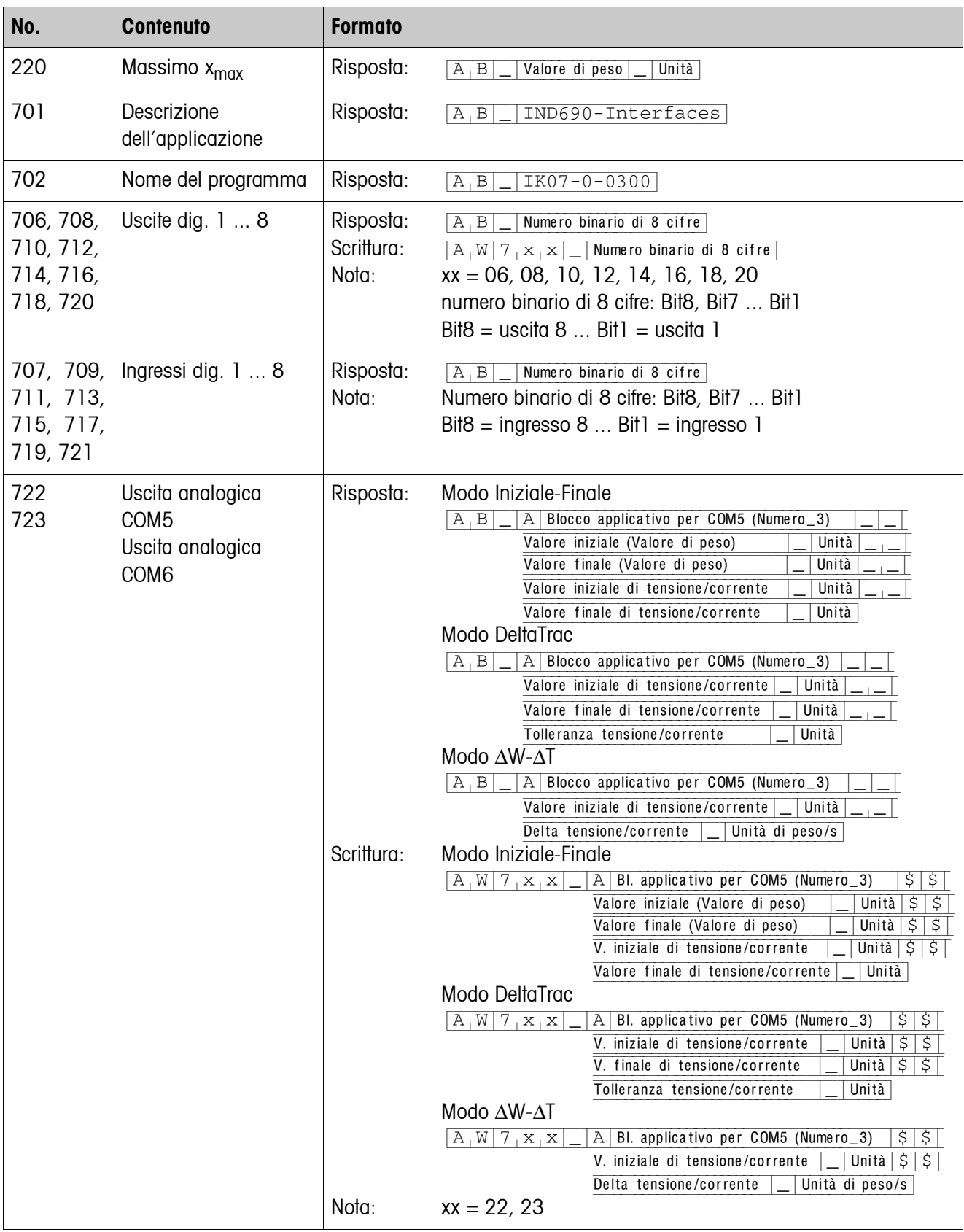

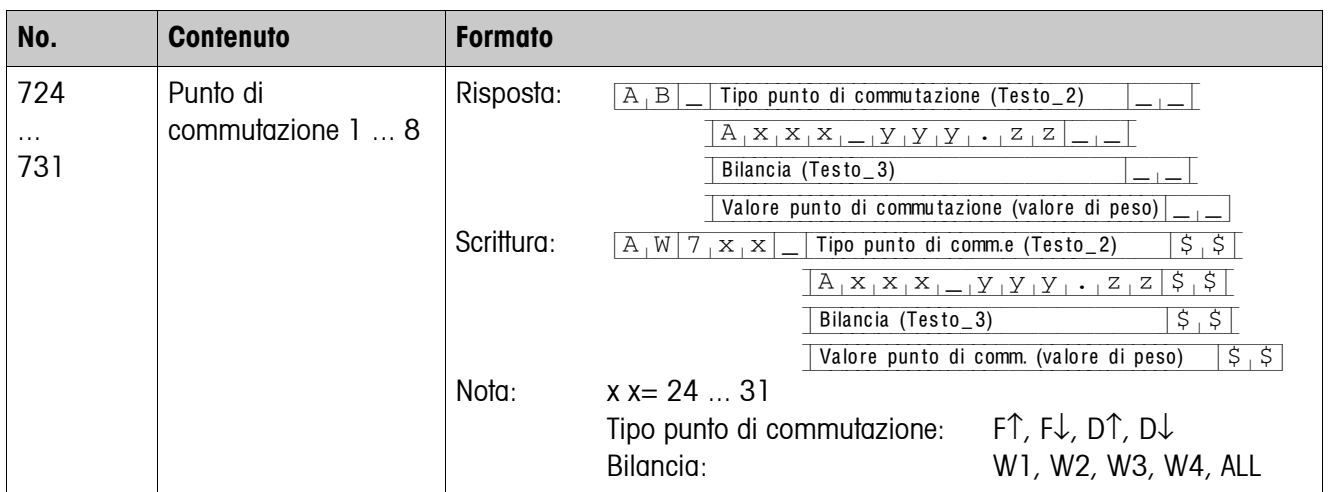

# <span id="page-126-0"></span>**8 Cosa vuol dire se ...?**

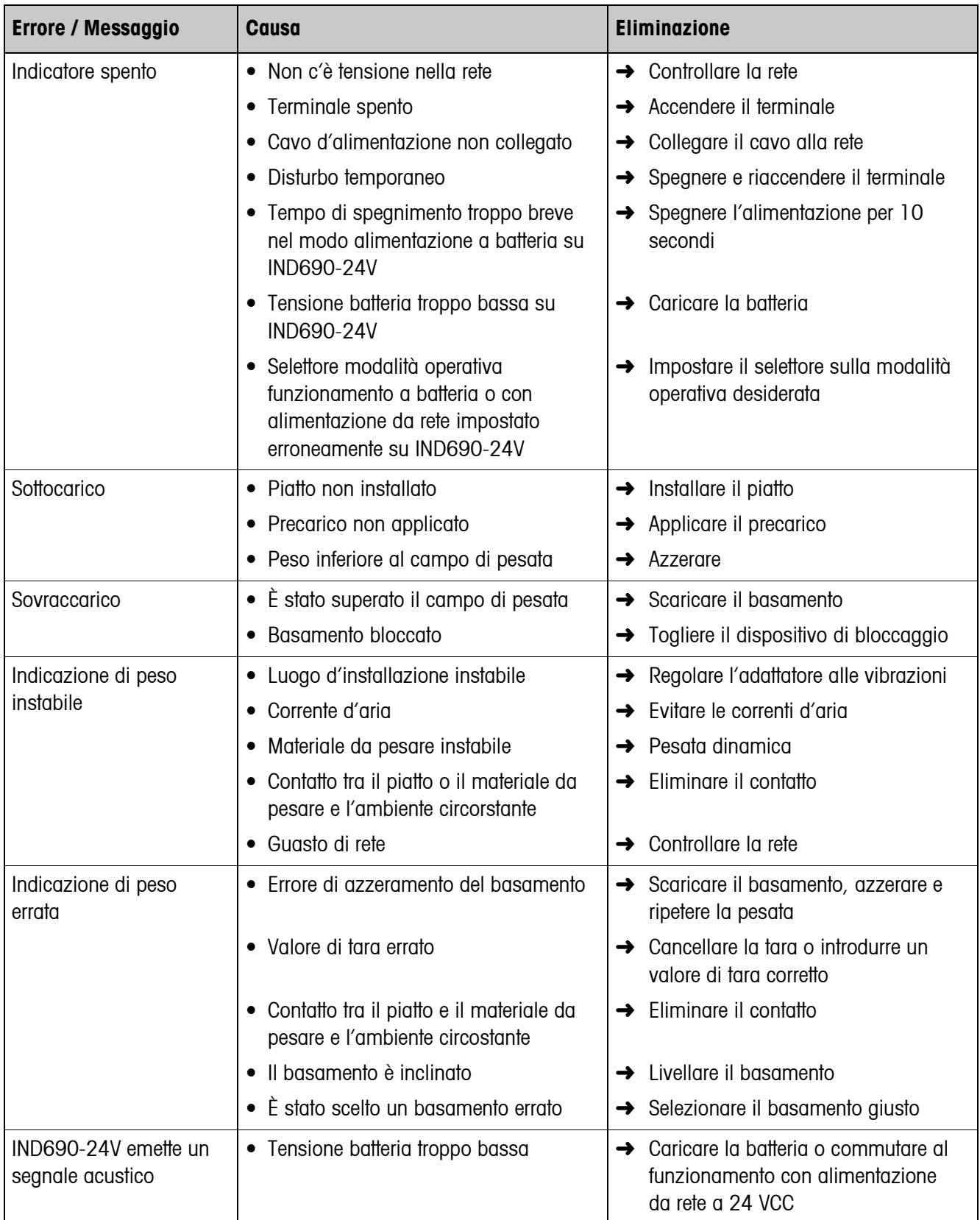

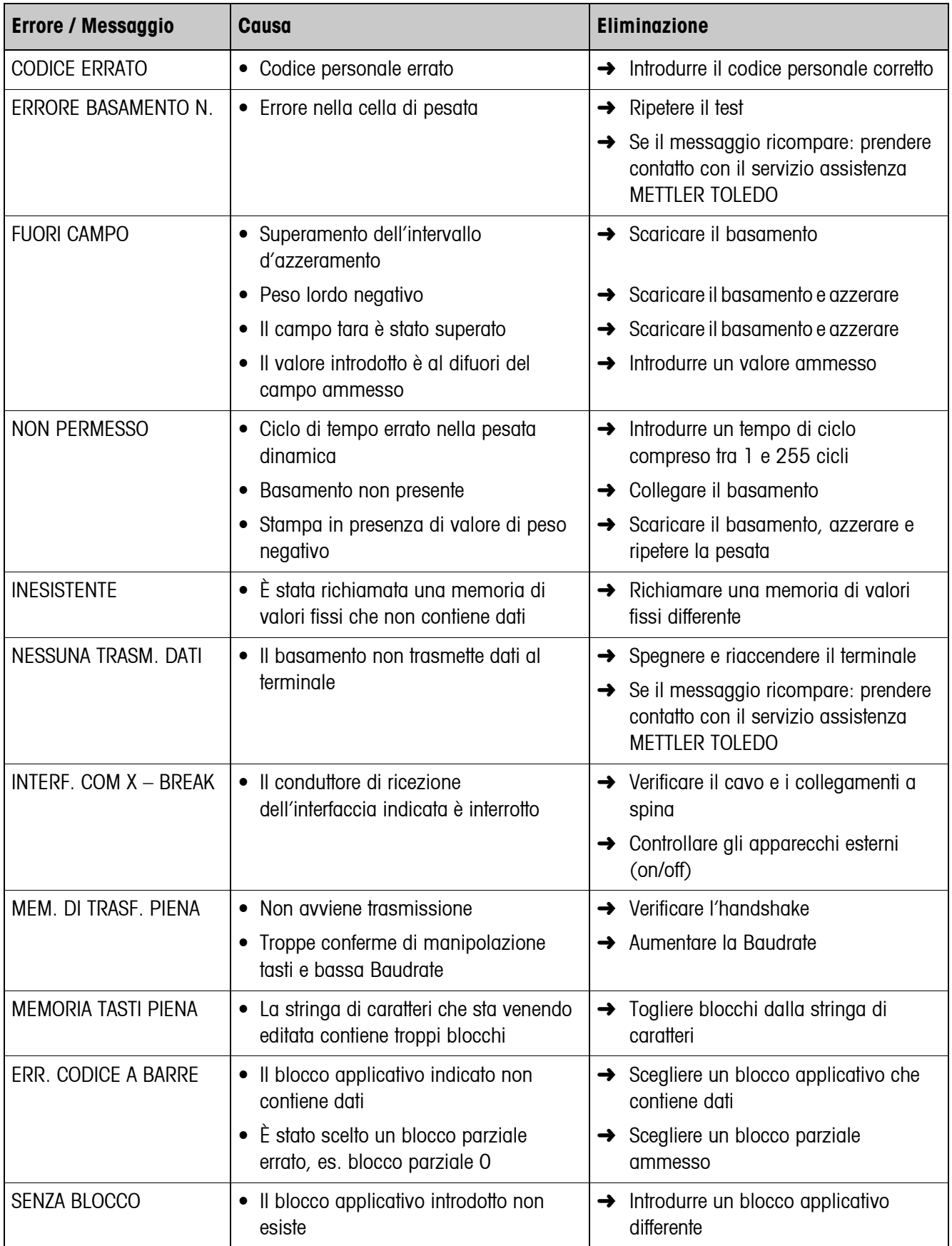

<span id="page-128-0"></span>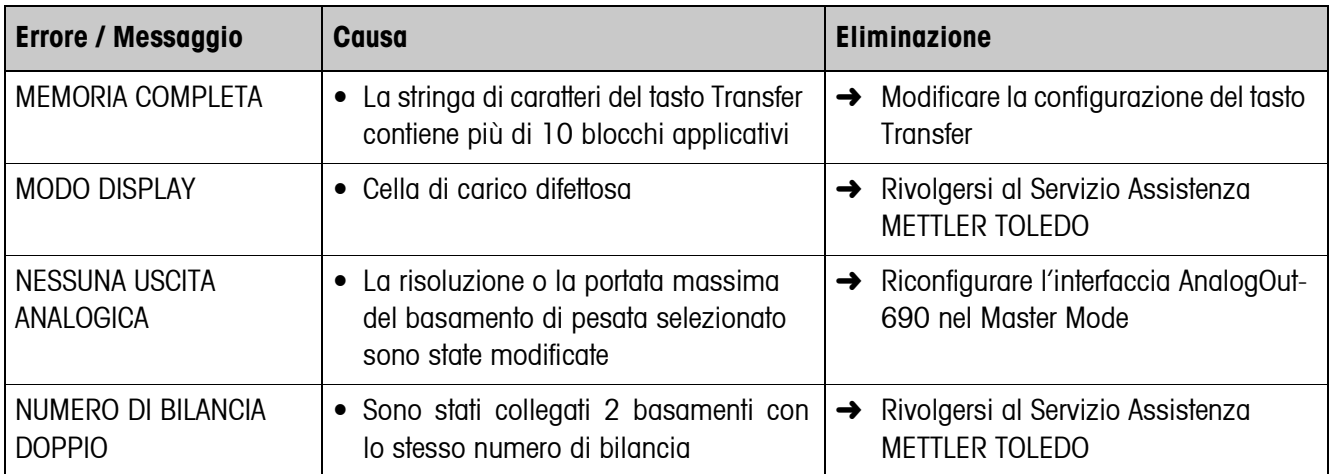

# <span id="page-129-3"></span>**9 Caratteristiche tecniche e accessori**

<span id="page-129-10"></span><span id="page-129-9"></span><span id="page-129-8"></span><span id="page-129-7"></span><span id="page-129-6"></span><span id="page-129-5"></span><span id="page-129-4"></span><span id="page-129-2"></span><span id="page-129-1"></span><span id="page-129-0"></span>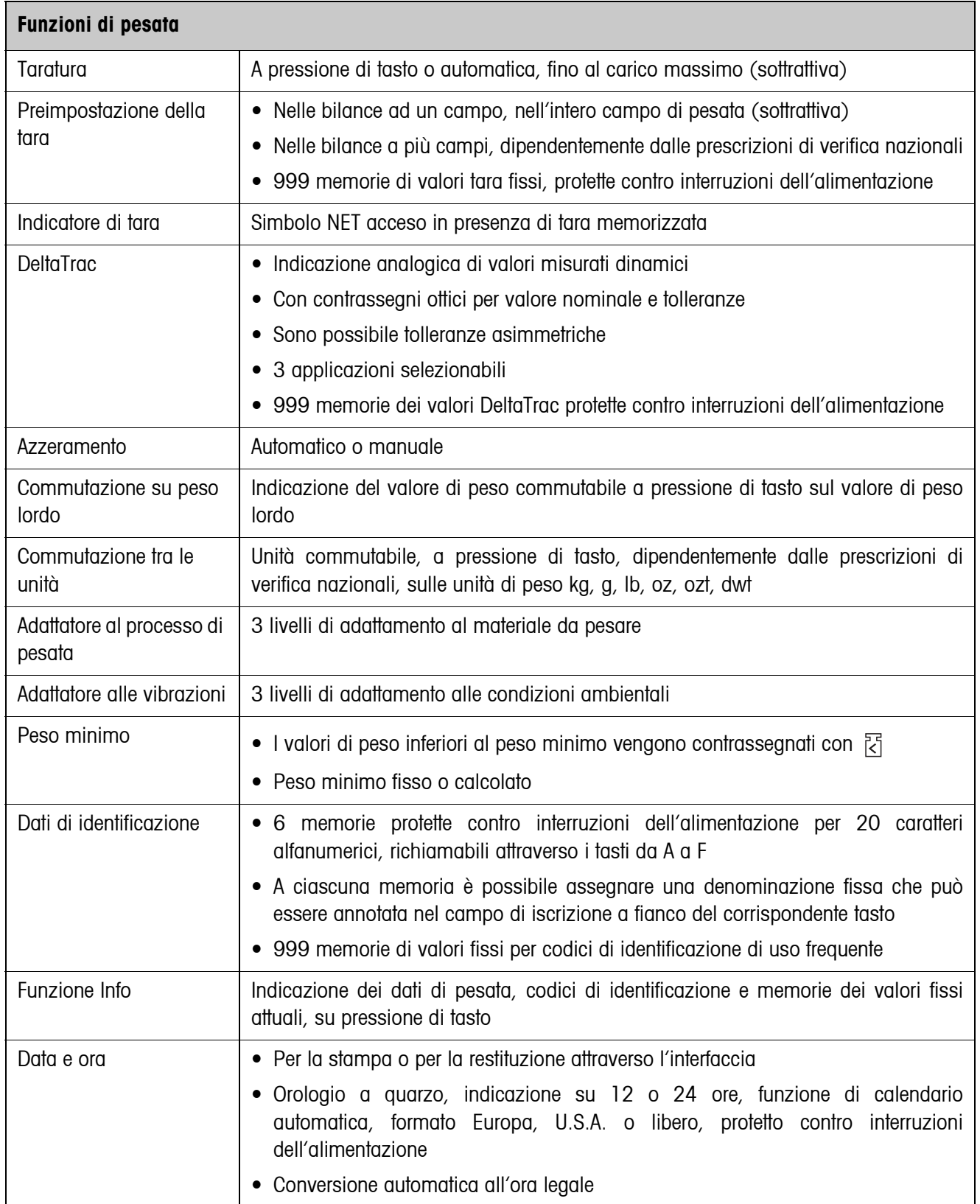

# **10 Appendice**

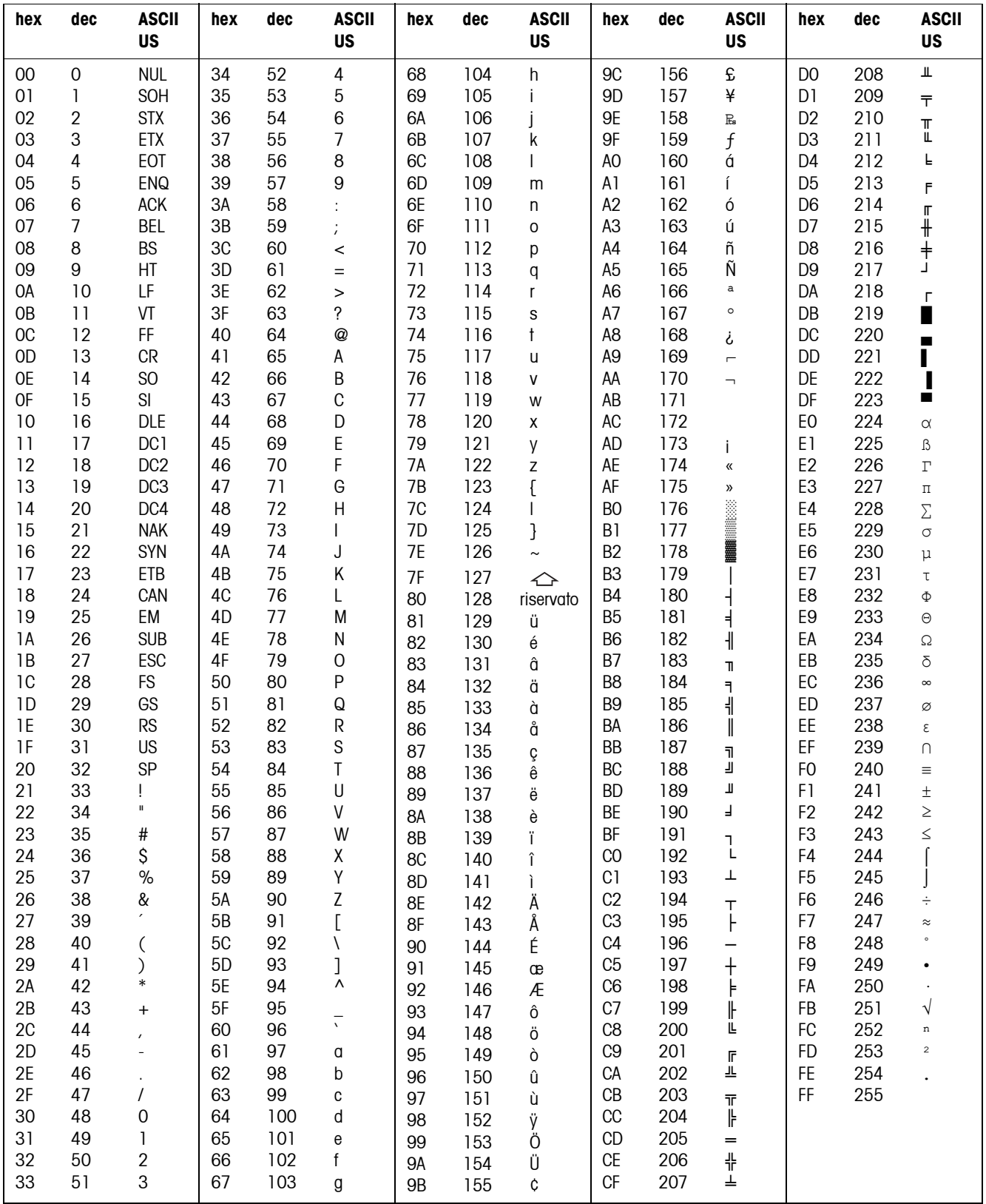

## <span id="page-130-1"></span><span id="page-130-0"></span>**10.1 Tabella dei caratteri ASCII**

### **10.2 Codici tasti**

<span id="page-131-0"></span>A tutti i tasti dell'IND690 sono assegnati dei numeri che consentono di azionare i tasti attraverso l'interfaccia.

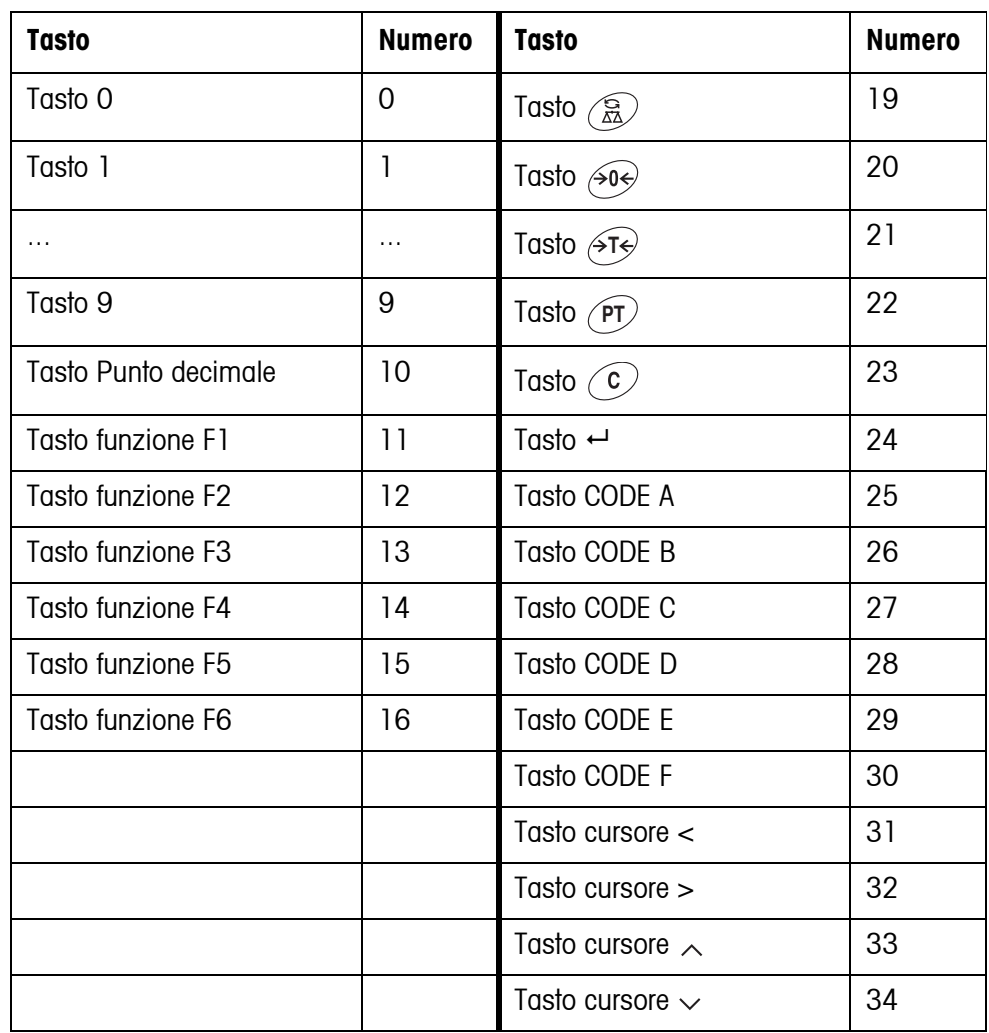

### **10.3 CL-Handshake**

Con il CL-Handshake sono possibili 3 tipi di pilotaggio dell'interfaccia: Handshake in direzione di ricezione, in direzione di invio e bidirezionale. Dopo l'accensione e dopo ogni interruzione il terminale di pesata cerca di realizzare l'Handshake in entrambe le direzioni.

**CL-Handshake in direzione di ricezione** Questo tipo di CL-Handshake è adatto per la trasmissione del terminale di pesata al calcolatore.

- 1. Dopo l'accensione il terminale di pesata invia SYN.
- 2. Dopo l'accensione o dopo aver ricevuto SYN il computer invia il carattere ACK.
- 3. Successivamente, il terminale di pesata dopo ciascun ACK invia la risposta ad una istruzione o ad un azionamento di un tasto.

**CL-Handshake in direzione di invio** Questo tipo di CL-Handshake è adatto per la trasmissione di dati dal computer al terminale di pesata.

- 1. Dopo l'accensione il terminale di pesata invia SYN.
- 2. Dopo l'accensione o dopo aver ricevuto SYN il computer invia il carattere SYN.
- 3. Il terminale di pesata conferma la ricezione di SYN con un nuovo SYN e segnala il pronto a ricevere con ACK.
- 4. Successivamente, dopo ciascun ACK il calcolatore può inviare un'istruzione.

#### **CL-Handshake bidirezionale**

- 1. Dopo l'accensione il terminale di pesata invia SYN.
- 2. Dopo l'accensione o dopo aver ricevuto SYN, il calcolatore invia il carattere SYN.
- 3. Il terminale di pesata conferma la ricezione di SYN con un nuovo invio di SYN e segnala il pronto a ricevere con ACK.
- 4. Il calcolatore segnala il pronto a ricevere con ACK.
- 5. Durante il lavoro, il terminale di pesata riceve dati ed invia ACK se è pronto a ricevere nuovamente. Il calcolatore riceve dati e invia ACK se è pronto a ricevere nuovi dati.

Istruzioni d'uso 22012810F 07/09 **133**

### **10.4 Opzioni possibili per l'assegnazione degli ingressi e delle uscite digitali**

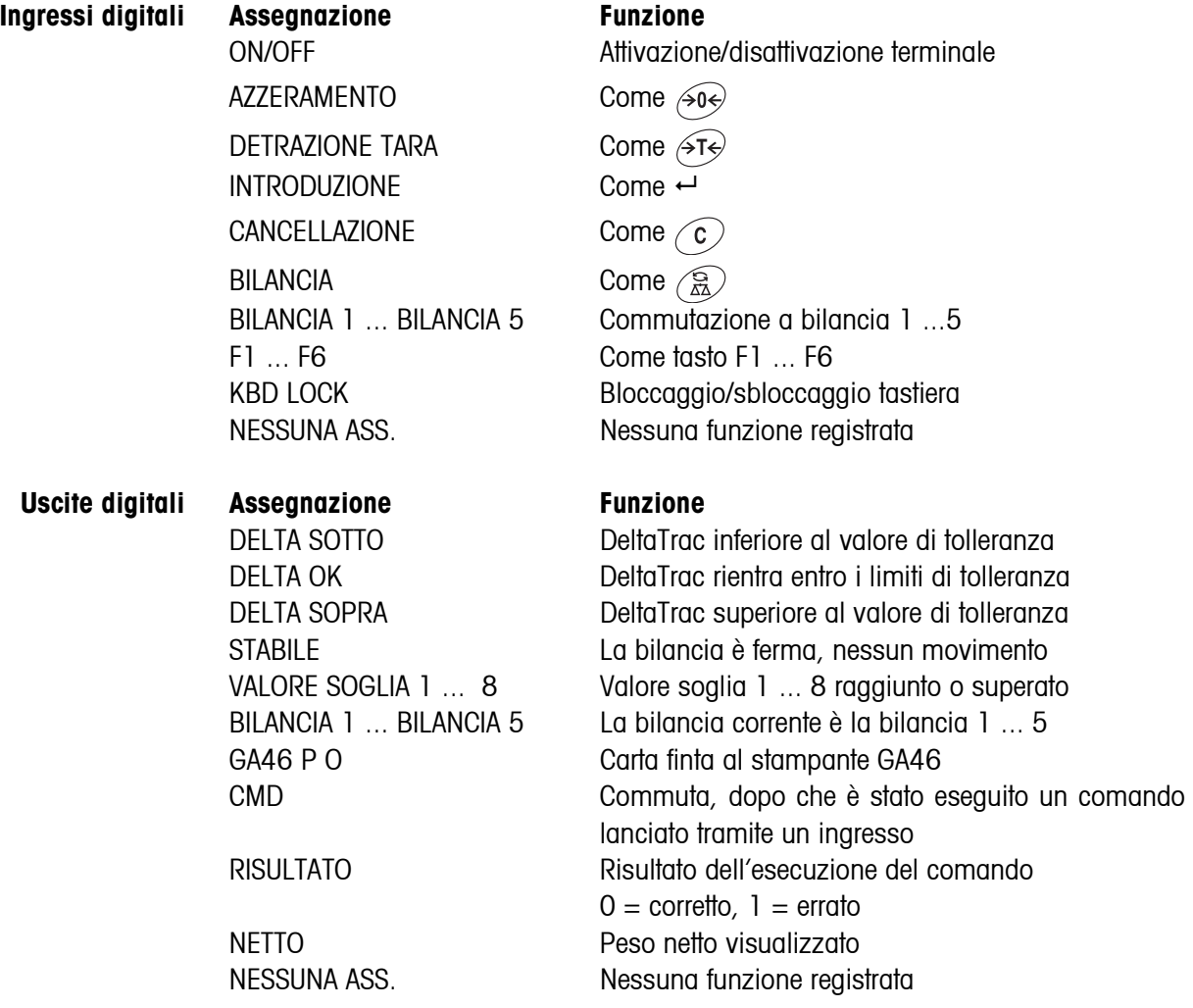

### **10.5 Smaltimento**

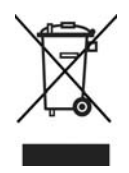

In conformità a quanto stabilito della Direttiva Europea 2002/96 CE in materia di apparecchi elettrici ed elettronici (RAEE), questo strumento non può essere smaltito come i normali rifiuti. Tale presupposto resta valido anche per i Paesi al di fuori dei confini della UE, conformemente alle norme nazionali in vigore.

**→** Si prega quindi di smaltire questo prodotto separatamente e in modo specifico secondo le disposizioni locali relative alle apparecchiature ellettriche ed elettroniche.

Per qualsiasi chiarimento, rivolgersi agli enti preposti o ai rivenditori dell'apparecchiatura stessa.

In caso di cessione dello strumento (per es. per ulteriore utilizzo privato o aziendale/ industriale), si prega di comunicare anche questa disposizione.

Si ringrazia per il contributo alla tutela dell'ambiente.

# **11 Index**

### **A**

[Accensione 11](#page-10-0) [Adattatore al processo di](#page-46-0)  [pesata 47,](#page-46-0) [52,](#page-51-0) [130](#page-129-0) [Adattatore alle vibrazioni](#page-46-1)  [47,](#page-46-1) [130](#page-129-1) [Aggiornamento display](#page-48-0)  49 [AlibiMemory 30,](#page-29-0) [66](#page-65-0) [AnalogOut 55,](#page-54-0) [70](#page-69-0) [Attivazione/disattivazione](#page-81-0)  [della tastiera 82,](#page-81-0) [104](#page-103-0) [Autozero 47](#page-46-2) [Avvertenze di sicurezza](#page-4-0)  [5,](#page-4-0) [7,](#page-6-0) [8](#page-7-0) [Azzeramento 12,](#page-11-0) [82,](#page-81-1) [98,](#page-97-0)  [130](#page-129-2)

### **B**

[Big Weight Display 41](#page-40-0) [Bilancia analogica 54](#page-53-0) [Bilancia IDNet 54](#page-53-1) [Bilancia SICS 54](#page-53-2) [Blocchi applicativi 87,](#page-86-0)  [104,](#page-103-1) [105,](#page-104-0) [116](#page-115-1) [Bluetooth 55,](#page-54-1) [56,](#page-55-0) [78](#page-77-0) [Box relè 8 55](#page-54-2) [Bus-Slave 57,](#page-56-0) [80](#page-79-0) [Byte di stato 92](#page-91-0)

### **C**

[Cancellazione automa](#page-47-0)tica della tara 48 [Carattere rappresentabile](#page-130-0)  131 [Caratteri ASCII 80,](#page-79-1) [131](#page-130-1) [Caratteristiche tecniche](#page-129-3)  130 [CL20mA 54](#page-53-3) [Classificazione 17](#page-16-0) [Codice a barre 28,](#page-27-0) [54,](#page-53-4)  [65,](#page-64-0) [88,](#page-87-0) [106](#page-105-0) [Codice personale 41](#page-40-1) [Codici tasti funzione 112](#page-111-0) [Commutazione dell'unità](#page-81-2)  [di peso 82,](#page-81-2) [104,](#page-103-2) [130](#page-129-4) [Comunicazione 57](#page-56-1) [Configurazione stampe](#page-59-0)  60

[Controllo 18](#page-17-0) [Controllo della stabilità](#page-46-3)  47 [Cosa vuol dire se ...? 127](#page-126-0)

### **D**

[Data 40,](#page-39-0) [130](#page-129-5) [Delimitazione della](#page-57-1)  [stringa 58,](#page-57-1) [80,](#page-79-2) [94](#page-93-0) [DeltaTrac 17,](#page-16-1) [39,](#page-38-0) [84,](#page-83-0)  [105,](#page-104-1) [130](#page-129-6) [Descrizione delle inter](#page-78-0)facce 79 [Dialogo 57](#page-56-2) [Dosaggio 17](#page-16-2)

### **E**

[Ethernet 55,](#page-54-3) [73](#page-72-0)

### **F**

[Formati dati 80,](#page-79-3) [94](#page-93-1) [Formato dell'istruzione](#page-79-4)  [80,](#page-79-4) [94](#page-93-2) [Formato di risposta 80,](#page-79-5)  [94](#page-93-3) [Funzione tara additiva 21](#page-20-0) [Funzione tara moltiplica](#page-20-1)tiva 21 [Funzioni base 11](#page-10-1) [Funzioni di pesata 130](#page-129-7) [Funzioni supplementari](#page-15-0)  16

### **G**

**I**

[GA46 54,](#page-53-5) [106](#page-105-0)

[Identcode 24](#page-23-0) [Identificazione alfanume](#page-24-0)rica 25 [Identificazioni 24,](#page-23-1) [40,](#page-39-1)  [88,](#page-87-1) [130](#page-129-8) [Indicatore 9,](#page-8-0) [87](#page-86-1) [Indicatore ausiliario 30](#page-29-1) [Indicazione 98](#page-97-1) [Ingressi/uscite digitali 55](#page-54-4) [Interfacce seriali 79](#page-78-1) [Invio continuo automatico](#page-57-2)  58 [Invio di stringa dati 86,](#page-85-0)  [103](#page-102-0)

[Invio valore di peso 84,](#page-83-1)  [97](#page-96-0)

### **L**

[Lingua 39](#page-38-1) [Lordo 20,](#page-19-0) [130](#page-129-9)

### **M**

[Master Mode 34](#page-33-0) [Memoria alibi 54](#page-53-6) [Memoria dei valori Delta-](#page-38-2)Trac fissi 39 [Memorie dei valori tara](#page-37-0)  fissi 38 [Memorie di testi fissi 25,](#page-24-1)  [38](#page-37-1) [Messaggi d'errore 90,](#page-89-0)  [108](#page-107-0) [METTLER TOLEDO Conti](#page-58-0)nuous Mode 59 [Modalità di lavoro 57](#page-56-3) [Modalità di lavoro con più](#page-13-0)  [bilance 14,](#page-13-0) [43](#page-42-0) [Modifica della stringa di](#page-61-0)  caratteri 62 [Modo Controllo 42](#page-41-0) [Modo DeltaTrac 71](#page-70-0) [Modo Dialogo 79](#page-78-1) [Modo Display 129](#page-128-0) [Modo ID5 42](#page-41-1) [Modo Iniziale-Finale 70](#page-69-1) [Modo stampa 60](#page-59-1)

### **O**

[Ora 40,](#page-39-2) [130](#page-129-5)

### **P**

[Pesata 14](#page-13-1) [Pesata dinamica 19,](#page-18-0) [42,](#page-41-2)  [45](#page-44-0) [Porte per il collegamento](#page-53-7)  tramite interfaccia 54 [Possibilità d'impiego 8](#page-7-1) [ProfibusDP 55,](#page-54-5) [74](#page-73-0) [PS2 56,](#page-55-1) [70](#page-69-2) [Pulizia 10](#page-9-0)

### **Q**

[Quadro sinottico delle](#page-80-0)  [istruzioni 81,](#page-80-0) [95](#page-94-0)

### **R**

[Reset Bilancia 49](#page-48-1) [Reset Terminale 44](#page-43-0) [Restart 48](#page-47-1) [RFID 54,](#page-53-8) [65](#page-64-1) [Richiamo di informazioni](#page-25-0)  26 [RS232 54](#page-53-9) [RS485/422 55](#page-54-6)

### **S**

[Seconda unità 48](#page-47-2) [Segnale acustico 43,](#page-42-1) [88,](#page-87-2)  [104](#page-103-3) [Serie di istruzioni MMR](#page-57-3)  [58,](#page-57-3) [80](#page-79-6) [Serie di istruzioni SICS](#page-58-1)  [59,](#page-58-1) [94](#page-93-4) [Spegnimento 11](#page-10-2) [Stampa 27,](#page-26-0) [57,](#page-56-4) [88,](#page-87-3) [106](#page-105-0) [Stampa alfanumerica 88,](#page-87-4)  [106](#page-105-1) [Stringa di trasferimento](#page-57-4)  58

### **T**

[Tara automatica 12](#page-11-1) [Tara intermedia 22](#page-21-0) [Taratura 12,](#page-11-2) [83,](#page-82-0) [101,](#page-100-0)  [130](#page-129-10) [Tasti A B C D E F 40](#page-39-3) [Tasti di funzione 9,](#page-8-1) [16](#page-15-1) [Tastiera 10](#page-9-1) [Tastiera alfanumerica 29](#page-28-0) [Tastiera esterna 29,](#page-28-1) [70](#page-69-3) [Test del basamento 24](#page-23-2) [Tipo d'interfaccia 54](#page-53-10) [Trasferimento di dati 27](#page-26-0)

### **U**

[USB 56,](#page-55-2) [57](#page-56-5)

### **V**

[Valori nominali ai fini del](#page-17-1)  [DeltaTrac 18,](#page-17-1) [84,](#page-83-2) [105](#page-104-2) [Verifica I/O 68](#page-67-0)

### **W**

[WLAN 55,](#page-54-7) [77](#page-76-0)

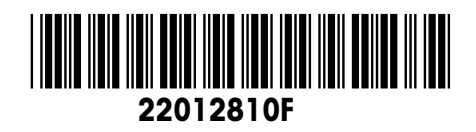

Con riserva di apportare modifiche tecniche © Mettler-Toledo (Albstadt) GmbH 07/09 Printed in Germany 22012810F

**Mettler-Toledo (Albstadt) GmbH** D-72458 Albstadt Tel. ++49-7431-14 0, Fax ++49-7431-14 232 Internet: http://www.mt.com